z/VM 7.3

# DFSMS/VM Messages and Codes

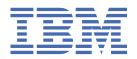

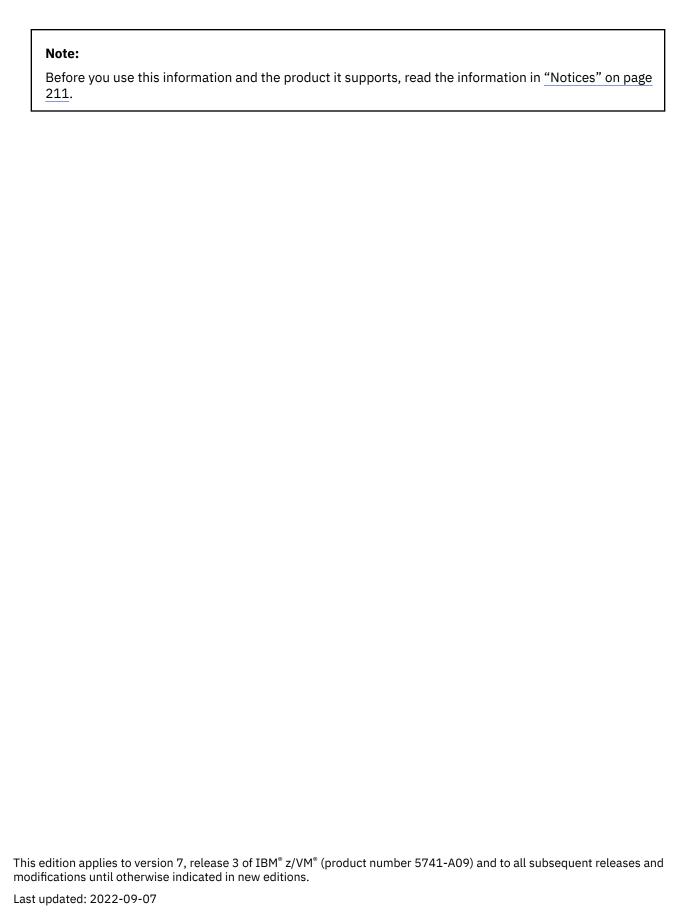

© Copyright International Business Machines Corporation 1991, 2022.

US Government Users Restricted Rights – Use, duplication or disclosure restricted by GSA ADP Schedule Contract with IBM Corp.

# **Contents**

| Tables                                                   | V   |
|----------------------------------------------------------|-----|
| About This Book                                          | vii |
| How to Send Your Comments to IBM                         | ix  |
| Summary of Changes for z/VM: DFSMS/VM Messages and Codes | xi  |
| Chapter 1. Introduction to DFSMS/VM Messages and Codes   | 1   |
| Chapter 2. DFSMS/VM DGT Messages                         | 9   |
| Chapter 3. DFSMS/VM FSM Messages                         | 35  |
| Chapter 4. DFSMS/VM IGD Messages                         | 157 |
| Chapter 5. DFSMS/VM Return and Reason Codes              | 179 |
| Notices                                                  | 211 |
| Bibliography                                             | 215 |

# **Tables**

| 1. ACS Routine Return Codes             | 179 |
|-----------------------------------------|-----|
| 2. ISMF Standard Return Codes           | 179 |
| 3. DFSMS Command Processor Return Codes | 208 |
| 4. CP Completion Status                 | 209 |

## **About This Book**

This book contains explanations and suggested actions for messages and codes issued by Data Facility Storage Management Subsystem/VM (DFSMS/VM), an IBM® z/VM® feature that improves productivity by providing storage management for Shared File System (SFS) and Removable Media Services (RMS), and by easing the task of moving minidisks from one physical device to another.

For a description of the message format for the master virtual machines, server virtual machines, and the DFSMS commands, see "DFSMS/VM Message Format" on page 2. For a description of the ISMF message format, see "ISMF Message Format" on page 1.

For error messages issued by the master virtual machines, server virtual machines, or the DFSMS commands, see:

- Chapter 2, "DFSMS/VM DGT Messages," on page 9, for messages from issuing DFSMS/VM commands with explanations and suggested actions.
- Chapter 3, "DFSMS/VM FSM Messages," on page 35, for messages from a DFSMS/VM server with explanations and suggested actions.
- Chapter 4, "DFSMS/VM IGD Messages," on page 157, for messages from Automatic Class Selection (ACS) routine processing with explanations and suggested actions.
- "ACS Routine Return Codes" on page 179, for a table listing the standard ACS return codes.
- "ISMF Return and Reason Codes" on page 179, for Interactive Storage Management Facility (ISMF) return and reason codes.
- "DFSMS/VM Return Codes" on page 208, for DFSMS command return codes, IUCV return codes, and CP return codes, that appear in DFSMS/VM messages.

## **Intended Audience**

This manual is intended for anyone who needs to understand the messages and codes issued by DFSMS/VM.

## Where to Find More Information

See "Bibliography" on page 215 at the back of this book.

#### **Links to Other Documents and Websites**

The PDF version of this document contains links to other documents and websites. A link from this document to another document works only when both documents are in the same directory or database, and a link to a website works only if you have access to the Internet. A document link is to a specific edition. If a new edition of a linked document has been published since the publication of this document, the linked document might not be the latest edition.

## **How to Send Your Comments to IBM**

We appreciate your input on this publication. Feel free to comment on the clarity, accuracy, and completeness of the information or give us any other feedback that you might have.

To send us your comments, go to z/VM Reader's Comment Form (https://www.ibm.com/systems/campaignmail/z/zvm/zvm-comments) and complete the form.

#### If You Have a Technical Problem

Do not use the feedback method. Instead, do one of the following:

- Contact your IBM service representative.
- · Contact IBM technical support.
- See IBM: z/VM Support Resources (https://www.ibm.com/vm/service).
- Go to IBM Support Portal (https://www.ibm.com/support/entry/portal/Overview).

# Summary of Changes for z/VM: DFSMS/VM Messages and Codes

This information includes terminology, maintenance, and editorial changes. Technical changes or additions to the text and illustrations for the current edition are indicated by a vertical line (I) to the left of the change.

## GC24-6276-73, z/VM 7.3 (September 2022)

This edition supports the general availability of z/VM 7.3. Note that the publication number suffix (-73) indicates the z/VM release to which this edition applies.

## GC24-6276-01, z/VM 7.2 (September 2020)

This edition supports the general availability of z/VM 7.2.

## GC24-6276-00, z/VM 7.1 (September 2018)

This edition supports the general availability of z/VM 7.1.

# Chapter 1. Introduction to DFSMS/VM Messages and Codes

This chapter contains information to help you understand the messages and codes issued by Data Facility Storage Management Subsystem/VM (DFSMS/VM). The information describes the message format and explains how you can display DFSMS/VM messages.

Messages and codes describe the results of processing and are issued by:

- DFSMS/VM commands
- DFSMS and RMS (removable media services) virtual machines
- Interactive Storage Management Facility (ISMF)
- Interactive Systems Productivity Facility (ISPF)

## **DFSMS/VM Virtual Machines**

When you issue a DFSMS/VM command, or use ISMF, DFSMS/VM handles your request through virtual machines. The following are functions that these virtual machines provide:

- Minidisk management, which includes the MOVE and CHECK commands, and the building of minidisk lists for the ISMF Minidisk Application. This is handled by the DFSMS master and minidisk server machines.
- Space management, which implements DFSMS storage management on Shared File System (SFS) files; this includes migration or expiration as determined by their management class. This is handled by the DFSMS master and server machines.
- Removable media management, which provides services to the IBM 3495 Tape Library Dataserver. This is handled by the RMS master virtual machine.

## **Message Formats**

Messages consist of a message identifier (for example, FSM0509E) and message text. The identifier distinguishes messages from each other. The text describes a condition that has occurred and may suggest an action to the user.

The following sections describe the message formats used by DFSMS/VM components.

## **ISMF Message Format**

The format of ISMF messages is

#### **DGTxxnnn**

where:

#### **DGT**

is the prefix that indicates a DFSMS/VM message

 $\mathbf{X}\mathbf{X}$ 

is a two-character ISMF function identifier

#### nnn

is the message number

ISMF message explanations can be found online. For ISMF return and reason codes associated with ISMF messages see, "ISMF Return and Reason Codes" on page 179.

## **DFSMS/VM Message Format**

The format of master virtual machine, server virtual machine, and DFSMS/VM command messages is

#### ###xxxnnnns

where:

#### ###

is the prefix that indicates a DFSMS/VM message. DFSMS/VM message prefixes are:

- DGT
- FSM
- IGD

#### XXX

is a three-character control section (CSECT) identifier that is requested by the IBM service representative if assistance is required.

#### nnnn

is the message number.

s

is one of the following severity codes:

- I = Informational
- W = Warning
- E = Error
- S = Severe error

## **Message Variables**

The following are some of the variables used in the message explanations:

#### **Variable**

#### Meaning

#### **Blocknumber**

Number of a conversational monitor system (CMS) block

#### Catname

1-to-32 character category name that identifies a logical grouping of removable media volumes

#### **CSL** routine

Assembler program that resides in a callable services library and that can be invoked from an application program to do a specific function

#### **Devtype**

IBM device type

#### Dirid

Identifier for a Shared File System directory

#### File pool

Collection of minidisks managed by a Shared File System

#### Fn

File name

#### Ft

File type

#### Fm

File mode

#### Fileid

Fn ft [fm] or [directory ID]

#### Hex value

Value displayed in hexadecimal format

#### Libname

1-to-32 character name that identifies the tape library data server

#### Line number

Record number in the DFSMS/VM control file for which the message has been issued

#### Operation

Event or specific action performed by a logic element

#### **Option**

Keyword that controls the processing of the command

#### **Pathid**

Virtual machine path identification

#### Rdev

Real device address

#### Reason code

A number generated by the application being executed which provides additional information about an error or condition

#### Return code

A number generated by the application being executed which describes the result of processing a DFSMS/VM request

#### **Request identifier**

Unique identifier assigned to a DFSMS/VM request

#### **Routine number**

Unique number assigned to DFSMS/VM external processing

#### Server

Virtual machine that receives requests from the master virtual machine, executes requested operations, and reports status back to the master virtual machine

#### Step number

Identifier for the current operation being processed for a MOVE or CHECK command

#### Userid

One- to eight-character name that identifies the user

#### Vdev

One- to four-digit hexadecimal number that represents a virtual device number

#### Vlabel

Six character external volume label

## **Displaying Messages**

The following sections summarize how you display ISMF and DFSMS/VM messages. Online DFSMS/VM message help information is available from the CMS command line and is useful for obtaining immediate information on a message.

## **ISMF Messages**

When an error occurs while you are using ISMF, a short message appears at the right corner of the current panel as in Figure 1 on page 3:

```
MINIDISK SELECTION PANEL LIST DOES NOT EXIST

COMMAND ===>

SELECT SOURCE OF MINIDISK LIST ===> 1 (1 - saved list, 2 - new list)
```

Figure 1. Sample Short Message

Messages produced by ISMF have a message prefix of DGT and are eight characters long.

1. If you need more information about the error, press **PF1** or enter the **HELP** command. A long message, such as the one shown in Figure 2 on page 4 appears.

```
MINIDISK SELECTION PANEL LIST DOES NOT EXIST

COMMAND ===>
The specified list does not exist because it was not saved
SELECT SOURCE OF MINIDISK LIST ===> 1 (1 - saved list, 2 - new list)
```

Figure 2. Sample of a Long Message

2. To obtain additional information, press **PF1** again. A message panel appears, such as the one shown in <u>Figure 3 on page 4</u>. Message panels contain the message number, the short message, the long message, and an explanation of the error, along with a suggested action.

```
HELP-----ISMF MESSAGE-----HELP
COMMAND ===>
   MESSAGE NUMBER: DGTJM006
   SHORT MESSAGE:
                      LIST DOES NOT EXIST
                      The specified list does not exist because it was not
   LONG MESSAGE:
                      saved
   EXPLANATION:
     The saved list generation did not execute successfully because the
     list does not exist in the output table library. It is possible that you did not use the SAVE command to save the list or due to an
     unexpected ISMF internal error, the list was not saved.
   SUGGESTED ACTION:
     Use the SAVE command on the list panel to save the list. Then you will be able to generate the saved list by using the list name. I
     the error persists, contact your system programmer or IBM for
     assistance.
   Use ENTER to continue with ISMF HELP, Use END to return to ISMF.
```

Figure 3. Sample of a Message Panel

Messages produced by ISPF have a message prefix of ISP or ISR. If ISPF issued the message and the help panel does not indicate how to correct the error, see the ISPF Dialog Management Guide.

- 3. Enter the ISMF **ERTB** command to display the ISMF Error Table Display panel. This panel retrieves message IDs, return codes, and reason codes associated with the problem.
- 4. Look up the return codes, and reason codes in "ISMF Return and Reason Codes" on page 179.
- 5. Ensure that the ISPF log is active and examine it for additional information. The level of information contained in the ISPF log depends on the settings you have specified in your ISMF user profile.

## **DFSMS/VM Messages**

DFSMS/VM issues messages from the DFSMS/VM virtual machines. DFSMS/VM can place messages in a log file, the virtual machine's console, or both. You can select the logging of messages with one of two pairs of control statements:

- DFSMS\_LOG\_TO\_FILE
- DFSMS\_LOG\_TO\_CONSOLE

or

- RM\_LOG\_TO\_FILE
- RM LOG TO CONSOLE

The control statements prefixed with DFSMS apply to logging in the DFSMS master and server virtual machines. Statements prefixed with RM apply to logging in the RMS master.

When LOG\_TO\_FILE is selected, specify an SFS file space where the log file can be maintained.

DFSMS/VM logs a message to the log file or console according to its severity and the severity specified in the control statement.

DFSMS/VM presents messages in four categories: severe, error, warning, and informational. The message category is indicated by a severity code letter in each message: S, E, W, or I, respectively. The severity codes are defined as follows:

#### Category

#### Meaning

#### Severe

A component of DFSMS/VM abends or otherwise stops because of some condition.

#### Error

DFSMS/VM cannot perform a function because of an unexpected condition.

#### Warning

DFSMS/VM performs the function correctly, but the results may not be what the command issuer expects.

#### **Informational**

DFSMS/VM performs the function correctly, and the results are what the command issuer expects.

You can capture the messages displayed on the console by putting the following statement in the PROFILE EXEC of the virtual machine before starting DFSMS/VM, or you can enter the following on the command line:

```
CP SPOOL CON START *
```

**Note:** Be aware that when spooling the console to a file, the file size can increase rapidly, consuming large amounts of spool space.

Following is an example of an SMS and minidisk log file.

**Note:** The highlighted column headings are not part of the log file. They are included only to clarify the log file contents and format.

| Date of<br>Message<br>YYYYMMDD | Time of<br>Message<br>HHMMSS<br>↓ | Request<br>ID<br>↓ | Message<br>↓                                          |
|--------------------------------|-----------------------------------|--------------------|-------------------------------------------------------|
| 19930913<br>from               | 083043                            | 0000003            | FSMEIF1211I DFSMS DETERMINE MANAGEMENT CLASS received |
| 19930913                       | 083043                            | 0000003            | user KEN, request identifier = 3                      |
| 19930913<br>from               | 083048                            | 0000021            | FSMEIF1211I DFSMS DETERMINE MANAGEMENT CLASS received |
| 19930913                       | 083048                            | 0000021            | user DON, request identifier = 21                     |

**Note:** When reviewing the log file, be sure to access the current day's log file with the NOLOCK option because DFSMS/VM keeps a lock on the current day's file.

## **Reviewing Console Logs**

To review a console log file, do the following:

- 1. Log on to the DFSMS/VM virtual machine in question.
- 2. Enter

Begin

to resume operation in the virtual machine.

3. Enter

```
#CP SP CONS CLOSE TO userid
```

to send the console file of the virtual machine to a specific user ID.

4. On the owner user ID's virtual machine, browse the console log file for error messages.

The message format is

**DGTxxxnnnns** 

or

**FSMxxxnnnns** 

or

**IGDxxxnnnns** 

#### where:

xxx represents a three-character control section (CSECT) identifier requested by the IBM service representative if assistance is required.

*nnnn* is the message number.

s indicates the severity of the error (I=Informational, W=Warning, E=Error, S=Severe).

CP and CMS messages also appear in the console file.

- 5. Locate the error message either with online help or this manual. You will find explanations and suggested actions accompanying the error message.
- 6. If a message found on a DFSMS/VM virtual machine console file indicates a problem on another DFSMS/VM virtual machine, then check the indicated DFSMS/VM virtual machine.

## **Online HELP for Messages**

Online help for messages is available from the CMS command line. The z/VM HELP facility can assist you by letting you conveniently display information about DFSMS/VM messages. Help text for messages is displayed when you invoke:

```
HELP cccmmmnnns
```

#### Where:

 ${f ccc}$  is the component ID of the message (DGT, FSM, IGD)

**mmm** is the optional module identifier

**nnnn** is the message number

**s** is the message severity

See z/VM: CMS Commands and Utilities Reference for additional information about the z/VM HELP facility.

#### **DFSMS COPY and DFSMS CHECK Commands**

When the full error message function is in effect and you issue a DFSMS COPY or DFSMS CHECK command under CMS, messages are displayed on your terminal. For full error message function, issue the CP command SET EMSG ON after you log on. You can request that messages be held in a file and sent to your reader by specifying options with DFSMS COPY and DFSMS CHECK commands. Refer to the <u>z/VM</u>: <u>DFSMS/VM Storage Administration</u> for the options and syntax to request a message file. The message file allows you to perform the following:

- 1. You can look through the file for any DFSMS COPY or DFSMS CHECK command messages.
- 2. Look up message explanations and suggested actions for DFSMS COPY or DFSMS CHECK command messages in Chapter 2, "DFSMS/VM DGT Messages," on page 9.

## **Displaying Messages in Other Languages**

All messages documented in this book are in American English; however, most messages are displayed at your terminal in the language set for your virtual machine. If your virtual machine is set to another language, you will receive most messages in that language.

Messages within the FSM9900 to FSM9999 range are only displayed in American English.

## **Contacting the IBM Support Center**

DFSMS/VM message help explanations may suggest that you contact the IBM Support Center for additional help with processing errors. When the proper diagnostic procedures have been followed and user specifications have been checked for accuracy, you should then contact the IBM Support Center for further assistance and supply this information:

- · Customer number
- Processor number such as type, model, and serial
- · Component ID of DFSMS/VM
- · Current DFSMS/VM function level
- Current DFSMS/VM service level (list of PTFs that have been applied and the associated APAR)
- A brief description of the problem which includes type of failure, abend codes, exception codes, message numbers and text, and routine names

If the IBM Support Center representatives cannot immediately resolve the problem, they may pass the problem call to the DFSMS/VM Level 2 support group. When the support group representatives contact you, they will request that you have certain documentation at hand to aid in the diagnosis of the problem. Therefore, keep the following for possible future reference:

- System console log from around the time the problem occurred
- · Dump information
- · Log files
- · Report files
- · Command text as entered
- · Messages in question
- For a wait or loop failure, all the data that was gathered while determining a wait/loop
- For a documentation failure, the location of the error in the manual and a description of the problem it caused
- ISPF transaction logs with problem related information
- Copy of DFSMS/VM control file (DGTVCNTL DATA)

If you wish to supply IBM this information on tape, use the VMFPLC2 or TAPE command to transfer it to tape.

You will also be asked to supply various types of information that describe the DFSMS/VM functions used, environment, and activities. Applicable items of information from the following list may also be requested:

- Copy of master or server virtual machine directory definitions
- Copy of PROFILE EXEC of master or server virtual machines if it is not the one supplied by IBM
- Copy of directory definitions of SFS servers used by DFSMS/VM for secondary storage
- Copy of DMSPARMS file for SFS servers
- Copy of the source configuration file
- Copy of any installation-wide exits you are using that are not what was originally shipped with DFSMS/VM

## **Component Identification**

The component identifier is a number that identifies DFSMS/VM within the IBM software support database. For DFSMS/VM, the component ID is 570611601.

## **Function Level**

To determine the function level of DFSMS/VM, enter the following on the user's virtual machine:

DFSMS QUERY DFSMSLEVEL

A message is displayed indicating the function level of DFSMS/VM.

## **Chapter 2. DFSMS/VM DGT Messages**

**DGT0001E** 

Error, no file mode specified

#### **Explanation**

No file mode has been specified in the DFSMS COPY command. This is a required parameter. DFSMS COPY issues return code = 24.

#### **Suggested Action**

Check the input to DFSMS COPY.

**DGT0002E** 

Error, no virtual device address specified

#### **Explanation**

No address has been specified in the DFSMS COPY command. This is a required parameter. DFSMS COPY issues return code = 24.

#### **Suggested Action**

Check the input to DFSMS COPY.

**DGT0003E** 

Option option invalid

#### **Explanation**

An invalid option, as specified by *option*, has been specified in the DFSMS COPY command. DFSMS COPY issues return code = 24.

#### **Suggested Action**

Check the input to DFSMS COPY.

DGT0004E

File mode fm is not CMS format

#### **Explanation**

An attempt has been made to copy a minidisk with DFSMS COPY that is not CMS format. *Fm* is the file mode. DFSMS COPY issues return code = 36.

#### **Suggested Action**

DFSMS COPY cannot copy non-CMS format. Use a data mover appropriate to the type of data on the minidisk.

DGT0005E

Disk vdev not ACCESSed

#### **Explanation**

The source minidisk must be accessed before DFSMS COPY processing can start. Since the source minidisk is not accessed, DFSMS COPY issues return code = 36.

#### **Suggested Action**

ACCESS the source minidisk prior to invoking the DFSMS COPY command.

DGT0006E

Input disk vdev = output disk

#### **Explanation**

The source and target minidisk virtual addresses are the same. *Vdev* is the minidisk virtual address. DFSMS COPY issues return code = 24.

#### **Suggested Action**

Check the input given to DFSMS COPY.

**DGT0007E** 

**Insufficient free storage** 

#### **Explanation**

There is not enough virtual storage available to process the DFSMS COPY command. Since processing cannot occur, DFSMS COPY issues return code = 104.

#### **Suggested Action**

Invoke DFSMS COPY with a smaller OPTimize (1 or 2) value. The default is OPTimize(3). OPTimize(1) and OPTimize(2) require less virtual storage, but the time to move the data increases. See the <u>z/VM: DFSMS/VM Storage Administration</u> for information regarding COPY and the OPTimize option.

**DGT0008E** 

File mode fm invalid

#### **Explanation**

The file mode of the source minidisk is not a valid value for a CMS file mode. Due to the invalid file mode, DFSMS COPY issues return code = 24.

#### **Suggested Action**

Check the input to DFSMS COPY.

DGT0009E

Vdev is an invalid minidisk address

The virtual address of the target minidisk is invalid. DFSMS COPY issues return code = 24.

#### **Suggested Action**

Check the input to DFSMS COPY.

DGT0010E

Vdev is read-only

### **Explanation**

The target minidisk supplied to DFSMS COPY is LINKed read-only. DFSMS COPY issues return code = 36.

#### **Suggested Action**

Check the input to DFSMS COPY. If a copy of the minidisk is needed, retry the request after linking to the minidisk as read/write and accessing it.

**DGT0011E** 

Output minidisk will not hold number of blocks blocks

#### **Explanation**

The target minidisk does not hold as many CMS blocks as are contained on the source minidisk. DFSMS COPY issues return code = 256.

## **Suggested Action**

Check the input to DFSMS COPY. Provide a target minidisk with sufficient CMS blocks.

**DGT0012E** 

Input and output not same device class

#### **Explanation**

Both the source and target minidisks are not the same format. DFSMS COPY issues return code = 24.

#### **Suggested Action**

Use CMS FORMAT and CMS COPYFILE to copy this minidisk instead of DFSMS COPY.

**DGT0013E** 

"NOERASE" option can be used only with FBA

#### **Explanation**

The NOERASE option is only valid for FBA format DASD. DFSMS COPY issues return code = 24.

### **Suggested Action**

Check the input to DFSMS COPY.

DGT0014E Device vdev not supported

#### **Explanation**

Either the source minidisk or target minidisk is on a DASD not supported by DFSMS COPY. DFSMS COPY issues return code = 24.

#### **Suggested Action**

Use the combination of CMS FORMAT and CMS COPYFILE to copy this minidisk instead of DFSMS COPY.

DGT0015E

Device address vdev is invalid

#### **Explanation**

An attempt to acquire information about the specified virtual device has failed. Information is acquired by CP Diagnose X'24'. Either there is a virtual device, but no associated real device, or the virtual device does not exist. This message may be received if an attempt to copy an accessed minidisk, when the underlying CP virtual address has been detached, is made. DFSMS COPY issues return code = 100.

#### **Suggested Action**

Check the input to DFSMS COPY.

DGT0016E

Device vdev not attached

#### **Explanation**

The virtual address is detached or redefined while DFSMS COPY is in operation. DFSMS COPY issues return code = 100.

## **Suggested Action**

Check to see if operation of DFSMS COPY has been interrupted. If it has been running in a minidisk server, check the console log of that server.

DGT0017E

Device *vdev* busy or an interrupt pending

#### **Explanation**

A Diagnose I/O request issued by DFSMS COPY has received condition code 1 while executing a channel program. DFSMS COPY issues return code = 100.

#### **Suggested Action**

Check to see if operation of DFSMS COPY has been interrupted. If it has been running in a minidisk server, check the console log of that server.

#### **DGT0018E**

Wrong-length record found on device vdev at var1 var2

#### **Explanation**

A record read from the source minidisk is not the same length as the source minidisk CMS block size. This means the source minidisk is not formatted for CMS use. DFSMS COPY issues return code = 100.

#### **Suggested Action**

Request DFSMS CHECK on the source minidisk to ensure the source minidisk is intact.

**DGT0019E** 

Unit exception on device vdev at

#### **Explanation**

A Diagnose I/O request, issued by DFSMS COPY, has received condition code 2 while executing a channel program. This may mean that the source minidisk is not correctly formatted for use by CMS. DFSMS COPY issues return code = 100.

#### **Suggested Action**

Run DFSMS CHECK on the source minidisk to ensure the source minidisk is intact.

**DGT0020I** 

Copying block var1 of var2

#### **Explanation**

This informational message is produced when the STATUS option is specified on DFSMS COPY.

#### **Suggested Action**

None.

**DGT0021E** 

Permanent I/O error on device vdev at var1 var2

## **Explanation**

A permanent I/O error has occurred while trying to read or write a minidisk. The device address is displayed. DFSMS COPY issues return code = 100.

## **Suggested Action**

Check to see if a DASD I/O error message has been sent to the system operator. You may also want to run EREP to see if any permanent errors have been logged. Refer to *z/VM*: System Operation for more information. The volume containing the affected minidisk may need repair.

**DGT0022E** 

CSW = var1 var2, CCW = var3 var4

#### **Explanation**

A permanent I/O error has occurred while trying to read or write a minidisk. The CSW and the last CCW are displayed. DFSMS COPY issues return code = 100.

#### **Suggested Action**

Check to see if a DASD I/O error message has been sent to the system operator. You may also want to run EREP to see if any permanent errors have been logged. Refer to *z/VM*: System Operation for more information. The volume containing the affected minidisk may need repair.

DGT0023E

Sense bytes 0-3 = sense bytes

#### **Explanation**

A permanent I/O error has occurred while trying to read or write a minidisk. The first four sense bytes are displayed. DFSMS COPY issues return code = 100.

#### Suggested Action

Check to see if a DASD I/O error message has been sent to the system operator. You may also want to run EREP to see if any permanent errors have been logged. Refer to *z/VM*: System Operation for more information. The volume containing the affected minidisk may need repair.

**DGT0024E** 

Internal error. BUFENTRY overlay at work area storage

#### **Explanation**

An internal DFSMS error has occurred.

#### Suggested Action

Contact the IBM Support Center and provide the message header and the work area storage.

**DGT0025E** 

**Internal error** 

#### **Explanation**

An internal DFSMS error has occurred.

#### Suggested Action

Contact the IBM Support Center and provide the message header.

**DGT0026E** 

Work area storage overlay at work area storage

An internal DFSMS error has occurred.

#### **Suggested Action**

Contact the IBM Support Center and provide the message header and work area storage.

**DGT0027W** 

SKIP not available, *var1* not RW or

#### **Explanation**

The SKIP option can only be honored by DFSMS COPY if the source minidisk is linked read/write and is not an 800-byte block. DFSMS COPY issues return code = 4.

#### **Suggested Action**

LINK the source minidisk as read/write. Access the source disk and invoke DFSMS COPY again.

**DGT0028I** 

Command command gave return code = return code

#### **Explanation**

This message is produced when the DFSMS COPY command processing stops. DFSMS COPY issues the return code returned by the routine it has called.

## **Suggested Action**

None.

DGT0029E

No value given for option option

#### **Explanation**

No value has been provided for a keyword to the data mover in the minidisk server. DFSMS COPY issues return code = 24.

#### **Suggested Action**

Check the input to DFSMS COPY.

DGT0030E

Error, return code = return code when writing fileid

#### **Explanation**

The CMS file system has encountered the return code shown when attempting to write the file called for by the FILE, FOR, and AS options. Processing of DFSMS COPY continues, but no additional messages are written to the CMS file. DFSMS COPY issues the return code returned by CMS FSWRITE.

#### **Suggested Action**

Check the input to the DFSMS COPY command. The user ID specified by FOR *userid* and the virtual address specified by AS *vdev* are used to generate a CMS file name and type. Also, see if the minidisk referenced by the file mode containing the file output is out of space.

**DGT0032E** 

Internal error. CCWAREA overlay at work area storage

## **Explanation**

An internal DFSMS error has occurred.

#### Suggested Action

Contact the IBM Support Center and provide the message header and work area storage.

**DGT0033E** 

BLKSIZE *blocksize* not valid for device *vdev* 

#### **Explanation**

The block size of the source minidisk is not valid for the target minidisk. For example, 800 is not a valid block size for the device. DFSMS COPY issues return code = 88.

#### **Suggested Action**

The source minidisk must be copied to the target minidisk with a target block size value that is valid. This is done automatically by ISMF when reblocking is requested in the ISMF Move Entry panel.

**DGT0034E** 

Missing record

#### **Explanation**

DFSMS COPY detects that one or more CMS blocks has not been read from the source minidisk during a read operation that produced no I/O error. This can be caused by missing records on a track that is part of a CMS minidisk, or by device malfunction. DFSMS COPY issues return code = 100.

#### Suggested Action

Request DFSMS CHECK on the source minidisk to ensure that the source minidisk is intact.

**DGT0035I** 

Var1 var2

#### **Explanation**

This is an informational message issued by DFSMS COPY.

#### **Suggested Action**

None.

DGT0048E CP/CMS size mismatch for device vdev

#### **Explanation**

A size mismatch between CP and CMS for the device has occurred.

#### **Suggested Action**

Consult *z/VM: CP Commands and Utilities Reference* and *z/VM: CMS Commands and Utilities Reference* to resolve the problem.

DGT0051E Input minidisk is damaged, COPY cannot proceed

#### **Explanation**

DFSMS COPY is unable to collect critical information from the input minidisk to start the copy. DFSMS COPY issues return code = 104.

#### **Suggested Action**

Run DFSMS CHECK on the source minidisk to see if the minidisk is intact.

DGT0052E Insufficient work space on source minidisk

## **Explanation**

When copying from FBA to ECKD $^{\text{M}}$ , DFSMS COPY detects that the input minidisk is 100% full. DFSMS COPY issues return code = 24.

## **Suggested Action**

Erase unused files from the source minidisk and then reissue DFSMS COPY.

DGT0053E Critical error has occurred, DFSMS
COPY cannot continue

#### **Explanation**

DFSMS COPY cannot continue due to a critical error, such as an error in writing the label. DFSMS COPY issues return code = 104.

## **Suggested Action**

Run DFSMS CHECK on the source minidisk to see if the minidisk is intact.

DGT0100I File: fileid Block: blocknumber - block number out of range

## **Explanation**

Fileid, which includes the file name and file type, in the block has an invalid record length or blocknumber; the block number is not valid because it is larger than the maximum number of blocks on the minidisk. DFSMS CHECK issues return code = 4.

#### **Suggested Action**

You may be able to salvage files by copying all usable files onto another minidisk or an SFS file space. Then reformat the source disk and copy the files back.

**DGT0101E** Vdev is an invalid minidisk address

#### **Explanation**

*Vdev* is the input virtual address to be checked and is invalid. DFSMS CHECK issues return code = 24.

#### Suggested Action

Verify the input to DFSMS CHECK is correct. Reissue the command.

DGT0102E Error, return code = return code when writing fileid

#### **Explanation**

Return code is the error return code from FSWRITE. Fileid is the file name and file type of the file being written when the error occurred. The CMS file system returns return code when trying to write the file called for by the FILE option. Execution of DFSMS CHECK continues, but all messages are written to the console instead of the CMS file. DFSMS CHECK issues the return code returned by FSWRITE.

## Suggested Action

The input user ID or virtual address may be invalid, or there may not be enough room to write out the file. Check the input to the DFSMS CHECK command and reissue the request.

DGT0103E Device address *vdev* is invalid

#### **Explanation**

The virtual address defined by *vdev* is detached or redefined while DFSMS CHECK is in operation. DFSMS CHECK issues return code = 100.

#### **Suggested Action**

Check to see if operation of DFSMS CHECK has been interrupted. If it has been running in a minidisk server, check the console log of that server.

DGT0104E Address: vdev Device Type: device type Date Created: creation date

#### **Explanation**

This is an informational message issued by DFSMS CHECK indicating the address, device type, and creation date.

#### **Suggested Action**

None.

DGT0105I Volid: volume id Block size: block size Last Changed: date last

changed

#### **Explanation**

This is an informational message issued by DFSMS CHECK indicating the volume ID, block size, and date last changed.

#### **Suggested Action**

None.

DGT0106I Cyls: number of cylinders Usable

Cyls: number of usable cylinders

## **Explanation**

This is an informational message issued by DFSMS CHECK indicating the number of cylinders and number of usable cylinders.

#### **Suggested Action**

None.

DGT0107I Total number of CMS blocks: number of CMS blocks

#### **Explanation**

This is an informational message issued by DFSMS CHECK indicating the total number of CMS blocks.

#### **Suggested Action**

None.

DGT0108I Number of CMS blocks used: number of blocks (percent used%)

#### **Explanation**

This is an informational message issued by DFSMS CHECK indicating the number of blocks used.

#### **Suggested Action**

None.

DGT0109I CMS blocks counted: number of blocks

#### **Explanation**

This is an informational message issued by DFSMS CHECK indicating the number of CMS blocks counted.

#### **Suggested Action**

None.

DGT0110I Blocks in allocation map: number of blocks

#### **Explanation**

This is an informational message issued by DFSMS CHECK indicating the number of blocks in allocation map.

#### Suggested Action

None.

DGT0111W Number of CMS blocks used:
number of blocks (percent used%)

#### **Explanation**

This a warning message issued by DFSMS CHECK indicating the number of CMS blocks used.

## **Suggested Action**

None.

DGT0112I CMS blocks counted: number of blocks <- These three numbers

#### **Explanation**

This is an informational message issued by DFSMS CHECK indicating the number of CMS blocks counted.

#### Suggested Action

None.

DGT0113I Blocks in allocation map: number of blocks <- should be identical

This is an informational message issued by DFSMS CHECK indicating the number of blocks in allocation map.

#### **Suggested Action**

None.

DGT0114I Lost CMS blocks: number of CMS blocks

#### **Explanation**

This is an informational message indicating the number of lost CMS blocks.

### **Suggested Action**

None.

DGT0115I Invalid CMS blocks: number of CMS blocks

#### **Explanation**

This is an informational message indicating the number of invalid CMS blocks.

#### **Suggested Action**

None.

DGT0116I Overlapping CMS blocks: number of CMS blocks

## **Explanation**

This is an informational message indicating the number of overlapping CMS blocks.

#### **Suggested Action**

None.

DGT0117I Disk origin pointer: disk origin pointer

## **Explanation**

This is an informational message issued by DFSMS CHECK indicating the disk origin pointer.

### **Suggested Action**

None.

DGT0118I Files reported in directory: number of files (Including DIRECTOR and ALLOCMAP)

#### **Explanation**

This is an informational message issued by DFSMS CHECK indicating the files reported in the CMS directory.

#### **Suggested Action**

None.

DGT0119I Number of files found: number of files

#### **Explanation**

This is an informational message issued by DFSMS CHECK indicating the number of files found.

#### **Suggested Action**

None.

#### **DGT0120I**

#### **Explanation**

This is a blank line issued by DFSMS CHECK.

### **Suggested Action**

None.

**DGT0121E** Insufficient free storage

#### **Explanation**

There is not enough virtual storage available to execute the DFSMS CHECK command. DFSMS CHECK issues return code = 104.

## Suggested Action

Define additional storage and reissue the request.

DGT0122E Allocation map error. The expected level is expected level, the actual level is actual level, indicated in ALLOCMAP

## **Explanation**

Expected level is the expected level and actual level is the actual level found in the ALLOCMAP. DFSMS CHECK found the PTR level is not the same as the PTR level indicated in the allocation map FST. DFSMS CHECK issues return code = 200.

#### **Suggested Action**

You may be able to salvage files by copying all usable files on to a disk. Then reformat the source disk and copy the files back.

**DGT0123E** 

BLDLVL error found within ALLOCMAP routine

#### **Explanation**

A permanent I/O error has occurred while trying to read the minidisk directory. DFSMS CHECK issues return code = 201.

#### **Suggested Action**

Check to see if a DASD I/O error message has been sent to the system operator. You may also want to run EREP to see if any permanent errors have been logged. Refer to <u>z/VM: System Operation</u> for more information. A repair action may be required on the HDA containing the affected minidisk.

**DGT0124W** 

Block *blocknumber* is in use by the file: *fileid* 

#### **Explanation**

Block number is the block number and fileid indicates the file that has a block in use more than once. DFSMS CHECK found that the block is used more than once. DFSMS CHECK issues return code = 4.

## **Suggested Action**

You may be able to salvage files by copying all usable files on to a disk. Then reformat the source disk and copy the files back.

**DGT0125E** 

Error error code from RDTK during BLDLVL

### **Explanation**

An internal DFSMS error has occurred.

#### **Suggested Action**

Contact the IBM Support Center and provide the message header and the *error code*.

**DGT0126W** 

Block *blocknumber* is invalid; used by: *fileid* 

#### **Explanation**

Block number is the block number and fileid indicates the file name and file type. DFSMS found that

blocknumber is invalid and used more than once. DFSMS CHECK issues return code = 4.

#### **Suggested Action**

Recreate the minidisk contents, using backup media, and contact the storage administrator.

DGT0127I

Block blocknumber is lost

#### **Explanation**

The allocation map shows that block number blocknumber is allocated but no file is using this block. DFSMS CHECK issues return code = 4.

#### **Suggested Action**

Recreate the minidisk contents, using backup media, and contact the storage administrator.

**DGT0128I** 

FBA blocks: Total: number of blocks Usable: number of blocks

## **Explanation**

This is an informational message issued by DFSMS CHECK indicating the total number of FBA blocks, and the number of usable blocks.

#### **Suggested Action**

None.

DGT0129I

var1

## **Explanation**

This is an informational message issued by DFSMS CHECK.

#### Suggested Action

None.

**DGT0130I** 

Internal error. Block blocknumber, FST pointer FST pointer table address: invalid flag bits

#### **Explanation**

An internal DFSMS error has occurred.

#### **Suggested Action**

Contact the IBM Support Center and provide the message header, the *blocknumber*, and the *FST pointer* table address.

**DGT0131W** 

**Directory FST failed validation** 

There has been directory damage.

#### **Suggested Action**

Contact the storage administrator.

**DGT0132W** 

Invalid directory file name. Hex value = hex value of fn

#### **Explanation**

Hex value of fn is the fn that DFSMS found in hexadecimal format. DFSMS CHECK issues return code

#### **Storage Administrator Response**

Recreate the damaged minidisk using backup media.

## **Suggested Action**

Contact the storage administrator.

**DGT0133W** 

Invalid directory file type. Hex value = hex value of ft

#### **Explanation**

Hex value of ft is the ft that DFSMS found in hexadecimal format. The directory file has collapsed. This may be the result of multiple writes to the disk. DFSMS CHECK issues return code = 4.

#### **Storage Administrator Response**

Recreate the damaged minidisk using backup media.

#### **Suggested Action**

Contact the storage administrator.

**DGT0135E** 

This disk is formatted for the old (CDF) file system; CHECK cannot analyze it

#### **Explanation**

CHECK does not support a minidisk block size of 800. DFSMS CHECK issues return code = 200.

#### Suggested Action

DFSMS CHECK cannot be used for a minidisk with a block size of 800. Choose another method of validating this minidisk.

**DGT0136E** 

This disk is in OS format; CHECK cannot analyze it

#### **Explanation**

DFSMS CHECK only supports CMS format minidisks. DFSMS CHECK issues return code = 200.

#### Suggested Action

Either reformat the minidisk or verify that you have issued the CHECK to a CMS formatted minidisk.

**DGT0137E** 

This disk is in CP-owned format: CHECK cannot analyze it

#### **Explanation**

DFSMS CHECK only supports CMS format minidisks. DFSMS CHECK issues return code = 200.

#### **Suggested Action**

You must first FORMAT the minidisk to use DFSMS CHECK.

**DGT0138E** 

This disk has an invalid label label; CHECK cannot analyze it

#### **Explanation**

The minidisk has an invalid disk label as specified in the message. DFSMS CHECK issues return code = 200.

## Suggested Action

You may be able to salvage files by copying all usable files onto another minidisk. Then reformat the source minidisk and copy the files back.

**DGT0139E** 

**Error** error code from **DMSDIOLR** when attempting to read the disk label

#### **Explanation**

An internal DESMS error has occurred.

#### Suggested Action

Check to see if a DASD I/O error message has been sent to the system operator. You may also want to run EREP to see if any permanent errors have been logged. Refer to z/VM: System Operation for more information. Contact the IBM Support Center and provide the message header, error code, and any I/O error message that may have occurred.

**DGT0140E** 

**Error error code from RDTK** (DMSDIO) when attempting to read the first directory block, record record

An internal DFSMS error has occurred.

#### **Suggested Action**

Check to see if a DASD I/O error message has been sent to the system operator. You may also want to run EREP to see if any permanent errors have been logged. Refer to <u>z/VM: System Operation</u> for more information. A repair action may be required on the HDA containing the affected minidisk. Contact the IBM Support Center and provide the message header, the *error code*, and any I/O error message that may have occurred.

#### **DGT0141E**

Label damage. The block number of the first directory block is blocknumber. It should be either 4 or 5

#### **Explanation**

The disk origin pointer must be in block 4 or 5. DFSMS CHECK issues return code = 200.

#### **Suggested Action**

You may be able to salvage files by copying all usable files onto another minidisk. Then reformat the source minidisk and copy the files back.

#### **DGT0142E**

Label damage. The block size reported in the label is *blocksize*. It should be either 512, 1024, 2048, or 4096

#### **Explanation**

The block size must be one listed in the message. DFSMS CHECK issues return code = 200.

#### **Suggested Action**

You may be able to salvage files by copying all usable files onto another minidisk. Then reformat the source minidisk and copy the files back.

#### **DGT0143E**

Label damage. The number of formatted cylinders reported is greater than the number of cylinders on the disk. ADTCYL (formatted): number of formatted cylinders; ADTMCYL (disk size): number of cylinders

#### **Explanation**

Number of formatted cylinders is the number of formatted cylinders on the disk. Number of cylinders

is the number of cylinders for this disk. DFSMS CHECK issues return code = 200.

#### **Suggested Action**

You may be able to salvage files by copying all usable files onto another minidisk. Then reformat the source minidisk and copy the files back.

#### **DGT0145E**

Label damage. The number of CMS blocks reported is incorrect. ADTNUM: reported number of blocks; should be: actual number of blocks

#### **Explanation**

Reported number of blocks is total number of blocks reported for this minidisk. Actual number of blocks is the total number of blocks. DFSMS CHECK issues return code = 200.

#### **Suggested Action**

You may be able to salvage files by copying all usable files onto another minidisk. Then reformat the source minidisk and copy the files back.

#### **DGT0146E**

Label damage. The number of CMS blocks reported in use is greater than the number of blocks on the disk. ADTUSED (used): number of used blocks; ADTNUM (max): maximum number of blocks

## **Explanation**

Number of used blocks is the total number of blocks reported as used blocks. Maximum number of blocks is the maximum number of blocks for this minidisk. DESMS CHECK issues return code = 200.

## **Suggested Action**

You may be able to salvage files by copying all usable files onto another minidisk. Then reformat the source minidisk and copy the files back.

#### **DGT0147E**

Label damage. The FST size reported is *size*; it should be 64

#### **Explanation**

The disk label is not correct. This may be caused by multiple write access to the minidisk. DFSMS CHECK issues return code = 200.

#### **Suggested Action**

You may be able to salvage files by copying all usable files onto another minidisk. Then reformat the source minidisk and copy the files back.

**DGT0148E** 

Internal error

#### **Explanation**

An internal logic error has occurred. DFSMS CHECK issues return code = 200.

#### **Storage Administrator Response**

Contact the IBM Support Center and provide the message header.

#### **Suggested Action**

Contact the storage administrator.

**DGT0149E** 

Label damage. The number of FSTs per CMS block is incorrect. ADTNFST: reported number of blocks; should be actual number of blocks

#### **Explanation**

The disk label is not correct. This may be caused by multiple write access to the minidisk. DFSMS CHECK issues return code = 200.

#### **Suggested Action**

You may be able to salvage files by copying all usable files onto another minidisk. Then reformat the source minidisk and copy the files back.

**DGT0150I** 

Var1 var2 \*var3\*

## **Explanation**

This is an informational message issued by DFSMS CHECK.

#### **Suggested Action**

None.

**DGT0151E** 

Directory file name should be: X'00000001 00000000X'

## **Explanation**

The directory file name is invalid. Its name should be X'0000001 00000000'. DFSMS CHECK issues return code = 200.

#### **Suggested Action**

You may be able to salvage files by copying all usable files onto another minidisk. Then reformat the source minidisk and copy the files back.

**DGT0152I** 

Directory file type should be: X'C4C9D9C5 C3E3D6D9'

#### **Explanation**

The directory file type is invalid. Its ft should be X'C4C9D9C5 C3E3D6D9'. DFSMS CHECK issues return code = 200.

#### Suggested Action

Contact the storage administrator.

**DGT0153E** 

Device *devtype* is not a supported type

#### **Explanation**

The device, *devtype* is not supported by DFSMS CHECK. DFSMS CHECK issues return code = 200.

#### Suggested Action

Ensure that the specified device type is supported by DFSMS CHECK.

**DGT0154I** 

Userid: userid Date: date Time: time

#### **Explanation**

This is an informational message issued by DFSMS CHECK indicating the user ID, date, and time.

#### **Suggested Action**

None.

**DGT0155I** 

CHECK var1

#### **Explanation**

This is an informational message issued by DFSMS CHECK.

#### **Suggested Action**

None.

**DGT0156E** 

**Invalid option:** option

The specified option *option* is invalid. DFSMS CHECK issues return code = 200.

#### **Suggested Action**

Reissue the request with valid options.

**DGT0157E** 

File name missing after FILE option

#### **Explanation**

The file name parameter is missing after the FILE option.

#### **Suggested Action**

Correct the syntax of the command and try the command again.

**DGT0158E** 

**Options** are conflicting options

## **Explanation**

Options are conflicting options and cannot be specified for the same request. For example, both FILE and NOFILE cannot be specified at the same time. DFSMS CHECK issues return code = 200.

## **Suggested Action**

Check DFSMS CHECK syntax and reissue the request.

**DGT0160E** 

**Duplicate option: option** 

#### **Explanation**

An option has been specified more than once.

#### **Suggested Action**

Correct the syntax of the command and try the command again.

**DGT0500E** 

Error from CMS command CMS command, return code = return code

#### **Explanation**

An attempt has been made to run *CMS command*, but an error occurs. *Return code* is the return code from the CMS command.

## **System action**

The system makes no further attempt to process the command.

#### **Storage Administrator Response**

None.

#### Suggested Action

Consult *z/VM: CMS Commands and Utilities Reference* for information associated with the command and attempt to resolve the condition that has caused the problem.

**DGT0502E** 

Insufficient free storage available

#### **Explanation**

An attempt has been made to obtain some storage, but there is not enough free storage available in the virtual machine to satisfy the request.

## System action

The system makes no further attempt to process the command.

## **Storage Administrator Response**

None.

#### Suggested Action

Free storage by releasing unneeded minidisks, exiting from inactive applications, or logging on with a larger virtual machine storage size.

**DGT0505E** 

Internal error from routine routine number, return code = return code

#### **Explanation**

An internal DFSMS error has occurred.

#### **System action**

The system makes no further attempt to process the command.

## **Storage Administrator Response**

Contact the IBM Support Center and provide the message header, the *routine number* and the *return code*.

#### **Suggested Action**

Contact the storage administrator.

**DGT0506E** 

Internal error from routine routine number, return code = return code, status = status code

An internal DFSMS error has occurred.

#### **System action**

The system makes no further attempt to process the command.

#### **Storage Administrator Response**

Contact the IBM Support Center and provide the message header, the *routine number*, the *return code*, and the *status code*.

#### **Suggested Action**

Contact the storage administrator.

**DGT0507E** 

Internal error from routine routine number, return code = return code, reason code = reason code

#### **Explanation**

An internal DFSMS error has occurred.

#### System action

The system makes no further attempt to process the command.

#### **Storage Administrator Response**

Contact the IBM Support Center and provide the message header, the *routine number*, the *return code*, and the *reason code*.

#### **Suggested Action**

Contact the storage administrator.

**DGT0508E** 

Internal error from routine routine number, return code = return code, reason code = reason code, status = status code

#### **Explanation**

An internal DFSMS error has occurred.

#### System action

The system makes no further attempt to process the command.

#### **Storage Administrator Response**

Contact the IBM Support Center and provide the message header, the *routine number*, the *return code*, the *reason code*, and the *status code*.

#### **Suggested Action**

Contact the storage administrator.

DGT0509E Internal error, return code = return

#### **Explanation**

An internal DFSMS error has occurred.

#### System action

The system makes no further attempt to process the command.

#### **Storage Administrator Response**

Contact the IBM Support Center and provide the message header and *return code*.

#### **Suggested Action**

Contact the storage administrator.

DGT0510E Internal error, return code = return code, reason code reason code

#### **Explanation**

An internal DFSMS error has occurred.

#### **System action**

The system makes no further attempt to process the command.

#### Storage Administrator Response

Contact the IBM Support Center and provide the message header, the *return code* and the *reason code*.

#### Suggested Action

Contact the storage administrator.

DGT0511E Internal error, return code = return code, reason code = reason code, status = status code

#### **Explanation**

An internal DFSMS error has occurred.

#### **System action**

The system makes no further attempt to process the command.

#### **Storage Administrator Response**

Contact the IBM Support Center and provide the message header, the *return code*, the *reason code*, and the *status code*.

#### **Suggested Action**

Contact the storage administrator.

**DGT0513E** 

Error from CSL routine CSL routine, return code = return code, reason code = reason code

#### **Explanation**

DFSMS has called CSL routine CSL routine to perform some processing, but an error has occurred. The return and reason codes from the CSL routine are given in return code and reason code.

#### **System action**

The system makes no further attempt to process the command.

#### **Storage Administrator Response**

None.

### **Suggested Action**

Consult *z/VM: CMS Callable Services Reference* for the CSL routine and attempt to resolve the condition that caused the error.

**DGT0514W** 

Warning from CSL routine CSL routine, return code = return code, reason code = regson code

## **Explanation**

DFSMS has called CSL routine *CSL routine* to perform some processing, but a warning condition has been returned. The return and reason codes from the CSL routine are given in *return code* and *reason code*.

## **System action**

Processing continues.

#### **Storage Administrator Response**

None.

#### **Suggested Action**

Consult <u>z/VM: CMS Callable Services Reference</u> for the CSL routine and attempt to resolve the condition that caused the warning.

**DGT1995E** 

LEVELS option already specified

#### **Explanation**

The user has specified the LEVELS option more than once on a DFSMS command.

#### **System action**

The system makes no further attempt to process the command.

#### **Storage Administrator Response**

None.

#### **Suggested Action**

Correct the syntax and try the command again.

**DGT1996E** 

VDEV and NOATTACH are conflicting options

#### **Explanation**

The user has specified both the VDEV and NOATTACH options on the DFSMSRM command.

#### System action

The system continues checking for other mutually exclusive words. After all have been checked and error messages generated (if an error is found on others), the system makes no further attempt to process the command.

#### **Storage Administrator Response**

None.

#### **Suggested Action**

Determine which value is actually wanted and specify that value when invoking the DFSMSRM command.

**DGT1997E** 

Missing DFSMSRM operands

## **Explanation**

The user has not specified any DFSMSRM operands.

#### **System action**

The system makes no further attempt to process the command.

#### **Storage Administrator Response**

None.

#### **Suggested Action**

Determine which operands are wanted and specify them when invoking the DFSMSRM command.

**DGT1998E** 

AUTOFILL and NOAUTOFILL are conflicting options

#### **Explanation**

The user has specified both the AUTOFILL and NOAUTOFILL options on the DFSMSRM command.

#### **System action**

The system continues checking for other mutually exclusive words. After all have been checked and error messages generated (if an error is found on others), the system makes no further attempt to process the command.

## **Storage Administrator Response**

None.

#### **Suggested Action**

Determine which value is actually wanted and specify that value when invoking the DFSMSRM command.

**DGT1999E** 

RANDOM and SEQUENTIAL are conflicting options

#### **Explanation**

The user has specified both the RANDOM and SEQUENTIAL options on the DFSMSRM command.

#### **System action**

The system continues checking for other mutually exclusive words. After all have been checked and error messages generated (if an error is found on others), the system makes no further attempt to process the command.

#### **Storage Administrator Response**

None.

#### **Suggested Action**

Determine which value is actually wanted and specify that value when invoking the DFSMSRM command.

**DGT2000E** 

DETAILS and NODETAILS are conflicting options

#### **Explanation**

The user has specified both the DETAILS and NODETAILS options on the DFSMSRM command.

#### **System action**

The system continues checking for other mutually exclusive words. After all have been checked and error messages generated (if an error is found on others), the system makes no further attempt to process the command.

#### **Storage Administrator Response**

None.

#### **Suggested Action**

Determine which value is actually wanted and specify that value when invoking the DFSMSRM command.

**DGT2001E** 

AUDIT and NOAUDIT are conflicting options

#### **Explanation**

The user has specified both the AUDIT and NOAUDIT options on the DFSMSRM command.

#### System action

The system continues checking for other mutually exclusive words. After all have been checked and error messages generated (if an error is found on others), the system makes no further attempt to process the command.

#### **Storage Administrator Response**

None.

#### **Suggested Action**

Determine which value is actually wanted and specify that value when invoking the DFSMSRM command.

**DGT2002E** 

ATTACH and NOATTACH are conflicting options

The user has specified both the ATTACH and NOATTACH options on the DFSMSRM command.

#### **System action**

The system continues checking for other mutually exclusive words. After all have been checked and error messages generated (if an error is found on others), the system makes no further attempt to process the command.

## **Storage Administrator Response**

None.

#### **Suggested Action**

Determine which value is actually wanted and specify that value when invoking the DFSMSRM command.

DGT2003E ASSIGN and NOASSIGN are conflicting options

#### **Explanation**

The user has specified both the ASSIGN and NOASSIGN options on the DFSMSRM command.

## System action

The system continues checking for other mutually exclusive words. After all have been checked and error messages generated (if an error is found on others), the system makes no further attempt to process the command.

#### **Storage Administrator Response**

None.

#### **Suggested Action**

Determine which value is actually wanted and specify that value when invoking the DFSMSRM command.

DGT2004E IDRC and NOIDRC are conflicting options

#### **Explanation**

The user has specified both the IDRC and NOIDRC options on the DFSMSRM command.

#### **System action**

The system continues checking for other mutually exclusive words. After all have been checked and error

messages generated (if an error is found on others), the system makes no further attempt to process the command.

#### **Storage Administrator Response**

None.

#### **Suggested Action**

Determine which value is actually wanted and specify that value when invoking the DFSMSRM command.

DGT2005E READONLY and READWRITE are conflicting options

## **Explanation**

The user has specified both the READONLY and READWRITE options on the DFSMSRM command.

#### System action

The system continues checking for other mutually exclusive words. After all have been checked and error messages generated (if an error is found on others), the system makes no further attempt to process the command.

#### **Storage Administrator Response**

None.

#### **Suggested Action**

Determine which value is actually wanted and specify that value when invoking the DFSMSRM command.

DGT2006E Error occurred before DFSMS could start processing your request

#### **Explanation**

The DFSMS master virtual machine received your request, but an error occurred before a report file could be created. Therefore, no report file (if expected) is returned.

#### System action

None.

## **Storage Administrator Response**

Review the DFSMS master log file or its console file to locate the message and determine the cause of the error.

Contact the storage administrator.

DGT2007E Invalid management class: management class

#### **Explanation**

The user has specified a value for management class that is incorrect.

## **System action**

The system makes no further attempt to process the command.

#### **Storage Administrator Response**

None.

#### **Suggested Action**

Correct the syntax of the input value for management class and reissue the command.

DGT2008E FORCE and NOFORCE are conflicting options

#### **Explanation**

The user has specified both the FORCE and NOFORCE options on the DFSMS command.

## **System action**

The system continues checking for other mutually exclusive words. After all have been checked and error messages generated (if an error is found on others), the system makes no further attempt to process the command.

## **Storage Administrator Response**

None.

## **Suggested Action**

Determine which value is actually wanted and specify that value when invoking the DFSMS command.

DGT2009E Invalid operand: operand

### **Explanation**

The user has specified an invalid operand.

#### **System action**

The system makes no further attempt to process the command.

## **Storage Administrator Response**

None.

#### **Suggested Action**

Correct the input value of the operand and try the command again.

**DGT2010E** Missing user ID for FOR option

#### **Explanation**

The user has not specified a value for a CMS user ID.

## **System action**

The system makes no further attempt to process the command.

## **Storage Administrator Response**

None.

## **Suggested Action**

Specify an input value for the user ID and try the command again.

DGT2011E Unexpected operand: operand

### **Explanation**

The user has specified an unexpected operand.

#### System action

The system makes no further attempt to process the command.

#### **Storage Administrator Response**

None.

#### **Suggested Action**

Determine which value is actually wanted and specify that value when invoking the DFSMS command.

**DGT2012E** Invalid request identifier: nnnn

#### **Explanation**

The user has specified a request identifier that is not between 3 and 9999999, inclusive.

The system makes no further attempt to process the command.

#### **Storage Administrator Response**

None.

#### **Suggested Action**

Correct the request identifier and try the command again.

DGT2013E Invalid date: date

#### **Explanation**

The user has specified an invalid date or one not in the form of 'YYYYMMDD', where 'YYYY' is the year, 'MM' is the month, and 'DD' is the day.

#### **System action**

The system makes no further attempt to process the command.

#### **Storage Administrator Response**

None.

#### **Suggested Action**

Correct the input value of the date and try the command again.

DGT2014E DFSMS master not running

## **Explanation**

The application attempts to establish communications with the DFSMS master machine, but the APPC/VM connect request has been unsuccessful.

## System action

The system makes no further attempt to process the command.

#### **Storage Administrator Response**

Reinitialize the DFSMS master machine.

#### **Suggested Action**

Contact the storage administrator and verify that DFSMS is operational.

DGT2015E Error occurred during DFSMS processing

#### **Explanation**

An error has occurred during DFSMS processing. Error messages associated with command processing are written to the DFSMS log files or DFSMS machine consoles, or both, if error message logging is enabled. Some DFSMS commands create a report file and send that file to the issuer of the command. The report file can also be browsed for information pertaining to errors that have occurred.

#### System action

None.

#### **Storage Administrator Response**

Consult the DFSMS logs to see the error messages which have been issued. If you consult the DFSMS log files, the request ID of the DFSMS command can be used to reference the error messages for that command.

#### **Suggested Action**

If the issued DFSMS command returns a report file, consult the report file for details on the processing of the command. If you issued a DFSMS command that should have returned a report file to your reader but no file arrives or if you issued a DFSMS command that does not generate a report file, contact the storage administrator and supply the request ID of the DFSMS command submitted.

DGT2016E User not authorized to issue this command

#### **Explanation**

Some commands require special authorization. The user has attempted to issue a command for which the user is not authorized. The request is not processed.

#### System action

The system makes no further attempt to process the command.

#### **Storage Administrator Response**

There are various ways in which a user may be authorized. If RACF/VM or an equivalent product is installed, authorize the user to access the appropriate RACF® entities. If the DFSMS authorization file is being used, ensure that the user's user ID is included in the authorization file. If the installation has replaced the FSMVAUTH installation-wide exit, ensure that the user is authorized according to the criteria required by the replacement CSL routine.

If the user should be authorized to issue this command, contact the storage administrator.

**DGT2017E** 

FOR option already specified

#### **Explanation**

The user has specified the FOR option more than once on a DFSMS command.

## **System action**

The system makes no further attempt to process the command.

#### **Storage Administrator Response**

None.

## **Suggested Action**

Correct the syntax and try the command again.

**DGT2018E** 

AS option already specified

## **Explanation**

The user has specified the AS option more than once on a DFSMS command.

#### **System action**

The system makes no further attempt to process the command.

#### **Storage Administrator Response**

None.

#### **Suggested Action**

Correct the syntax and try the command again.

**DGT2019E** 

**OPTIMIZE** option already specified

## **Explanation**

The user has specified the OPTIMIZE option more than once on a DFSMS command.

## System action

The system makes no further attempt to process the command.

#### **Storage Administrator Response**

None.

#### **Suggested Action**

Correct the syntax and try the command again.

**DGT2020E** 

Directory dirid accessed as file mode file mode is under directory

## **Explanation**

An attempt has been made to migrate a file that has the directory attribute set to DIRControl.

## **System action**

The system makes no further attempt to process the command.

#### **Storage Administrator Response**

None.

#### Suggested Action

If the user wants to migrate these files, the FILEControl attribute must be set for this directory.

**DGT2021I** 

**DFSMS** is stopping

#### **Explanation**

A DFSMS STOP is in process.

#### **System action**

None.

#### **Storage Administrator Response**

None.

#### Suggested Action

None.

**DGT2022E** 

Communications could not be made with DFSMS, return code = return code

#### **Explanation**

The application has attempted to establish communications with DFSMS/VM, but cannot. This may be because the DFSMS master machine is not active, or it may be because the SFS file pool server is not authorized to connect to the DFSMS master machine.

The system makes no further attempt to process the command.

#### **Storage Administrator Response**

Ensure that the DFSMS master machine is logged on and active by issuing the DFSMS QUERY STATUS command. Autolog the DFSMS master if it is not logged on. If the DFSMS master machine is operational, determine the file pool to which the failing command has been directed and verify that the file pool has authority to connect to the DFSMS master machine. This is dependent upon the type of authorization the installation has chosen. Specific details concerning DFSMS authorization and the description of the FSMVAUTH installation-wide exit can be found in *z/VM: DFSMS/VM Customization*.

If return code 64900 is received and the DFSMS master machine is operational, check the following to resolve the error:

- If the installation is using the DFSMS authorization file for authorization, the user ID of each file pool to be managed by DFSMS must be in the authorization file (DGTVAUTH DATA VMSYS:DFSMS.CONTROL).
- If the installation is using RACF/VM, the user ID of each file pool to be managed by DFSMS must have read authority to the STGADMIN.APPC RACF/VM entity.
- If the installation has replaced the FSMVAUTH installation-wide exit with its own installation-wide exit, the exit must be implemented to issue return code zero:
  - When the user ID for a DFSMS-managed file pool is passed to the exit
  - When the command passed to the exit is APPC

#### **Suggested Action**

Contact the storage administrator and verify that the DFSMS master machine is available and that each file pool to be managed by DFSMS/VM is authorized to connect to the DFSMS master machine.

**DGT2023E** 

CSL routine error, reason code = reason code

### **Explanation**

The application has called a CSL routine, but an error has occurred. *Reason code* indicates the reason code that was returned by the CSL routine.

#### **System action**

The system makes no further attempt to process the command.

#### **Storage Administrator Response**

If the reason code is not found in *z/VM: CMS*Callable Services Reference and the reason code is not 66100, contact the IBM Support Center and provide the message header and the reason code.

Reason code 66100 indicates that the file pool server cannot access the DFSMS product code. Consult *z/VM: DFSMS/VM Customization* and *z/VM: DFSMS/VM*Storage Administration to verify that the file pool has been properly configured to access the DFSMS product code. For example, the file pool may not be linking to the DFSMS product code, or the file pool may not be authorized to access the DFSMS product code, or the DFSMS product code may not be accessed in the PROFILE EXEC file of the file pool server.

#### **Suggested Action**

Consult the "CSL Reason Codes" section of <u>z/VM: CMS</u> <u>Callable Services Reference</u> for details on resolving the problem. If the reason code is not documented, contact the storage administrator.

**DGT2024E** 

Internal error

## **Explanation**

An error has occurred on the DFSMS master machine that has prevented the user's request from being accepted.

#### System action

Command processing for this request is terminated.

#### **Storage Administrator Response**

None.

#### **Suggested Action**

Resubmit the request.

**DGT2025E** 

File mode fm not associated with a directory

#### **Explanation**

Either of two conditions may result in this message being issued:

1. The user has not specified a directory ID or a file mode for the command, and DFSMS has chosen the

- A disk as the default; however, the A disk does not resolve to a valid SFS directory.
- The user has specified a file mode for the command; however the file mode that the user has specified does not resolve to a valid SFS directory.

The system makes no further attempt to process the command.

#### **Storage Administrator Response**

None.

#### **Suggested Action**

Specify a file mode that is an accessed SFS directory and try the command again. Or, access an SFS directory as the A disk and try the command again.

**DGT2026I** 

DFSMS request request id accepted for processing

#### **Explanation**

The user's request has been accepted by DFSMS for processing.

#### **System action**

None.

#### **Storage Administrator Response**

None.

#### **Suggested Action**

None.

**DGT2027I** 

DFSMS request *request id* has completed. Report has been sent to your reader

#### **Explanation**

The user has made a request where WAIT has been specified. DFSMS has finished processing the request and has returned a file to the user's reader.

#### **System action**

Control will return to the invoker of the DFSMS command.

#### **Storage Administrator Response**

None.

## **Suggested Action**

Examine the reader file.

**DGT2028E** 

File pool *file pool* is unavailable or unknown

#### **Explanation**

A DFSMS command has been issued that tried to perform an action on an SFS file pool that is not available.

#### **System action**

The system makes no further attempt to process the command.

#### **Storage Administrator Response**

Restart the file pool.

#### **Suggested Action**

Wait for the file pool to be restarted, or contact the storage administrator to have the file pool restarted.

**DGT2029E** 

File pool file pool is not managed by DFSMS

## **Explanation**

A DFSMS command has been issued to a file pool that is not supported by DFSMS.

## **System action**

The system makes no further attempt to process the command.

## **Storage Administrator Response**

Refer to <u>z/VM: DFSMS/VM Customization</u> for instructions on how to set up the file pool to be DFSMS-managed.

#### **Suggested Action**

Contact the storage administrator.

**DGT2030E** 

Invalid filepoolid: file pool

#### **Explanation**

The user has specified a value for an SFS file pool that is incorrect.

The system makes no further attempt to process the command.

#### **Storage Administrator Response**

None.

#### **Suggested Action**

Correct the syntax of the input value for file pool and try the command again.

DGT2031E Invalid userid: userid

#### **Explanation**

The user has specified a value for a CMS user ID that is incorrect.

## System action

The system makes no further attempt to process the command.

#### **Storage Administrator Response**

None.

## **Suggested Action**

Correct the syntax of the input value for the user ID and try the command again.

DGT2032E Invalid directory id: dirid

### **Explanation**

The user has specified a value for a CMS directory ID that is incorrect.

#### System action

The system makes no further attempt to process the command.

#### **Storage Administrator Response**

None.

#### **Suggested Action**

Correct the syntax of the input value for directory identifier and try the command again.

DGT2033E Invalid operand: operand

#### **Explanation**

The user has specified an item that is longer than any possible item, or the user has specified something after the right parentheses [)] in the command.

## **System action**

The system makes no further attempt to process the command.

### **Storage Administrator Response**

None.

#### **Suggested Action**

Correct the syntax of the command and try the command again.

DGT2034E Invalid delete file token: token

#### **Explanation**

The user has specified a delete file token that is incorrect.

## System action

The system makes no further attempt to process the command.

#### **Storage Administrator Response**

None.

## **Suggested Action**

Consult the output of the DFSMS REPORT SPACEMANAGEMENT FILESPACE command from where the delete token has been obtained, correct the token, and try the command again.

DGT2035E Invalid storage group number:

#### **Explanation**

The user has specified a storage group identifier that is not between 2 and 32767, inclusive.

#### System action

The system makes no further attempt to process the command.

## **Storage Administrator Response**

None.

Correct the storage group identifier and try the command again.

#### **DGT2036E**

No default file pool assigned

#### **Explanation**

Certain DFSMS commands use the current virtual machine file pool name when no file is specified on the command. However, there is no default file pool defined for this virtual machine. Therefore, DFSMS cannot determine the file pool for which this command has been directed.

#### **System action**

The system makes no further attempt to process the command.

#### **Storage Administrator Response**

None.

#### **Suggested Action**

Define a default file pool with the SET FILEPOOL command and try the command again, or explicitly specify the file pool when entering the command.

#### **DGT2040E**

TYPE and NOTYPE are conflicting options

#### **Explanation**

The user has specified both the TYPE and NOTYPE options on the DFSMS command.

## **System action**

The system continues checking for other mutually exclusive words. After all have been checked and error messages generated (if an error is found on others), the system makes no further attempt to process the command.

#### **Storage Administrator Response**

None.

#### **Suggested Action**

Determine which value is actually wanted and specify that value when invoking the DFSMS command.

#### **DGT2041E**

INFO and NOINFO are conflicting options

#### **Explanation**

The user has specified both the INFO and NOINFO options on the DFSMS command.

#### System action

The system continues checking for other mutually exclusive words. After all have been checked and error messages generated (if an error is found on others), the system makes no further attempt to process the command.

#### **Storage Administrator Response**

None.

#### Suggested Action

Determine which value is actually wanted and specify that value when invoking the DFSMS command.

#### **DGT2042E**

FILE and NOFILE are conflicting options

#### **Explanation**

The user has specified both the FILE and NOFILE options on the DFSMS command.

## **System action**

The system continues checking for other mutually exclusive words. After all have been checked and error messages generated (if an error is found on others), the system makes no further attempt to process the command.

#### **Storage Administrator Response**

None.

#### **Suggested Action**

Determine which value is actually wanted and specify that value when invoking the DFSMS command.

#### **DGT2043E**

NEWDATE and OLDDATE are conflicting options

#### **Explanation**

The user has specified both the NEWDATE and OLDDATE options on the DFSMS command.

## **System action**

The system continues checking for other mutually exclusive words. After all have been checked and error

messages generated (if an error is found on others), the system makes no further attempt to process the command.

#### **Storage Administrator Response**

None.

## **Suggested Action**

Determine which value is actually wanted and specify that value when invoking the DFSMS command.

DGT2044E WAIT and NOWAIT are conflicting options

#### **Explanation**

The user has specified both the WAIT and NOWAIT options on the DFSMS command.

#### **System action**

The system continues checking for other mutually exclusive words. After all have been checked and error messages generated (if an error is found on others), the system makes no further attempt to process the command.

#### **Storage Administrator Response**

None.

#### **Suggested Action**

Determine which value is actually wanted and specify that value when invoking the DFSMS command.

DGT2045E QUIESCE and IMMEDIATE are conflicting options

#### **Explanation**

The user has specified both the QUIESCE and IMMEDIATE options on the DFSMS command.

## System action

The system continues checking for other mutually exclusive words. After all have been checked and error messages generated (if an error is found on others), the system makes no further attempt to process the command.

#### **Storage Administrator Response**

None.

#### **Suggested Action**

Determine which value is actually wanted and specify that value when invoking the DFSMS command.

DGT2046E THRESHOLD and NOTHRESHOLD are conflicting options

#### **Explanation**

The user has specified both the THRESHOLD and NOTHRESHOLD options on the DFSMS command.

#### **System action**

The system continues checking for other mutually exclusive words. After all have been checked and error messages generated (if an error is found on others) the system makes no further attempt to process the command.

#### **Storage Administrator Response**

None.

#### **Suggested Action**

Determine which value is actually wanted and specify that value when invoking the DFSMS command.

DGT2047E NOREDETERMINE and REDETERMINE are conflicting options

#### **Explanation**

The user has specified both the NOREDETERMINE and REDETERMINE options on the DFSMS command.

## **System action**

The system continues checking for other mutually exclusive words. After all have been checked and error messages generated (if an error is found on others), the system makes no further attempt to process the command.

#### **Storage Administrator Response**

None.

#### Suggested Action

Determine which value is actually wanted and specify that value when invoking the DFSMS command.

DGT9988E ISMF command rejected, all file modes or virtual addresses are in use

#### **Explanation**

ISMF requires access to a product minidisk or SFS directory, and a file mode is not available to allow access to the product minidisk or SFS directory. Or, ISMF is unable to find a free virtual address to link to a product minidisk.

#### **Suggested Action**

Make a file mode or virtual address available by using the CMS RELEASE command. See <u>z/VM: CMS</u> <u>Commands and Utilities Reference</u> for additional information on the use of the RELEASE command.

DGT9989E ISMF command rejected; ISMF already processing

#### **Explanation**

The ISMF command is rejected due to a previous invocation of ISMF that is still outstanding.

#### **Suggested Action**

Wait until current ISMF processing has completed and then reissue the command or IPL CMS again and reissue the command.

DGT9990E You may need to re-IPL CMS

## **Explanation**

An attempt has been made to invoke ISMF while a previous invocation of ISMF is still outstanding.

#### **Suggested Action**

Wait until current ISMF processing has completed and then reissue the command or IPL CMS again and reissue the command.

DGT9991E Unrecognized ISMF keyword: keyword

#### **Explanation**

The keyword issued, *keyword*, is not supported by ISMF.

#### **Suggested Action**

Reissue the correct keyword. For additional information on test mode keywords see the *ISPF Dialog Management Guide*.

DGT9992E ISMF syntax is: ISMF TESTMODE

#### **Explanation**

Incorrect syntax has been used; the correct syntax is: ISMF TESTMODE.

#### **Suggested Action**

Reissue the command or keyword using the correct ISMF syntax.

DGT9993E TESTMODE keywords are: TEST, TESTX, TRACE, or TRACEX

#### **Explanation**

TESTMODE has been incorrectly entered.

#### **Suggested Action**

Reissue ISMF TESTMODE using one of the following values for TESTMODE: TEST, TESTX, TRACE, or TRACEX.

DGT9994E You entered: ISMF keyword1 keyword2

#### **Explanation**

This is a display of the original entry.

## **Suggested Action**

Check the original entry for incorrect syntax, and then reissue using the correct syntax: ISMF TESTMODE.

DGT9995E Invalid syntax; keyword not allowed

#### **Explanation**

The entry contained invalid syntax. The TESTMODE parameter, *keyword*, cannot be used if ISMF is invoked under the control of ISPF.

#### **Suggested Action**

Issue the ISMF command without a TESTMODE parameter.

DGT9996E Keyword accepted only when invoking ISMF under the control of CMS

#### **Explanation**

Keyword is allowed only when invoking ISMF from CMS.

If you must invoke ISMF using *keyword*, you then need to invoke ISMF under the control of CMS.

**DGT9997E** 

Var1 var2 var3 failed; return code = return code

#### **Explanation**

ISMF invoked a CMS command that returned a nonzero return code. *Var1 var2 var3* is the CMS command issued and *return code* is the return code.

#### **Suggested Action**

For ESTATE and COPYFILE failures, ensure that the DFSMS/VM product disk is accessed, and the disk label matches the one specified in the USER\_INIT procedure in the ISMF EXEC. Release any currently accessed disks with the same label and reissue the ISMF command. For other errors, contact the IBM Support Center and provide the message header and return code.

**DGT9998E** 

ISMF error; return code = return code

#### **Explanation**

The ISPF ISPSTART command has terminated with a nonzero return code: return code.

#### **Suggested Action**

Using ISPSTART to invoke ISPF at any point other than the CMS ready command line causes unpredictable results. For additional information regarding the ISPSTART, see the *ISPF Dialog Management Guide*. If the problem persists, contact the IBM Support Center.

**DGT9999E** 

ISMF failed; unknown operating environment

#### **Explanation**

An error has occurred due to the inability to determine if the operating environment is a CMS or ISPF operating environment.

### **Suggested Action**

Contact the IBM Support Center and provide the message header.

# Chapter 3. DFSMS/VM FSM Messages

**FSM0500E** 

Error from CMS command CMS command, return code = return code

#### **Explanation**

An attempt has been made to process *CMS command*, but an error has occurred. *Return code* is the return code from the CMS command.

#### System action

The system action taken depends on the actual condition that caused the error, but DFSMS attempts to recover from the condition and continues processing. If processing cannot continue, DFSMS stops.

#### **Storage Administrator Response**

Consult *z/VM: CMS Commands and Utilities Reference* for information associated with the command and attempt to resolve the condition that has caused the problem.

## **Suggested Action**

None.

FSM0502E

Insufficient free storage available

## **Explanation**

An attempt has been made to obtain storage, but there is not enough free storage available in the virtual machine to satisfy the request.

#### System action

The system fails the current action that it is attempting. If this action is a critical DFSMS function, DFSMS terminates; however, if this is not a critical DFSMS function, DFSMS attempts to continue processing other requests.

### **Storage Administrator Response**

Increase the virtual machine storage size for the DFSMS machine that is experiencing insufficient storage problems.

#### **Suggested Action**

None.

FSM0503E

Insufficient free storage available, status = storage status

#### **Explanation**

An attempt has been made to obtain storage, but there is not enough free storage available in the virtual machine to satisfy the request. *Storage status* is a value used by IBM for problem determination.

#### System action

The system fails the current action that it is attempting. If this action is a critical DFSMS function, DFSMS terminates; however, if this is not a critical DFSMS function, DFSMS attempts to continue processing other requests.

#### **Storage Administrator Response**

Increase the virtual machine storage size for the DFSMS machine that is experiencing insufficient storage problems. If insufficient storage problems continue, contact the IBM Support Center and provide the storage status.

#### **Suggested Action**

None.

**FSM0505E** 

Internal error from routine routine number, return code = return code

#### **Explanation**

An internal DFSMS error has occurred.

## **System action**

The system fails the current action that it is attempting. If this action is a critical DFSMS function, DFSMS terminates; however, if this is not a critical DFSMS function, DFSMS attempts to continue processing other requests.

#### **Storage Administrator Response**

Contact the IBM Support Center and provide the message header, the *routine number*, and the *return code*.

#### Suggested Action

None.

FSM0506E

Internal error from routine routine number, return code = return code, status = status code

#### **Explanation**

An internal DFSMS error has occurred.

## **System action**

The system fails the current action that it is attempting. If this action is a critical DFSMS function, DFSMS terminates; however, if this is not a critical DFSMS function, DFSMS attempts to continue processing other requests.

## **Storage Administrator Response**

Contact the IBM Support Center and provide the message header, the *routine number*, the *return code*, and the *status code*.

## **Suggested Action**

None.

FSM0507E

Internal error from routine routine number, return code = return code, reason code = reason code

## **Explanation**

An internal DFSMS error has occurred.

## **System action**

The system fails the current action that it is attempting. If this action is a critical DFSMS function, DFSMS terminates; however, if this is not a critical DFSMS function, DFSMS attempts to continue processing other requests.

## **Storage Administrator Response**

Contact the IBM Support Center and provide the message header, the *routine number*, the *return code*, and the *reason code*.

#### **Suggested Action**

None.

**FSM0508E** 

Internal error from routine routine number, return code = return code, reason code = reason code, status = status code

#### **Explanation**

An internal DFSMS error has occurred.

## **System action**

The system fails the current action that it is attempting. If this action is a critical DFSMS function, DFSMS terminates; however, if this is not a critical DFSMS function, DFSMS attempts to continue processing other requests.

#### **Storage Administrator Response**

Contact the IBM Support Center and provide the message header, the *routine number*, the *return code*, the *reason code*, and the *status code*.

#### **Suggested Action**

None.

FSM0509E Internal error, return code = return code

## **Explanation**

An internal DFSMS/VM error has occurred.

## **System action**

The system fails the current action that it is attempting. If this action is a critical DFSMS function, DFSMS terminates; however, if this is not a critical DFSMS function, DFSMS attempts to continue processing other requests.

#### **Storage Administrator Response**

Contact the IBM Support Center and provide the message header and the *return code*.

#### **Suggested Action**

None.

FSM0510E Internal error, return code = return code, reason code = reason code

#### **Explanation**

An internal DFSMS error has occurred.

## **System action**

The system fails the current action that it is attempting. If this action is a critical DFSMS function, DFSMS terminates; however, if this is not a

critical DFSMS function, DFSMS attempts to continue processing other requests.

#### **Storage Administrator Response**

Contact the IBM Support Center and provide the message header and the return code.

#### **Suggested Action**

None.

| FSM0510W | Internal warning return code =    |
|----------|-----------------------------------|
|          | return code, reason code = reason |
|          | code                              |

#### **Explanation**

An internal DFSMS warning condition has occurred. This message should be of concern only if it appears frequently.

## **Storage Administrator Response**

Contact the IBM Support Center and provide the message header and the return code.

#### **Suggested Action**

None.

| FSM0511E | Internal error, return code = return |
|----------|--------------------------------------|
|          | code, reason code = reason code,     |
|          | status = <i>status code</i>          |

#### **Explanation**

An internal DFSMS error has occurred.

## **System action**

The system fails the current action that it is attempting. If this action is a critical DFSMS function, DFSMS terminates; however, if this is not a critical DFSMS function, DFSMS attempts to continue processing other requests.

#### **Storage Administrator Response**

Contact the IBM Support Center and provide the message header, the return code, the reason code, and the status code.

### **Suggested Action**

None.

| FSM0513E    | Error from CSL routine CSL routine,       |
|-------------|-------------------------------------------|
| Variation 1 | return code = <i>return code</i> , reason |
|             | code = reason code                        |
| FSM0513E    | Error from CSL routine CSL routine,       |
| Variation 2 | return code = <i>return code</i> , reason |
|             | code = reason code, file pool = file      |
|             | pool                                      |
| FSM0513E    | Error from a CSL call, return             |
| Variation 3 | code = return code, reason code =         |
|             | reason code                               |
| FSM0513E    | Error from a CSL call, return             |
| Variation 4 | code = return code, reason code =         |
|             | reason code, file pool = file pool        |
|             |                                           |

#### **Explanation**

DFSMS/VM has called a CSL routine to perform some processing, but an error has occurred. The return and reason codes from the CSL routine are given in return code and reason code. The file pool to which the error applies may also appear in the message. The following lists reason codes that you may see and what these errors mean to DFSMS/VM. Also check z/VM: CMS Callable Services Reference for an explanation of the CSL reason code listed.

#### **Reason Code** Description

#### 44000

If the error occurred due to a FILEPOOL BACKUP or FILEPOOL RESTORE command, ensure that you have storage administrator authority to the migration level 1 file pool. If the error occurred due to a DFSMS MANAGE or a DFSMS CONVERT command, the storage group number that was contained in the command does not exist. Reissue the command with a valid storage group number. The storage group numbers can be obtained for any file pool by issuing the QUERY FILEPOOL STORGRP command.

#### 50500

This error indicates that a file space does not have enough enrolled blocks to handle the file.

If the error occurred when migrating the file, check your secondary storage file space by issuing QUERY LIMITS. To correct this problem, either add more blocks to this file space by issuing the MODIFY USER command, or expire migrated files by issuing the MANAGE command.

If the error occurred when writing to the log file (log files will start writing to the consoles), then check the file space that stores the log files by issuing QUERY LIMITS. To correct the problem, either add more blocks to this file space by issuing the MODIFY USER command, expire log files by

issuing the MANAGE command if the files are DFSMS-managed, or erase old log files manually if the files reside in a DFSMS directory.

Otherwise, check the file space where the error occurred by issuing QUERY LIMITS. Increase the number of blocks to this file space using the MODIFY USER command.

#### 51000

This error indicates that your storage group space has been exceeded. This may occur in secondary storage, primary storage, or where your log files and work directories are located. To correct the problem (if the files are not in a DFSMS file space), expire some files by issuing the MANAGE command, or add minidisk space to the affected storage group by issuing the FILESERV MINIDISK command.

If this error occurred on a MIGRATE, check your storage group space in secondary storage by issuing the QUERY FILEPOOL STATUS command.

If this error occurred on a RECALL, check your storage group space in primary storage.

Otherwise, check the storage group space where the error occurred.

#### 81053

This reason code indicates a file pool error has occurred. However, other errors could also cause this error. If you locate this message in the log file, it should be followed by message FSM0518E that lists additional WUERROR information regarding the error. If the 81053 is issued because of a system deadlock, you will see reason code 2102 in message FSM0518E. If another reason code appears in that message, look for that reason code in the *z/VM: CMS Callable Services Reference*.

For system deadlocks, the file or directory encountering the error is not processed. You may resubmit your command.

#### 97250

The MAXCONN value of the virtual machine where this error has been detected may be too low. Increase or specify a larger MAXCONN value in the OPTIONS statement of the directory entry that defines the virtual machine. Refer to <u>z/VM: DFSMS/VM Customization</u> for directions on setting the MAXCONN value.

If this message is followed by another message indicating that a MIGRATE has failed, check the MAXCONN of the machine running that migrate (DFSMS master or DFSMS server). To determine if the error was detected in the DFSMS master machine or in one of the DFSMS server machines,

review the log files of each virtual machine and look for this message and reason code.

#### 97280

This error indicates that the MAXCONN value specified in the directory entry for the virtual machine being connected to may be too low.

If this message is followed by message FSM1112E, then check that the MAXCONN in the CP directory of the file pool indicated in the FSM1112E message is set correctly.

If this message is followed by message FSM3131E or FSM3133E, then check that the MAXCONN in the directory of the file pool containing secondary storage is set correctly.

#### 97400

This error indicates that either a file pool server is unavailable, or the USERS startup parameter in the DMSPARMS file on the file pool server is too low. If this error occurred on a MIGRATE or RECALL, check the USERS startup parameter in your secondary storage file pool. Otherwise, check the USERS startup parameter on the file pool where the error occurred. Increase the value in the USERS startup parameter. Refer to <u>z/VM: DFSMS/VM Customization</u> for directions on setting the USERS parameter.

#### 97500

This error indicates that the file pool is unavailable or unknown. Either the file pool stopped due to errors, or it is not logged on. Investigate why the file pool stopped by checking the file pool server's console messages and correct the error. If the file pool is not logged on, autolog the virtual machine that runs the file pool.

#### 98600

This error indicates that there is a problem with CRR. If you have secondary storage in a file pool separate from primary storage or your work directory is in a file pool separate from your DFSMS-managed file pools, CRR is required to complete commands successfully. Ensure the CRR server is available. Refer to *z/VM: CMS Callable Services Reference* for CRR commands.

### System action

The system fails the current action that it is attempting. If this action is a critical DFSMS function, DFSMS terminates; however, if this is not a critical DFSMS function, DFSMS attempts to continue processing other requests.

#### **Storage Administrator Response**

Consult *z/VM: CMS Callable Services Reference* for the CSL routine and attempt to resolve the condition that has caused the error.

#### **Suggested Action**

None.

**FSM0514W** 

Warning from CSL routine CSL routine, return code = return code, reason code = reason code

## **Explanation**

DFSMS has called CSL routine *CSL routine* to perform some processing, but a warning condition has been returned. The return and reason codes from the CSL routine are given in *return code* and *reason code*.

## **System action**

Processing continues.

#### **Storage Administrator Response**

Consult <u>z/VM: CMS Callable Services Reference</u> for the CSL routine and attempt to resolve the condition that caused the warning.

#### **Suggested Action**

None.

FSM0515E

Installation-wide exit exit name exited with unexpected return code return code

## **Explanation**

An installation-wide exit has returned with an unexpected return code. The *exit name* can be one of the following:

- DGTQAUTO
- FSMACCNT
- FSMVAUTH
- FSMMECHK
- FSMRMATE
- FSMRMDEV
- FSMRMDTE
- FSMRMSHR
- FSMRMPRE
- FSMRMPRO

#### **System action**

The system action varies depending upon the exit that has been invoked:

#### Exit

#### **System Action**

#### **DGTQAUTO**

DFSMS continues initialization with the next server. If the server is not logged on, DFSMS attempts to autolog the server.

#### **FSMACCNT**

Any data placed in the buffer in this routine to modify the accounting record is ignored. DFSMS/VM continues processing as though return code 4 has been returned from the exit and the accounting record is not generated.

#### **FSMVAUTH**

The function for which authority is being checked is not performed and authorization fails. DFSMS/VM continues processing as though return code 8 has been returned from the exit.

#### **FSMMECHK**

If the file that has been passed to the exit was being processed by the MIGRATE command, and an unexpected return code is returned, the file is not be MIGRATED. If the file was being processed by the MANAGE command, and an unexpected return code is returned, the file is not MIGRATED or EXPIRED.

#### **FSMRMATE**

If the unexpected return code is returned when DFSMS/VM attempts to select and attach a device (because a device was not specified on the command), device selection continues with the next device. If the unexpected return code is returned when DFSMS/VM attempts to attach a device specified in a command, the function for which the device is being attached is not performed. DFSMS/VM continues processing as though return code 8 has been returned from the exit. If the unexpected return code is returned when DFSMS/VM attempts to attach the device to the user after primary processing of the request has completed, DFSMS/VM continues processing as though return code 8 has been returned from the exit.

#### **FSMRMDEV**

The function for which a device is being selected is not performed. DFSMS/VM continues as though return code 8 has been returned from the exit.

#### **FSMRMDTE**

If the unexpected return code is returned when DFSMS/VM is attempting to detach a device specified in a command from the command requestor, the function for which the device is

being detached is not performed. DFSMS/VM continues processing as though return code 8 has been returned from the exit. If the unexpected return code is returned when DFSMS/VM is attempting to detach the device after primary processing of the request has completed, DFSMS/VM continues processing as though return code 8 has been returned from the exit.

#### **FSMRMSHR**

The function for which library partitioning restrictions are being checked is not performed. DFSMS/VM continues processing as though returned code 8 has been returned from the exit.

#### **FSMRMPRE**

The function for which installation-defined preprocessing has been called is not performed. DFSMS/VM continues processing as though returned code 8 has been returned from the exit.

#### **FSMRMPRO**

This exit is called after primary processing of the request has been completed. DFSMS/VM continues processing as though return code 8 has been returned from the exit.

#### **Storage Administrator Response**

Examine the return code and verify that the exit is returning only those return codes which DFSMS/VM expects (as documented in the *z/VM: DFSMS/VM Storage Administration*).

#### **Suggested Action**

Contact the storage administrator.

FSM0516E

Installation-wide exit exit name abended

## **Explanation**

An installation-wide exit has abended. The *exit name* can be one of the following:

- DGTQAUTO
- FSMVAUTH
- FSMMECHK
- FSMACCNT

#### **System action**

The system action varies depending upon the exit that has been invoked:

#### Exit

System Action

## **DGTQAUTO**

DFSMS continues initialization with the next server.

#### **FSMVAUTH**

The function for which authority was being checked is not performed. DFSMS continues processing as though return code 8 has been returned from the exit.

#### **FSMMECHK**

If the file that was passed to the exit was being processed by the MIGRATE command, MIGRATE processing terminates. If the file that was passed to the exit was being processed by the MANAGE command, MANAGE processing terminates.

#### **FSMACCNT**

Any data placed in the buffer in this routine to modify the accounting record is ignored. DFSMS/VM continues processing as though return code 4 has been returned from the exit and the accounting record is not generated.

#### **Storage Administrator Response**

Look for messages that indicate the reason for the CSL exit abend. If the CSL exit is provided by IBM, then contact the IBM Support Center for assistance. If the IBM-supplied version of the CSL exit has been replaced, then correct the problem.

#### Suggested Action

Contact the storage administrator.

FSM0518E

Error in file pool file pool, return code = return code, reason reason code 1, warning reason reason code 2, reason augmentation reason code 3

#### **Explanation**

A DFSMS error has occurred. If the return code is 8 or greater, the reason code field should be reviewed. If the return code is a 4, the warning reason code field should be reviewed. An FSM0513 message is issued before the FSM0518 message. The FSM0513 message specifically indicates what CSL routine has been performed and the reason code for the error. The FSM0518 message provides additional information to help you resolve the problem. Generally, the information in the FSM0513 message is enough to determine the problem. However, in some instances. you also need the associated information in the FSM0518 to assist you in your problem determination. For example, if you get an FSM0513 error message with a reason code of 81053, this simply indicates that an error has occurred, but you cannot tell what error has occurred. The FSM0518 message provides the information that you need to determine the problem and the corrective action. If a file pool has \*\*\*\*, then

the file pool name was not available at the time this message was issued.

## **System action**

The system fails the current action that it is attempting. If this action is a critical DFSMS function, DFSMS terminates; however, if this is not a critical DFSMS function, DFSMS attempts to continue processing other requests.

## **Storage Administrator Response**

Check the log for the FSM0513 message that should be paired with the FSM0518 message. Use the return codes and reason codes to determine and resolve the problem. If the reason codes indicate a problem that you are unable to resolve, contact the IBM Support Center and provide the message header, the *file pool*, return code, and reason codes.

#### **Suggested Action**

None.

FSM0520S Internal error, return code = return code, reason code = reason code

#### **Explanation**

An internal DFSMS error has occurred.

## **System action**

The system makes no further attempt to process the command.

#### **Storage Administrator Response**

Contact the IBM Support Center and provide the message header, the *return code*, and the *reason code*.

#### **Suggested Action**

None.

FSM0521S Internal error, return code = return code, reason code = reason code,

status = *status code* 

### **Explanation**

An internal DFSMS error has occurred.

#### **System action**

The system makes no further attempt to process the command.

#### **Storage Administrator Response**

Contact the IBM Support Center and provide the message header, the *return code*, the *reason code*, and the *status code*.

## **Suggested Action**

None.

FSM1001E Authorization file not found

#### **Explanation**

An authorization file is required when both of the following are true:

- The installation has not replaced the authorization exit
- RACF/VM 1.9 or a subsequent release is not installed or running.

#### System action

Commands requiring authorization fail.

## **Storage Administrator Response**

Create the authorization file (DGTVAUTH DATA VMSYS:DFSMS.CONTROL) and ensure that all master and server virtual machines have administrator authority to the file pool VMSYS.

## **Suggested Action**

None.

FSM1002S Abend occurred in the CSL routine FSMVAUTH

### **Explanation**

DFSMS has invoked the CSL routine FSMVAUTH to perform authority checking, and the CSL routine has abended.

#### System action

The system makes no further attempt to process the command.

## **Storage Administrator Response**

Look for messages that indicate the reason for the CSL routine abend. If the CSL routine is provided by IBM, then contact the IBM Support Center for assistance. If the IBM-supplied version of the CSL routine has been replaced, correct the problem.

None.

#### FSM1004E

Session authentication failed

## **Explanation**

The DFSMS master machine or one of the servers attempted to open a session with the ML2 server, but the authentication process has failed.

## **System action**

The session with the ML2 server is terminated. A command that exclusively needs the ML2 server (for example, recalling a file from ML2) will fail; however, a command that does not have an exclusive dependency on the ML2 server will continue.

## **Storage Administrator Response**

Check to see that there is not a password mismatch between the ML2 server and DFSMS. If authentication is enabled on the ML2 server, the password parameter on the MIGRATION\_LEVEL\_2 keyword in the DFSMS control file must match the password for the DFSMS node on the ML2 server. If the password has been changed in the DFSMS control file, the DFSMS master and server machines must be stopped and restarted in order for DFSMS to use the new password.

Note that the password parameter on the MIGRATION\_LEVEL\_2 keyword is not a required parameter. This allows an installation to run with authentication set off on the ML2 server.

#### **Suggested Action**

None.

#### **FSM1100E**

Error from communication function communication function, return code = return code

#### **Explanation**

A communications error has occurred. Communication function indicates which APPC/VM, IUCV, or TSM™ Sign On function has failed. Return code indicates the return code that has been returned from the APPC/VM, IUCV, or TSM Sign On function. Following is a table that relates the return code in the FSM1100 message to the particular IUCV or APPC function that has been invoked:

- 24—CONNECT function of APPC/VM
- 30-SENDDATA function of APPC/VM
- 48-RECEIVE function of APPC/VM

- 68—ACCEPT function of IUCV
- 72—HNDIUCV SET function of CMSIUCV
- 73—SIGNON function of TSM. The return code is set to the reject code returned from TSM
- 80—CONNECT function of IUCV
- 84—RECEIVE function of IUCV
- 88—SEND function of IUCV
- · 92-SEVER function of IUCV

#### **System action**

If this error occurs on the user's machine, processing of the user's request stops. If it occurs on the DFSMS master machine or one of its servers, the particular request that is being processed stops, but processing continues on the machine.

## **Storage Administrator Response**

Consult *z/VM: CP Programming Services* for information on the particular function that has failed. Consult the TSM documentation for information on the reject codes from the Sign On Response verb for communications function 73.

#### **Suggested Action**

Contact the storage administrator.

**FSM1101E** 

Communication error, \*IDENT SEVER reason code = reason code

#### **Explanation**

A communications error has occurred on an IUCV path to \*IDENT, resulting in an IUCV SEVER.

#### **System action**

The system makes no further attempt to process the command.

## **Storage Administrator Response**

The \*IDENT SEVER reason code can assist in determining the problem. Consult \*IDENT SEVER reason codes in *z/VM*: *CP Programming Services*.

#### Suggested Action

Contact the storage administrator.

FSM1102E

No file mode available for DFSMS

#### **Explanation**

DFSMS requires one free file mode in the virtual machine; however, a file mode is not available.

## **System action**

DFSMS processing stops until a file mode is available.

#### **Storage Administrator Response**

Free at least one file mode in the virtual machine.

## **Suggested Action**

None.

FSM1103E MAXCONN limit exceeded for this machine

#### **Explanation**

A communications error has occurred while attempting to connect to a DFSMS APPC/VM resource or to the ML2 server virtual machine.

## **System action**

The system makes no further attempt to process the command.

## **Storage Administrator Response**

Increase the number of allowable connections for your virtual machine by increasing the MAXCONN parameter of the OPTION control statement in the virtual machine's directory entry.

#### **Suggested Action**

Contact the storage administrator.

FSM1104E This machine not authorized to connect to \*IDENT

## **Explanation**

A communications error has occurred on an IUCV path to \*IDENT.

## **System action**

The system makes no further attempt to process the command.

#### **Storage Administrator Response**

Add the IUCV control statement to the directory entry which allows your virtual machine to connect to \*IDENT.

#### **Suggested Action**

Contact the storage administrator.

FSM1105E MAXCONN limit exceeded for the Variation 1 DFSMS or RMS master machine

## **Explanation**

A communications error has occurred while attempting to connect to a DFSMS resource.

#### **System action**

The system makes no further attempt to process the command.

#### **Storage Administrator Response**

Increase the MAXCONN limit in the directory entry for the DFSMS or RMS master machine. Refer to <u>z/VM</u>: <u>DFSMS/VM Customization</u>.

## **Suggested Action**

Contact the storage administrator.

FSM1105E MAXCONN limit exceeded for the Variation 2 ML2 server

#### **Explanation**

A communications error has occurred while attempting to connect to the ML2 server.

## **System action**

The system makes no further attempt to process the command.

## **Storage Administrator Response**

Increase the MAXCONN limit in the directory entry for the ML2 server.

## **Suggested Action**

Contact the storage administrator.

FSM1106E Machine not authorized to identify global resources

#### **Explanation**

A communications error has occurred while attempting to identify an APPC/VM global resource to \*IDENT.

## **System action**

The system makes no further attempt to process the command.

#### **Storage Administrator Response**

Add the GLOBAL keyword to the IUCV \*IDENT statement in the DFSMS or RMS master machine's directory entry.

#### **Suggested Action**

Contact the storage administrator.

FSM1107E Machine not authorized to identify resource communications resource

#### **Explanation**

A communications error has occurred while attempting to identify a resource with \*IDENT.

## **System action**

The system makes no further attempt to process the command.

#### **Storage Administrator Response**

Add an IUCV control statement to the DFSMS or RMS master machine's directory entry that contains the correct resource (resid) or use the keyword RESANY. Refer to <u>z/VM: DFSMS/VM Customization</u> for recommendations.

#### Suggested Action

Contact the storage administrator.

FSM1108I APPC/VM path connection limit (or MAXCONN) for this machine is

number of connections

#### **Explanation**

This message provides the current MAXCONN setting for the virtual machine.

## **System action**

The system makes no further attempt to process the command.

#### **Storage Administrator Response**

None.

#### **Suggested Action**

None.

FSM1109I Userid target userid severed attempted connection

#### **Explanation**

A source communicator has severed a connection before the DFSMS or RMS master was able to accept the connection.

## System action

The system makes no further attempt to process the command.

#### **Storage Administrator Response**

None.

#### **Suggested Action**

None.

FSM1110E ML2 server severed connection

#### **Explanation**

The ML2 server detected an error and severed a connection to this virtual machine.

## System action

The request being processed fails, but DFSMS/VM continues.

## **Storage Administrator Response**

Consult the virtual machine console for the ML2 server to determine why the ML2 server severed the connection and resolve the problem.

#### Suggested Action

None.

FSM1111E ML2 server refused connection from DFSMS

#### **Explanation**

A DFSMS virtual machine has attempted to connect to the ML2 server machine, but the connection is refused. This may occur when the ML2 server is logged on, but not active.

## **System action**

The request that is being processed fails, but DFSMS continues.

#### **Storage Administrator Response**

Verify that the ML2 server is active. If the ML2 server is active, verify that the directory entries for the TSM and DFSMS virtual machines are correct.

#### **Suggested Action**

None.

FSM1112E Error processing file fn ft dirid

#### **Explanation**

There has been an error processing this file. See the accompanying FSM0513 message for details on the actual CSL routine that has failed and the accompanying return and reason code.

## **System action**

The system action taken depends on the actual condition that caused the error, but DFSMS attempts to recover from the condition and continue processing, if possible. If processing cannot continue, the request that is being processed is cancelled.

#### **Storage Administrator Response**

Consult  $\underline{z/VM}$ : CMS Callable Services Reference to resolve the problem.

#### **Suggested Action**

None.

FSM1120E ML2 server returned roll-back code = roll-back code

#### **Explanation**

DFSMS/VM was communicating with the ML2 server when the server encountered an error. *Roll-back code* indicates the vote field server roll-back code that has been returned from the ML2 server.

#### **System action**

The particular request that is being processed ends, but DFSMS continues processing with the next request.

#### **Storage Administrator Response**

Consult WDSF/VM Programmer's Guide and Reference for information on the vote field server roll-back code and resolve the problem.

#### **Suggested Action**

None.

FSM1200I The following files were assigned the new management class *name*:

#### **Explanation**

This message appears in the ALTER report when the new management class *name* has been assigned to one or more files.

#### System action

None.

#### **Storage Administrator Response**

None.

### **Suggested Action**

None.

FSM1201I FILENAME FILETYPE OLD
MANAGEMENT CLASS

#### **Explanation**

This message appears in the ALTER report when a new management class has been assigned to one or more files.

#### **System action**

None.

#### Storage Administrator Response

None.

#### Suggested Action

None.

FSM1202W Management class *name* is not in the active configuration

#### **Explanation**

The new management class specified with the DFSMS ALTER request is not in the active configuration. The system rejects the request when the FORCE

option is not specified and does not assign the new management class.

When the FORCE option is specified, the system assigns the new management class even though it is not in the active configuration. Therefore, it is recommended that the FORCE option be used with care since an invalid management class can result in files not being managed by DFSMS/VM. For more information on the FORCE option enter HELP DFSMS ALTER.

## **System action**

The system will either assign the new management class or reject the request.

#### **Storage Administrator Response**

None.

#### **Suggested Action**

Verify that the new management class has been specified correctly.

FSM1203I

nnnn files assigned the new management class

## **Explanation**

This message appears in the ALTER report to indicate the number of files that have been assigned a new management class.

#### **System action**

None.

## **Storage Administrator Response**

None.

### **Suggested Action**

None.

**FSM1204E** 

Files in directory *dirid* cannot have their management class altered

#### **Explanation**

An attempt is made to change the management class of files in the directory, but the files in the specified directory cannot have their management class altered because the top directory begins with DFSMS.

#### **System action**

Processing of the request ends.

#### **Storage Administrator Response**

Rename the top directory or move the files to another file space whose top directory does not begin with DFSMS.

#### **Suggested Action**

None.

FSM1205E Directory dirid cannot have its management class altered

#### **Explanation**

An attempt is made to change the management class of the directory, but the specified directory cannot have its management class altered because the top directory name begins with DFSMS.

### System action

Processing of the request ends.

## **Storage Administrator Response**

Verify that the top directory name is specified correctly. Note that the top directory name cannot begin with DFSMS.

#### **Suggested Action**

None.

FSM1206E File fn ft dirid is not a base file

#### **Explanation**

The DFSMS ALTER command can only be used to alter the management class of base files. This message appears in the ALTER report when an attempt is made to change the management class of a file that is not a base file.

#### **System action**

Processing of the request ends.

#### **Storage Administrator Response**

The CMS QUERY ALIAS command can be issued to determine the base file name of an alias.

None.

FSM1207I

Number of files files migrated to migration level 2

## **Explanation**

This message appears in the MIGRATE report to indicate the total number of files successfully migrated to migration level 2.

## **System action**

None.

## **Storage Administrator Response**

None.

## **Suggested Action**

None.

FSM1208I

Number of files files recalled from migration level 2

#### **Explanation**

This message appears in the RECALL report to indicate the total number of files successfully recalled from migration level 2.

## **System action**

None.

## **Storage Administrator Response**

None.

#### **Suggested Action**

None.

FSM1211I

DFSMS command received from user userid, request identifier = request id

#### **Explanation**

The DFSMS master received a command from *userid*. The request has been assigned the specified request identifier. The request identifier is displayed when a QUERY command is issued and can be used to DISCARD the request.

#### **System action**

The system continues processing the request.

## **Storage Administrator Response**

None.

#### **Suggested Action**

None.

FSM1212I

DFSMS *command* restarted for userid *userid*, request identifier = request id

## **Explanation**

During restart of DFSMS, the command submitted by *userid* has been restarted. DFSMS continues to use the request identifier assigned at the time the request was first submitted for processing. The request identifier is displayed when a QUERY command is issued and can be used to DISCARD the request.

## System action

The system continues processing the request.

## **Storage Administrator Response**

None.

## **Suggested Action**

None.

**FSM1213W** 

DFSMS is unable to restart the command with request identifier request identifier

## **Explanation**

During restart of DFSMS, a command submitted for processing prior to restart of DFSMS cannot be restarted due to an internal error. Check preceding messages for error indication.

## System action

The system bypasses the command.

#### **Storage Administrator Response**

None.

## **Suggested Action**

None.

#### **FSM1214E**

File cannot be migrated because the associated base file is in a file space whose top directory name begins with DFSMS

#### **Explanation**

A request has been received to migrate an alias file and the base file resides in a file space whose first five characters of the top directory name begins with DFSMS. DFSMS/VM will not migrate a file from such a file space.

#### **System action**

The MIGRATE command ends.

### **Storage Administrator Response**

None.

### **Suggested Action**

Avoid creating alias files whose base file resides in a file space having a top directory name that begins with DFSMS. Note that files stored in a top level directory whose name starts with DFSMS cannot be migrated.

#### FSM1215E

User ID *userid* is not enrolled in file pool *file pool* 

### **Explanation**

An attempt by DFSMS/VM to acquire storage group information for *userid* in *file pool* results in an error indicating that the user ID is not enrolled in the file pool. This can be either the migration level 1 file space specified in the DFSMS/VM control file or a user's file space.

### **System action**

The report file is sent to the user, and processing of the request ends.

#### **Storage Administrator Response**

Verify that the user ID is enrolled in the file pool. Do not enroll the user ID in a file pool and storage group where migration level 1 is defined.

#### **Suggested Action**

Issue the QUERY ENROLL command to verify that the user ID is enrolled in the file pool, contact the storage administrator.

#### **FSM1216E**

Directory *dirid* not found or the DFSMS master is not authorized

#### **Explanation**

This message appears in the MIGRATE and RECALL reports when either the named directory does not exist or the DFSMS master virtual machine has not been granted the proper authority to the file pool where the directory is defined.

#### **System action**

Processing of the request ends and the report is sent to the command issuer.

#### **Storage Administrator Response**

Verify that the DFSMS master virtual machine has been granted administrator authority to the file pool where the directory is defined.

#### Suggested Action

Verify that the directory does exist. If the directory exists, then contact your storage administrator.

**FSM1217E** 

File *fn ft dirid* not found or the DFSMS master is not authorized

#### **Explanation**

This message appears in the ALTER, MIGRATE, and RECALL reports when either the file does not exist or the DFSMS master virtual machine has not been granted the proper authority to the file pool where the file exists.

#### System action

Processing of the request ends and the report is sent to the command issuer.

## **Storage Administrator Response**

Verify that the DFSMS master virtual machine has been granted administrator authority to the file pool where the directory is defined.

#### **Suggested Action**

Verify that the file does exist. If the file exists, then contact your storage administrator.

| FSM1218E<br>Variation 1 | Management class of directory dirid not altered because it is identical to the new management class name |
|-------------------------|----------------------------------------------------------------------------------------------------|
| FSM1218E<br>Variation 2 | Management class of file <i>fileid</i> not altered because it is identical to                            |
|                         | the new management class <i>name</i>                                                                     |

#### **Explanation**

An ALTER request was submitted to change the management class of a directory or a file but has been rejected because the management class submitted with the request is identical to the management class currently assigned to the directory or file.

#### **System action**

None.

#### **Storage Administrator Response**

None.

#### **Suggested Action**

Check the specification of the new management class in the ALTER command. Verify that the new management class is spelled correctly, and the correct directory or file is specified.

**FSM1300E** 

User ID *userid* not authorized to generate an accounting record

#### **Explanation**

This message is issued when the user ID of the DFSMS virtual machine issuing the request is not authorized to use the account option.

#### **System action**

An accounting record is not generated.

## **Storage Administrator Response**

Ensure that the ACCT operand has been specified on the OPTION control statement in the DFSMS master and server machine z/VM CP directories.

#### **Suggested Action**

None.

**FSM1310W** 

Accounting data is lost or inaccurate

#### **Explanation**

This message is issued when a DFSMS/VM error occurs that affects accumulation of accounting data.

## **System action**

An accounting record may be generated, but accounting data is not accurate. Processing continues.

#### **Storage Administrator Response**

Check the log messages for further information regarding the error.

#### **Suggested Action**

None.

FSM1320E

Accounting record not generated

## **Explanation**

This message is issued when an error occurs that prevents the generation of an accounting record.

#### System action

An accounting record is not generated. Processing continues.

## **Storage Administrator Response**

Check the log messages for further information regarding the error.

## **Suggested Action**

None.

**FSM2000E** 

Requested volume *vlabel* is a reserved volume; request identifier = *request id*, library name = *libname* 

## **Explanation**

The specified volume is reserved.

#### **System action**

The system fails the current request that it is attempting. DFSMS attempts to continue processing other requests.

### **Library Administrator Response**

None.

#### **Suggested Action**

None.

**FSM2001E** 

Maximum number of library system tokens exceeded; request identifier = request id, library name = libname

#### **Explanation**

An attempt to reserve a new category for a SET VOLCAT or SET VOLCAT BULK command, or for a MOUNT or DEMOUNT command that specified a target category has failed because the number of systems requesting categories exceeds 256.

## **System action**

The system fails the current request that it is attempting. DFSMS attempts to continue processing other requests.

#### **Library Administrator Response**

None.

#### **Suggested Action**

None.

**FSM2002E** 

All library categories are reserved; request identifier = request id, library name = libname

#### **Explanation**

An attempt to reserve a new category for a SET VOLCAT or SET VOLCAT BULK command, or for a MOUNT or DEMOUNT command that specified a target category failed because there are no more categories available.

## **System action**

The system fails the current request that it is attempting. DFSMS attempts to continue processing other requests.

## **Library Administrator Response**

Unused categories may be released by the RESET VOLCAT command.

#### **Suggested Action**

None.

FSM2003E

Request cancelled because the subsystem is functionally incompatible; request identifier = request id

#### **Explanation**

A requested operation has been received by the subsystem, but cannot be performed due to the state

of the subsystem, its configuration, or the set of installed features.

#### **System action**

The system fails the current request that it is attempting. DFSMS attempts to continue processing other requests.

## **Library Administrator Response**

Contact the IBM Support Center and provide the message header.

#### **Suggested Action**

Contact the library administrator.

**FSM2004E** 

Tape device subsystem is in degraded mode; device = rdev, sense data = sense data

## **Explanation**

A condition occurs on a device that causes the tape device subsystem to go into a degraded mode. This condition can cause degraded subsystem performance.

## **System action**

The system continues operation.

## **Library Administrator Response**

Contact the IBM Support Center and provide the message header.

## **Suggested Action**

Contact the library administrator.

FSM2005E

Request request id, cancelled because the device is offline; device = rdev, library = libname

#### **Explanation**

The specified drive is not online. The following conditions may cause this error:

- · The device is switched offline
- The device power is switched off
- The device address is not set correctly

The system fails the current request that it is attempting. DFSMS attempts to continue processing other requests.

## **Library Administrator Response**

Check to see if the device is offline, powered off, or has an incorrect address.

#### **Suggested Action**

None.

**FSM2006E** 

Library I/O error; reason code = reason code, request identifier = request id, device = rdev, library = libname

#### **Explanation**

A library hardware error has occurred that prevents a request from completion. See the specific reason code for further information.

#### Reason Code Significance

3332

Volume not in inventory — The requested volume has been deleted from the inventory

3348

Library volume misplaced — The specified volume has been misplaced

3500

Library attachment check

3504

Library manager offline

3508

Control unit and library manager error

3512

Library vision failure

3516

Library not capable

3600

Manual rewind/unload

3604

Degraded mode

3612

Bus-out parity check

3616

Channel interface permanent error

3620

Channel protocol error

3628

Channel protocol error

3636

Read data check

3640

Load display check

3644

Write data check

3652

Write ID mark check

3656

Unsolicited environment data

3660

Environmental data present

3664

Permanent equipment check

3668

Data security erase failure

3672

Not capable

3676

Write protected

3680

Tape void

3684

Tension loss

3688

Load failure

3692

Unload failure

3696

Drive equipment check

3700

End of data

3704

Tape length error

3708

Backward at beginning of tape

3712

Drive switched not ready

3716

Overrun

3720

Record sequence error

3724

Drive not ready

3732

Locate block unsuccessful

3740

Unsolicited sense

3744

Control unit ERP failed

3748

CU and drive incompatible

3752

Maximum block size exceeded

3756

Read buffered log overflow

3760

Read buffered log EOV

3764

Tape length incompatible

3768

Format 3480XF incompatible

3772

Format 34802XF incompatible

3780

Physical end of volume

3784

Recovered check one failure

3788

Global command intercept

3792

Compaction algorithm error

3796

Volume fenced

3800

Command reject

#### **System action**

The system fails the current request that it is attempting. DFSMS attempts to continue processing other requests.

## **Library Administrator Response**

See "DFSMS/VM Reason Codes" on page 209.

## **Suggested Action**

None.

FSM2007E

Error occurred while attempting to confirm completion status of request = request id, completion status unknown

### **Explanation**

An error has occurred while attempting to determine the completion status for this request.

#### **System action**

The system fails the current request that it is attempting. DFSMS attempts to continue processing other requests.

## **Library Administrator Response**

None.

### **Suggested Action**

Use the DFSMSRM QUERY REQUEST command to determine the status of the request.

FSM2008E

Requested volume *vlabel* already in use; request identifier = *request id*, library name = *libname* 

#### **Explanation**

The specified volume is in use.

## **System action**

The system fails the current request that it is attempting. DFSMS attempts to continue processing other requests.

## **Library Administrator Response**

None.

## **Suggested Action**

Reissue the request at a later time.

FSM2009E

Requested volume *vlabel* is not in the library; request identifier = request id, library name = libname

#### **Explanation**

The specified volume is not in the specified library.

### System action

The system fails the current request that it is attempting. DFSMS attempts to continue processing other requests.

#### **Library Administrator Response**

None.

Check that the volume and library specified are correct. If they are correct, ask the library administrator to add the volume to the library.

**FSM2010E** 

Requested category is empty; category = catname, library name = libname, request identifier = request id

#### **Explanation**

The specified category does not have any volumes assigned to it, or the request requires a volume to be specified.

#### **System action**

The system fails the current request that it is attempting. DFSMS attempts to continue processing other requests.

#### **Library Administrator Response**

None.

## **Suggested Action**

Assign volumes to this category or specify a volume in this category.

**FSM2011E** 

Requested volume *vlabel*misplaced; request identifier =
request id, library = libname

#### **Explanation**

The requested volume cannot be located. It has been identified in the inventory as a misplaced volume.

### **System action**

The system fails the current request that it is attempting. DFSMS attempts to continue processing other requests.

#### **Library Administrator Response**

Locate the misplaced volume and add it to the specified library.

#### **Suggested Action**

Contact the library administrator. Reissue the request once the volume has been located and added to the specified library.

**FSM2012E** 

Requested volume vlabel inaccessible; request identifier = request id, library = libname

## **Explanation**

The requested volume is in a position that is inaccessible to the library.

#### System action

The system fails the current request that it is attempting. DFSMS attempts to continue processing other requests.

### **Library Administrator Response**

Pause the library and place the required volume where it can be accessed. Reissue the request.

#### **Suggested Action**

None.

**FSM2013E** 

Requested volume *vlabel* manually ejected; request identifier = request id, library = libname

#### **Explanation**

The requested volume has been assigned to the manual eject category.

#### System action

The system fails the current request that it is attempting. DFSMS attempts to continue processing other requests.

## **Library Administrator Response**

Insert the requested volume into the library.

#### Suggested Action

Ask the library administrator to insert the volume into the library.

**FSM2014E** 

Requested category in use; category = catname library = libname request identifier = request id

## **Explanation**

The requested category is already in use.

The system fails the current request that it is attempting. DFSMS attempts to continue processing other requests.

## **Library Administrator Response**

None.

#### **Suggested Action**

None.

FSM2015E

Request *request id* cancelled because the device *rdev* is assigned elsewhere

## **Explanation**

The requested device is not assigned to the system issuing the request.

## **System action**

The system fails the current request that it is attempting. DFSMS attempts to continue processing other requests.

## **Library Administrator Response**

None.

## **Suggested Action**

A different device address should be requested, or the request should be reissued at a later time.

**FSM2016E** 

Specified volume *vlabel* does not match the volume that is currently mounted on device *rdev*, request identifier = *request id* 

### **Explanation**

The volume that was specified on the DEMOUNT request does not match the volume that is currently mounted at that address.

## **System action**

The system fails the current request that it is attempting. DFSMS attempts to continue processing other requests.

#### **Library Administrator Response**

None.

#### **Suggested Action**

Check that the specified volume is correct, or reissue the request without specifying the volume.

FSM2017E

Unrecognized I/O error, request identifier = request id, device = rdev

#### **Explanation**

An unrecognized I/O error condition has occurred.

## System action

The system fails the current request that it is attempting. DFSMS attempts to continue processing other requests.

## **Library Administrator Response**

Contact the IBM Support Center and provide the message header.

#### Suggested Action

None.

**FSM2018E** 

Request cancelled because of a library sequence-check, request identifier = request id, reason code = reason code

#### **Explanation**

A library sequence-check has occurred. See the specific reason code for further information.

#### Reason Code Significance

3364

Mount is in progress or volume is mounted

3368

Mount is already pending

3372

Demount was already pending

3376

No volume is mounted

## System action

The system fails the current request that it is attempting. DFSMS attempts to continue processing other requests.

## **Library Administrator Response**

None.

None.

FSM2019E Sense Data =

*x* ...

## **Explanation**

Sense data associated with messages FSM2003, FSM2006, FSM2017.

## **System action**

None.

## **Library Administrator Response**

None.

#### **Suggested Action**

None.

FSM2020I

DFSMS was terminated before the completion status of request = request id could be confirmed

## **Explanation**

DFSMS has accepted the STOP command for processing and terminates before the request is complete.

## **System action**

DFSMS shuts down.

#### **Storage Administrator Response**

None.

### **Suggested Action**

None.

FSM2021E

Request *request id* could not be completed successfully because of a load failure for device *rdev*.

## **Explanation**

The mount failed due to a load failure. Two successive load failures will result in the device being made unavailable.

#### **System action**

DFSMS fails the current request that it is processing and attempts to continue processing other requests. For failures with a 3140 reason code, RMS will vary the device offline to CP.

### **Library Administrator Response**

None.

### **Suggested Action**

Reissue the request to the same device or to another device. If the device was varied offline, resolve the device failure than vary the device back online.

FSM2022E

Request request id could not be completed successfully because volume vlabel is damaged. The volume is being ejected from the library.

## **Explanation**

The request failed because the hardware has detected that the volume is physically damaged. Since the volume cannot be used, it is ejected from the library.

## **System action**

DFSMS fails the current request that it is processing, and attempts to continue processing other requests.

## **Library Administrator Response**

None.

## **Suggested Action**

Examine the tape cartridge, correct the damage, reinsert the volume into the library, and then reissue the command. Or, reissue the command using a different volume.

FSM2023I

Device rdev,TVOL,severity sev,VOLUME=vlabel,MC=mcode, ES=emcode,RC=rcode-mid-fid

## **Explanation**

Informational message from 3590 tape subsystem where:

#### rdev

real device address

sev

severity

vlabel

volume label

mcode

message code

emcode

exception message code

rcode

reference code

mid

media identifier

fid

format identifier

## **System action**

DFSMS continues operation.

## **Library Administrator Response**

None.

#### **Suggested Action**

None.

| e-<br>R=mmpp- |
|---------------|
| • •           |
|               |
| emcode,       |
|               |
| pe-           |
| R=mmpp-       |
| emcode,       |
|               |
| e-            |
| R=mmpp-       |
| emcode,       |
| -             |
|               |

## **Explanation**

Informational message from 3590 tape subsystem where:

rdev

real device address

type-mod

machine type and model

sev

severity

mmpp-ssss

Manufacture, Plant manufacture-Machine sequence number

mcode

message code

emcode

exception message code

rcode

reference code

mid

media identifier

fid

format identifier

#### **System action**

DFSMS continues operation.

## **Library Administrator Response**

None.

#### **Suggested Action**

None.

| FSM2025E | The invoker already has diag      |
|----------|-----------------------------------|
|          | 254 environment for the specified |
|          | subsystem                         |

#### **Explanation**

z/VM DIAGNOSE 254 detects a condition where this user already has DIAGNOSE 254 active for the specified subsystem.

## **System action**

DFSMS terminates operation.

## **Library Administrator Response**

Contact your DFSMS/VM product support personnel.

#### **Suggested Action**

None.

FSM2026E Another user currently has Diag
254 environment active for the
specified subsystem

#### **Explanation**

z/VM DIAGNOSE 254 detects a condition where another user has a DIAGNOSE 254 active for the specified subsystem.

## **System action**

DFSMS terminates operation.

#### **Library Administrator Response**

Locate the user who has the DIAGNOSE 254 environment active.

#### **Suggested Action**

None.

FSM2027E A CP close connection function is currently pending for the specified

subsystem

#### **Explanation**

z/VM DIAGNOSE 254 detects a condition where a close pending is active.

#### **System action**

DFSMS terminates operation.

#### **Library Administrator Response**

None.

#### **Suggested Action**

Re-IPL CMS.

FSM2028E The specified subsystem does not exist in VM real IO configuration

#### **Explanation**

z/VM DIAGNOSE 254 could not locate a tape drive in connection with the tape subsystem specified in the configuration.

#### **System action**

DFSMS terminates operation.

### **Library Administrator Response**

Make at least one ATL tape drive available to the z/VM system and re-IPL DFSMS.

#### **Suggested Action**

None.

FSM2029E The specified subsystem is not supported by VM for Diagnose 254.

#### **Explanation**

The specified tape subsystem is not an automated tape library.

#### System action

DFSMS terminates operation.

## **Library Administrator Response**

The sequence number specified in the RM\_AUTO\_LIBRARY statement in the DGTVCNTL DATA file points to a non-automated tape subsystem.

#### **Suggested Action**

None.

FSM2030E The invoker is a V=R or V=F guest

#### **Explanation**

z/VM DIAGNOSE 254 does not support V=R or V=F guest.

## System action

DFSMS terminates operation.

## **Library Administrator Response**

Remove the V=R or V=F OPTION from the user directory then update the directory. Re-IPL CMS after the directory has been updated.

#### **Suggested Action**

None.

FSM2031E The invoker is in 370 mode

#### **Explanation**

z/VM DIAGNOSE 254 does not support a guest whose virtual machine runs in 370 mode.

#### System action

DFSMS terminates operation.

#### **Library Administrator Response**

None.

#### Suggested Action

Enter a CP SET MACHINE XA or CP SET MACHINE ESA then re-IPL CMS.

#### FSM2100E

Request request id could not be completed because conflicts were encountered while processing request parameters; reason code = reason code

#### **Explanation**

The request parameters are in conflict with each other or with the allowable values for the particular request.

#### **System action**

DFSMS fails the current request that it is processing, and attempts to continue processing other requests.

#### **Library Administrator Response**

None.

#### **Suggested Action**

Reissue the command after correcting the conflicting parameters. See the specific reason code for further information.

#### Reason Code Significance

#### •.g....

#### 3000

Specified device does not reside in specified library.

#### 3004

Source category not defined for input library, or for library in which specified device resides.

#### 3008

Specified real device is undefined to the RMS master.

#### 3016

NOIDRC has been specified on a request bound for an automated library. All devices in automated libraries are IDRC-capable.

#### 3020

The library name specified on the command is not defined in the DFSMS control file.

#### 3024

Target category not defined for input library, or for library in which specified device resides.

#### 3028

Target or source category defined for mount issued to manual library.

#### **FSM2101E**

A failure occurred forwarding request request id to the manual library library name

#### **Explanation**

DFSMS attempts to forward the request to the library operator for the specified library, but a failure occurs while sending the message.

#### **System action**

DFSMS fails the current request that it is processing, and attempts to continue processing other requests.

#### **Library Administrator Response**

Details about the failure can be found in the DFSMS log.

#### **Suggested Action**

Contact the library administrator.

#### FSM2102E

Request identifier = request id: Manual library requests are not valid for this request type

#### **Explanation**

A command such as QUERY or SET has been issued specifying a manual library name. This command cannot be issued to a manual library.

### System action

DFSMS fails the current request that it is processing and attempts to continue processing other requests.

## **Library Administrator Response**

None.

#### Suggested Action

None.

#### FSM2103E

Request identifier = request id: Installation-wide exit installation exit indicates that processing should not be allowed to continue

### **Explanation**

Processing of the requested operation has been stopped on the instructions of an installation-wide exit.

#### System action

DFSMS fails the current request that it is processing, and attempts to continue processing other requests.

#### **Library Administrator Response**

None.

Refer to the following information for the specified exit.

#### **Exit Name**

**Significance** 

#### **FSMRMATE**

The specified real device cannot be attached by the RMS master.

#### **FSMRMDTE**

The specified real device cannot be detached by the RMS master.

#### **FSMRMDEV**

A real device cannot be located to process the command.

#### **FSMRMPRE**

Installation-defined preprocessing stopped processing of the command.

#### **FSMRMSHR**

Installation-defined library partitioning criteria would be violated by this command.

#### **FSM2104W**

An error occurred in request request id after primary processing of the command completed; reason code = reason code

## **Explanation**

An error has been encountered after primary processing of the command completed.

### System action

DFSMS continues operation.

#### **Library Administrator Response**

None.

#### **Suggested Action**

See the specific reason code for further information.

## **Reason Code**

**Significance** 

#### 3200

Errors occurred during installation-defined command post-processing.

#### 3204

Errors occurred attempting to set logical write protect for the device after the volume was mounted.

#### 3208

Errors occurred attempting to detach the device from the RMS master or attach it to the user. The

device may still be attached to the RMS master, or it may be free.

#### 3212

Errors occurred in installation-defined detach processing. The device may still be attached to the RMS master.

#### 3216

Errors occurred in installation-defined attach processing. The device may be left free.

#### 3220

On a DEMOUNT command, the DEMOUNT is completed but the volume category cannot be changed to the specified target category.

#### 3304

The volume's external label cannot be verified because the label is unreadable.

#### 3512

The volume's external label cannot be verified because the library's vision system is not operational.

#### 3520

On a MOUNT command, the MOUNT completed however it has subsequently been DEMOUNTed before command completion was returned to RMSMASTR.

#### FSM2105E

ATTACHTO user *userid* specified in request *request id* is not logged on

#### **Explanation**

The request is not processed because the virtual machine indicated by *userid* that the device attaches to is not logged on.

#### **System action**

DFSMS fails the current request it is processing and attempts to continue processing other requests.

#### **Library Administrator Response**

None.

#### **Suggested Action**

Verify that the ATTACHTO user ID has been correctly specified and is logged on. Reissue the command.

#### FSM2106I

MOUNT VOL vlabel FOR USER userid; NOATTACH READONLY/READWRITE IDRC/NOIDRC

## **Explanation**

This message is sent to the library notify user ID when the RMS master receives a MOUNT request specifying a manual library name.

## **System action**

DFSMS continues processing the next request.

## **Library Administrator Response**

Mount the requested volume.

## **Suggested Action**

None.

FSM2107E

Volume *vlabel* conflicts with installation-defined partitioning criteria

## **Explanation**

The specified volume cannot be processed because it conflicts with library partitioning criteria as defined by the FSMRMSHR installation-wide exit. The volume was encountered while processing new volumes that were inserted into the library, or during processing of a DFSMSRM SET VOLCAT BULK command.

## **System action**

The category of the specified volume is unchanged. DFSMS continues processing other volumes.

## **Library Administrator Response**

The volume may belong to a different system, or it may need a new label in a range that belongs to this system. Alternatively, the volume range partitioning criteria may need to be adjusted.

## **Suggested Action**

Ensure that the correct volume has been specified.

FSM2108E

Request request id could not be completed because the category category name is not currently assigned to device device address

## **Explanation**

The specified category has not been assigned to the specified device at the time of the request.

#### **System action**

DFSMS fails the current request that it is processing, and attempts to continue processing other requests.

## **Library Administrator Response**

None.

#### **Suggested Action**

Reissue the command specifying the correct category or the correct device, or reissue the command without specifying a category.

#### FSM2109E

Request request id could not be completed because the source category category name does not match the current assignment of the volume volname

#### **Explanation**

The source category specified did not match the assigned category of the volume at the time of the request.

#### System action

DFSMS fails the current request that it is processing, and attempts to continue processing other requests.

#### **Library Administrator Response**

None.

#### **Suggested Action**

Reissue the command specifying the correct source category or reissue the command without specifying a source category.

#### FSM2110E

Request request id could not be completed, reason code = reason code Request request id could not be completed, reason code = reason code, completion code = completion code

## **Explanation**

An abnormal condition has occurred while issuing an I/O operation to the device.

#### **System action**

DFSMS continues operation.

### **Library Administrator Response**

None.

### **Suggested Action**

See the specific reason code for further information.

### Reason Code Significance

#### 3120

The library is in the paused state and the installation has specified that requests should not be queued when the library is paused.

#### 3140

The device became unavailable while the request was being processed.

#### 3160

A MOUNT request failed with the library hardware indicating a logical volume mount has failed.

#### 3320

A hardware failure condition occurred at the time the request was issued.

### Completion Code Significance

16

Internal error detected

17

Resend special case

**32** 

Specific volume in use on another cluster

33

Scratch volume selected in use on another cluster

34

Valid volume inaccessible

35

Local cluster path to volume's data no longer available

36

Remote cluster path to volume's data no longer available

**37** 

Copy required, but cluster copying prohibited

48

Local cluster recall failed, stacked volume misplaced

49

Local cluster recall failed, stacked volume inaccessible

50

Local cluster recall failed, stacked volume unavailable

51

Local cluster recall failed, stacked volume no longer in library

52

Local cluster recall failed, stacked volume load failed

53

Local cluster recall failed, stacked volume access error

56

Remote cluster recall failed, stacked volume misplaced

57

Remote cluster recall failed, stacked volume inaccessible

58

Remote cluster recall failed, stacked volume unavailable

59

Remote cluster recall failed, stacked volume no longer in library

60

Remote cluster recall failed, stacked volume load failed

61

Remote cluster recall failed, stacked volume access error

64

Insufficient cache space

#### **FSM2113E**

Unexpected return code from CP command name command; return code = return code

### **Explanation**

The specified CP command has completed unsuccessfully.

### **System action**

DFSMS continues operation.

#### **Library Administrator Response**

Consult *z/VM: CP Commands and Utilities Reference* for more information on the specific command.

#### Suggested Action

None.

#### FSM2118E

Request *request id* cancelled because the library *libname* is in manual mode

### **Explanation**

The QUERY LIBRARY VOLUME (AUDIT request cannot be processed, because the library is currently in manual mode.

### **System action**

DFSMS fails the current request, and attempts to continue operation.

### **Library Administrator Response**

None.

### **Suggested Action**

Reissue the request after the library has been returned to the automated state.

FSM2119E

Request *request id* was cancelled by a subsequent operation

### **Explanation**

The command has been cancelled at the library manager due to order sequence (for example, a pending MOUNT request was cancelled by a subsequent DEMOUNT).

### **System action**

DFSMS fails the current request, and attempts to continue operation.

### **Library Administrator Response**

None.

### **Suggested Action**

None.

FSM2120I

Request request id complete; volume vlabel, category catname, mounted on device rdev in library libname

#### **Explanation**

The MOUNT command has completed successfully.

### **System action**

DFSMS continues operation.

### **Library Administrator Response**

None.

#### **Suggested Action**

None.

FSM2121I Request request id complete;
Variation 1 Volume vlabel demounted from device rdev

### **Explanation**

The DEMOUNT command has completed successfully.

### **System action**

DFSMS continues operation.

### **Library Administrator Response**

None.

### **Suggested Action**

None.

FSM2122I Request request id complete;
Variation 2 volume vlabel assigned to category
catname

### **Explanation**

The SET VOLCAT command has completed successfully.

#### **System action**

DFSMS continues operation.

### **Library Administrator Response**

None.

#### Suggested Action

None.

FSM2123I Request = request id: Bulk processing completed. A report file has been sent to your reader.

#### **Explanation**

The SET VOLCAT BULK command has completed successfully.

### **System action**

DFSMS continues operation.

### **Library Administrator Response**

None.

### **Suggested Action**

None.

FSM2125I

Request request id: device rdev attached to userid as vdev; access mode = access mode

### **Explanation**

This message accompanies message FSM2120 and specifies where the device has been attached, the virtual address and access mode, following the completed MOUNT operation. The access mode will be READONLY or READWRITE.

### **System action**

DFSMS continues operation.

### **Library Administrator Response**

None.

### **Suggested Action**

None.

FSM2126I

Request request id: device rdev remains free; access mode = access mode

### **Explanation**

This message accompanies message FSM2120 when the NOATTACH option is specified on the DFSMSRM MOUNT command. The access mode will be READONLY or READWRITE.

### **System action**

DFSMS continues operation.

### **Library Administrator Response**

None.

### **Suggested Action**

None.

FSM2127I

Request *request id* complete; demount completed without label verification

### **Explanation**

The DEMOUNT command has completed, but the external label of the volume has not been verified. This may have occurred because the request has completed during restart. If the volume to be demounted has been specified on the DEMOUNT command, the RMS master can not verify that the actual volume demounted is the one specified in the request.

### System action

DFSMS continues operation.

### **Library Administrator Response**

None.

### **Suggested Action**

None.

FSM2128I

Request *request id* could not be completed due to restart

### **Explanation**

The request could not be completed because DFSMS is restarting.

### **System action**

DFSMS continues operation.

### **Library Administrator Response**

None.

### **Suggested Action**

Reissue the request.

FSM2130E

Inserted volumes for library library name could not be processed because an available device could not be found

### **Explanation**

New volumes have been inserted into the designated library, but the RMS master is not able to process them because no available device can be found.

### **System action**

Automatic volume insert processing is not attempted. DFSMS continues processing other requests. Those volumes that remain in the insert category will

be processed the next time that new volumes are inserted into the library.

### **Library Administrator Response**

The volumes can be processed by issuing a DFSMSRM SET VOLCAT or DFSMSRM SET VOLCAT BULK command, specifying an available device. Details regarding the failure may be found in the RMS master log file.

### **Suggested Action**

None.

FSM2131I Reque

Request *request id* complete; Category *catname* assigned to device *rdev* 

### **Explanation**

The SET DEVCAT command has completed successfully.

### **System action**

DFSMS continues operation.

### **Library Administrator Response**

None.

### **Suggested Action**

None.

FSM2132I

Request request id complete; Category catname unassigned from device rdev

### **Explanation**

The RESET DEVCAT command has completed successfully.

### **System action**

DFSMS continues operation.

### **Library Administrator Response**

None.

### **Suggested Action**

None.

#### FSM2133I

Automatic volume insert processing started for library *library name* 

### **Explanation**

This message is the second header message (following message FSM3000) for the report file generated by automatic volume insert processing.

### **System action**

DFSMS continues operation.

### **Library Administrator Response**

None.

### **Suggested Action**

None.

FSM2134E

Inserted volumes not processed for library *library name* because an internal error was encountered

### **Explanation**

An internal error is encountered during automatic volume insert processing.

### **System action**

Automatic volume insert processing is stopped. DFSMS attempts to continue operations.

## **Library Administrator Response**

Details regarding the cause of the failure can be obtained from the RMS master log file. DFSMS attempts to process those volumes that remain in the insert category the next time new volumes are added to the library. Alternatively, the volumes can be processed by issuing a DFSMSRM SET VOLCAT or DFSMSRM SET VOLCAT BULK command.

#### **Suggested Action**

None.

FSM2135I

Automatic volume insert processing completed; *number* volumes successfully processed

### **Explanation**

This message is the last message for the automatic volume insert report file. The number of volumes

processed indicates the number of volumes that have been successfully set to a new category.

### **System action**

DFSMS continues operation.

### **Library Administrator Response**

None.

### **Suggested Action**

None.

**FSM2136W** 

A failure occurred attempting to detach device *rdev* following automatic volume insert processing

### **Explanation**

The specified device cannot be detached from the RMS master following the completion of automatic volume insert processing.

### **System action**

DFSMS continues processing.

### **Library Administrator Response**

Determine the current state of the device by issuing a CP QUERY (real device) command. If the device is still attached to the RMS master, attempt to detach it. Details regarding the failure can be found in the RMS master log file.

### **Suggested Action**

None.

**FSM2137W** 

Inserted volumes were processed for library *library name* but the report file could not be sent

### **Explanation**

Automatic volume insert processing processed volumes that had been inserted into the designated library, but a failure has occurred attempting to send the report file to the designated library notify user ID.

### System action

DFSMS continues operation.

### **Library Administrator Response**

Details regarding the cause of the failure can be obtained from the RMS master log file.

### **Suggested Action**

None.

FSM2138W

A failure occurred attempting to assign inserted volume *vlabel* to a new category

### **Explanation**

This message may appear in the automatic volume insert report file if a volume cannot be processed. This failure may occur because the volume is not listed in the bulk insert list, because it conflicts with library partitioning criteria as defined in FSMRMSHR or FSMRMPRE, the installation-wide library partitioning exit or preprocessing exit, or because an internal error has occurred.

### System action

The category of the specified volume is not changed. Automatic volume insert processing continues.

### **Library Administrator Response**

Details regarding the cause of the failure can be obtained from the RMS master log file or the previous message in the report file, or both.

#### Suggested Action

None.

FSM2139I

Volume *vlabel* assigned to category *category name* 

### **Explanation**

This message may appear in the automatic volume insert report file or the SET VOLUME BULK command report file, once for each volume that is successfully processed.

### System action

Processing continues.

### **Library Administrator Response**

### **Suggested Action**

None.

FSM2150I

SET VOLUME BULK processing started using file filename filetype directory id

### **Explanation**

This message is the second header message for the report file generated by SET VOLUME BULK processing.

### **System action**

DFSMS continues operation.

### **Library Administrator Response**

None.

### **Suggested Action**

None.

FSM2151I

SET VOLUME BULK processing completed; *number* volumes successfully processed

### **Explanation**

This message is the last message for the SET VOLUME BULK command report file. The number of volumes processed indicates the number of volumes that have been successfully set to a new category.

#### **System action**

DFSMS continues operation.

#### **Library Administrator Response**

None.

#### **Suggested Action**

None.

FSM2152E

Bulk processing file, file ID filename filetype directory id, not found or contains no records

#### **Explanation**

The file specified for bulk processing cannot be located or contains zero records.

### **System action**

The bulk processing fails. DFSMS attempts to continue processing requests.

### **Library Administrator Response**

Ensure that the bulk processing file specified exists and contains one or more records.

### **Suggested Action**

None.

FSM2153E

Bulk processing file, file ID filename filetype directory id has a record length that is invalid

### **Explanation**

The file specified for bulk processing has a record length greater than 240.

### System action

The bulk processing fails. DFSMS attempts to continue processing requests.

### **Library Administrator Response**

Make sure the bulk processing file specified has a record length no greater than 240.

#### Suggested Action

None.

**FSM2154E** 

Bulk processing file, file ID filename filetype directory id contains invalid records

#### **Explanation**

The file specified for bulk processing contains one or more records that are invalid. An invalid record is one that is either not specified in the correct format or one that contains an invalid volume label, an invalid range of volume labels, or an invalid category.

### System action

The bulk processing fails. DFSMS attempts to continue processing requests.

### **Library Administrator Response**

See the RMS master log file to determine exactly which records are invalid and then correct them.

### **Suggested Action**

None.

FSM2155E

Volume volname is not specified in an appropriate record in the bulk processing file, file ID filename filetype directory id

### **Explanation**

Either the volume is not specified in the bulk processing file or it is specified in a record with a source category other than INSERT.

### **System action**

The category of the specified volume is not changed. Automatic insert processing continues.

### **Library Administrator Response**

Add the specified volume to the bulk processing file in a record that either does not specify the source category name or specifies INSERT as the source category name.

### **Suggested Action**

None.

**FSM2156E** 

Record number record number in bulk processing file, file ID filename filetype directory id is invalid

### **Explanation**

The record in the bulk processing file specified is invalid. An invalid record is one that is either not specified in the correct format or one that contains an invalid volume label, an invalid range of volume labels, or an invalid category.

### **System action**

The bulk processing fails. DFSMS attempts to continue processing requests.

### **Library Administrator Response**

Correct the specified record in the bulk processing file.

### **Suggested Action**

None.

**FSM2157W** 

A failure occurred attempting to assign volume *vlabel* to category *category name* 

### **Explanation**

This message may appear in the report file for the SET VOLUME BULK function if a volume cannot be processed. This failure may occur because the volume was not found in the specified source category, because it conflicts with library partitioning criteria as defined in FSMRMSHR or FSMRMPRE, the installation-wide library partitioning exit or preprocessing exit, or because an internal error has occurred.

### System action

The category of the specified volume is not changed. Processing of the rest of the volumes in the bulk file continues.

### **Library Administrator Response**

Details regarding the cause of the failure can be obtained from the RMS master log file or the previous message in the report file, or both.

### **Suggested Action**

None.

FSM2160I

Library *libname* is in *opstate* mode

### **Explanation**

The specified library is in the specified mode of operation. This message is presented in response to a DFSMSRM QUERY LIBRARY OPSTATE command.

### System action

DFSMS continues operation.

#### **Library Administrator Response**

None.

### Suggested Action

Refer to the following information for an explanation of the specified mode.

#### opstate

**Significance** 

#### automated

The library is in the normal automated operational mode.

#### paused

All mechanical library activity has stopped. The library manager continues to accept commands.

#### manual

All mechanical library activity has stopped. The library manager is providing instructions to the operator.

#### FSM2161I

Library *libname* in degraded mode

### **Explanation**

An element of the library has failed and the library is operating in a degraded mode. Some performance degradation may be experienced. Subsequent messages provide greater detail. This message may appear in a report file as part of the response to a DFSMSRM QUERY LIBRARY OPSTATE command, and is always preceded by message FSM2160.

### **System action**

DFSMS continues operation.

### **Library Administrator Response**

Refer to IBM TotalStorage Enterprise Automated Tape Library (3494) Operator's Guide.

### **Suggested Action**

None.

#### FSM2162I

The safety enclosure interlock is open; library = *libname* 

#### **Explanation**

The safety enclosure interlock has been opened. This message may appear in a report file as part of the response to a DFSMSRM QUERY LIBRARY OPSTATE command, and is always preceded by message FSM2160.

#### System action

DFSMS continues operation.

### **Library Administrator Response**

Close the safety enclosure interlock.

#### **Suggested Action**

None.

FSM2163I

The vision system is not operational; library = *libnαme* 

### **Explanation**

The vision system has failed. Some operations cannot be performed, others are completed with warnings. This message may appear in a report file as part of the response to a DFSMSRM QUERY LIBRARY OPSTATE command, and is always preceded by message FSM2160.

### **System action**

DFSMS continues operation.

### **Library Administrator Response**

Refer to IBM TotalStorage Enterprise Automated Tape Library (3494) Operator's Guide.

### Suggested Action

None.

FSM2164I

Library *libname* is offline to the subsystem

### **Explanation**

The library is offline to the 3490 subsystem and does not accept any commands. This message may appear in a report file as part of the response to a DFSMSRM QUERY LIBRARY OPSTATE command, and is always preceded by message FSM2160.

### System action

DFSMS continues operation.

### **Library Administrator Response**

Refer to IBM TotalStorage Enterprise Automated Tape Library (3494) Operator's Guide.

#### **Suggested Action**

None.

FSM2165I

Library *libname* requires operator intervention

#### **Explanation**

One or more conditions have occurred that require operator assistance to resolve. This message may appear in a report file as part of the response to a DFSMSRM QUERY LIBRARY OPSTATE command and is always preceded by message FSM2160.

### **System action**

DFSMS continues operation.

### **Library Administrator Response**

Consult the library manager console for more information.

### **Suggested Action**

None.

FSM2166I

Library *libname* has encountered an unrecoverable error condition

### **Explanation**

The library has encountered an unrecoverable (Check 1) condition. All prior accepted library operations and pending responses are lost. The library manager is offline to the subsystem. This message may appear in a report file as part of the response to a DFSMSRM QUERY LIBRARY OPSTATE command, and is always preceded by message FSM2160.

### **System action**

DFSMS continues operation.

### **Library Administrator Response**

Refer to IBM TotalStorage Enterprise Automated Tape Library (3494) Operator's Guide.

### **Suggested Action**

None.

FSM2167I

All storage cells are full; library = libname

### **Explanation**

All storage cells in the library are used. No new volumes can be inserted into the library. This message may appear in a report file as part of the response to a DFSMSRM QUERY LIBRARY OPSTATE command, and is always preceded by message FSM2160.

## **System action**

DFSMS continues operation.

## **Library Administrator Response**

If unneeded volumes are in the library inventory they may be ejected with a SET VOLUME CATEGORY EJECT command.

### **Suggested Action**

None.

FSM2168I

Library *libname* is out of cleaner volumes

### **Explanation**

The library is out of cleaner volumes, and a clean operation is required. This message may appear in a report file as part of the response to a DFSMSRM QUERY LIBRARY OPSTATE command, and is always preceded by message FSM2160.

### System action

DFSMS continues operation.

### **Library Administrator Response**

Insert some cleaner volumes into the library.

### **Suggested Action**

None.

FSM2169I

DFSMSRM request *request id* completed. Report has been sent to your reader

### **Explanation**

A QUERY LIBRARY request has been made specifying the DETAILS option.

### System action

DFSMS has finished processing the request and returns a report file to the user's reader.

### **Storage Administrator Response**

None.

### **Suggested Action**

Examine the reader file.

FSM2170E

Unexpected library status returned

### **Explanation**

This message is in response to a QUERY LIBRARY command with the DETAILS option specified. The library hardware has returned unexpected status; therefore all information reported may be incorrect.

### **System action**

DFSMS continues operation.

### **Library Administrator Response**

Check the library hardware.

#### **Suggested Action**

None.

FSM2171I

Library *libname*, Volume *vlabel*, Details. Date: *date* 

### **Explanation**

This message is the first line of the report header for the DFSMSRM QUERY LIBRARY VOLUME command.

#### System action

DFSMS continues operation.

### **Library Administrator Response**

None.

#### **Suggested Action**

None.

FSM2172I Library libname, Opstate, Details.
Date: date

#### **Explanation**

This message is the first line of the report header for the DFSMSRM QUERY LIBRARY OPSTATE command.

#### **System action**

DFSMS continues operation.

#### **Library Administrator Response**

None.

### **Suggested Action**

None.

FSM2173I Library libname, Device rdev, Details. Date: date

#### **Explanation**

This message is the first line of the report header for the DFSMSRM QUERY LIBRARY DEVICE command.

#### **System action**

DFSMS continues operation.

### **Library Administrator Response**

None.

### **Suggested Action**

None.

FSM2180I Library libname, Category catname, Inventory date time

### **Explanation**

This message is the first line of the report header for the QUERY LIBRARY INVENTORY command.

### **System action**

DFSMS continues operation.

### **Library Administrator Response**

None.

### **Suggested Action**

None.

FSM2181I Category Name Volume PI MQ EP
EJ MP UL MM ME CLASS TYPE

#### **Explanation**

This message is the second line of the report header for the QUERY LIBRARY INVENTORY command. The column headers are defined as follows:

PΙ

Volume is present in library, but is inaccessible.

ΜQ

Volume is mounted or queued for mount.

ΕP

Volume is eject pending.

EJ

Volume is in the process of being ejected.

MP

Volume is misplaced.

UL

Volume has an unreadable label or is unlabeled.

MM

Volume has been used during manual mode.

ΜE

Volume has been manually ejected.

#### Class

Class of volume.

#### Type

Type of media.

### **System action**

DFSMS continues operation.

### **Library Administrator Response**

None.

### **Suggested Action**

None.

FSM2182I

Catname vlabel attributes class type

### **Explanation**

This message is the body of the report file for the QUERY LIBRARY INVENTORY command. An 'x' is placed under the appropriate column header in message FSM2181.

### System action

DFSMS continues operation.

### **Library Administrator Response**

None.

### **Suggested Action**

None.

FSM2183I

Library *libname*, category catname, contains number of volumes volumes

### **Explanation**

There are number of volumes volumes in category catname within library libname. This message is the final message in the QUERY LIBRARY INVENTORY report file, or is presented in response to a QUERY LIBRARY COUNT command.

## **System action**

DFSMS continues operation.

### **Library Administrator Response**

None.

### **Suggested Action**

None.

FSM2188I

High-capacity input/output station is not enabled for library = *libname* 

### **Explanation**

The high-capacity input/output station is not enabled. This was specified at installation time during the teach operation. This message may appear in a report file as part of the response to a DFSMSRM QUERY LIBRARY OPSTATE command, and is always preceded by message FSM2160.

### **System action**

DFSMS continues operation.

### **Library Administrator Response**

None.

### Suggested Action

None.

FSM2189I

High-capacity output station in library = *libname* is full

### **Explanation**

The high-capacity output station is full of volumes. No more volumes can be assigned to the EJECTB category until some of the volumes are removed. This message may appear in a report file as part of the response to a DFSMSRM QUERY LIBRARY OPSTATE command, and is always preceded by message FSM2160.

### **System action**

DFSMS continues operation.

### **Library Administrator Response**

Remove some or all of the volumes from the highcapacity output station.

### **Suggested Action**

None.

FSM2190I

Library *libname*, accessor is not available or is not operational

### **Explanation**

The accessor in the specified library is not operational. This message may appear in a report file as part of the

response to a DFSMSRM QUERY LIBRARY OPSTATE command, and is always preceded by message FSM2160.

### **System action**

DFSMS continues operation.

### **Library Administrator Response**

Refer to IBM TotalStorage Enterprise Automated Tape Library (3494) Operator's Guide.

### **Suggested Action**

None.

FSM2191I

Library *libname*, gripper number *number* is not available, or is not operational

### **Explanation**

The specified gripper is not operational. This message may appear in a report file as part of the response to a DFSMSRM QUERY LIBRARY OPSTATE command, and is always preceded by message FSM2160.

### System action

DFSMS continues operation.

### **Library Administrator Response**

Refer to IBM TotalStorage Enterprise Automated Tape Library (3494) Operator's Guide.

### **Suggested Action**

None.

FSM2192I

Library *libname*, gripper number number vision system not operational

### **Explanation**

The specified vision system is not operational. This message may appear in a report file as part of the response to a DFSMSRM QUERY LIBRARY OPSTATE command, and is always preceded by message FSM2160.

### **System action**

DFSMS continues operation.

### **Library Administrator Response**

Refer to IBM TotalStorage Enterprise Automated Tape Library (3494) Operator's Guide.

### **Suggested Action**

None.

FSM2193I Library library manager is unavailable

### **Explanation**

The library manager is installed, but is not available. This message may appear in a report file as part of the response to a DFSMSRM QUERY LIBRARY OPSTATE command, and is always preceded by message FSM2160.

### System action

DFSMS continues operation.

### **Library Administrator Response**

Refer to IBM TotalStorage Enterprise Automated Tape Library (3494) Operator's Guide.

### **Suggested Action**

None.

FSM2195I Primary hard drive is unavailable; library = libname

#### **Explanation**

The primary hard drive is installed, but is not available. This message may appear in a report file as part of the response to a DFSMSRM QUERY LIBRARY OPSTATE command, and is always preceded by message FSM2160.

### System action

DFSMS continues operation.

### **Library Administrator Response**

Refer to IBM TotalStorage Enterprise Automated Tape Library (3494) Operator's Guide.

#### Suggested Action

None.

FSM2196I Secondary hard drive is unavailable; library = libname

### **Explanation**

The secondary hard drive is installed, but is not available. This message may appear in a report file as part of the response to a DFSMSRM QUERY LIBRARY OPSTATE command, and is always preceded by message FSM2160.

### **System action**

DFSMS continues operation.

### **Library Administrator Response**

Refer to IBM TotalStorage Enterprise Automated Tape Library (3494) Operator's Guide.

### **Suggested Action**

None.

FSM2197I

Convenience input station is unavailable; library = *libname* 

### **Explanation**

The convenience input station is installed, but is not available. This message may appear in a report file as part of the response to a DFSMSRM QUERY LIBRARY OPSTATE command, and is always preceded by message FSM2160.

### **System action**

DFSMS continues operation.

### **Library Administrator Response**

Refer to IBM TotalStorage Enterprise Automated Tape Library (3494) Operator's Guide.

### **Suggested Action**

None.

FSM2198I

Convenience output station is unavailable; library = *libname* 

### **Explanation**

The convenience output station is installed, but is not available. This message may appear in a report file as part of the response to a DFSMSRM QUERY LIBRARY OPSTATE command, and is always preceded by message FSM2160.

## **System action**

DFSMS continues operation.

### **Library Administrator Response**

Refer to IBM TotalStorage Enterprise Automated Tape Library (3494) Operator's Guide.

#### **Suggested Action**

None.

FSM2200I

Device rdev: Device Type = type, Library Name = library name, VLABEL = vlabel, Mounted Category = category name, Assigned Category = category name

### **Explanation**

This information is provided in response to a DFSMSRM QUERY LIBRARY DEVICE request. **Note:** If a 3592 type device is encryption capable, *type* will be '3592E'.

### System action

DFSMS continues operation.

### **Library Administrator Response**

None.

#### **Suggested Action**

None.

FSM2201I

Device *rdev*: Installed and available

### **Explanation**

This information is provided in response to a DFSMSRM QUERY LIBRARY DEVICE (DETAILS request, and is always preceded by message FSM2200.

### System action

DFSMS continues operation.

#### **Library Administrator Response**

None.

### Suggested Action

None.

FSM2202I Device rdev: Volume loaded

### **Explanation**

This information is provided in response to a DFSMSRM QUERY LIBRARY DEVICE (DETAILS request, and is always preceded by message FSM2200.

### **System action**

DFSMS continues operation.

### **Library Administrator Response**

None.

### **Suggested Action**

None.

FSM2203I Device *rdev*: Cartridge loader installed and active

### **Explanation**

This information is provided in response to a DFSMSRM QUERY LIBRARY DEVICE (DETAILS request, and is always preceded by message FSM2200.

### System action

DFSMS continues operation.

### **Library Administrator Response**

None.

### **Suggested Action**

None.

FSM2204I Device rdev: Selection order = order

#### **Explanation**

This information is provided in response to a DFSMSRM QUERY LIBRARY DEVICE (DETAILS request, and is always preceded by message FSM2200. Selection order refers to how volumes from the assigned category are chosen in response to a DFSMSRM MOUNT CATEGORY request. The two possibilities are RANDOM and SEQUENTIAL.

### **System action**

DFSMS continues operation.

### **Library Administrator Response**

None.

#### **Suggested Action**

None.

FSM2205I Device rdev: Auto-fill enabled

### **Explanation**

This information is provided in response to a DFSMSRM QUERY LIBRARY DEVICE (DETAILS request, and is always preceded by message FSM2200. "Autofill enabled" means that the library keeps filling the device's automatic cartridge loader with volumes from the assigned category when volumes are demounted.

### System action

DFSMS continues operation.

### **Library Administrator Response**

None.

### Suggested Action

None.

FSM2206I MOUNT VOL vlabel ON DEVICE
rdev FOR USER userid; ATTACH
TO userid as vdev, READONLY|
READWRITE IDRC|NOIDRC

### **Explanation**

This message is sent to the library notify user ID when the RMS master receives a MOUNT request specifying a manual library name.

### System action

DFSMS continues processing the next request.

### **Library Administrator Response**

Mount the requested volume.

#### Suggested Action

None.

FSM2207I MOUNT VOL vlabel FOR USER
userid; ATTACH TO userid
as vdev, READONLY/READWRITE
IDRC/NOIDRC

### **Explanation**

This message is sent to the library notify user ID when the RMS master receives a MOUNT request specifying a manual library name.

### **System action**

DFSMS continues processing the next request.

### **Library Administrator Response**

Mount the requested volume.

### **Suggested Action**

None.

FSM2208I

MOUNT VOL vlabel FOR
USER userid; ATTACH TO
userid, READONLY/READWRITE
IDRC/NOIDRC

### **Explanation**

This message is sent to the library notify user ID when the RMS master receives a MOUNT request specifying a manual library name.

### System action

DFSMS continues processing the next request.

### **Library Administrator Response**

Mount the requested volume.

#### **Suggested Action**

None.

FSM2209I

MOUNT VOL vlabel ON DEVICE rdev FOR USER userid; NOATTACH READONLY/ READWRITE IDRC/NOIDRC

#### **Explanation**

This message is sent to the library notify user ID when the RMS master receives a MOUNT request specifying a manual library name.

#### **System action**

DFSMS continues processing the next request.

#### **Library Administrator Response**

Mount the requested volume.

#### **Suggested Action**

None.

FSM2210I Volume *vlabel*: volume class = *class*, volume type = *type*, category

= category name, library = library name

### **Explanation**

This information is provided in response to a DFSMSRM QUERY LIBRARY VOLUME request.

### System action

DFSMS continues operation.

### **Library Administrator Response**

None.

#### Suggested Action

None.

FSM2211I The volume is mounted

### **Explanation**

This information is provided in response to a DFSMSRM QUERY LIBRARY VOLUME request and is always preceded by message FSM2210.

### System action

DFSMS continues operation.

#### **Library Administrator Response**

None.

### **Suggested Action**

None.

FSM2212I The volume is queued for mount

#### **Explanation**

This information is provided in response to a DFSMSRM QUERY LIBRARY VOLUME request and is always preceded by message FSM2210.

#### System action

DFSMS continues operation.

#### **Library Administrator Response**

None.

#### Suggested Action

FSM2213I

The volume is being mounted

FSM2216I

**Explanation** 

System action

Suggested Action

DFSMS continues operation.

The volume is queued for eject

### **Explanation**

This information is provided in response to a DFSMSRM QUERY LIBRARY VOLUME request and is always preceded by message FSM2210.

### **System action**

DFSMS continues operation.

### **Library Administrator Response**

None.

#### **Suggested Action**

None.

FSM2214I

The volume is gueued for demount

## None.

**Library Administrator Response** 

This information is provided in response to a

always preceded by message FSM2210.

DFSMSRM QUERY LIBRARY VOLUME request and is

None.

FSM2217I

The volume is being ejected

### **Explanation**

This information is provided in response to a DFSMSRM QUERY LIBRARY VOLUME request and is always preceded by message FSM2210.

### **System action**

DFSMS continues operation.

#### **Library Administrator Response**

None.

**Suggested Action** 

None.

#### FSM2215I

The volume is being demounted

### **Explanation**

This information is provided in response to a DFSMSRM QUERY LIBRARY VOLUME request and is always preceded by message FSM2210.

### System action

DFSMS continues operation.

#### **Library Administrator Response**

None.

#### Suggested Action

None.

FSM2218I

#### **Explanation Explanation**

This information is provided in response to a DFSMSRM QUERY LIBRARY VOLUME request and is always preceded by message FSM2210.

#### System action

DFSMS continues operation.

#### **Library Administrator Response**

None.

#### **Suggested Action**

None.

This information is provided in response to a DFSMSRM QUERY LIBRARY VOLUME request and is always preceded by message FSM2210.

The volume is queued for audit

#### System action

DFSMS continues operation.

### **Library Administrator Response**

None.

#### Suggested Action

#### FSM2219I

The volume is being audited

### **Explanation**

This information is provided in response to a DFSMSRM QUERY LIBRARY VOLUME request and is always preceded by message FSM2210.

### **System action**

DFSMS continues operation.

### **Library Administrator Response**

None.

### **Suggested Action**

None.

FSM2220I The volume is misplaced

### **Explanation**

This information is provided in response to a DFSMSRM QUERY LIBRARY VOLUME request and is always preceded by message FSM2210.

### **System action**

DFSMS continues operation.

#### **Library Administrator Response**

None.

### **Suggested Action**

None.

FSM2221I The volume has an unreadable label

### **Explanation**

This information is provided in response to a DFSMSRM QUERY LIBRARY VOLUME request and is always preceded by message FSM2210.

#### **System action**

DFSMS continues operation.

#### **Library Administrator Response**

None.

### **Suggested Action**

None.

FSM2222I The volume was used during manual mode

### **Explanation**

This information is provided in response to a DFSMSRM QUERY LIBRARY VOLUME request and is always preceded by message FSM2210.

### System action

DFSMS continues operation.

### **Library Administrator Response**

None.

#### **Suggested Action**

None.

FSM2223I The volume was manually ejected

### **Explanation**

This information is provided in response to a DFSMSRM QUERY LIBRARY VOLUME request and is always preceded by message FSM2210.

#### **System action**

DFSMS continues operation.

#### **Library Administrator Response**

None.

#### Suggested Action

None.

FSM2224I The volume is present in the library, but inaccessible

#### **Explanation**

This information is provided in response to a DFSMSRM QUERY LIBRARY VOLUME request and is always preceded by message FSM2210.

### **System action**

DFSMS continues operation.

### **Library Administrator Response**

None.

### **Suggested Action**

None.

FSM2225I

Request identifier = request id; Audit of volume vlabel for library library name completed

### **Explanation**

The specified volume has been audited.

### **System action**

DFSMS continues operation.

### **Library Administrator Response**

None.

### **Suggested Action**

None.

**FSM2226E** 

Request id = request id: audit of volume vlabel for library library name could not be completed because the volume has an unreadable label

### **Explanation**

This information may be provided in response to a DFSMSRM QUERY VOLUME (AUDIT request, and indicates that the volume has an unreadable or missing external label.

### **System action**

DFSMS attempts to continue processing other requests.

### **Library Administrator Response**

The volume can be ejected from the library and its external label replaced.

### **Suggested Action**

None.

FSM2227I

The Volume is assigned with the Fast Ready attribute set

### **Explanation**

This information is provided in response to a DFSMSRM QUERY LIBRARY VOLUME request and is always preceded by message FSM2210.

### **System action**

DFSMS continues operation.

### **Library Administrator Response**

None.

### **Suggested Action**

None.

FSM2229I

Copy Export Status = status

### **Explanation**

Message is issued in response to a copy export operation. The message is issued based on responses returned from the hardware ATL detailing progress status of the copy export operation.

### **System action**

The hardware copy export operation continues.

### **Library Administrator Response**

None.

### **Suggested Action**

None.

FSM2230E

Request *request id* could not be completed because device *rdev* not available

### **Explanation**

The device specified in the command is not available for use.

#### System action

The system fails the current action it is attempting. DFSMS continues processing other requests.

#### **Library Administrator Response**

### **Suggested Action**

Reissue the command specifying another device.

**FSM2231E** 

Request *request id* could not be completed because an available device could not be found

### **Explanation**

No device is available to process the request.

### **System action**

The system fails the current action it is attempting. DFSMS continues processing other requests.

### **Library Administrator Response**

None.

### **Suggested Action**

Reissue the command specifying an available device.

FSM2232I

Copy Export operation complete for volume *volume ID* return code return code

### **Explanation**

Hardware has completed the requested copy export operation. The completion code is included with the message response.

#### **System action**

The hardware copy export operation has completed.

#### **Library Administrator Response**

Review the return code returned from the hardware.

### **Suggested Action**

If the operation did not complete successfully, correct the cause of the failure then reissue the copy export command.

FSM2233E

Request Request ID could not be completed because an active copy export operation for library Library ID is already in progress

### **Explanation**

Only one copy export operation can be active at a time for each library configured to RMS.

### System action

The requested copy export operation is terminated.

### **Library Administrator Response**

None.

### **Suggested Action**

Wait for the current copy export operation to complete before issuing further copy export requests.

**FSM2234E** 

Request *Request ID* could not be completed because not enough physical drives are available

### **Explanation**

A copy export operation was rejected by the hardware due to the indicated reason.

### **System action**

The requested copy export operation is terminated.

### **Library Administrator Response**

Ensure enough drives are available before initiating a copy export operation.

### **Suggested Action**

Once enough drives are available, initiate a copy export operation.

**FSM2235E** 

Copy Export request *Request ID* could not be completed because no volumes were found to export

### **Explanation**

Hardware has rejected a copy export request because the library determined there were no changes in volumes to copy since the last copy export operation.

### **System action**

The requested copy export operation is terminated.

## **Library Administrator Response**

Investigate the reason why there are no volumes within the library ready to export.

### Suggested Action

Initiate® a copy export operation once there is volume information to export.

#### FSM2236E

Request request id could not be completed because a failure occurred attempting to attach or detach device rdev

### **Explanation**

The device specified in the command cannot be attached or detached.

### **System action**

DFSMS fails the current action it is attempting, and continues processing other requests.

### **Library Administrator Response**

None.

### **Suggested Action**

Reissue the command, specifying another device.

#### **FSM2240W**

The library sequence number library sequence number reported by device rdev does not match any defined library

### **Explanation**

The specified device has been queried to determine its library sequence number, and the number it returned does not match any library sequence number that has been defined.

### **System action**

DFSMS leaves the specified device uninitialized, and does not add it to the RM configuration.

### **Library Administrator Response**

Check the DFSMS control file and ensure that all of the 3495 libraries have been correctly identified by an RM\_AUTO\_LIBRARY parameter. If so, the device may not be in any defined library.

### **Suggested Action**

None.

#### **FSM2241W**

Device rdev could not be initialized

### **Explanation**

Initialization processing for the device has not been completed, probably because the device was not available to attach.

### System action

DFSMS leaves the device uninitialized, and does not add it to the RM configuration. Initialization processing is attempted again for this device the first time that the device is specified in a command. DFSMS continues operation.

### **Library Administrator Response**

None.

### **Suggested Action**

None.

FSM2242E

Invalid record found in RM configuration file at line *line* number

### **Explanation**

The RM configuration file contains records that do not conform to the specified format.

### **System action**

DFSMS continues to process the configuration file records and then stops.

### **Library Administrator Response**

See the <u>z/VM: DFSMS/VM Customization</u> for the correct configuration file format.

#### Suggested Action

None.

**FSM2243E** 

RM configuration file not found, or this machine is not authorized to it

### **Explanation**

The RM configuration file is not found, or this machine lacks the authorization to open and read it.

### System action

Initialization of the RMS master ends.

#### **Library Administrator Response**

Create the RM configuration file and ensure that the RMS master virtual machine has authorization to open and read it.

### **Suggested Action**

None.

FSM2244E RM configuration file not fixed record format

### **Explanation**

The RM configuration file has a variable record-length format and requires a fixed format.

### **System action**

Initialization of the RMS master ends.

### **Library Administrator Response**

Recreate the RM configuration file with a fixed recordlength format.

### **Suggested Action**

None.

FSM2245E RM configuration file is empty

### **Explanation**

The RM configuration file has been opened, but it contains no records.

### **System action**

Initialization of the RMS master is terminated.

### **Library Administrator Response**

The configuration information needs to be supplied in the file.

### **Suggested Action**

None.

FSM2246E RM configuration file logical record length exceeds allowed maximum

### **Explanation**

The logical record length of the RM configuration file exceeds 240.

### **System action**

Initialization of the RMS master ends.

### **Library Administrator Response**

Recreate the RM configuration file with logical record length less than or equal to 240.

### **Suggested Action**

None.

FSM2999E Request request id could not be completed successfully because an error occurred in DFSMS

processing

### **Explanation**

DFSMS experienced an error condition that caused it to fail this request.

### System action

The system fails the current request, and attempts to continue operation.

### **Library Administrator Response**

See the RMS master log file for more information.

### **Suggested Action**

Contact the library administrator.

FSM3000I DFSMS Function Level function level date time

### **Explanation**

This message indicates the function level of DFSMS/VM, as well as the date and time processing of this command started. The date and time are omitted when issued by the QUERY DFSMSLEVEL command.

### System action

DFSMS/VM continues processing.

### **Storage Administrator Response**

None.

### Suggested Action

None.

FSM3001E Duplicate parameter parameter name found in DFSMS control file at line line number

### **Explanation**

Duplicate definitions of a DFSMS control file parameter have been made when only one is allowed.

### **System action**

When this error occurs during initialization, DFSMS validates the remaining control file parameters and then terminates. When this error occurs during FILEPOOL BACKUP or FILEPOOL RESTORE, the migrated files are not backed up or restored.

### **Storage Administrator Response**

Remove the duplicate DFSMS control file parameter.

### **Suggested Action**

None.

FSM3003E DFSMS control file is empty

### **Explanation**

The DFSMS control file has been opened, but it contains no records.

### System action

When this error occurs during DFSMS initialization, initialization of DFSMS fails. When this error occurs during FILEPOOL BACKUP or FILEPOOL RESTORE, the backup or restore of migrated data fails.

#### **Storage Administrator Response**

The parameters need to be supplied in the DFSMS control file.

#### **Suggested Action**

None.

FSM3004E Invalid value value for parameter name at line line number in DFSMS control file

#### **Explanation**

An invalid value has been given for a DFSMS control file parameter.

#### **System action**

When this error occurs during DFSMS initialization, DFSMS validates the remaining control file parameters and then terminates. When this error occurs during FILEPOOL BACKUP or FILEPOOL RESTORE, the backup or restore of migrated files fails.

### **Storage Administrator Response**

Correct the invalid value.

#### **Suggested Action**

None.

| FSM3005E<br>Variation 1 | Invalid parameter <i>name</i> at line <i>line number</i> in DFSMS control file |
|-------------------------|--------------------------------------------------------------------------------|
| FSM3005E<br>Variation 2 | Invalid parameter at line <i>line</i> number in DFSMS control file             |

#### **Explanation**

An invalid DFSMS parameter has been specified in the DFSMS control file or extraneous text appears on the line (comments) without being prefaced with the required asterisk (\*).

### System action

DFSMS/VM validates the remaining control file parameters and then terminates.

### **Storage Administrator Response**

If the parameter is invalid, correct or remove the parameter. If extraneous text appears on the line, place an asterisk in front of the comments.

#### Suggested Action

None.

| FSM3006E | Required parameter <i>name</i> not |
|----------|------------------------------------|
|          | found in DFSMS control file        |

#### **Explanation**

The specified required parameter has not been found in the control file.

#### **System action**

When this error occurs during DFSMS initialization, DFSMS validates the remaining control file parameters and then terminates. When this error occurs during FILEPOOL BACKUP or FILEPOOL RESTORE, the backup or restore of migrated files fails.

#### **Storage Administrator Response**

Supply the missing parameter in the DFSMS control file.

### **Suggested Action**

None.

FSM3007E In

Invalid text found at line *line* number in DFSMS control file

### **Explanation**

The only information having been allowed on each noncomment line of the DFSMS control file is a parameter name and those values associated with it. These can be optionally followed by a comment (comments begin with an asterisk). Any text having been placed between the parameter values and either the end of the line or a comment is invalid. This includes having more than one parameter on a line.

### **System action**

When this error occurs during DFSMS initialization, DFSMS/VM validates the remaining control file parameters and then stops. When this error occurs during FILEPOOL BACKUP or FILEPOOL RESTORE, the backup or restore of migrated files fails.

### **Storage Administrator Response**

The second parameter or extra text must be removed from the record.

#### **Suggested Action**

None.

FSM3008E

Errors were encountered in DFSMS control file processing

### **Explanation**

Errors have been found in the DFSMS control file. These may be due to:

- the invalid contents of the DFSMS control file. See accompanying messages for details of the error.
- internal errors occurring in the DFSMS control file processing routines. An "internal error" message has been logged.
- a CSL routine invoked during DFSMS control file processing in which a failing return code has been received. The message FSM0513 was issued containing the name of the CSL routine called and the return and reason code.

### **System action**

DFSMS/VM stops.

### **Storage Administrator Response**

Refer to the console error messages related to the DFSMS control file and correct the error conditions.

### **Suggested Action**

None.

FSM3009E

Errors have caused DFSMS initialization to stop

### **Explanation**

Errors encountered during DFSMS/VM initialization have prevented DFSMS from initializing. The error messages have been written to the console.

### **System action**

DFSMS/VM stops.

### **Storage Administrator Response**

Refer to the console error messages and correct the error conditions.

### **Suggested Action**

None.

FSM3010I

DFSMS has restarted but was unable to restart *command*, request identifier *request id*. Please resubmit

#### **Explanation**

When DFSMS restarts after an abnormal end, only certain requests will be restarted and processed. This message indicates the request is one that will not be restarted.

### System action

The attempt to restart the request ends and a response file is sent to the requester.

#### **Storage Administrator Response**

None.

#### **Suggested Action**

Check the report file and the report file completion message and determine whether or not to resubmit the command.

FSM3011I

DFSMS stopped while processing request identifier request id.

# Processing of this request is being reinitialized

### **Explanation**

DFSMS stopped as a result of an abnormal end during the processing of this request. As part of DFSMS initialization, this request is restarted.

### **System action**

The user's specified request is restarted.

### **Storage Administrator Response**

None.

### **Suggested Action**

None.

FSM3012E

DFSMS control file not found or this machine is not authorized to it

### **Explanation**

The DFSMS control file has not been found or the machine lacks the authorization to open and read it.

### **System action**

When this error occurs during DFSMS initialization, initialization of DFSMS fails. When this error occurs during FILEPOOL BACKUP or FILEPOOL RESTORE, the backup or restore of migrated files fails.

### **Storage Administrator Response**

Create the DFSMS control file and ensure that all master and server virtual machines are administrators to file pool VMSYS. If this error occurred during FILEPOOL BACKUP or FILEPOOL RESTORE, ensure that the issuer of the command has authority to open and read the control file.

#### **Suggested Action**

None.

FSM3013E DFSMS control file not fixed record format

### **Explanation**

The control file has a variable record-length format and it requires a fixed format.

### System action

When this error occurs during DFSMS initialization, initialization of DFSMS fails. When this error occurs during FILEPOOL BACKUP or FILEPOOL RESTORE, the backup or restore of migrated files fails.

### **Storage Administrator Response**

Recreate the control file with a fixed record-length format.

### **Suggested Action**

None.

FSM3014E Dirid dirid of parameter name at line line number in DFSMS control file could not be created

### **Explanation**

DFSMS has determined that the *dirid* does not exist, and so has attempted to create it. This attempt has failed. Either the file space does not already exist or errors have occurred while creating subdirectories.

### **System action**

DFSMS validates the remaining control file parameters and then terminates.

### **Storage Administrator Response**

If the file space does not exist, create the file space prior to initializing DFSMS. Refer to *z/VM:* <u>DFSMS/VM Customization</u>. If the file space does exist, see accompanying messages FSM3192 and FSM0513 for further details of the error.

#### Suggested Action

None.

FSM3015W No minidisk servers defined in the Variation 1 DFSMS control file

#### **Explanation**

No minidisk servers are defined in the DFSMS control file. If minidisk work is submitted (MOVE or CHECK), it will not be processed.

### System action

DFSMS/VM initialization continues.

### **Storage Administrator Response**

If minidisk work is planned, define minidisk servers in the DFSMS control file and then stop and restart DFSMS.

### **Suggested Action**

None.

FSM3015E No minidisk servers defined in the Variation 2 **DFSMS** control file

### **Explanation**

No minidisk servers are defined in the DFSMS control file.

### **System action**

The DFSMS command fails.

### **Storage Administrator Response**

Define minidisk servers in the DFSMS control file and then stop and restart DFSMS.

### **Suggested Action**

Contact the storage administrator.

**FSM3016E** 

Parameter parameter name specifies duplicate userid userid at line line number in DFSMS control file

### **Explanation**

This parameter is attempting to use the same user ID specified in the control file for another virtual machine; for example, a minidisk server or a DFSMS master or server.

### **System action**

DFSMS validates the remaining control file parameters and then terminates.

### **Storage Administrator Response**

Change the user ID to one not specified in another control file parameter, refer to z/VM: DFSMS/VM Customization.

### **Suggested Action**

None.

**FSM3017W Default value NONETWRK.NOLUNAME** used

#### for FULLY\_QUALIFIED\_LUNAME parameter

### **Explanation**

During DFSMS control file processing, the FULLY\_QUALIFIED\_LUNAME parameter is not specified, and DFSMS/VM uses the default value NONETWRK.NOLUNAME. DFSMS/VM has detected this condition and issued this warning message.

### **System action**

Processing continues.

### **Storage Administrator Response**

If the z/VM system running DFSMS is in a TSAF collection or an AVS global gateway, or this inclusion is planned for the future, planning and thought need to be taken when choosing a value for this parameter. The value used for this parameter is also used by DFSMS in the directory structure for secondary storage. If this value is changed after any files have been migrated, the installation has to manually perform some renaming in the secondary storage directory structure. Consult z/VM: Connectivity for TSAF and AVS considerations in choosing appropriate names for this control file parameter. If migration level 2 data is stored, the value for FULLY\_QUALIFIED\_LUNAME may not change if there is migration level 2 data. Consult z/VM: DFSMS/VM Customization for a description of the secondary storage naming considerations. If after investigation, the installation determines that default value for the FULLY\_QUALIFIED\_LUNAME parameter NONETWRK.NOLUNAME is sufficient, no further action needs to be taken.

### Suggested Action

None.

FSM3018I Migration level 1 file space is file space

### **Explanation**

This message indicates the file space name used for storing migrated data in migration level 1.

### System action

Processing continues.

### **Storage Administrator Response**

### **Suggested Action**

None.

#### FSM3019E

Missing value for parameter *name* at line *line number* in DFSMS control file

### **Explanation**

The DFSMS control file parameter value has not been given as required.

### **System action**

When this error occurs during DFSMS initialization, DFSMS/VM validates the remaining DFSMS control file parameters and then stops. When this error occurs during FILEPOOL BACKUP or FILEPOOL RESTORE, the backup or restore of migrated files fails.

### **Storage Administrator Response**

Supply the missing value.

### **Suggested Action**

None.

#### FSM3020E

Invalid values for parameters logging parm 1 and logging parm 2. Both cannot be logging value

### **Explanation**

During DFSMS control file processing, both of the *logging parms* have been specified—either explicitly in the DFSMS control file or implicitly by default values or a combination of both—to log errors at the 0 level. This is invalid. At least one of the logging parms must be changed to another logging value.

### **System action**

DFSMS/VM validates the remaining DFSMS control file parameters and then stops.

### **Storage Administrator Response**

Correct the invalid value. Refer to <u>z/VM: DFSMS/VM</u> Customization.

### **Suggested Action**

None.

#### FSM3021E

Log messages will be sent to console due to internal errors

### **Explanation**

An internal DFSMS/VM error has occurred that prevents messages from being written to the log file as specified in the DFSMS control file.

### **System action**

System log messages are sent to the service machine's console instead of the log file.

### **Storage Administrator Response**

Refer to the accompanying FSM0506, FSM0513, or FSM3024 message for an explanation of the error.

### **Suggested Action**

None.

#### FSM3022E

Error opening system log file fn ft dirid. Log messages will be sent to console until log file can be opened

### **Explanation**

DFSMS/VM has attempted to open a DFSMS log file, but an error has occurred.

### **System action**

DFSMS/VM continues to attempt to open the file. Until the file can be opened, system log messages are sent to the service machine's console instead of the log file.

### **Storage Administrator Response**

Refer to the accompanying FSM0513 or FSM3060 message for the return and reason codes, and release all locks on the file.

### **Suggested Action**

None.

#### FSM3023I

Log file *fn ft dirid* now open after previous attempts to open failed. Writing log messages to file is now resumed

### **Explanation**

Previous attempts to open the log file have failed and log messages have been sent to the console instead, regardless of the DFSMS\_LOG\_TO\_CONSOLE setting in the DFSMS control file DGTVCNTL DATA in VMSYS:DFSMS.CONTROL. The latest call to open the

log file has been successful and messages are now written to the log file.

### **System action**

DFSMS/VM writes log messages to the file.

### **Storage Administrator Response**

None.

### **Suggested Action**

None.

#### **FSM3024E**

Error opening system log file fn ft dirid due to ACS processing error. Log messages will be sent to the console until the log file can be opened

### **Explanation**

DFSMS/VM has attempted to open the DFSMS log file, but automatic class selection processing refused creation of the file.

### **System action**

DFSMS/VM does not attempt to reopen the file for the remainder of the day. An attempt is made to reopen the file on the following day. Until then, system log messages are sent to the service machine's console instead of the log file.

### **Storage Administrator Response**

Correct the installation's ACS processing to allow creation of the log file. Once this is done, messages can be written to the log file immediately if DFSMS/VM has been stopped and started again.

### Suggested Action

None.

#### **FSM3025W**

File pool unavailable for ML1 file space *file space* 

### **Explanation**

The name of the directory used for storing migrated data is specified but its file pool server is not available. Any commands needing access to migration level 1 (MIGRATE and RECALL) will fail until migration level 1 becomes available.

### **System action**

DFSMS continues reading the control file.

### **Storage Administrator Response**

If the migration level 1 file pool is not in the process of becoming available, investigate the problem with the migration level 1 server and resolve.

### **Suggested Action**

None.

FSM3026E

File pool file pool is unavailable

### **Explanation**

The file pool file pool is unavailable. If the file pool referred to is the file pool on the WORK\_DIRECTORY control file parameter, then initialization cannot continue until that file pool becomes available.

### System action

When issued by initialization processing on the DFSMS master or server, initialization fails.

### **Storage Administrator Response**

Investigate why the file pool server is not ready to process requests.

#### Suggested Action

None.

FSM3027E

Directory *dirid* not found or you are not authorized to it

#### **Explanation**

This message is issued during FILEPOOL BACKUP when the user is not authorized to the specified directory or the directory does not exist.

#### System action

Backup of primary storage continues, but no backup is made of secondary storage.

#### **Storage Administrator Response**

Verify that the correct file pool and file space have been specified in the DFSMS control file. If the correct parameter has been specified, ensure that the file pool is started before reissuing the FILEPOOL BACKUP command. Verify that the virtual machine detecting

the error has authority to the specified file pool and file space.

### **Suggested Action**

None.

FSM3028E DFSMS control file record length exceeds 240

### **Explanation**

The control file's record length exceeds the maximum length allowed.

### System action

Initialization of DFSMS/VM fails.

### **Storage Administrator Response**

Edit or use CMS COPYFILE on the existing control file to create the control file with a record length less than or equal to 240.

### Suggested Action

None.

FSM3029E

File space file space of parameter name does not exist in file pool file pool specified on that same parameter or you are not authorized to it

### **Explanation**

This message is displayed on the DFSMS master's console during initialization when the control file parameter specifying both a file pool and file space, contains a file space that is not enrolled in the file pool or the virtual machine does not have authority to that file space.

### **System action**

Initialization of the DFSMS master fails.

### **Storage Administrator Response**

Verify that the correct file pool and file space have been specified on the control file parameter. If they are correct, make sure the file space is enrolled in the file pool with the appropriate amount of space. See *z/VM: DFSMS/VM Customization* for details. Ensure that the master and server virtual machines have authority to this file pool and file space.

### **Suggested Action**

None.

FSM3030E File pool file pool specified in parameter name is unavailable

### **Explanation**

The file pool specified in the control file parameter is unavailable.

### System action

DFSMS/VM initialization stops.

### **Storage Administrator Response**

Verify that the correct file pool and file space have been specified. If the correct parameter has been specified, ensure that the file pool is started before restarting DFSMS.

### **Suggested Action**

None.

FSM3031W Migration level 2 is not currently specified in the DFSMS control file

### **Explanation**

Because migration level 2 is not currently specified in the DFSMS control file, backup or restore of the migration level 2 data (if there is any) has not occurred. If the installation is not using migration level 2, then this warning can be ignored.

### System action

The FILEPOOL BACKUP or FILEPOOL RESTORE continues.

### **Storage Administrator Response**

If the installation has migration level 2 data, then the migration level 2 parameter should be specified in the DFSMS control file and the FILEPOOL BACKUP or RESTORE command should be resubmitted.

#### **Suggested Action**

None.

FSM3032I Virtual machine name is stopping

### **Explanation**

Virtual machine *virtual machine name* is stopping as a result of either a STOP command or an abend, and is no longer accepting new requests.

### **System action**

None.

#### **Storage Administrator Response**

None.

### **Suggested Action**

None.

**FSM3033W** 

Accounting data will not be accurate since this is a second level z/VM system

### **Explanation**

This DFSMS system is running on a second level system and therefore the accounting data will not be accurate. Accounting data is only accurate on a first level z/VM system.

### **System action**

DFSMS/VM initialization continues, but accounting numbers will not be accurate.

#### **Storage Administrator Response**

None.

#### **Suggested Action**

None.

**FSM3034E** 

When control file parameter
MIGRATION\_LEVEL\_1 or
MIGRATION\_LEVEL\_2 is specified,
parameter DFSMS\_SERVER\_VM
must also be specified

#### **Explanation**

In order to use space management capabilities of DFSMS/VM, space management servers must be specified in the DFSMS control file.

MIGRATION\_LEVEL\_1 and MIGRATION\_LEVEL\_2 are part of the space management portion of DFSMS/VM and therefore require a DFSMS\_VM\_SERVER to be specified in the DFSMS control file.

#### System action

Processing of the DFSMS control file ends.

#### **Storage Administrator Response**

If space management functions are required, specify at least one DFSMS\_SERVER\_VM parameter in the DFSMS control file and then restart DFSMS/VM. If space management functions are not required, then comment out MIGRATION\_LEVEL\_1 and MIGRATION\_LEVEL\_2 and restart DFSMS/VM.

### **Suggested Action**

None.

FSM3035E No authority to the specified file pool file pool and file space

#### **Explanation**

This message is displayed when an attempt is made by the virtual machine to access the specified file pool and file space and the virtual machine does not have authority to that file pool.

### System action

The command fails. If this error is detected during initialization, an additional message indicates what DFSMS control file parameter caused the error and initialization stops.

#### **Storage Administrator Response**

Verify that the virtual machine detecting the error has authority to the specified file pool and file space.

#### **Suggested Action**

None.

FSM3036E LE/370 not available

#### **Explanation**

DFSMS/VM requires that the IBM SAA® AD/Cycle® Language Environment®/370 (program #5688-198) be installed and accessible to the DFSMS master and the DFSMS server machines when the product is enabled for space management. This environment is also required for the SFS utilities (FILEPOOL BACKUP, FILEPOOL RESTORE, or FILEPOOL FILELOAD) if migration level 2 is specified in the DFSMS/VM control file. This message is issued when the LE/370 environment is not available or not accessible.

### **System action**

If the error occurred during initialization, DFSMS/VM initialization stops. If the error occurred during a FILEPOOL BACKUP, FILEPOOL RESTORE, or FILEPOOL FILELOAD the command fails.

### **Storage Administrator Response**

Ensure that the DFSMS master and DFSMS server virtual machines have access to the LE/370 product. If the error occurred during DFSMS/VM initialization, ensure that LE/370 is on an accessed disk at the time of DFSMS/VM initialization and ensure that LOADLIB SCEERUN exists on that accessed disk. If the error occurred during a FILEPOOL BACKUP, FILEPOOL RESTORE, or FILEPOOL FILELOAD command, ensure that LE/370 is on an accessed disk and that the library SCEERUN is specified as a LOADLIB. To find out what libraries have been specified, issue the QUERY LOADLIB command. Consult *z/VM: DFSMS/VM Customization* for installation instructions.

### **Suggested Action**

None.

FSM3037E

No authority for dirid dirid of parameter name at line line number

### **Explanation**

The master and server virtual machines lack the proper authority to the directory specified in this DFSMS control file parameter.

### System action

DFSMS/VM validates the remaining DFSMS control file parameters and then stops.

### **Storage Administrator Response**

Ensure that the master and server virtual machines have authority to the directory specified in this parameter.

#### **Suggested Action**

None.

FSM3038E

DFSMS/VM virtual machines must have administrator authority to migration file pool *file pool* 

#### **Explanation**

The master and server virtual machines need administrator authority to the migration level 1 file pool.

### System action

DFSMS/VM validates the remaining control file parameters and then terminates.

### **Storage Administrator Response**

Ensure that the master and server virtual machines have administrator authority to the migration level 1 file pool. This can be accomplished temporarily using the CMS ENROLL ADMINISTRATOR command while the file pool is running, but is made permanent by using the ADMIN statement in the DMSPARMS file for the migration level 1 file pool virtual machine.

### **Suggested Action**

None.

**FSM3039E** 

This virtual machine *virtual* machine id is not defined in the DFSMS control file

### **Explanation**

All virtual machines running DFSMS must be defined in the DFSMS control file. This virtual machine is attempting to run DFSMS but is not defined in the DFSMS control file as either the DFSMS master, DFSMS server, minidisk server, or RMS master.

### System action

DFSMS/VM stops.

### Storage Administrator Response

Ensure that the virtual machine is defined in the DFSMS control file as either the DFSMS master, DFSMS server, minidisk server, or RMS master.

#### **Suggested Action**

None.

**FSM3040E** 

Either DFSMS servers or minidisk servers must be defined in the DFSMS control file

#### **Explanation**

At least one server machine must be defined in the DFSMS control file. If minidisk functions are required,

then at least one minidisk server should be defined. If space management functions are required, then at least one DFSMS server should be defined. If both functions are required then define both types of servers.

### **System action**

DFSMS/VM stops after verifying the rest of the control file.

### **Storage Administrator Response**

Ensure that at least one server virtual machine is defined in the DFSMS control file.

### **Suggested Action**

None.

FSM3041W No DFSMS servers defined in the control file

### **Explanation**

No DFSMS servers are defined in the DFSMS control file.

### **System action**

Initialization continues.

### **Storage Administrator Response**

If space management functions are desired, stop DFSMS/VM, install the space management function, and restart DFSMS/VM. Refer to <u>z/VM: DFSMS/VM</u> <u>Customization</u> for instructions on installing space management.

#### **Suggested Action**

None.

FSM3041S

No DFSMS servers defined in the control file and space management work was requested

### **Explanation**

No DFSMS servers are defined in the DFSMS control file and space management work requiring a space management server has been requested.

### **System action**

The request is ignored.

### **Storage Administrator Response**

Stop the system with the DFSMS STOP SMS (IMMED and update your system to include space management, then restart the system and resubmit the request. Refer to *z/VM: DFSMS/VM Customization* for instructions on installing space management.

### **Suggested Action**

None.

FSM3042W

ML2 password not specified in the DFSMS control file

### **Explanation**

The migration level 2 password is not specified in the DFSMS control file. If authentication is used on the migration level 2 server, then a password must be specified on the MIGRATION\_LEVEL\_2 keyword. Failure to specify this password results in the failure of migration level 2 transactions and queries. If authentication is not enabled on the ML2 server, ML2 data integrity may be compromised. It is recommended that authentication always be enabled on the ML2 server.

### **System action**

DFSMS/VM initialization continues.

### **Storage Administrator Response**

If authentication processing on the migration level 2 server is desired, then specify a password on the MIGRATION\_LEVEL\_2 keyword that matches the password for the node DFSMS on the ML2 server, and stop and restart the DFSMS master machine.

### **Suggested Action**

None.

FSM3043E

Parameter *name* at line *line number* contains too many subdirectory levels

### **Explanation**

The work directory parameter can contain only seven levels of subdirectories.

### System action

DFSMS/VM validates the remaining control file parameters and then stops.

### **Storage Administrator Response**

Correct the control file parameter and then restart DFSMS/VM.

### **Suggested Action**

None.

FSM3050S APPO

APPC/VM resource resource ID cannot be initialized

### **Explanation**

There has been an error identifying an APPC/VM resource.

### **System action**

The system fails initialization.

### **Storage Administrator Response**

The APPC/VM resource given in the DFSMS control file should be verified to ensure it is a valid global resource identifier. For instance, the APPC/VM resource must not have already been identified within the system, or if it is a global resource, within the TSAF collection. Also, the DFSMS\_MASTER\_VM machine CP directory entry should be checked to verify it is authorized to identify any APPC/VM resource (local or global).

### **Suggested Action**

None.

FSM3051W

DFSMS global APPC/VM resource connected to by userid *userid* 

### **Explanation**

A communications connection has been made with the global APPC/VM resource. Connections to this APPC/VM resource are unsupported.

### System action

The attempt to connect to the DFSMS global resource is logged, the connection is severed, and DFSMS continues processing.

### **Storage Administrator Response**

Determine the source of the connection to the DFSMS global resource.

#### **Suggested Action**

None.

FSM3052S Critical DFSMS task ended abnormally

### **Explanation**

A critical DFSMS/VM task has ended abnormally.

### **System action**

When this message is issued on the DFSMS master or RMS master, it refers to a critical subprocess without which DFSMS/VM begins termination processing.

When this message is issued on the DFSMS server, it refers to one of the server tasks specified on the DFSMS control file parameter DFSMS\_SERVER\_VM (refer to *z/VM: DFSMS/VM Customization* for details about these tasks). The server continues to run until all such server tasks have ended normally or abnormally. If all of the server tasks end, the server stops, but the master continues to process. The ability of DFSMS/VM to do work is inhibited by the total number of ended tasks on all servers.

### **Storage Administrator Response**

Check the log messages for errors that would explain the cause of the task termination, and correct the error.

### Suggested Action

None.

FSM3053I All DFSMS local APPC/VM resources initialized

### **Explanation**

During DFSMS initialization, all local APPC/VM resources are identified to CP.

### **System action**

Initialization of DFSMS continues.

### **Storage Administrator Response**

None.

#### **Suggested Action**

None.

FSM3054I DFSMS global APPC/VM resource resource id initialized

### **Explanation**

During DFSMS/VM initialization, DFSMS/VM identifies the DFSMS global resource to CP. The identified global resource is obtained from the control file's GLOBAL\_RESOURCE\_ID parameter.

### **System action**

Initialization of DFSMS/VM continues.

#### **Storage Administrator Response**

None.

### **Suggested Action**

None.

FSM3055E APPC/VM connection could not be made to virtual machine

### **Explanation**

A DFSMS server has attempted to establish an APPC/VM connection with the DFSMS master, but is unable to do so. The DFSMS master must be available to a DFSMS server within 15 minutes of the server's first attempt to make the connection.

### **System action**

The server terminates.

### **Storage Administrator Response**

Ensure the DFSMS master is able to successfully initialize. Resolve any errors that you encounter.

#### **Suggested Action**

None.

FSM3056I Server task ended. Number of tasks of total tasks tasks now active

#### **Explanation**

A task running on a DFSMS server has ended.

### **System action**

The server continues to run with number of tasks tasks.

#### **Storage Administrator Response**

If the task has ended as part of DFSMS termination processing, this is a normal condition. If not, check the log file for error messages indicating the reason for the task ending, and correct any error conditions. If a large number of tasks have failed, DFSMS can be stopped and restarted in order to start those tasks again.

### Suggested Action

None.

FSM3057S CP has revoked APPC/VM resource resource id

### **Explanation**

An APPC/VM resource has been revoked. If this resource is the one identified by the GLOBAL\_RESOURCE\_ID parameter in the DFSMS control file, the revocation is most likely due to another DFSMS system using the same global resource ID at the time communications with the other system is established.

### System action

DFSMS terminates.

### **Storage Administrator Response**

Ensure that the DFSMS APPC/VM resource given in the control file is a valid and unique global resource identifier. If there is already migrated data for a system, care must be exercised when renaming the global resource ID. See z/VM: DFSMS/VM Customization for more information.

### **Suggested Action**

None.

FSM3058E DESMS server could not communicate with DFSMS master

### **Explanation**

This message is issued by a DFSMS server machine when communications with the DFSMS master machine fails.

### System action

The server task ends.

### **Storage Administrator Response**

### **Suggested Action**

None.

#### FSM3059E

DFSMS is unable to write messages to the log file because of an out of space condition. Log messages will be written to the console instead

### **Explanation**

DFSMS is unable to log more messages to the log file. The directory's storage group or file space limits have been exceeded.

### System action

Log messages will be written to the console instead of the log file.

### **Storage Administrator Response**

Check the log directory as specified by the DFSMS\_LOG\_TO\_FILE or RM\_LOG\_TO\_FILE. Issue the CMS QUERY LIMITS command for the log directory's file space to determine the space availability in that file space, or issue the CMS QUERY FILEPOOL STORGRP command for the log directory's file pool to determine if the storage group is out of space. Increase the amount of space available to the log directory accordingly. Also, erase files not needed or keep log files in a file pool managed by DFSMS and migrate in a timely manner. Refer to z/VM: CMS Commands and Utilities Reference for instruction on the use of these SFS commands and on increasing the available space.

### **Suggested Action**

None.

### FSM3060E

DFSMS system log file is locked by another user

### **Explanation**

DFSMS/VM is unable to write messages to the log file because it is currently locked by another user. One possible cause is that another user may be editing the system log file.

### **System action**

Log messages are written to the console.

### **Storage Administrator Response**

Issue the CMS QUERY LOCK command against the file to determine who has the file locked.

#### **Suggested Action**

None.

FSM3061E

Previous attempt to autolog server server name failed. The server is now eligible to be autologged again

### **Explanation**

The server never connected to the DFSMS master. Investigate why the server is not coming up by logging on to the server virtual machine and watching it initialize.

### System action

This server is now eligible to be autologged if needed.

### **Storage Administrator Response**

If the problem preventing the server from autologging has not been corrected, correct the problem.

Otherwise future attempts to autolog the server continue to fail.

#### **Suggested Action**

None.

FSM3062E

Unable to restore migration level 2 data

### **Explanation**

Migration level 2 data exists in the backup data but cannot be restored because migration level 2 is not specified in the DFSMS control file.

### System action

The FILEPOOL RESTORE command fails.

### **Storage Administrator Response**

Ensure that the migration level 2 parameter is specified in the DFSMS control file and resubmit the restore command.

#### Suggested Action

#### **FSM3063W**

# Unable to return GLOBAL LOADLIB to the original state

### **Explanation**

DFSMS/VM may issue a GLOBAL LOADLIB for certain libraries needed to perform a FILEPOOL BACKUP, FILEPOOL RESTORE, or FILEPOOL FILELOAD. When processing of any of these SFS commands is complete, DFSMS/VM attempts to return the GLOBAL LOADLIB back to the state it was before the SFS command was issued. This message is issued if an error occurred while returning these libraries.

### **System action**

Processing of the SFS command continues.

### **Storage Administrator Response**

None.

### **Suggested Action**

None.

FSM3064E

File not found in ML2

### **Explanation**

The FILEPOOL FILELOAD command cannot restore a file ID specified in the CONTROL FILELOAD file, either because the file did not exist in the storage group at the time the FILEPOOL BACKUP command was run, or the file exists in the backup file but no migrated data is found in the ML2 repository. Missing migrated data can occur if the data in the ML2 repository was previously erased or the ML2 backup entry was deleted with the DFSMS DELETE ML2BACKUP command.

### **System action**

Processing of the SFS command stops.

#### **Storage Administrator Response**

None.

#### **Suggested Action**

Verify that you are using the correct backup file or that you have specified the correct file ID in the CONTROL FILELOAD file and reissue the command. Or, restore the failing file with a more recent backup file.

FSM3065E

Required TSM file spaces not defined

### **Explanation**

When MIGRATION\_LEVEL\_2 is specified in the DFSMS control file, DFSMS/VM requires that there be TSM file spaces defined to hold migrated data. These are defined when the DFSMS master machine initializes.

When this message is displayed on the DFSMS master machine console or log, it means that the TSM server is available, but for some reason the file spaces could not be defined.

When this message is displayed on a DFSMS server machine console or log, it means that the server waited for fifteen minutes for the DFSMS master machine to define the file spaces, but they were never defined.

When this message is displayed during file pool backup or restore operations, it means that the DFSMS master machine has not successfully defined the file spaces.

### **System action**

On the DFSMS master or server machine, initialization fails.

On a user machine performing file pool backup or restore activities, the backup or restore operation fails.

### **Storage Administrator Response**

On the DFSMS master machine, ensure that the migration level 2 server is configured properly so that the DFSMS master machine can define the file spaces.

On the DFSMS server machine, ensure that the DFSMS master machine is logged on before the DFSMS server machines are logged on.

On a user machine performing file pool backup or restore operations, ensure that the DFSMS master machine has successfully initialized at least once since the MIGRATION\_LEVEL\_2 parameter was placed into the DFSMS control file.

### Suggested Action

None.

FSM3101E

Storage group's catalog is locked by another user or command

#### **Explanation**

The catalog for a storage group in a file pool has already been opened via DMSOPCAT. This is most likely due to another DFSMS MANAGE or CONVERT command having been issued for the same storage group in this file pool, although another installation

application may have performed the DMSOPCAT. Use the ISMF QUERY command to determine if a DFSMS MANAGE or CONVERT command is active.

### **System action**

Processing of the command is ended.

### **Storage Administrator Response**

Check that the correct storage group number and file pool have been specified in the command. If either a DFSMS CONVERT or MANAGE command or another running installation application issues DMSOPCATs against that storage group, you must wait until these other commands finish before running this command again.

### **Suggested Action**

None.

FSM3102E DFSMS work directory is out of Variation 1 space

### **Explanation**

There is not enough room in the DFSMS work directory, which holds DFSMS temporary files, to process DFSMS commands. Either the directory's storage group or file space limits have been exceeded. This condition could be caused by many commands running concurrently or by commands such as DFSMS MANAGE. Extra space may also be depleted if the work directory is being used for other purposes, such as storing the DFSMS system log files (check the DFSMS\_LOG\_TO\_FILE or RM\_LOG\_TO\_FILE parameter in the DFSMS control file).

### **System action**

Processing of currently running commands continue but any report files from those commands may be incomplete, and report files may be truncated. All other commands with the WAIT or NOWAIT option will fail.

### **Storage Administrator Response**

The name of the work directory is specified in the DFSMS control file by the WORK\_DIRECTORY parameter. If possible, do not use this directory in the LOG\_TO\_FILE parameter of the DFSMS control file. Issue the CMS QUERY LIMITS for the work directory's file space to determine the space availability in that file space, or issue the CMS QUERY FILEPOOL STORGRP command for the work directory's file pool to determine if the storage group is out of space.

Increase the amount of space available to the work directory accordingly. Refer to *z/VM: CMS Commands and Utilities Reference* for instruction on the use of these SFS commands and on increasing the available space.

### **Suggested Action**

Contact the storage administrator.

FSM3103E

ML2 is unavailable; processing of files using ML2 not performed

### **Explanation**

The ML2 server is not logged on or not running, and files cannot be moved to or from migration level 2.

### System action

The MIGRATE and RECALL commands fail. The MANAGE command with LEVELS ALL or LEVELS ML1 continues, but is limited to expiring files that are not migrated and to migrating files to migration level 1. The MANAGE command with LEVELS ML2 fails.

### **Storage Administrator Response**

Ensure that the migration level 2 server is logged on and running, and that the value for the MIGRATION\_LEVEL\_2 parameter in the DFSMS control file is correct.

#### Suggested Action

Contact the storage administrator.

FSM3105I

nnnn files eligible to be migrated

### **Explanation**

This message indicates the total number of files eligible for migration, according to the level and threshold options specified in the management class attributes.

### System action

None.

#### **Storage Administrator Response**

None.

### **Suggested Action**

| FSM3106I<br>Variation 1 | nnnn blocks available in primary storage group |
|-------------------------|------------------------------------------------|
| FSM3106I<br>Variation 2 | nnnn blocks available in ML1                   |

This message indicates how many blocks are available at the end of MANAGE command processing. When nnnn is -1, it indicates that the attempt to get the number of free blocks in the storage group has resulted in an error.

#### **System action**

None.

#### **Storage Administrator Response**

None.

## **Suggested Action**

None.

| FSM3107E    | MANAGE cannot migrate or move   |
|-------------|---------------------------------|
| Variation 1 | files to ML2, or erase migrated |
|             | files, due to errors            |

# **Explanation**

The ML2 server, handling migration level 2, cannot process the MANAGE command request.

## System action

MANAGE command processing continues, but is limited to erasing files that are not migrated and to migrating files to migration level 1.

#### **Storage Administrator Response**

Check the log messages for more information, and correct the condition affecting the migration level 2 server.

#### Suggested Action

Contact the storage administrator.

| FSM3107E    | MANAGE with LEVELS ML2 ended |
|-------------|------------------------------|
| Variation 2 | due to errors                |

## **Explanation**

The ML2 server, handling migration level 2, cannot process the MANAGE command request.

## System action

MANAGE command processing ends because the LEVELS option specified migrating of files only to migration level 2.

#### Storage Administrator Response

Check the log messages for more information, and correct the condition affecting the migration level 2 server. The MANAGE command may be able to be run successfully with LEVELS ML1.

#### **Suggested Action**

Contact the storage administrator.

| FSM3108E<br>Variation 1 | ML1 file pool <i>file pool</i> is<br>unavailable   |
|-------------------------|----------------------------------------------------|
| FSM3108E<br>Variation 2 | Primary storage file pool file pool is unavailable |
| FSM3108E<br>Variation 3 | ML2 server server userid is unavailable            |

# **Explanation**

The file pool or migration level 2 server is not logged on or is not running. When a file pool or migration level 2 server is unavailable, any attempt to migrate or recall a file to or from the affected server fails. Note that this includes migrates that are the result of DFSMS MANAGE processing. When this message is issued after a DFSMS QUERY STATUS command, if the migration level 2 server is unavailable and the server is actually logged on and running then the server could be having problems communicating with the DFSMS master machine.

# System action

DFSMS/VM continues but migrate and recall requests to the affected file pool or migration level 2 server fail until the file pool or migration level 2 server becomes available. The MANAGE command stops if it detects that the migration level 1 or the primary storage file pool is unavailable. If the migration level 2 server is unavailable, the MANAGE command may be able to continue processing, but without moving files into migration level 2. The latter case depends on the LEVELS option used when the MANAGE command is issued. The REPORT command stops if it detects that either migration level 1 or the primary storage file pool are unavailable. The REPORT command will also stop if the migration level 2 server is unavailable but is defined in the DFSMS control file.

## **Storage Administrator Response**

Investigate why the file pool or server is not available. Ensure that the values for the MIGRATION\_LEVEL\_1 and the MIGRATION\_LEVEL\_2 parameter in the DFSMS control file are correct. If migration level 2 is unavailable, the MANAGE command can be submitted with the LEVELS ML1 option, which limits MANAGE processing to migrating files to migration level 1. However, migration level 1 must be available for the MANAGE and MIGRATE commands to process any files, even with the LEVELS ML2 option. Refer to the DFSMS MANAGE command in the *z/VM: DFSMS/VM Storage Administration* for a description of the LEVELS option.

If the command issued is DFSMS MIGRATE then ensure that the values for MIGRATION\_LEVEL\_1 in the DFSMS control file are correct. Also make sure that the migration level 1 server is operational.

If the command issued is DFSMS QUERY STATUS and the migration level 2 server is unavailable then verify that the migration level 2 server is logged on and running. If the migration level 2 server is logged on and running, then verify that the migration level 2 server is communicating with the DFSMS master machine. Refer to *z/VM: DFSMS/VM Customization* for information on defining the migration level 2 server.

## **Suggested Action**

Contact the storage administrator.

| FSM3110E<br>Variation 1 | ML1 is out of space |
|-------------------------|---------------------|
| FSM3110E<br>Variation 2 | ML2 is out of space |

#### **Explanation**

There is not enough room in the migration level 1 file space or storage group, or in the migration level 2 repository to store any more migrated files.

#### System action

If a file is being migrated, processing of the file fails. If this condition is detected by the MANAGE command, the MANAGE processing of files being migrated or moved to the affected migration level ends.

#### **Storage Administrator Response**

See accompanying log messages for more information on the error that occurred, and increase the amount of space available to the migration level. The problem can be prevented by issuing the MANAGE command more often, expiring files sooner, or in the case of

migration level 1 being full, changing the management class parameters to move more data to migration level 2

#### **Suggested Action**

Contact the storage administrator.

FSM3110E Primary storage is out of space Variation 3

#### **Explanation**

There is not enough room in primary storage to store the recalled file.

#### System action

If a file is being recalled, processing of the file fails.

#### **Storage Administrator Response**

See accompanying log messages for more information on the error that occurred, and increase the amount of space available in primary storage.

#### **Suggested Action**

Contact the storage administrator.

FSM3111E Unable to move file *primary file*name from ML1 to ML2

#### **Explanation**

This message is written to the report file for a MANAGE command if an error occurs and the file *primary file name* cannot be moved. This may be caused by space problems, file pool availability, or other errors.

# System action

The file is not moved, and processing proceeds to the next file to be moved.

#### **Storage Administrator Response**

Check the messages in the log or the report file for more information.

#### Suggested Action

Contact the storage administrator.

FSM3112E No value for the
Variation 1 MIGRATION\_LEVEL\_2 parameter
has been defined in the control file

An ML2 server has to be defined in the DFSMS control file in order for files to be migrated to or deleted from migration level 2.

#### **System action**

If a file is being migrated, processing of the file fails. If this condition is detected by the MANAGE command, the MANAGE command ends. If this condition is detected by the DELETE ML2BACKUP command, the DELETE ML2BACKUP command ends.

#### **Storage Administrator Response**

Ensure that the MIGRATION\_LEVEL\_2 control file keyword and values are defined correctly.

## **Suggested Action**

Contact the storage administrator.

FSM3112W No value for the
Variation 2 MIGRATION\_LEVEL\_2 parameter
has been defined in the control file

#### **Explanation**

An ML2 server has to be defined in the DFSMS control file in order for files to be migrated to migration level 2.

## **System action**

If a file is being migrated, processing of the file continues with the file migrated to migration level 1.

#### **Storage Administrator Response**

Ensure that the MIGRATION\_LEVEL\_2 control file keyword and values are defined correctly.

#### **Suggested Action**

None.

FSM3114I ML1 file pool file pool id is Variation 1 available

#### **Explanation**

This message is displayed during DFSMS QUERY STATUS command processing when the migration level 1 file pool is available.

## **System action**

None.

#### **Storage Administrator Response**

None.

#### **Suggested Action**

None.

FSM3114I ML2 server server userid is Variation 2 available

#### **Explanation**

This message is displayed during DFSMS QUERY STATUS command processing when the migration level 2 server is available.

## System action

None.

#### **Storage Administrator Response**

None.

#### **Suggested Action**

None.

FSM3114I Minidisk server server userid is Variation 3 waiting for work

#### **Explanation**

This message is displayed during DFSMS QUERY STATUS command processing when the minidisk server is waiting for work.

# **System action**

None.

# **Storage Administrator Response**

None.

#### Suggested Action

None.

FSM3114I Minidisk server server userid is Variation 4 busy

#### **Explanation**

This message is displayed during DFSMS QUERY STATUS command processing when the minidisk server is busy.

#### **System action**

None.

summary for file pool file pool and storage group storage group

#### **Storage Administrator Response**

None.

#### **Suggested Action**

None.

FSM3115I

Number of entries backup entries were deleted from ML2 storage

#### **Explanation**

This message indicates the number of backup entries that have been deleted during DFSMS DELETE ML2BACKUP command processing.

#### **System action**

None.

#### **Storage Administrator Response**

None.

## **Suggested Action**

None.

**FSM3116E** 

Number of waiting requests cannot be determined

### **Explanation**

This message is displayed on the user's console during DFSMS QUERY STATUS processing when a problem occurs while determining the total number of requests for the system.

# **System action**

The DFSMS QUERY STATUS command completes.

#### **Storage Administrator Response**

Investigate why the number of requests could not be determined. Examine the log files for any other messages.

#### **Suggested Action**

None.

FSM3117I DFSMS REPORT
SPACEMANAGEMENT STORGROUP

## **Explanation**

This is a section header message on a storage group report. The summary following this header represents summary data for the entire storage group. The data is accumulated from the individual file space summaries for all users enrolled in the storage group. The message contains the following fields:

- · File pool—File pool for the report
- Storage group—Storage group for the report

## **System action**

None.

## **Storage Administrator Response**

None.

#### **Suggested Action**

None.

FSM3118I

The following files are migrated but DFSMS has migrated data in both ML1 and ML2:

# **Explanation**

This message is a section header for both the file space and storage group report. The list of files following this message shows files migrated in both migration level 1 and migration level 2. Migrated data in migration level 1 always takes precedence over data in migration level 2. Therefore, if a file is recalled, the migration level 1 data is recalled.

#### **System action**

None.

# **Storage Administrator Response**

Delete the migration level 2 data with the DFSMS DELETE command. Refer to <u>z/VM: DFSMS/VM Storage</u> Administration for more information.

#### Suggested Action

None.

FSM3119I

The following tokens represent migrated data for which there are no files in primary storage:

This message is a section header for the storage group report. The list of files following this message shows files which have either migration level 1 entries or migration level 2 entries with no corresponding files in primary storage.

## **System action**

None.

## **Storage Administrator Response**

None.

#### **Suggested Action**

None.

FSM3120I

The following files are migrated:

#### **Explanation**

This is a section header for the file space report. A list of all migrated files that the user has the authority to see follows this message.

## System action

None.

#### **Storage Administrator Response**

None.

#### **Suggested Action**

None.

FSM3121I

The following files are not migrated but DFSMS has migrated data for them:

#### **Explanation**

This message is a section header for the file space and storage group reports. The list of files following this message shows files that are not migrated but DFSMS/VM has migrated data for them.

# **System action**

None.

#### **Storage Administrator Response**

Use the DELETE command to erase files not migrated but DFSMS/VM shows migrated data for them.

#### **Suggested Action**

Contact the storage administrator.

FSM3122I

The following files are migrated but no migrated data exists for them:

#### **Explanation**

This is the section header for the file space and storage group reports. The list of files following this message shows files that are migrated but DFSMS/VM has no migrated data for them.

## System action

None.

# Storage Administrator Response

Verify that the DFSMS control file parameters used to specify secondary storage (MIGRATION\_LEVEL\_1 and MIGRATION\_LEVEL\_2 parameters) have not been changed. These parameters may only be changed if there is no migration level 2 capability. If the parameters have been changed, the original directory where the migrated data resides needs to be renamed to correspond to the new directory naming scheme. If the directory has not changed, this file needs to be restored from a backup copy.

## **Suggested Action**

Contact the storage administrator.

FSM3123I

Primary Management Date Last Date Migration Token for

#### **Explanation**

This message is the first header for the body of the file space or storage group report. It identifies the fields in the body of the report. The message contains the following fields:

- Migrated—Date Migrated column header
- · Level-Migration Level column header
- Delete Command—Token for Delete Command column header

#### System action

None.

## **Storage Administrator Response**

None.

FSM3124I

Filename Filetype 4K Blocks Class Referenced Migrated Level Delete Command

## **Explanation**

This message is the second header for the body of the file space or storage group report. It identifies the fields in the body of the report. The message contains the following fields:

- Migrated—Date Migrated column header
- · Level-Migration Level column header
- Delete Command—Token for Delete Command column header

#### System action

None.

#### **Storage Administrator Response**

None.

#### **Suggested Action**

None.

FSM3125I

filename filetype size management class last referenced date migrated date migration level delete token

## **Explanation**

This is the body of the file space report or storage group report. It contains the following fields:

- File name-name of file.
- File type—type of file.
- Size—size of file in 4K blocks. This is the number of 4K blocks that would have been required if the file were not migrated.
- Management class—management class of the file (--NULL-- and --NONE--).
- Last referenced date—last date this file has been referenced (mm/dd/yy).
- Migrated date—date this file has been migrated.
- Migration level—migration level file exists on.
- Delete token—Delete token. If this file is in primary storage and shows as not being migrated, but there is migrated data for it, this token can be used on the DELETE command to erase the migrated data. This is

done to resolve out-of-synch conditions. This token only appears on the report if this condition exists.

## **System action**

None.

## **Storage Administrator Response**

None.

#### **Suggested Action**

None.

| FSM3126I                | Files migrated for this file space:                             |
|-------------------------|-----------------------------------------------------------------|
| Variation 1             | number of migrated files                                        |
| FSM3126I<br>Variation 2 | Files migrated for this storage group: number of migrated files |

# **Explanation**

For a file space report, this summary message indicates the total number of files in this file space that are migrated. For a storage group report, this summary message indicates all files migrated for the storage group. It contains the following fields:

- Report type—Displays either file space or storage group
- Number of migrated files—The number of files migrated

## System action

None.

# **Storage Administrator Response**

None.

## **Suggested Action**

None.

| FSM3127I<br>Variation 1 | Physical 4K blocks in use by secondary storage for this file space: number of blocks    |
|-------------------------|-----------------------------------------------------------------------------------------|
| FSM3127I<br>Variation 2 | Physical 4K blocks in use by secondary storage for this storage group: number of blocks |

#### **Explanation**

For a file space report, this summary message indicates the number of 4K blocks in use by secondary storage. For a storage group report, this summary message indicates the total number of 4K blocks in

use by secondary for this entire storage group. It contains the following fields:

- Report type—Displays either file space or storage group
- Number of blocks—The number of 4K blocks used in secondary storage

## System action

None.

#### **Storage Administrator Response**

None.

#### **Suggested Action**

None.

| FSM3128I<br>Variation 1 | Physical 4K blocks in use by this file space: <i>number of blocks</i> |
|-------------------------|-----------------------------------------------------------------------|
| FSM3128I<br>Variation 2 | Physical 4K blocks in use by this storage group: number of blocks     |

## **Explanation**

For a file space report, this summary message indicates the number of physical 4K blocks in use by this file space. For a storage group report, this summary message indicates the number of physical 4K blocks in use by this storage group. When files are migrated, they no longer use space in primary storage; however, they do use space in secondary storage. The physical space number consists of what the user is actually using in primary storage and secondary storage. The message contains the following fields:

- Report type—Displays either file space or storage group
- Number of blocks—The number of physical 4K blocks in use

#### System action

None.

#### **Storage Administrator Response**

None.

#### **Suggested Action**

None.

| ECM2420T    | Logical Al/ blocks surrently in use         |
|-------------|---------------------------------------------|
| FSM3129I    | Logical 4K blocks currently in use          |
| Variation 1 | by this file space: <i>number of blocks</i> |

| FSM3129I    | Logical 4K blocks currently in use |
|-------------|------------------------------------|
| Variation 2 | by this storage group: number of   |
|             | blocks                             |

#### **Explanation**

For a file space report, this summary message indicates the number of logical 4K blocks in use (committed blocks used) by primary storage for this file space. For a storage group report, this summary message indicates the total number of logical 4K blocks in use (committed blocks used) by primary storage for all enrolled users in the storage group. This is the amount of storage that would have been used by this file space or storage group if files were not migrated. The message contains the following fields:

- Report type—Displays either file space or storage group
- Number of blocks—The number of logical 4K blocks in use

#### **System action**

None.

## **Storage Administrator Response**

None.

#### **Suggested Action**

None.

FSM3130I Number of files files recalled from migration level 1

#### **Explanation**

This message appears in the RECALL report and indicates the total number of files successfully recalled from migration level 1.

## System action

None.

#### **Storage Administrator Response**

None.

# **Suggested Action**

| FSM3131E | File <i>fn ft dirid</i> not recalled due to |
|----------|---------------------------------------------|
|          | error                                       |

This message is sent to the user if an error has occurred and a file cannot be recalled. Further information appears in the log.

#### **System action**

The file is not recalled, and processing proceeds to the next file.

#### **Storage Administrator Response**

Check the reader files and log messages to resolve the problem.

#### **Suggested Action**

Contact the storage administrator.

FSM3132I

Number of files files migrated to migration level 1

#### **Explanation**

This message appears in the MIGRATE report and indicates the total number of files successfully migrated to migration level 1.

## **System action**

None.

#### **Storage Administrator Response**

None.

#### **Suggested Action**

None.

FSM3133E

File *fn ft dirid* not migrated due to error

#### **Explanation**

An error has occurred migrating the specified file. Further information regarding the error appears in the report file or in the log.

## System action

The file is not migrated.

#### **Storage Administrator Response**

Check the reader files and log messages to resolve the problem.

#### **Suggested Action**

Contact the storage administrator.

**FSM3134W** 

No files found which match the specified criteria

## **Explanation**

No files have been found that match the criteria specified with the ALTER, MIGRATE, or RECALL command. Criteria includes pattern-matching characters specified for the file name or file type. This message also appears when files have been found that match the specified criteria but all files are not selected for processing because of an error (requester is not authorized to the file, the file is not a base file or an alias file, the file is not migrated [for recall], the file is already migrated [for migrate], and so on).

## **System action**

None.

## **Storage Administrator Response**

None.

#### Suggested Action

Verify the pattern-matching character specification on the command, and the authorization to the files to be processed.

**FSM3135E** 

Files in directory *dirid* not eligible for migration

#### **Explanation**

A request has been received to migrate files from a file space whose top directory name begins with DFSMS. DFSMS/VM will not migrate files from such a directory.

#### System action

The MIGRATE command is terminated.

#### **Storage Administrator Response**

Ensure file spaces to be managed by DFSMS/VM do not have a top directory name that begin with DFSMS.

#### Suggested Action

None.

FSM3136I

Migration of file *fn ft dirid* not allowed by FSMMECHK exit, return code = *return code* 

Migration of the specified file has been disallowed by the FSMMECHK installation-wide exit.

#### System action

The file is not migrated.

## **Storage Administrator Response**

Verify that the FSMMECHK installation-wide exit is controlling the migration of files as desired. If it is not operating as desired, recode and retest the routine.

#### **Suggested Action**

Contact the storage administrator.

| FSM3137E    | Migration of file <i>fn ft dirid</i> not |
|-------------|------------------------------------------|
| Variation 1 | allowed due to management class          |
|             | management class attributes              |
| FSM3137E    | Migration of file <i>fn ft dirid</i>     |
| Variation 2 | not allowed due to system                |
|             | management class attributes              |

#### **Explanation**

This message indicates that a file failed to migrate during migrate processing because the management class has indicated this file is not eligible for migration.

#### **System action**

This file is not migrated.

#### **Storage Administrator Response**

If the resulting action (no migration) is intended, then no further action is necessary. However, if the management class attributes are incorrect, then they should be updated and the configuration containing the new attributes must be activated before the file will be migrated. If the file has an inappropriate management class, the routines that the installation uses to assign management classes needs to be reviewed and updated. The ALTER or CONVERT commands can be used to change the management class as appropriate.

# **Suggested Action**

Contact the storage administrator.

| FSM3138E | Recall of file <i>fn ft dirid</i> rejected by |
|----------|-----------------------------------------------|
|          | ACS processing, reason = reason               |
|          | code                                          |

#### **Explanation**

If ACS processing fails a request because the installation-wide exit requests that failure, this message is logged and put in the report file that is sent to the user who requested the RECALL. The reason in the message is determined by the installation, by one of the following:

- 1. ACS routine exit code
- 2. ACS REXX exit return code
- 3. ACS module exit reason code

## **System action**

Recall for this file stops.

## **Storage Administrator Response**

If the intent is to fail the recall operation, no further action is necessary. If ACS processing is not operating in a manner that you have intended, then you need to tailor ACS processing appropriately and reactivate the configuration before the file can be recalled. Check the log for further information.

#### **Suggested Action**

Contact the storage administrator.

| FSM3139I    | Number of processed files out of     |
|-------------|--------------------------------------|
| Variation 1 | number of eligible files files moved |
|             | from ML1 to ML2 for storage group    |
|             | storage group in file pool file pool |
| FSM3139I    | Number of processed files out        |
| Variation 2 | of number of eligible files files    |
|             | migrated from primary storage to     |
|             | ML1 storage group storage group in   |
|             | file pool <i>file pool</i>           |
| FSM3139I    | Number of processed files out        |
| Variation 3 | of number of eligible files files    |
|             | migrated from primary storage to     |
|             | ML2 storage group storage group in   |
|             | file pool file pool                  |

#### **Explanation**

This message indicates the status of file movement and migration during MANAGE command processing.

#### **System action**

None.

## **Storage Administrator Response**

None.

FSM3140I Erasure and migration of files not performed. Storage group is below

high threshold

#### **Explanation**

If THRESHOLD is specified or defaulted to the MANAGE command, space in use by primary storage is checked before beginning erasure and migration. If the space utilization is below the high threshold level specified by the storage administrator in the control file, MANAGE command processing is not performed.

#### **System action**

The MANAGE command is terminated.

## **Storage Administrator Response**

None.

#### **Suggested Action**

None.

FSM3141I File fn ft dirid was erased

# **Explanation**

When a file is erased as part of MANAGE command processing, this message appears in the report sent to the command issuer.

#### **System action**

None.

#### **Storage Administrator Response**

None.

#### **Suggested Action**

None.

FSM3142E File *fn ft dirid* not erased due to error

# **Explanation**

An error has occurred in erasing the specified file during MANAGE command processing.

#### System action

MANAGE command processing continues.

## **Storage Administrator Response**

See the DFSMS log messages or the report file, or both, for prior messages that describe the error.

#### **Suggested Action**

None.

FSM3143I Migration of files not performed.

Erasure of expired files brought storage group below low threshold

## **Explanation**

The MANAGE command performs erasure and migration of files based on threshold values. If storage group utilization has been brought below the low threshold value by erasing expired files, this message is issued and MANAGE command processing is completed.

#### System action

The MANAGE command processing is completed.

#### **Storage Administrator Response**

None.

## **Suggested Action**

None.

FSM3144I DFSMS MANAGE STORGRP command summary:

#### **Explanation**

This message is the first line of the summary section of the MANAGE command.

#### System action

The MANAGE command summary is printed.

#### **Storage Administrator Response**

None.

#### Suggested Action

None.

| FSM3145I<br>Variation 1 | Number of files files occupying number of blocks 4K blocks erased |
|-------------------------|-------------------------------------------------------------------|
| FSM3145I                | Number of files files occupying                                   |
| Variation 2             | number of blocks 4K blocks                                        |

106 z/VM: 7.3 DFSMS/VM Messages and Codes

|                         | have been migrated from primary storage to ML1             |
|-------------------------|------------------------------------------------------------|
| FSM3145I<br>Variation 3 | Number of files files occupying number of blocks 4K blocks |
|                         | have been migrated from primary storage to ML2             |
| FSM3145I                | Number of files files occupying                            |
| Variation 4             | number of blocks 4K blocks have been moved from ML1 to ML2 |

This message indicates the number of files and 4K blocks processed during the MANAGE command.

## **System action**

None.

# **Storage Administrator Response**

None.

#### **Suggested Action**

None.

| FSM3146I | DFSMS MANAGE processing           |
|----------|-----------------------------------|
|          | started for storage group storage |
|          | group in file pool file pool      |

#### **Explanation**

This message is written at the beginning of each MANAGE command to identify this as a manage report.

#### System action

The MANAGE command processing continues.

#### **Storage Administrator Response**

None.

#### **Suggested Action**

None.

FSM3147I High Threshold: high threshold Low Threshold: low threshold

# **Explanation**

The high and low thresholds specified in this message are the high and low shared file system storage group thresholds specified by the installation in the DFSMS control file. If thresholds are specified on a MANAGE command, processing is started only if the storage

group utilization is above the high threshold. When thresholds are specified, processing continues until storage group utilization reaches low threshold.

#### **System action**

None.

#### **Storage Administrator Response**

None.

#### **Suggested Action**

None.

FSM3148I Storage group percent utilization before MANAGE: percent utilization

#### **Explanation**

This message indicates the percentage of storage group in use by shared file system before MANAGE command expiration and migration processing.

# System action

None.

# **Storage Administrator Response**

None.

## **Suggested Action**

None.

FSM3149I Storage group percent utilization after MANAGE: percent utilization

#### **Explanation**

This message indicates the percentage of the storage group in use by shared file system after the MANAGE command expiration and migration processing have occurred. When *percent utilization* is -1, it indicates that the attempt to obtain the storage group utilization has resulted in an error.

#### System action

None.

# **Storage Administrator Response**

Check the log in the DFSMS master for a message indicating that calling CSL routine DMSQUSG resulted in an error.

None.

FSM3150I DFSMS command completed with no errors

## **Explanation**

The specified DFSMS command has been completed.

## System action

None.

# **Storage Administrator Response**

None.

## **Suggested Action**

None.

FSM3151I DFSMS STOP SMS command accepted. DFSMS is stopping

#### **Explanation**

DFSMS has accepted the STOP command for processing and is about to terminate.

# System action

DFSMS shuts down.

#### **Storage Administrator Response**

None.

#### **Suggested Action**

None.

FSM3152I DFSMS command processing started for fn ft dirid

#### **Explanation**

This message indicates processing has started for the DFSMS command.

## System action

DFSMS/VM continues processing.

#### **Storage Administrator Response**

None.

## **Suggested Action**

None.

FSM3153I DFSMS command request identifier request id

#### **Explanation**

This message identifies the command associated with this report and the identifier assigned to the request. This request identifier can be used to DISCARD the command.

#### System action

None.

## **Storage Administrator Response**

None.

#### **Suggested Action**

None.

FSM3154I Erasure of file *fn ft dirid* not allowed by FSMMECHK exit, return code = return code

# **Explanation**

This file has expired, but its erasure is disallowed by the FSMMECHK installation-wide exit. The return code in this message is the return code from the FSMMECHK exit.

#### System action

The file is not erased.

#### **Storage Administrator Response**

Verify that the FSMMECHK installation-wide exit is controlling the erasure of files as desired. Refer to *z/VM: DFSMS/VM Customization* for return code information.

#### Suggested Action

| FSM3155W<br>Variation 1 | Unable to process request. Installation specified DFSMS as expiration only |
|-------------------------|----------------------------------------------------------------------------|
| FSM3155W                | No migration of files is performed.                                        |
| Variation 2             | Installation specified DFSMS as expiration only                            |

The MIGRATION\_LEVEL\_1 parameter in DFSMS control file DGTVCNTL DATA in VMSYS:DFSMS.CONTROL has not been specified by this installation. This means that DFSMS/VM is operating in an expiration-only mode and can perform no migration and no recall of files. If the user has issued a DFSMS REPORT SPACEMANAGEMENT FILESPACE command, which gives a report on migrated files, the command ends. If the user has issued a MANAGE command, the only processing of the storage group is the erasure of expired files.

#### **System action**

MANAGE command processing ends after expired files are erased. Other requests are not processed (migration of file, recall of file, or report file space).

## **Storage Administrator Response**

Verify that you want DFSMS/VM to be in expiration-only mode. If expiration-only mode is not intended, there may have been some error specifying the MIGRATION\_LEVEL\_1 parameter in DFSMS control file DGTVCNTL DATA in VMSYS:DFSMS.CONTROL. Check the DFSMS master machine console log for messages issued when DFSMS/VM was initialized and take appropriate action.

# **Suggested Action**

Contact the storage administrator.

FSM3156E

File fn ft dirid missing migrated data and cannot be recalled

## **Explanation**

This message appears on the RECALL report when an attempt is made to recall a file, and the migrated data for that file is missing. This may occur if control file parameters GLOBAL\_RESOURCE\_ID and FULLY\_QUALIFIED\_LUNAME have been renamed, and the procedures documented in the *z/VM: DFSMS/VM Storage Administration* have not been followed. This may also occur if secondary storage has been modified.

#### **System action**

Processing continues with the next file or directory.

#### **Storage Administrator Response**

Verify that the control file parameters GLOBAL\_RESOURCE\_ID and FULLY\_QUALIFIED\_LUNAME have not been renamed.

These values are used for the naming hierarchy for secondary storage. These values can only be changed if there is no migration level 2 data, or if all migrated data in migration level 2 has been recalled. These values can be changed if there is migration level 1 data, by following the procedures documented in the *z/VM: DFSMS/VM Storage Administration*. Ensure that secondary storage cannot be modified. Restore the file from a backup copy if the problem cannot be resolved.

#### **Suggested Action**

Contact the storage administrator.

FSM3157E

Userid not enrolled in file pool

# **Explanation**

An invalid user ID has been entered for the DFSMS REPORT SPACEMANAGEMENT FILESPACE or the DFSMS REPORT SPACEMANAGEMENT command. The requested user ID is not enrolled in the requested file pool.

#### System action

Processing of this command stops.

## **Storage Administrator Response**

None.

#### **Suggested Action**

Check the user ID that has been entered and reissue the command if necessary.

FSM3158I

DFSMS command completed, but warning or error conditions have occurred

#### **Explanation**

The specified DFSMS command has completed processing but errors have been found. Further information about the errors may be found in the log and in the report file.

#### **System action**

None.

#### **Storage Administrator Response**

None.

#### Suggested Action

#### FSM3159I

# DFSMS *command* could not complete

## **Explanation**

The specified DFSMS command cannot be completed because errors have been found during processing. Further information regarding the errors may be found in the log or in the report.

## **System action**

None.

## **Storage Administrator Response**

None.

## **Suggested Action**

None.

FSM3160I

**DFSMS** master is stopping

## **Explanation**

DFSMS master is stopping as a result of a STOP command and is no longer accepting new requests.

## System action

None.

#### **Storage Administrator Response**

None.

#### **Suggested Action**

None.

#### FSM3161I

**DFSMS** master is running

## **Explanation**

This message indicates that DFSMS master is running, and is able to accept requests.

#### **System action**

None.

# **Storage Administrator Response**

None.

#### **Suggested Action**

None.

#### FSM3162I

DFSMS has *nnnn* outstanding requests

#### **Explanation**

This message indicates the total number of requests that have not yet started processing.

#### **System action**

None.

## **Storage Administrator Response**

None.

## **Suggested Action**

None.

FSM3163I

Migration Level 1: insert value

## **Explanation**

- For a file space report: When this summary message follows FSM3126, it indicates the number of files migrated to migration level 1. The insert value represents a count of all files migrated for the specified file space. When this summary message follows FSM3127, it indicates the number of 4K blocks in use by migration level 1. The insert value represents the number of 4K blocks used in migration level 1 for the specified file space.
- For a storage group report: When this summary message follows FSM3126, it indicates the total number of files migrated to migration level 1. This value is a summation of the number of files migrated for each file space enrolled in this storage group. The insert value represents a total count of files migrated for all users enrolled in the storage group. When this summary message follows FSM3126, it indicates the total number of 4K blocks in use by migration level 1. This value is a summation of the number of 4K blocks used in migration level 1 for each file space enrolled in this storage group. The insert value represents the total number of 4K blocks used in migration level 1 for all users enrolled in the storage group.

#### System action

None.

#### **Storage Administrator Response**

None.

FSM3164I Migration Level 2: insert value

#### **Explanation**

- For a file space report: When this summary message follows FSM3126, it indicates the number of files migrated to migration level 2. The insert value represents a count of all files migrated for the specified file space. When this summary message follows FSM3127, it indicates the number of 4K blocks in use by migration level 2. The insert value represents the number of 4K blocks used in migration level 2 for the specified file space.
- For a storage group report: When this summary message follows FSM3126, it indicates the total number of files migrated to migration level 2. This value is a summation of the number of files migrated for each file space enrolled in this storage group. The insert value represents a total count of files migrated for all users enrolled in the storage group. When this summary message follows FSM3127, it indicates the total number of 4K blocks in use by migration level 2 when used following the physical 4K blocks in use by secondary storage message. This value is a summation of the number of 4K blocks used in migration level 2 for each file space enrolled in this storage group. The insert value represents the total number of 4K blocks used in migration level 2 for all users enrolled in the storage group.

#### **System action**

None.

#### **Storage Administrator Response**

None.

## **Suggested Action**

None.

| FSM3165I    | Physical 4K blocks in use by         |
|-------------|--------------------------------------|
| Variation 1 | primary storage for this file space: |
|             | number of blocks                     |
| FSM3165I    | Physical 4K blocks in use by         |
| Variation 2 | primary storage for this storage     |
|             | group: number of blocks              |

## **Explanation**

This summary message indicates the number of physical 4K blocks in use by primary storage for either this file space or this storage group. The physical

space number consists of what the user is actually using in primary storage for a file space report or a summation of the actual primary storage for all users enrolled in a storage group for a storage group report. The message contains the following fields:

- Report type—Displays either file space or storage group
- Number of blocks—The number of physical 4K blocks in use in primary storage

# System action

None.

#### **Storage Administrator Response**

None.

#### **Suggested Action**

None.

| FSM3166I    | Physical 4K blocks saved for this                 |  |  |
|-------------|---------------------------------------------------|--|--|
| Variation 1 | file space due to compaction: number of blocks    |  |  |
| FSM3166I    | Physical 4K blocks saved for this                 |  |  |
| Variation 2 | storage group due to compaction: number of blocks |  |  |

#### **Explanation**

This summary message indicates the number of 4K blocks saved due to compaction for this file space for a file space report. For a storage group report, this summary message indicates the total number of 4K blocks saved for this storage group due to compaction. The message contains the following fields:

- Report type—Displays either file space or storage group
- Number of blocks—The number of 4K blocks saved due to compaction

#### System action

None.

#### **Storage Administrator Response**

None.

#### Suggested Action

| FSM3167E | Management class for fn ft dirid |
|----------|----------------------------------|
|          | not in the active configuration  |

This message indicates that a management class is not in the active configuration during RECALL, MIGRATE, MANAGE, or CONVERT processing. Note that the management class that is not in the active configuration is the new management class that the ACS routines have determined for this file or directory.

#### **System action**

If a RECALL is being processed, the file is assigned no management class and the file is recalled. If any other function is being performed (MIGRATE, MANAGE, or CONVERT), the file or directory is not processed and processing continues with the next eligible file or directory.

#### **Storage Administrator Response**

Other messages will be displayed on the console or to the log with further information.

## **Suggested Action**

Contact the storage administrator.

**FSM3168W** 

Installation failed ACS request for fn ft dirid, reason code = reason code

#### **Explanation**

Automatic class selection processing has rejected this request. Reason is the ACS exit code. The request may be failed either by the ACS routine, the installation REXX exit, or the module exit.

# System action

Automatic class selection processing fails for this file or directory. A management class is not assigned to this file or directory. Processing continues with the next file or directory.

#### **Storage Administrator Response**

Verify that the system processing that occurred is consistent with your installation's policies. If it is consistent, no action is necessary. If it is not consistent, tailor your ACS processing according to your installation's policies, and activate your configuration.

#### Suggested Action

None.

#### FSM3169I

DFSMS command processing started for file pool file pool and storage group storage group

## **Explanation**

This message indicates the file pool and storage group that the DFSMS command has been run against. The following fields are displayed in this message:

- Command—Command insert for DFSMS REPORT SPACEMANAGEMENT STORGROUP
- File Pool—The file pool the command is processing
- Storage Group—The storage group the command is processing

## System action

None.

#### **Storage Administrator Response**

None.

#### **Suggested Action**

None.

FSM3170I

The command has been discarded as a result of a *command* request

#### **Explanation**

This message is included in a report sent to the user if the request has been discarded while waiting to be processed or while being processed. *Command* will be either STOP or DISCARD.

A request will be discarded for one of the following reasons:

- · DFSMS DISCARD command issued
- · ISMF DISCARD command issued
- DFSMS STOP SMS IMMEDIATE command issued
- · ISMF STOP command issued
- The 3494 operator cancelled the library request.

#### System action

None.

# **Storage Administrator Response**

None.

# **Suggested Action**

FSM3171I File fn ft dirid assigned management class management class

#### **Explanation**

This message indicates that a file has been assigned another management class by the DFSMS CONVERT command.

## **System action**

None.

# **Storage Administrator Response**

None.

#### **Suggested Action**

None.

| FSM3172I<br>Variation 1 | File with token <i>delete token</i> deleted from ML1 |
|-------------------------|------------------------------------------------------|
| FSM3172I<br>Variation 2 | File with token <i>delete token</i> deleted from ML2 |

## **Explanation**

The specified file has been deleted from ML1 or ML2 storage. This action is initiated by a DFSMS DELETE command or a CMS ERASE. The DFSMS DELETE command erases an extraneous file from ML1 storage. The CMS ERASE command removes ML1 or ML2 data and references to a migrated file that has been erased.

#### **System action**

None.

#### **Storage Administrator Response**

None.

## **Suggested Action**

None.

| FSM3173E | File <i>fn ft</i> not deleted from |
|----------|------------------------------------|
|          | secondary storage due to error     |

#### **Explanation**

An attempt to delete the specified file from secondary storage has failed, but the primary catalog entry for the file has been erased. This action has been initiated by a DFSMS DELETE command or a CMS ERASE command. For the DFSMS DELETE command, an

erasure of an extraneous file from secondary storage has failed. For the CMS ERASE command, removal of secondary storage data and all references to a migrated file have failed. The failure of this file deletion implies that this file remains in secondary storage as an extraneous file.

#### **System action**

The DFSMS DELETE command or CMS ERASE command fails.

#### **Storage Administrator Response**

The specified file in secondary storage should be deleted. Check the log file for additional details as to why the command has failed.

#### **Suggested Action**

None.

| FSM3174I | nnnn files and directories |
|----------|----------------------------|
|          | converted                  |

#### **Explanation**

This message indicates the total number of files and directories that were successfully processed during the CONVERT or MANAGE command.

#### System action

None.

#### **Storage Administrator Response**

None.

#### **Suggested Action**

None.

| FSM3175E | Errors occurred while attempting |
|----------|----------------------------------|
|          | to load ACS exits                |

# **Explanation**

ACS exits cannot be loaded. If a CONVERT command issues this message, the command terminates because without the ACS exits, CONVERT is unable to determine the management class assignments for files and directories. If a MANAGE command issues this message, MANAGE continues, but assignment of management classes to files with no management class does not occur.

## **System action**

Command processing terminates if a CONVERT has been issued. Command processing continues if MANAGE has been issued, but no conversion occurs for files or directories that have no management class, therefore these files are ignored in the manage process.

#### **Storage Administrator Response**

Check the log messages of the server that has been running the command for further information regarding the problem with loading the ACS exits. Correct the problem and resubmit the CONVERT or MANAGE command.

# **Suggested Action**

None.

FSM3176I

nnnn files and directories could not be converted

#### **Explanation**

This message indicates the total number of files and directories that have not had a management class assigned to them during CONVERT processing. This count also includes items not converted because ACS processing has rejected the assignment of a management class to a file or directory, or that ACS processing has attempted to assign a management class that is not in the active configuration. More information regarding the error can be found in the command report file or the DFSMS log files, or both.

#### System action

None.

## **Storage Administrator Response**

None.

# **Suggested Action**

None.

FSM3177I

DFSMS CONVERT processing started for storage group storage group in file pool file pool

# **Explanation**

This message, issued at the start of the CONVERT command, indicates which file pool and storage group that the CONVERT command is being run against.

#### System action

None.

#### **Storage Administrator Response**

None.

#### **Suggested Action**

None.

FSM3178E

Management class management class not in the active configuration

#### **Explanation**

This message is issued during DFSMS MANAGE or MIGRATE when processing a file managed with a management class that is not in the active configuration. No space management operations can be made on this file.

## System action

The file is not migrated or erased. DFSMS MANAGE or MIGRATE processing continues with the next file.

## **Storage Administrator Response**

If this management class should be in the active configuration, then update the configuration and reactivate it. If the file or directory needs a different management class, then use the CONVERT or ALTER command to update the management class of the file or directory.

#### Suggested Action

Contact the storage administrator.

FSM3179E

File fn ft dirid not converted due to error

## **Explanation**

An error has occurred during processing and the file has not had a new management class assigned to it.

#### System action

Processing continues with the next eligible file.

## **Storage Administrator Response**

Check the log messages for further information regarding the error.

None.

**FSM3180E** 

Token token not found

#### **Explanation**

The token specified on the DFSMS DELETE command is invalid. This token does not map to any valid DFSMS file that needs to be deleted. Either the token has been entered incorrectly, or the file has already been deleted.

## **System action**

No file in DFSMS secondary storage is deleted.

# **Storage Administrator Response**

Verify that you have entered the correct token and resubmit the command if necessary. If you have obtained the token from a report that is out-of-date, the file may already have been deleted. Reissue the DFSMS REPORT command to determine if the token is still valid.

#### **Suggested Action**

None.

**FSM3181E** 

File fn ft dirid is currently locked by another user and cannot be processed, reason code = reason code

#### **Explanation**

If the ALTER command has been issued, the file's management class cannot be changed due to the file being locked. If the CONVERT command has been issued, the file cannot have another management class assigned to it due to a lock. If a MANAGE command has been issued, the file cannot be erased. If a MIGRATE or RECALL command has been issued, the request cannot be processed.

# **System action**

The file is not processed. Processing continues with the next eligible file for MANAGE or CONVERT. Command processing stops for others.

# **Storage Administrator Response**

Issue CMS QUERY LOCK to determine if the lock is an explicit one held by another user. After that user has released the lock, resubmit the command. If the lock is implicit or is held by the system, resubmitting the request at a later time, after the lock is released, should remove the problem.

## **Suggested Action**

If the user has an explicit lock on the file in question, the user must release the lock and reissue the command. Otherwise, contact the storage administrator.

FSM3182E

User not authorized to issue command

## **Explanation**

The issuer of this command is not authorized to perform this function. If the command issued is a MANAGE or CONVERT, the issuer must be a DFSMS administrator in order to issue the command. If the command issued is a DFSMS REPORT SPACEMANAGEMENT FILESPACE, the issuer must be a DFSMS administrator and an SFS administrator if the command is issued against a file space other than the issuer's own file space. If the command issued is a DFSMS REPORT SPACEMANAGEMENT STORGROUP, the issuer must be a DFSMS administrator and an SFS administrator.

## System action

Processing of this command stops.

# **Storage Administrator Response**

If the user should be authorized to issue this command, update the appropriate user's authorization and ask the user to resubmit the command.

## **Suggested Action**

Contact the storage administrator.

FSM3183I

DFSMS command processing started for file pool file pool and userid userid

# **Explanation**

This message indicates the file pool and user ID that the DFSMS command has been run against.

#### **System action**

None.

#### **Storage Administrator Response**

None.

FSM3184I File *fn ft dirid* assigned a null management class

## **Explanation**

This message indicates that a file has been successfully assigned the NULL management class during convert processing. This means that during migration and manage processing, the parent directory management class is used to determine management class characteristics. If the parent management class is also null, then the default management class is used during migrate and manage to determine the criteria by which the file is to be processed.

#### **System action**

None.

# **Storage Administrator Response**

None.

## **Suggested Action**

None.

FSM3185E File *fn ft dirid* not found or you are not authorized

#### **Explanation**

This message appears in the ALTER, MIGRATE, and RECALL reports when the command issuer does not have the appropriate authority to the indicated file. Write authority is needed to migrate a file and read authority is needed to alter or recall a file.

#### **System action**

Processing continues with the next file or directory.

#### **Storage Administrator Response**

None.

#### **Suggested Action**

Contact the owner of the file and ask for the appropriate level of authority to the file.

| FSM3186I    | MANAGE processing for storage         |
|-------------|---------------------------------------|
| Variation 1 | group storage group in file pool file |
|             | pool now moving files from ML1 to     |
|             | ML2                                   |

| MANAGE processing for storage      |
|------------------------------------|
| group storage group in file pool   |
| file pool now migrating files from |
| primary storage to ML1             |
| MANAGE processing for storage      |
| group storage group in file pool   |
| file pool now migrating files from |
|                                    |
|                                    |

#### **Explanation**

This message indicates the start of file movement or migration during MANAGE command processing.

## System action

None.

# **Storage Administrator Response**

None.

#### **Suggested Action**

None.

| FSM3187E | File fn ft dirid not migrated, cannot |
|----------|---------------------------------------|
|          | be recalled                           |

#### **Explanation**

This message appears in the RECALL report when an attempt is made to recall a file that is not migrated.

#### System action

Processing continues with the next file or directory.

#### **Storage Administrator Response**

None.

#### Suggested Action

None.

| FSM3188E | File <i>fn ft dirid</i> is empty and cannot |
|----------|---------------------------------------------|
|          | be migrated                                 |

#### **Explanation**

This message appears in the MIGRATE report when an attempt is made to migrate an empty file.

#### **System action**

Processing of this request stops.

## **Storage Administrator Response**

None.

## **Suggested Action**

None.

FSM3189E

File *fn ft dirid* not base file or alias, cannot be processed

## **Explanation**

This message appears in the MIGRATE or RECALL report when an attempt is made to migrate or recall an external object, or revoked or erased alias. Only base and alias files can be migrated or recalled.

# **System action**

Processing of this request stops.

## **Storage Administrator Response**

None.

## **Suggested Action**

None.

FSM3190I

DFSMS DELETE ML2BACKUP processing started for storage group storage group in file pool file pool for entries with dates previous to date

## **Explanation**

This message is written at the beginning of each DELETE ML2BACKUP command to identify this as a DELETE ML2BACKUP report.

# **System action**

None.

#### **Storage Administrator Response**

None.

## **Suggested Action**

None.

FSM3191I

File *fn ft dirid* assigned no management class

## **Explanation**

This message indicates that a file has not been assigned a management class. This action causes no impact to the end user; however, DFSMS requires a management class in order to manage the file. Assigning no management class may have been caused by one of the following conditions:

- DFSMS has encountered an internal error while determining the management class for the file during creation, or during recall.
- DFSMS has been operational but there is no active configuration.
- An attempt has been made to assign a management class that is not in the active configuration.
- The installation module exit encountered errors during DFSMS ACS processing.
- The installation REXX exit has abended during DFSMS ACS processing.

## **System action**

Processing of the user's request continues.

## **Storage Administrator Response**

Check the DFSMS logs for further information on the error. To assign a management class to the file, run DFSMS MANAGE, DFSMS MIGRATE or DFSMS CONVERT against the storage group, or use the ALTER line operator. For additional details, see *z/VM*: *DFSMS/VM Storage Administration*.

#### **Suggested Action**

None.

FSM3192E Error creating directory dirid

#### **Explanation**

Only a top directory has been specified or DFSMS/VM has called CSL routine DMSCRDIR to create directory *dirid*, but an error has occurred. If a DMSCRDIR error has occurred, the return code and reason codes returned from the CSL routine are given in message FSM0513.

#### System action

Directory creation is a critical DFSMS/VM function. DFSMS/VM stops if this error occurs during initialization processing.

#### **Storage Administrator Response**

Consult *z/VM: CMS Callable Services Reference* and attempt to resolve the condition that has caused the error

#### **Suggested Action**

None.

FSM3193I Directory dirid

## **Explanation**

This message is a header for the file space report. It identifies the directory of the files.

## System action

None.

#### **Storage Administrator Response**

None.

#### **Suggested Action**

None.

**FSM3194E** 

File *fn ft dirid* with migration token *delete token* is migrated and cannot be deleted

#### **Explanation**

The specified file has not been deleted from secondary storage. A migration token has been provided, but the file that matches that migration token is migrated. When a file is migrated, you cannot delete the migrated data. The DELETE command is used only to resolve out-of-synch conditions.

#### **System action**

None.

#### **Storage Administrator Response**

None.

#### **Suggested Action**

Verify the migration token that has been entered is valid and resubmit the request if necessary.

FSM3195E

Directory *dirid* is under directory control and cannot be processed

#### **Explanation**

A request has been received to process files in a directory under directory control. Files cannot be migrated or recalled if they reside in a directory under directory control.

## System action

The request is terminated.

## **Storage Administrator Response**

None.

#### **Suggested Action**

None.

FSM3196E Directory dirid not found or you are not authorized

#### **Explanation**

This message appears in the ALTER, MIGRATE, and RECALL reports when the command issuer does not have the authority to alter, recall, or migrate a file from the specified directory. It also appears if the directory does not exist.

# **System action**

Processing of the request ends and the report is sent to the command issuer.

#### **Storage Administrator Response**

None.

#### **Suggested Action**

None.

FSM3197E File fn ft dirid already migrated

# **Explanation**

This message appears in the MIGRATE report when an attempt is made to explicitly migrate a file that has already been migrated.

#### System action

Processing ends.

## **Storage Administrator Response**

None.

FSM3198E Invalid f

Invalid file fn ft found in ML1

## **Explanation**

This message appears in the REPORT STORGROUP report when an invalid file is found in migration level 1. Creation of files in migration level 1 should only be done by DFSMS/VM or by a restore product that properly uses DFSMS/VM interfaces.

If you have allowed users to create files in migration level 1, this access should be removed and files that have been created by those users should be deleted. If this file has been created as a result of your restore process, this error indicates that a file has not been properly restored. Verify that your restore process is working properly and is using the proper DFSMS/VM interfaces.

# **System action**

Processing continues.

## **Storage Administrator Response**

Determine the cause of the invalid files in migration level 1. Delete the invalid files and secure migration level 1 as necessary.

# **Suggested Action**

None.

FSM3199E

Storage group specified is not defined in the file pool

# **Explanation**

The storage group specified in the CONVERT or MANAGE command is not one that is defined in the specified file pool.

# **System action**

Processing of this command ends. The next command is processed.

#### **Storage Administrator Response**

Enter a valid storage group number and resubmit the command.

#### **Suggested Action**

None.

#### FSM3200I

DFSMS server server userid has number of tasks tasks available for work and number of tasks tasks busy

## **Explanation**

This message is displayed on the user's console, is issued once for each DFSMS server that is active, and indicates the number of tasks on that server that are currently processing DFSMS requests and the number of tasks on that server that are inactive. The number of tasks available for work should equal the number of tasks that the installation has defined in the DFSMS control file for that server. If it is less, some tasks may have abended.

#### System action

None.

#### **Storage Administrator Response**

If some tasks have abended, consult the DFSMS logs or console files to determine the causes. If a significant number of the tasks have abended, stop DFSMS (by issuing DFSMS STOP command) and restart DFSMS.

# **Suggested Action**

None.

FSM3201E

No DFSMS servers running

# **Explanation**

This message is displayed on the user's console during DFSMS QUERY STATUS processing when the DFSMS master machine determines that there are no DFSMS servers available to accept work.

#### System action

None.

# **Storage Administrator Response**

Investigate why no DFSMS servers are available and log them on as necessary. Examine the DFSMS control file to determine if there are DFSMS servers identified in the DFSMS\_SERVER\_VM records. Note that if any change is made to the control file, DFSMS must be stopped (by issuing DFSMS STOP command) and restarted to use those changes. Also, the minidisk servers could have been defined but not operational since no work has been issued to the servers.

None.

FSM3202E

Send or receive of work from DFSMS master to server *DFSMS* server userid has failed

## **Explanation**

An attempt has been made to either send work to a DFSMS server or receive work back from a DFSMS server and APPC/VM communications have failed. This message appears in the log and indicates the user ID of the server that encountered the problem. If the command that failed has a report file associated with it, this message also appears in the report file. However, the specific server that encountered the problem will not be listed in the message that is displayed in the report file.

## **System action**

If an attempt has been made to send the request to a server, the request fails and a response is sent back to the user indicating that an error has occurred. If an attempt has been made to receive the completed work from the server, the user gets an indication that an error has occurred, but all of the messages that the user normally receives in a report file may not be there. The log file can be checked for messages pertinent to the command that the send or receive failed on.

# **Storage Administrator Response**

Verify that the DFSMS servers are operational. If they are not operational, autolog the servers.

# **Suggested Action**

Check to see if the command has actually completed and resubmit it, if necessary.

FSM3203I

Virtual machine name is running

# **Explanation**

This message indicates that the virtual machine *virtual* machine name is running and is able to accept requests.

## **System action**

None.

#### **Storage Administrator Response**

None.

#### **Suggested Action**

None.

**FSM3204E** 

File pool file pool not available

#### **Explanation**

A file pool is not operational. This can be either the migration level 1 file pool specified in the DFSMS control file, the user's file pool, or the VMSYS file pool.

## **System action**

The processing for this request is failed.

#### **Storage Administrator Response**

Verify that the named file pool is operational. If it is operational, and the command issued is DFSMS REPORT SPACEMANAGEMENT FILESPACE or DFSMS REPORT SPACEMANAGEMENT STORGROUP, then ensure that the migration level 1 file pool specified in the DFSMS control file is correct. Autolog the file pool if it is not operational.

If the command issued is DFSMS MIGRATE, then the file pool could be either the migration level 1 file pool or a user's file pool.

# Suggested Action

Contact the storage administrator.

FSM3205E

DFSMS server status not determined

#### **Explanation**

This message is displayed during DFSMS QUERY STATUS command processing if the status of the DFSMS servers cannot be determined.

#### System action

None.

# **Storage Administrator Response**

Check the logs to determine what errors are occurring that prevent the status of the servers from being obtained. Correct the problem and rerun the DFSMS QUERY STATUS command to verify that the servers are operational.

#### **Suggested Action**

FSM3207E

Unable to recall file from secondary to primary storage

## **Explanation**

This message is sent to the user on a RECALL command if an error has occurred and a file cannot be recalled.

## **System action**

The file is not recalled, and processing proceeds to the next file.

# **Storage Administrator Response**

Check the log messages for more information.

## **Suggested Action**

Contact the storage administrator.

FSM3208E

Unable to process file *fn ft dirid* due to error

#### **Explanation**

An error has occurred while trying to process the specified file. This error has occurred during MANAGE command processing.

# **System action**

The MANAGE command continues processing the storage group.

#### **Storage Administrator Response**

See the DFSMS log and report file for further details.

# **Suggested Action**

None.

FSM3209I

File fn ft dirid was migrated to migration level migration level

#### **Explanation**

This message appears in the log when a MIGRATE command has been completed.

#### System action

None.

#### **Storage Administrator Response**

None.

# **Suggested Action**

None.

FSM3210I

File fn ft dirid was recalled

## **Explanation**

This message appears in the log when a RECALL command has been completed.

# System action

None.

## **Storage Administrator Response**

None.

## Suggested Action

None.

FSM3211I

nnnn files matched the fileid specified

## **Explanation**

This message appears in the MIGRATE, RECALL, and ALTER reports. It indicates the number of files that have matched the input criteria specified in the command. If pattern-matching characters have been used (\* or %), the number indicates the number of files that have matched the specified pattern before eligibility criteria can be considered. If no pattern-matching criteria have been used in the file ID, then this number will be a one (1).

# **System action**

None.

# **Storage Administrator Response**

None.

## **Suggested Action**

None.

FSM3212I

nnnn files were eligible for processing

# **Explanation**

This message appears in the ALTER, MIGRATE, and RECALL reports to indicate the total number of files eligible to be processed out of the total number of files that match the input file ID. A file is ineligible when DFSMS finds one of the following to be true for the file:

- · File does not exist
- User requesting the ALTER, MIGRATE, or RECALL is not properly authorized to a file (for MIGRATE, write authority to the file is required; for ALTER or RECALL, read authority is required)
- Type or status of file is not base or alias (MIGRATE or RECALL)
- Base file resides in a file space whose top directory starts with DFSMS
- File is already migrated (MIGRATE only)
- File is not migrated (RECALL only)
- File contains no records (it is empty) (MIGRATE or RECALL)

Be aware that it is possible for an eligible file to fail alteration, migration, or recall due to an error in processing the request. For example, SFS may encounter an error while processing the file, or a DFSMS error may occur.

#### **System action**

None.

## **Storage Administrator Response**

None.

## **Suggested Action**

Error messages indicating why the request has failed may be found in the report file. The message that follows this message in the report file indicates the total number of files that have been successfully migrated or recalled.

# FSM3213I DFSMS will not restart the request. Please resubmit

## **Explanation**

DFSMS has been stopped as a result of a DFSMS STOP command. This request has been discarded and will not be restarted once DFSMS restarts.

## System action

None.

#### **Storage Administrator Response**

None.

#### **Suggested Action**

Resubmit the request.

#### FSM3214I DFSMS will restart the request

#### **Explanation**

DFSMS has been stopped as a result of a DFSMS STOP command. This request was discarded but will be restarted once DFSMS restarts.

## System action

None.

## **Storage Administrator Response**

None.

#### **Suggested Action**

None.

| FSM3215E | File fn ft dirid could not be  |
|----------|--------------------------------|
|          | migrated because the migration |
|          | level 1 file pool is full      |

# **Explanation**

This message is logged and put in a report file that is sent to the user during a migrate if the migration level 1 file pool is full.

## System action

The file is not migrated, and processing proceeds to the next file.

#### **Storage Administrator Response**

Increase the space for migration level 1 storage.

#### Suggested Action

Contact the storage administrator.

| FSM3216W<br>Variation 1 | No files eligible for MIGRATE |
|-------------------------|-------------------------------|
| FSM3216W<br>Variation 2 | No files eligible for RECALL  |
| FSM3216W<br>Variation 3 | No files eligible for ALTER   |

#### **Explanation**

An ALTER, MIGRATE, or RECALL command has been issued with a file ID containing pattern-matching characters and files have been found but all files do not meet eligibility criteria. DFSMS/VM found one or more of the following:

- · File does not exist
- User requesting the command is not properly authorized to a file (for MIGRATE, write authority to the file is required; for RECALL, read authority is required)
- Type or status of file is not base or alias (MIGRATE and RECALL)
- Type or status of file is not base (ALTER)
- File resides in a file space whose top directory starts with DFSMS
- File resides in a storage group where migration level 1 is defined (MIGRATE and RECALL)
- File is already migrated (MIGRATE only)
- File is not migrated (RECALL only)
- File contains no records; it is empty (MIGRATE and RECALL)
- The management class of the file is identical to the management class submitted with the ALTER request

# **System action**

None.

## **Storage Administrator Response**

None.

## **Suggested Action**

Verify specification of file ID in the command, check for proper authorization, and check status of file or files.

#### **FSM3218W**

Deadlock detected from CSL routine CSL routine, reason code = reason code. Retrying request for migration of fn ft dirid

#### **Explanation**

DFSMS has called CSL routine *CSL routine* to perform processing, but an SFS deadlock condition has been detected during processing, and the CSL routine failed returning reason code *reason code*.

# System action

DFSMS/VM retries the request.

#### **Storage Administrator Response**

None.

#### **Suggested Action**

None.

#### FSM3219I

DFSMS master is waiting for access to *file pool file space* before continuing initialization

#### **Explanation**

This message is displayed on the DFSMS master console during initialization when a file pool that the master needs to access is not yet available. The master periodically issues this message until the file pool becomes available and initialization continues or the master times out and terminates.

#### System action

None.

#### **Storage Administrator Response**

Start the file pool.

#### **Suggested Action**

None.

#### **FSM3220E**

File space portion of the MIGRATION\_LEVEL\_1 parameter must be an enrolled user of the file pool specified on that parameter

# **Explanation**

This message is displayed on the DFSMS master console during initialization when a MIGRATION\_LEVEL\_1 parameter has been specified with a file space that is not enrolled in the file pool specified on the MIGRATION\_LEVEL\_1 parameter.

#### System action

Initialization of the DFSMS master fails.

#### **Storage Administrator Response**

Verify that the correct file pool and file space have been specified. If they are correct, make sure the file space is enrolled in the file pool with the appropriate amount of space. See <u>z/VM: DFSMS/VM Customization</u> for details.

#### Suggested Action

#### FSM3221E

Storage group group number in file pool file pool cannot be managed by DFSMS

## **Explanation**

DFSMS cannot manage files residing in the same storage group where migration level 1 secondary storage is defined. The storage group *group number* in the file pool *file pool*, both specified in a MANAGE command, is the same as the storage group where migration level 1 secondary storage is defined. This is defined by the MIGRATION\_LEVEL\_1 parameter in the DFSMS control file.

#### System action

MANAGE request is not processed.

## **Storage Administrator Response**

None.

#### **Suggested Action**

Make sure files to be managed by DFSMS do not exist within a file pool and storage group where secondary storage is defined.

FSM3222E

File *fn ft dirid* is in a storage group where ML1 file space is defined

# **Explanation**

DFSMS/VM does not migrate a file that resides in the same storage group where secondary storage is defined.

# **System action**

File is not migrated.

#### **Storage Administrator Response**

None.

#### **Suggested Action**

Make sure files to be managed by DFSMS do not exist within a file pool and storage group where secondary storage is defined.

**FSM3224E** 

ML2 data unavailable due to an error

#### **Explanation**

An unexpected error has occurred while trying to access migration level 2 data during a REPORT FILESPACE or a REPORT STORGROUP command.

#### **System action**

The DFSMS REPORT STORGROUP and DFSMS REPORT FILESPACE commands fail until either the migration level 2 error is resolved or the definition for migration level 2 is removed from the DFSMS control file.

#### **Storage Administrator Response**

Check the log files for additional error messages that document the problem concerning the migration level 2 repository. Resolve the problem and resubmit the command.

#### **Suggested Action**

Contact the storage administrator.

FSM3225E

Invalid value in control file. Low threshold must be less than high threshold

## **Explanation**

During DFSMS control file processing, both low threshold and high threshold have been specified—either explicitly in the control file or implicitly by default values or a combination of both. The low threshold must be less than the high threshold.

#### System action

DFSMS/VM validates the remaining control file parameters and then stops.

#### **Storage Administrator Response**

Correct the invalid value. Refer to <u>z/VM: DFSMS/VM</u> Customization.

#### **Suggested Action**

None.

FSM3226I

Number of Date Migration Token for

## **Explanation**

This message is the first header for the storage group report. It identifies the fields in the list representing migrated data for which there are no corresponding files in primary storage.

#### **System action**

None.

## **Storage Administrator Response**

None.

#### **Suggested Action**

None.

FSM3227I 4K Blocks Migrated Level Delete Command

#### **Explanation**

This message is the second header for the storage group report. It identifies the fields in the list representing migrated data for which there are no corresponding files in primary storage.

#### **System action**

None.

#### **Storage Administrator Response**

None.

## **Suggested Action**

None.

FSM3228I Size date migrated migration level delete token

#### **Explanation**

This is a data line for the list of files migrated and not having corresponding primary storage data.

- Size—size of file in 4K blocks. This is the number of 4K blocks that would have been required if the file were not migrated.
- Migrated date—date this file has been migrated.
- Migration level—migration level file exists on. A 1 in this field indicates migration level 1. A 2 in this field indicates migration level 2.
- Delete token—delete token. This token may be used on the DELETE command to erase the migrated data since no primary storage reference exists for this token. This is done to resolve out-of-synch conditions.

# **System action**

None.

#### **Storage Administrator Response**

None.

#### **Suggested Action**

None.

FSM3230I Directory dirid assigned management class management class

## **Explanation**

This message indicates that a directory has had a new management class assigned to it during CONVERT processing.

#### **System action**

None.

#### **Storage Administrator Response**

None.

#### Suggested Action

None.

FSM3231E Directory fn ft dirid not converted due to error

#### **Explanation**

An error has occurred and the directory has not had a new management class assigned to it during CONVERT processing. The log contains further information regarding errors that have occurred.

#### System action

The directory is not processed. Processing continues with the next eligible directory.

#### **Storage Administrator Response**

Check the log messages for more information.

#### Suggested Action

None.

FSM3232E Directory *dirid* is currently locked by another user and cannot be processed, reason code = reason code

If the CONVERT command has been issued, the directory cannot be converted due to a lock.

## **System action**

The directory is not processed. Processing continues with the next eligible directory.

## **Storage Administrator Response**

Issue CMS QUERY LOCK to determine if the lock is an explicit one held by another user. After that user has released the lock, resubmit the command. If the lock is implicit or is held by the system, resubmitting the request at a later time, after the lock is released, removes the problem.

## **Suggested Action**

If the user has an explicit lock on the directory in question, the user must release the lock and reissue the command. Otherwise, contact the storage administrator.

FSM3233I

Directory *dirid* assigned a NULL management class

## **Explanation**

This message indicates that a directory has been successfully converted from one management class to another during convert processing. The management class assigned is the NULL management class. This means that during migration and manage processing, files with the NULL management class in this directory will be managed by the system default management class.

#### System action

None.

# **Storage Administrator Response**

None.

## **Suggested Action**

None.

FSM3234I

Directory *dirid* assigned no management class

## **Explanation**

This message indicates that a directory has not been assigned a management class. A directory that has

not been assigned a management class causes no impact to the end user; however, DFSMS requires a management class in order to manage the files in that directory with the null management class. Assigning no management class may have been caused by one of the following conditions:

- DFSMS has encountered an internal error while determining the management class for the directory during creation.
- DFSMS has been operational but there is no active configuration.
- An attempt has been made to assign a management class that is not in the active configuration.
- The installation module exit encountered errors during DFSMS ACS processing.
- The installation REXX exit has abended during DFSMS ACS processing.

## **System action**

Processing of the user's request continues.

#### **Storage Administrator Response**

Check the DFSMS logs for the virtual machines for further information on the error. To assign a management class to the directory:

- Issue DFSMS MANAGE or DFSMS CONVERT against the storage group
- Issue DFSMS MIGRATE against the file in the directory with no or null management class
- Issue the ALTER line operator or issue ISMF ALTER FILESPACE command

For additional details, see <u>z/VM: DFSMS/VM Storage</u> Administration.

#### **Suggested Action**

None.

FSM3235E

Communication severed between DFSMS master and DFSMS server

# **Explanation**

Communication has been severed between the master and server. This generally occurs when a system administrator forces off the master or the server machine.

# **System action**

The system makes no further attempt to process the command.

#### **Storage Administrator Response**

Log on the master or server, or both.

#### **Suggested Action**

None.

FSM3236W Installation specified DFSMS as expiration only

## **Explanation**

The MIGRATION\_LEVEL\_1 parameter in DFSMS control file DGTVCNTL DATA in VMSYS:DFSMS.CONTROL has not been specified by this installation. If migrated files exist during backup or restore and the MIGRATION\_LEVEL\_1 parameter is not specified, then migrated files cannot be backed up or restored.

## **System action**

If no migrated files exist, backup or restore processing of primary files continue. If migrated files do exist, backup or restore processing fails.

#### **Storage Administrator Response**

For backup and restore purposes, either the files should be recalled so the migrated version does not need to be backed up, or the DFSMS control file should be updated with the correct MIGRATION\_LEVEL\_1 parameter. Do not put DFSMS/VM in expiration-only mode until all migrated files have been recalled.

#### **Suggested Action**

Contact the storage administrator.

FSM3237W Unable to reopen the report file after an SFS-detected deadlock

#### **Explanation**

In attempting to write a message to the report file, a system deadlock has been detected by SFS and the request has not been processed. An attempt is then made to reopen the report file but is not successful.

#### **System action**

Processing of the request continues. Additional messages are not written to the report file but they may appear in the log file or console.

#### **Storage Administrator Response**

Investigate the cause of the system deadlock. Messages preceding this message may provide additional information.

## **Suggested Action**

None.

FSM3238E When control file parameter
MIGRATION\_LEVEL\_2 is specified,
parameter MIGRATION\_LEVEL\_1
must also be specified

## **Explanation**

In order to use MIGRATION\_LEVEL\_2, there must also be a MIGRATION\_LEVEL\_1 in the control file. Having MIGRATION\_LEVEL\_1 specified in the control file does not necessarily mean that there will be migration level 1 data stored, but DFSMS requires a migration level 1 file space.

#### System action

Processing of the control file ends.

## **Storage Administrator Response**

Either delete MIGRATION\_LEVEL\_2 from the control file or specify the MIGRATION\_LEVEL\_1 parameter in the control file and then restart DFSMS/VM.

#### Suggested Action

None.

FSM3239E FILEPOOL RESTORE of ML2 data failed for file pool = file pool, storage group = storage group

#### **Explanation**

During a CMS FILEPOOL RESTORE operation of the storage group indicated in *storage group* and the file pool indicated by *file pool*, an error occurred with the ML2 server which prevented the FILEPOOL RESTORE command from completing successfully.

#### System action

The FILEPOOL RESTORE command stops.

#### **Storage Administrator Response**

Examine the accompanying messages on the virtual machine console that issued the FILEPOOL RESTORE command and resolve the problem. If the problem

cannot be resolved, restore the storage group from another backup tape.

## **Suggested Action**

None.

FSM3240E

FILEPOOL BACKUP of ML2 data failed for file pool = file pool, storage group = storage group

# **Explanation**

During a CMS FILEPOOL BACKUP of the storage group indicated in *storage group* and the file pool indicated by *file pool*, an error occurred with the ML2 server which prevented the operation from completing successfully.

## **System action**

The FILEPOOL BACKUP command completes.

#### **Storage Administrator Response**

Examine the accompanying messages on the virtual machine console that issued the FILEPOOL BACKUP request and resolve the problem. After the problem is resolved, issue the request again.

# **Suggested Action**

None.

FSM3241E

Backup of ML2 entry failed for file pool = filepool, storage group = storage\_group, object identifier = X"hexnumX"

# **Explanation**

While performing a backup of the ML2 entry for the file indicated by *filepool*, *storage\_group*, and X''*hexnum*X'', an error has occurred that prevents the operation from completing successfully.

# **System action**

The backup of this file fails.

#### **Storage Administrator Response**

Examine the accompanying messages on the virtual machine console that was performing the backup and resolve the problem. After the problem is resolved, issue the request again.

# **Suggested Action**

None.

FSM3242I

Number of ML2 files ML2 files backed up for file pool = file pool, storage group = storage group

#### **Explanation**

A CMS FILEPOOL BACKUP operation has finished backing up files stored in ML2, and this informational message is displayed to indicate the actual number of files that have been backed up.

If an error occurs during the CMS FILEPOOL BACKUP operation, *number of ML2 files* indicates the number of files stored in ML2 that were backed up before the failure occurred.

## System action

The FILEPOOL BACKUP command completes.

#### **Storage Administrator Response**

If no errors have occurred during processing, verify that *number of ML2 files* is a reasonable number. This should be the number of files migrated to ML2 for the storage group that was backed up. The DFSMS REPORT command can be issued, for the storage group that was backed up, to obtain the number of files migrated to ML2.

If there is a discrepancy between these numbers, further investigation is needed.

#### **Suggested Action**

None.

FSM3243I

Number of ML2 files ML2 files restored for file pool = file pool, storage group = storage group

#### **Explanation**

A CMS FILEPOOL RESTORE operation has completed restoring files stored in ML2, and this informational message is displayed to indicate the number of files that have been successfully restored in the storage group indicated by *storage group* and the file pool indicated by *file pool*.

If an error occurs during the FILEPOOL RESTORE operation, *number of ML2 files* indicates the actual number of files that were restored before the failure occurred.

#### System action

The FILEPOOL RESTORE command completes.

## **Storage Administrator Response**

If no errors have occurred during processing, verify that *number of ML2 files* is a reasonable number. If it is not, you may wish to investigate further. For example, if there were many files migrated in a file pool that has been backed up, but during the FILEPOOL RESTORE *number of ML2 files* is a small number, check to see if some parameters in the DFSMS control file have been changed which would result in some ML2 files not being found.

If errors occur during a FILEPOOL RESTORE operation, resolve the errors and restore the storage group again.

## **Suggested Action**

None.

**FSM3244E** 

Problem with required directory dirid

#### **Explanation**

A directory required by DFSMS/VM has been erased, or the DFSMS/VM machine issuing this message does not have the authority to create or replace a file in this directory.

## **System action**

This request fails.

## **Storage Administrator Response**

Replace directories that have been erased. Ensure that DFSMS/VM master and server machines are administrators in the VMSYS file pool.

**Note:** ACS exit directories are required even if no exits are used.

# **Suggested Action**

None.

FSM3245E

No ML2 entry found for file pool = filepool, storage group = storage\_group, object identifier = X"hexnumX"

## **Explanation**

While performing a backup of the ML2 entry for the file indicated by *filepool*, *storage\_group*, and X''*hexnum*X'', no ML2 entry was found on the ML2 server.

#### System action

The backup of this file fails.

## **Storage Administrator Response**

Verify that the file is actually migrated. If it is, restore the file from an earlier backup version using a product which supports the restoration of ML2 data. After it has been restored, the backup operation may be attempted again.

#### **Suggested Action**

None.

FSM3250I

Migration level 2 server is server

## **Explanation**

The server that will process the migration level 2 files is specified.

#### System action

Processing continues.

#### Storage Administrator Response

None.

#### **Suggested Action**

None.

**FSM3260E** 

User not authorized to discard request

#### **Explanation**

This message is sent to the user if the user is not authorized to discard this request.

# System action

The request is not discarded.

#### **Storage Administrator Response**

Grant the user authority for discards if applicable.

#### Suggested Action

Verify that the request identifier was correct. If you specified an incorrect request identifier, resubmit the request with the appropriate request identifier. If the request identifier was correct, contact the storage administrator.

#### FSM3261W

# Request identifier request id not found

## **Explanation**

This message is issued if a user requests a discard and the request identifier specified cannot be found.

## **System action**

Processing is discontinued.

## **Storage Administrator Response**

None.

#### **Suggested Action**

Verify that the correct request identifier has been entered. If an incorrect request identifier has been entered, resubmit the request with the appropriate request identifier. If a correct request identifier has been specified, either the request has completed processing or the request has been previously discarded.

#### FSM3262E

Invalid request identifier request id specified

## **Explanation**

An invalid request identifier has been specified for discard. You may verify items eligible for discard by issuing the DFSMS QUERY REQUEST command, or DFSMSRM QUERY REQUEST for removable media services.

# **System action**

Processing is discontinued.

#### **Storage Administrator Response**

None.

# **Suggested Action**

Verify that the request identifier that you entered was valid via the DFSMS QUERY REQUEST or DFSMSRM QUERY REQUEST command. Resubmit the request with a valid request identifier.

**FSM3263W** 

Discard request already in progress

#### **Explanation**

This message is sent to the user when the user tries to discard a request that is already in the process of being discarded.

## **System action**

This discard request is ignored.

#### **Storage Administrator Response**

None.

## **Suggested Action**

None.

FSM3264E Management class management class name not defined in the active configuration

#### **Explanation**

This message appears in the report file when a request has been made to change the management class of a file or directory not defined in the active configuration.

## **System action**

The management class is not changed and the ALTER request is discontinued.

## **Storage Administrator Response**

Verify that the management class is correct. If an incorrect management class has been specified, resubmit the request with the appropriate management class name. If the management class is correct, resubmit the ALTER command with the optional FORCE parameter. Because the management class is not in the active configuration, the file is not managed by the system until the source configuration that contains the new management class is activated.

## **Suggested Action**

None.

| FSM3265I<br>Variation 1 | Request identifier <i>request id</i> was discarded successfully     |
|-------------------------|---------------------------------------------------------------------|
| FSM3265I<br>Variation 2 | Request identifier <i>request id</i> has been scheduled for discard |

#### **Explanation**

This message indicates that the discard of the request has completed successfully or the scheduling for the discard has completed successfully. Scheduling occurs when discarding either a CONVERT or a MANAGE request. Because these commands can be discarded after being dispatched for processing, the actual discard may not occur if the request completes before the discard status is recognized by DFSMS/VM.

## System action

None.

#### **Storage Administrator Response**

None.

#### **Suggested Action**

None.

FSM3266I

Directory assigned management class new management class, old management class was old management class

#### **Explanation**

This message appears in a report file and indicates a request to alter a directory's management class has completed successfully.

# **System action**

None.

#### **Storage Administrator Response**

None.

#### **Suggested Action**

None.

FSM3267I Fn ft newmc

#### **Explanation**

This message is received after the request to alter a file's management class completes successfully.

#### **System action**

None.

#### **Storage Administrator Response**

None.

#### **Suggested Action**

None.

#### FSM3268I

REQUEST ISSUED BY TIME STATUS OF REQUEST COMMAND TEXT

#### **Explanation**

This message is a result of a QUERY REQUESTS command and appears on the user's virtual machine console.

#### **System action**

None.

#### **Storage Administrator Response**

None.

#### Suggested Action

None.

FSM3269I Request issued by time status command

#### **Explanation**

This is a summary message for a QUERY REQUESTS command that provides information on requests that are found in the system.

# **System action**

None.

## **Storage Administrator Response**

None.

#### **Suggested Action**

None.

FSM3270I Request issued by time processed of created status command

## **Explanation**

This is a summary message for a QUERY REQUESTS command that provides information on the requests that are found in the system.

#### System action

None.

#### **Storage Administrator Response**

None.

FSM3271W Command request id not found

# **Explanation**

The user has tried to query a request ID that has completed processing, or the user has tried to query a specific request without the proper authority, or the specified request ID does not exist.

## **System action**

Command processing stops.

## **Storage Administrator Response**

Grant authority if appropriate.

## **Suggested Action**

Contact the storage administrator to obtain authority.

**FSM3273W** 

Unable to discard request identifier *request id*, request already in process

#### **Explanation**

The user has tried to discard a request that is already in process and it cannot be interrupted.

## **System action**

The discard request is ignored.

#### **Storage Administrator Response**

None.

#### **Suggested Action**

None.

FSM3274I

Command operand1 operand2 operand3 operand4 operand5

# **Explanation**

This is a part of the summary message for a QUERY REQUESTS command that provides information on the requests that are found in the system.

# **System action**

None.

## **Storage Administrator Response**

None.

#### **Suggested Action**

None.

FSM3275E User not authorized to query other user's request

## **Explanation**

The user has tried to query another user's request without having the proper authority to do so.

#### System action

The request to query another user's request is not permitted.

# **Storage Administrator Response**

Grant the user authority to query the other user's request if applicable.

#### **Suggested Action**

Contact your storage administrator for authorization to query. If this message has been received in error, try again.

FSM3276W No request found for user *userid* or issuer not authorized

## **Explanation**

Either no requests have been found in the system or the user is not authorized to query requests.

#### System action

Command processing stops.

## Storage Administrator Response

Grant the user authority to query requests, if appropriate.

# Suggested Action

Contact the storage administrator to obtain authority to query requests.

FSM3277W No requests found or issuer not authorized

The user has made a request to query all requests in the system. Either no requests have been found or the user is not authorized to query requests.

### **System action**

Command processing stops.

#### **Storage Administrator Response**

Grant the user authority to query requests, if appropriate.

#### **Suggested Action**

Contact the storage administrator to obtain authority to query requests.

| FSM3278W | Invalid QUERY or issuer not |
|----------|-----------------------------|
|          | authorized                  |

### **Explanation**

The user has attempted to query a specific request in the system. Either the request made to query is invalid because it was issued against an item that cannot be queried, or the user is not authorized to query requests.

### **System action**

Command processing stops.

#### **Storage Administrator Response**

Grant the user authority to query requests, if appropriate.

#### **Suggested Action**

Reissue the command with a valid request ID or contact the storage administrator to obtain authority to query requests.

| FSM3279E<br>Variation 1 | File <i>fn ft dirid</i> no longer exists due to the file being erased during |
|-------------------------|------------------------------------------------------------------------------|
|                         |                                                                              |
|                         | FSM3279E                                                                     |
| Variation 2             | due to the directory being erased                                            |
|                         | during command processing.                                                   |

#### **Explanation**

Either the file or the directory specified by the user is not found because it has been erased during command processing, or the server performing the ALTER request is not authorized to the file pool containing the file or directory.

## System action

This file or directory is not processed. Processing continues.

#### **Storage Administrator Response**

None.

#### **Suggested Action**

If you receive this message because the server is not authorized, authorize the server to the file pool containing the file or directory you want to alter.

| FSM4000I | DFSMS command request         |
|----------|-------------------------------|
|          | identifier request id (userid |
|          | address) succeeded            |

## **Explanation**

The specified DFSMS command has completed successfully.

### System action

None.

### **Storage Administrator Response**

None.

### **Suggested Action**

None.

| FSM4001E | User-specified option option      |
|----------|-----------------------------------|
|          | conflicts with DFSMS control file |

#### **Explanation**

The specified *option* conflicts with the corresponding DFSMS control file option.

#### System action

The DFSMS command fails.

## **Storage Administrator Response**

Change the DFSMS control file to accept the userspecified option, if appropriate. DFSMS must be stopped and restarted for the control file option to be used.

#### **Suggested Action**

Reissue the DFSMS command with an option that does not conflict with the DFSMS control file, or contact the storage administrator and request that the DFSMS control file be changed.

FSM4002E User-specified option option missing or invalid

#### **Explanation**

The option specified by the user is missing or invalid.

## **System action**

The DFSMS command fails.

## **Storage Administrator Response**

None.

#### **Suggested Action**

Reissue the DFSMS command with the correct option.

FSM4003E User-specified options option1 and option2 conflict

## **Explanation**

The options specified by the user are conflicting.

#### **System action**

The DFSMS command fails.

### **Storage Administrator Response**

None.

#### **Suggested Action**

Reissue the DFSMS command with options that do not conflict.

FSM4004E User specified option option1 requires user specified option option2

#### **Explanation**

When specifying option1, option2 is required.

## **System action**

The DFSMS command fails.

#### **Storage Administrator Response**

None.

#### **Suggested Action**

Reissue the DFSMS command including the required option.

FSM4005E Source minidisk user *userid* invalid or does not exist

#### **Explanation**

The specified userid is invalid or does not exist.

#### **System action**

The DFSMS command fails.

## **Storage Administrator Response**

None.

### Suggested Action

Reissue the DFSMS command with a valid user ID.

FSM4006E Source minidisk user *userid* not permitted

#### **Explanation**

DFSMS is not permitted to move the specified minidisk.

### System action

The DFSMS command fails.

## **Storage Administrator Response**

None.

#### **Suggested Action**

None.

FSM4007E Source minidisk address address invalid or does not exist

### **Explanation**

The specified minidisk address is invalid or does not exist.

#### System action

The DFSMS command fails.

#### **Storage Administrator Response**

None.

#### **Suggested Action**

Reissue the DFSMS command with a valid minidisk address.

FSM4008E User option option specified more than once

#### **Explanation**

The user has specified the option more than once.

#### **System action**

The DFSMS command fails.

### **Storage Administrator Response**

None.

#### **Suggested Action**

Reissue the DFSMS command with the option specified only once.

FSM4009E User option option cannot be specified with the GROUP keyword

#### **Explanation**

The user options STARTCYL and DEVTYPE are not permitted with the GROUP keyword.

## **System action**

The DFSMS command fails.

#### **Storage Administrator Response**

None.

## **Suggested Action**

Reissue the DFSMS command with the correct combination of options.

FSM4010I DFSMS command option completed

### **Explanation**

The specified DFSMS command has completed successfully.

#### **System action**

None.

### **Storage Administrator Response**

None.

#### Suggested Action

None.

FSM4011I DFSMS command option
completed, but warning or error
conditions have occurred

#### **Explanation**

The specified DFSMS command has completed. Errors have occurred during processing. Further information regarding the error may be found in the log. If this is a command that sends a report back to the user, further information may also be found in the report.

## **System action**

None.

#### **Storage Administrator Response**

None.

#### **Suggested Action**

None.

FSM4012I DFSMS command option could not complete

#### **Explanation**

The specified DFSMS command cannot be completed because errors have occurred during processing. Further information regarding the error may be found in the log. If this is a command that sends a report back to the user, further information may also be found in the report.

#### System action

None.

## **Storage Administrator Response**

None.

#### Suggested Action

None.

#### FSM4013E

Minidisk is reason

#### **Explanation**

The DFSMS command failed for the specified *reason*. Minidisk can be either the source minidisk or target minidisk.

## **System action**

The DFSMS command fails.

#### **Storage Administrator Response**

If the reason is RESERVED, change MINIDISK\_RESERVED\_LIMIT to Y in the DFSMS control file.

### **Suggested Action**

If the *reason* is RESERVED, select the appropriate command option or contact the storage administrator. If the *reason* is EMPTY, select the appropriate command option. If the *reason* is non-CMS, this command is not allowed.

#### FSM4014E

CP/CMS size in cylinders mismatch for source minidisk

#### **Explanation**

A size mismatch has occurred for the source minidisk.

#### **System action**

The DFSMS command fails.

#### **Storage Administrator Response**

None.

#### Suggested Action

Reissue the DFSMS command and specify the option that permits a size mismatch.

#### FSM4015E

User-specified option option conflicts with minidisk

#### **Explanation**

The status option specified by the user conflicts with the status of the minidisk. The various values reported for the minidisk status are explained in the *z/VM*: DFSMS/VM Storage Administration.

## **System action**

The DFSMS command fails.

#### **Storage Administrator Response**

None.

### **Suggested Action**

Reissue the DFSMS command with the appropriate status option.

#### **FSM4016E**

Source minidisk record count is greater than target minidisk record count

## **Explanation**

The source minidisk is larger than the target minidisk.

## **System action**

The DFSMS command fails.

### **Storage Administrator Response**

None.

#### **Suggested Action**

Reissue the DFSMS command with a target minidisk specification large enough to contain the source minidisk.

#### **FSM4017E**

Source minidisk block size does not match target minidisk block size

#### **Explanation**

The block size of the source minidisk does not match the block size of the target minidisk.

#### **System action**

The DFSMS command fails.

#### Storage Administrator Response

None.

#### Suggested Action

Reissue the DFSMS command and do not specify the REBLOCK option.

#### **FSM4020E**

Error from system command command, return code = return code

An attempt has been made to execute a *system* command *command*, but an error has occurred. System can be either CP or CMS. *Return code* is the return code from the CP/CMS command.

## **System action**

The system makes no further attempt to process the command.

## **Storage Administrator Response**

Consult *z/VM: CP Commands and Utilities Reference* or *z/VM: CMS Commands and Utilities Reference* for information associated with the command and attempt to resolve the condition that has caused the problem. Consult the log file for more information.

## **Suggested Action**

Consult *z/VM: CP Commands and Utilities Reference* or *z/VM: CMS Commands and Utilities Reference* for information associated with the command and attempt to resolve the condition that has caused the problem. Consult the log file for more information, if you have access to it.

FSM4030E Directory maintenance interface timeout

#### **Explanation**

A response has not been received from the directory maintenance facility within the time specified by DIRECTORY TIMEOUT in the DFSMS control file.

## **System action**

The DFSMS command fails.

## **Storage Administrator Response**

Increase the DIRECTORY\_TIMEOUT value in the DFSMS control file. Stop and restart DFSMS for the option to take effect.

#### **Suggested Action**

None.

FSM4031E Exit function, function failed

## **Explanation**

The installation-wide exit did not complete the requested function successfully.

## System action

The DFSMS command fails.

#### **Storage Administrator Response**

Further information regarding the error may be found in the log.

#### **Suggested Action**

Contact the storage administrator.

FSM4032I

Operation

## **Explanation**

*Operation*, is the syntax of the operation being performed by the minidisk server.

## **System action**

None.

## **Storage Administrator Response**

None.

#### **Suggested Action**

None.

FSM4033E Minidisk server has insufficient directory maintenance facility authorization

### **Explanation**

The minidisk server has insufficient directory maintenance facility authorization.

#### System action

Initialization of the minidisk server fails.

#### **Storage Administrator Response**

Give the minidisk server the required directory maintenance facility authorization.

#### Suggested Action

None.

FSM4034E EXECLOAD of exec failed, return code = return code

An attempt to load the specified installation-wide exit, exec, has failed. Return code is the return code from the EXECLOAD command.

### **System action**

Initialization of the minidisk server fails.

#### **Storage Administrator Response**

Consult *z/VM: CMS Commands and Utilities Reference* for information associated with the command and attempt to resolve the condition that has caused the problem.

#### **Suggested Action**

None.

FSM4035W Exit responded with return code return code

## **Explanation**

The installation-wide exit responded with a nonzero return code, *return code*.

## **System action**

DFSMS continues processing the command.

#### **Storage Administrator Response**

Evaluate the accuracy of the return code.

#### **Suggested Action**

Contact the storage administrator.

FSM4036E Exit caused termination of the DFSMS command

#### **Explanation**

The installation-wide exit gave a return code which resulted in the termination of the DFSMS command.

#### System action

The DFSMS command fails.

#### **Storage Administrator Response**

Further information regarding the error may be found in the log. Evaluate the accuracy of the return code.

#### **Suggested Action**

Contact the storage administrator.

FSM4037E Server server userid has incorrect CP privilege class

## **Explanation**

The directory entry for the specified server does not contain all of the required CP privilege classes.

## **System action**

Initialization of the server fails.

#### **Storage Administrator Response**

Give the server the required CP privilege classes. Refer to <u>z/VM: DFSMS/VM Customization</u> for more information.

#### **Suggested Action**

None.

FSM4080I Target minidisk on volume at cyl startcyl for number cyls

## **Explanation**

The target minidisk is on *volume* beginning at cylinder *startcyl* and its size is *number* cylinders.

## **System action**

Processing continues.

## **Storage Administrator Response**

None.

## Suggested Action

None.

FSM4087I Output User: Userid Output
System: System Results Level:
Level

#### **Explanation**

This message indicates the options the user has specified.

#### **System action**

None.

#### **Storage Administrator Response**

None.

#### **Suggested Action**

None.

FSM4088I Number minidisks were eligible for processing

## **Explanation**

The minidisk list contained *number* entries that were eligible for processing.

#### **System action**

None.

#### **Storage Administrator Response**

None.

#### **Suggested Action**

None.

FSM4089I Number minidisks were successfully processed by the command command

## **Explanation**

The specified number of minidisks have processed successfully.

## **System action**

None.

#### **Storage Administrator Response**

None.

#### **Suggested Action**

None.

FSM4090I The following options were specified for the *minidisk*:

## **Explanation**

This is a header message for the minidisk options section of the report. *Minidisk* indicates to which minidisk the option applies.

## **System action**

None.

#### **Storage Administrator Response**

None.

### **Suggested Action**

None.

FSM4091I IPLTEXT Present: value Size Mismatch: value Reserved

Minidisk: value

#### **Explanation**

This message indicates the options the user has specified.

### System action

None.

### **Storage Administrator Response**

None.

### **Suggested Action**

None.

FSM4092I Empty Minidisk: value Format Source: value Existing Links: value

#### **Explanation**

This message indicates the options the user has specified.

#### System action

None.

#### **Storage Administrator Response**

None.

## **Suggested Action**

None.

FSM4093I Link Retries: value Link Interval: value

#### **Explanation**

This message indicates the options the user has specified.

None.

**System action** 

None.

**Storage Administrator Response** 

None.

Storage Administrator Response

None.

**Suggested Action** 

None.

FSM4094I

Group: *value* Volume: *value* Status: *value* 

.

Suggested Action

None.

FSM4097I

Pack Option: *value* Reblock Files:

value Reblock Size: value

**Explanation** 

This message indicates the options the user has specified.

**Explanation** 

This message indicates the options the user has specified.

System action

None.

**System action** 

None.

**Storage Administrator Response** 

None.

**Storage Administrator Response** 

None.

**Suggested Action** 

None.

FSM4095I

Minidisk Type: *value* Creation Date: *value* Minidisk Size: *value*  **Suggested Action** 

None.

Explanation

This message indicates the options the user has specified.

FSM4098I

specified.

**Explanation**This message indicates the options the user has

DevType: value StartCyl: value

System action

None.

System action

None.

**Storage Administrator Response** 

None.

**Storage Administrator Response** 

None.

**Suggested Action** 

None.

FSM4096I Pa

Pace Level: value Buffer Size: value Continue On Error: value

Suggested Action

None.

FSM4099I

DFSMS command Request identifier request id (userid address) was discarded

**Explanation** 

This message indicates the options the user has specified.

**Explanation** 

This message is included in a report sent to the user. It indicates the request has been discarded while waiting to be processed. A request is discarded either by the DISCARD command or the STOP IMMEDIATE command.

## **System action**

None.

#### **Storage Administrator Response**

None.

#### **Suggested Action**

None.

**FSM4100E** 

DFSMS command Request identifier request id (userid address) failed

## **Explanation**

The specified DFSMS command has failed. Further information regarding the error may be found in the log.

#### **System action**

None.

## **Storage Administrator Response**

None.

### **Suggested Action**

None.

**FSM8005W** 

Named construct not found

## **Explanation**

A specified named construct has not been found in the active configuration.

## System action

This is a warning condition. See associated log messages for further information.

#### Storage Administrator Response

See associated log messages for response.

#### **Suggested Action**

None.

#### FSM8006S

Attempt to load shared segment shared segment name failed, return code = return code

## **Explanation**

A SEGMENT LOAD command for the shared segment has failed.

## **System action**

The request that needed access to the shared segment has failed.

### **Storage Administrator Response**

Check that the shared segment has been installed properly. Also check that the storage range occupied by the shared segment is not occupied by something else. See the *Program Directory for function level 221* for instructions on shared segment installation. See *z/VM: CMS Commands and Utilities Reference* for further information on the SEGMENT LOAD command and errors loading the segment.

## Suggested Action

None.

FSM8007S

Shared segment segment name does not exist

## **Explanation**

The shared segment used to store the active configuration does not exist.

## System action

No access to the active configuration is possible, and all requests to access or modify the active configuration fail.

## **Storage Administrator Response**

Check that the shared segment has been properly installed. See the *Program Directory for function level 221* for instructions on shared segment installation.

#### **Suggested Action**

None.

FSM8008S

No access to shared segment DFSMSSEG

The shared segment is created with restricted access and this virtual machine has not been granted read/write access to the segment.

### **System action**

No access to the active configuration is possible, and all requests to access or modify the active configuration fail.

## **Storage Administrator Response**

Check that the shared segment is properly installed. Check that the affected virtual machine has a CP directory entry that contains a NAMESAVE control statement granting access to the shared segment. See the *Program Directory for function level 221* for information on which virtual machines require access to the shared segment.

## **Suggested Action**

None.

#### FSM8021E

No configuration currently active

## **Explanation**

The active configuration is null. A valid source configuration has not been activated.

#### **System action**

Active configuration data is unavailable for viewing in the ISMF Configuration Services application, and no automatic classification of storage constructs occur for files or directories.

#### **Storage Administrator Response**

Activate a valid source configuration if it is desired to apply storage constructs to files and directories.

#### **Suggested Action**

Contact the storage administrator.

FSM8027I

Attempt made to reference an outdated or corrupted shared segment DFSMSSEG

#### **Explanation**

An attempt has been made to access a shared segment that no longer exists, has been replaced, or has been damaged.

#### System action

The processing for this request is discontinued or retried.

#### **Storage Administrator Response**

If the problem persists, stop DFSMS/VM, ensure that all the servers are stopped, and restart DFSMS/VM.

### **Suggested Action**

None.

FSM8031I

ACS REXX exit does not exist

#### **Explanation**

DFSMS has lost access to one of the following two files:

- 1. IGDACSMC DFSMS VMSYS:DFSMS.ACTIVEACSEXITS
- 2. IGDACSMC DFSMS VMSYS:DFSMS.ACSEXITS

Possible reasons for losing accessibility: the file pool server has stopped unexpectedly, the directory does not exist, or this virtual machine is not authorized to the directory.

## **System action**

The processing for activation, ACS processing, or initialization is not completed.

#### **Storage Administrator Response**

Identify and correct the problem.

#### Suggested Action

None.

FSM8032I

ACS module exit does not exist

#### **Explanation**

DFSMS has lost access to one of the following two files:

- 1. IGDACSMC MODULE VMSYS:DFSMS.ACTIVEACSEXITS
- 2. IGDACSMC MODULE VMSYS:DFSMS.ACSEXITS

Possible reasons for losing accessibility: the file pool server has stopped unexpectedly, the directory does not exist, or this virtual machine is not authorized to the directory.

The processing for activation, ACS processing, or initialization will not be completed.

#### **Storage Administrator Response**

Identify and correct the problem.

#### **Suggested Action**

None.

FSM8033S Shared segment DFSMSSEG not initialized

## **Explanation**

The shared segment is not available for DFSMS use.

## System action

Initialization has failed.

## **Storage Administrator Response**

Run FSMSEGDF, checking to see that it has completed successfully. See <u>z/VM: DFSMS/VM Customization</u> for information on running FSMSEGDF.

## **Suggested Action**

None.

FSM8050E ACS module exit not created with AMODE(31)

### **Explanation**

The module exit must be generated as AMODE(31).

#### System action

DFSMS does not activate the configuration or the ACS exits.

#### **Storage Administrator Response**

Generate the module specifying the AMODE(31) option.

#### **Suggested Action**

None.

FSM8055E Source configuration file not found

#### **Explanation**

The source configuration specified by the storage administrator is not found on the designated directory, either because it does not exist or because the DFSMS master is not authorized to use it.

## **System action**

The source configuration cannot be activated.

## **Storage Administrator Response**

Ensure that the source configuration resides on the directory specified in the activate and that the DFSMS master is authorized to use that source configuration.

#### Suggested Action

None.

FSM8056E Source configuration file is in a file pool which cannot be accessed

## **Explanation**

The source configuration specified by the storage administrator cannot be activated because the file pool is not available. This can occur because the DFSMS master machine is not enrolled in the file pool, or because the file pool went down after the ACTIVATE command was issued.

#### System action

The source configuration cannot be activated.

## **Storage Administrator Response**

Ensure that the DFSMS master is enrolled (as a user or administrator) in the file pool containing the source configuration or that the file pool has public access, and that the file pool is available.

## Suggested Action

None.

FSM8057E Invalid version of source configuration

## **Explanation**

The source configuration file specified by the storage administrator cannot be activated because it has been created at a version of DFSMS/VM that does not match the current version of DFSMS/VM.

The ACTIVATE command fails and this configuration is not activated.

#### **Storage Administrator Response**

Ensure that the source configuration file has been converted to the current version of DFSMS/VM and reissue the ACTIVATE command. If the problem persists, contact the IBM Support Center for further assistance.

## **Suggested Action**

None.

FSM8061W Active configuration file not found

## **Explanation**

No active configuration file has been found, either because it does not exist or because the DFSMS master is not authorized to use it. If a configuration has never been activated, or the ACTIVE\_CONFIG\_FILE\_ID has been changed in the control file, this situation is normal.

## System action

DFSMS/VM initialization proceeds, but there is no active configuration.

#### **Storage Administrator Response**

Ensure that the DFSMS master is an SFS administrator for the VMSYS file pool and activate a valid source configuration.

#### **Suggested Action**

None.

FSM8062E Active configuration file not found or not usable

#### **Explanation**

The active configuration file has either not been found or it has a problem such as invalid data or an incorrect record format or logical record length.

## **System action**

System activation has failed.

## **Storage Administrator Response**

Ensure that a valid active configuration file exists and that its record length is 4K and its record format is fixed, or that there is no active configuration file.

#### **Suggested Action**

None.

FSM8063W Active configuration file is not at the current version of DFSMS/VM

#### **Explanation**

The active configuration file has been created and activated at a different version of DFSMS/VM.

## **System action**

DFSMS/VM initialization proceeds, but there is no active configuration.

#### **Storage Administrator Response**

Activate a configuration that has been created on the current version of DFSMS/VM, or has been created using the CONVERSION routine supplied to convert configurations from previous versions of the product.

## **Suggested Action**

None.

FSM8070I File fn ft dirid activated Variation 1

#### **Explanation**

DFSMS has been called to ACTIVATE a configuration. Activation has been successfully completed.

## **System action**

Processing of this command is complete.

#### **Storage Administrator Response**

None.

## **Suggested Action**

None.

FSM8071I ACS module exit activated
Variation 2

ACS REXX exit activated

The ACS exit (module or REXX) specified in the message text has been found in the directory VMSYS:DFSMS.ACSEXITS and has been loaded successfully.

## **System action**

Processing continues. The configuration activation must successfully complete for the specified ACS exit to be activated.

## **Storage Administrator Response**

None.

#### **Suggested Action**

None.

| FSM8072I    | ACS module exit not activated |
|-------------|-------------------------------|
| Variation 2 |                               |
|             | ACS REXX exit not activated   |

### **Explanation**

The ACS exit (module or REXX) specified in the message text has not been found in the directory VMSYS:DFSMS.ACSEXITS. This is a normal condition and does not represent an error unless you intended to activate the ACS exit.

#### **System action**

Processing of this command continues.

## **Storage Administrator Response**

None.

#### **Suggested Action**

None.

| FSM8073E    | Module exit load failure      |
|-------------|-------------------------------|
| Variation 2 |                               |
|             | <b>REXX</b> exit load failure |

#### **Explanation**

The ACS exit (module or REXX) specified in the message text cannot be loaded successfully. Possible reasons for the exit load failure could be a problem with the exit or an internal error.

#### **System action**

Configuration activation failed due to exit load failure. Processing of this command stops.

## **Storage Administrator Response**

Correct the problem in the exit that failed or remove it from the source directory and activate the configuration again. Check the DFSMS log messages for further information.

## **Suggested Action**

None.

| FSM8074E | Configuration file not found or you |
|----------|-------------------------------------|
|          | are not authorized                  |

#### **Explanation**

You have specified a configuration file name that does not exist, or the configuration file exists but you are not authorized to use it. You may have entered the name of a configuration file that is in a file pool which is unavailable.

### System action

Processing of this command stops.

### **Storage Administrator Response**

Specify a configuration file name that exists and for which you have proper authorization, or define a configuration file with the desired name. If you specified a file pool, verify that the file pool is available. It may be helpful to check the DFSMS log messages for further information.

#### Suggested Action

None.

| FSM8075E | Unauthorized to open |  |
|----------|----------------------|--|
|          | configuration file   |  |

#### **Explanation**

If the file is in a file control directory, you should have READ/WRITE authority to open the file. If the file is in a dircontrol directory, you should have DIRWRITE authority to open the file.

#### **System action**

Processing of this command stops.

## **Storage Administrator Response**

Obtain the proper authorization.

## **Suggested Action**

None.

FSM8076E Not a configuration file

## **Explanation**

The function that you requested is only valid for configuration files.

## **System action**

Processing of this command stops.

## **Storage Administrator Response**

Enter a source configuration file name. It must be 3 to 17 characters including the blank character to separate the file name and file type. Ensure that the source configuration file record length is 4K and its record format is fixed.

### **Suggested Action**

None.

FSM8077E Error occurred opening source configuration file

#### **Explanation**

Due to an error, the source configuration file cannot be opened successfully.

#### **System action**

Processing of this command stops.

## **Storage Administrator Response**

Correct the problem in the source configuration file and retry the DFSMS ACTIVATE command.

#### **Suggested Action**

None.

FSM8078E Error occurred reading source configuration file

#### **Explanation**

An error occurred while reading the source configuration file and it cannot be read successfully.

#### **System action**

Processing of this command stops.

#### **Storage Administrator Response**

Correct the problem in the source configuration file and retry the DFSMS ACTIVATE command.

#### **Suggested Action**

None.

FSM8079E Damaged source configuration file

#### **Explanation**

The source configuration file contains some invalid records and cannot be used.

## System action

Processing of this command stops.

## **Storage Administrator Response**

Enter a source configuration file that is not damaged.

#### Suggested Action

None.

FSM8080E Source configuration file in use

#### **Explanation**

DFSMS/VM has been called to access the file. DFSMS/VM indicates that the file is in use.

#### System action

Processing of this command stops.

## **Storage Administrator Response**

Try the requested function again later.

#### Suggested Action

None.

FSM8081E Invalid source configuration file

#### **Explanation**

The source configuration file specified on the DFSMS ACTIVATE command is not a valid configuration file. You can only DFSMS ACTIVATE a configuration file that is valid.

Processing of this command stops.

## **Storage Administrator Response**

Make sure the configuration file is valid by using the VALIDATE option through the ISMF Configuration Application and retry the DFSMS ACTIVATE command once the file is valid.

#### **Suggested Action**

None.

FSM8082E Unauthorized to DFSMS ACTIVATE a source configuration

## **Explanation**

You have attempted to activate a source configuration, but your user ID is not authorized to perform activations.

## System action

Processing of this command stops.

#### **Storage Administrator Response**

Obtain the proper authorization and try to activate the configuration again.

#### **Suggested Action**

Contact the storage administrator.

FSM8083E DFSMS communication error

#### **Explanation**

DFSMS/VM has been invoked to perform configuration activation. It has returned with a communication error.

## **System action**

Processing of this command stops.

#### **Storage Administrator Response**

DFSMS/VM may not be operational at this time. Retry this function later. Check the log messages for further information. If the error persists, contact the IBM Support Center for assistance.

## **Suggested Action**

None.

FSM8084E DFSMS master is down

#### **Explanation**

DFSMS/VM has been called to perform configuration activation. The DFSMS master machine is unavailable.

#### System action

Processing of this command stops.

#### **Storage Administrator Response**

The DFSMS master machine is unavailable at this time. Retry this function. Check the logs for further information. If the error persists, contact the IBM Support Center for assistance.

#### **Suggested Action**

None.

FSM8085E Directory not found

#### **Explanation**

A directory required by DFSMS has been erased, or the DFSMS virtual machine issuing this message does not have the authority to create or replace a file in this directory. The processing for this request has failed. Check the DFSMS log messages for further information.

#### **System action**

Processing of this command ends.

#### **Storage Administrator Response**

Replace the directories that have been erased and ensure that the DFSMS master and server machines are administrators in the VMSYS file pool. The ACS exit directories are required even if no exits are used.

#### **Suggested Action**

None.

FSM8086E File pool not available

#### **Explanation**

A file pool required by DFSMS/VM is not operational. This can either be the migration file pool specified in the control file DGTVCNTL DATA, the user's file pool, or the VMSYS file pool. The processing for this request has failed. Check DFSMS log messages for further information.

Processing of this command ends.

## **Storage Administrator Response**

Ensure that the specified file pool is operational.

### **Suggested Action**

None.

FSM8090I Configuration conversion complete Variation 1

#### **Explanation**

The Configuration Conversion Utility has been invoked to create an equivalent FL221 source configuration file using the values from an existing FL220 source configuration file. Configuration conversion has successfully completed.

#### **System action**

Processing of this command is complete.

### **Storage Administrator Response**

None.

#### **Suggested Action**

None.

FSM8090E Configuration conversion Variation 2 command syntax error

## **Explanation**

The Configuration Conversion Utility has been called with invalid syntax. The correct format for invocation is:

FSMCSCFG infn inft infm outfn outft outfm sec\_nonu defer

#### Operands:

INFN INFT INFM are required parameters specifying the file name, file type, and file mode of an existing FL220 source configuration to be converted to FL221. INFN and INFT must be 1-8 characters in length, and contain only valid SFS file-naming characters. INFM must be a single alphabetic character representing an accessed SFS directory.

OUTFN OUTFT OUTFM are required parameters specifying the file name, file type, and file mode of a nonexistent SFS file to contain the converted FL221 source configuration. OUTFN and OUTFT must

be 1-8 characters in length, and contain only valid SFS file naming characters. OUTFM must be a single alphabetic character representing an SFS directory accessed in READ/WRITE mode.

SEC\_NONU is a required parameter specifying a value for the FL221 SECONDARY STORAGE NON-USAGE attribute for all management classes specifying MANAGE processing contained within the configuration. Valid values are 0-9999 or NOLIMIT.

DEFER is an optional parameter which specifies a DEFER value for the FL221 INVOKE ACS FOR FILE CREATION base configuration attribute. If present, this must be specified by the word DEFER.

## System action

Processing of this command stops.

## **Storage Administrator Response**

Invoke FSMCSCFG using valid parameters. Consult the <u>z/VM: DFSMS/VM Customization</u> for complete documentation of the Configuration Conversion Utility.

## **Suggested Action**

None.

FSM8090E FL221 configuration file already Variation 3 exists

## **Explanation**

The fully qualified file name you have specified as a target for the converted FL221 source configuration file already exists.

## System action

Processing of this command stops.

## **Storage Administrator Response**

Invoke FSMCSCFG specifying the name of a nonexistent SFS file to contain the converted FL221 source configuration.

#### Suggested Action

None.

FSM8090E FL221 directory not found,
Variation 4 insufficient authority, or access
error

The output file mode you have specified representing the target directory for the converted FL221 source configuration file cannot be found, or you do not have sufficient authority to it, or you do not have it correctly accessed. This error can occur if you have specified a file mode representing a minidisk. You must specify an output file mode which represents an SFS directory accessed in READ/WRITE mode.

## **System action**

Processing of this command stops.

#### **Storage Administrator Response**

Invoke FSMCSCFG specifying an output file mode which represents an SFS directory you have accessed in READ/WRITE mode.

#### **Suggested Action**

None.

FSM8090E FL220 directory access error Variation 5

#### **Explanation**

The input file mode you have specified representing the directory containing the FL220 source configuration file has not been correctly accessed. This error can occur if you have specified a file mode representing a minidisk. The file must reside in an accessed SFS directory. If the file is in a file control directory, you may access it in R/O mode. If the file is in a directory control directory, you must access it in DIRWRITE mode.

## **System action**

Processing of this command stops.

## **Storage Administrator Response**

Ensure that the input file mode you have specified represents a correctly accessed SFS directory and invoke FSMCSCFG again.

## **Suggested Action**

None.

FSM8090E Invalid version of source Variation 6 configuration

## **Explanation**

The input source configuration you have specified to be converted to DFSMS/VM version FL221 has not been created on DFSMS/VM FL220.

#### System action

Processing of this command stops.

#### **Storage Administrator Response**

Invoke FSMCSCFG specifying an input source configuration that has been created on DFSMS/VM version FL220.

#### **Suggested Action**

None.

FSM8090E Error writing FL221 source
Variation 7 configuration

## **Explanation**

The Configuration Conversion Utility has been invoked to perform configuration conversion, however, an error has occurred while writing the FL221 source configuration file. This condition can occur with no storage blocks allocated to your file space, or attempting to exceed the maximum number of 4 KB file space blocks allowed, or exceeding the storage group limit.

#### System action

Processing of this command stops.

#### **Storage Administrator Response**

Correct the storage error and invoke FSMCSCFG again.

#### **Suggested Action**

None.

FSM8100E The segment resides outside the range of the virtual machine

#### **Explanation**

The DFSMSSEG shared segment is located at an address beyond the size of your virtual machine. In order to initialize the segment, it must be contained within the address range of your virtual machine. Since CMS resides at the upper end of your virtual machine range, the size of the virtual machine should be at least 3MB larger than the starting address of the shared segment.

The shared segment has not been initialized.

## **Storage Administrator Response**

Either increase the size of your virtual machine, or modify the FSMSEGDF EXEC to change the location of the segment.

### **Suggested Action**

None.

FSM8101E

Error from CMS command
SEGMENT RESERVE, return code = return code

## **Explanation**

The SEGMENT RESERVE command failed. The SEGMENT RESERVE command has been issued to reserve the area of virtual storage that is to be occupied by the DFSMSSEG segment.

#### **System action**

The process requiring the segment is stopped.

## **Storage Administrator Response**

This problem can happen if CMS has allocated other data to the address range the segment occupies. Check to see what is occupying the storage that the SEGMENT RESERVE command is attempting to reserve.

#### **Suggested Action**

None.

FSM8110E

Undefined construct name set

## **Explanation**

A statement in an ACS routine attempts to set the &MGMTCLAS variable to a management class name not defined in the source configuration.

#### System action

The source configuration is flagged as invalid for activation.

## **Storage Administrator Response**

Either define the management class in the source configuration, or remove the reference to the management class from the ACS routine.

#### **Suggested Action**

None.

FSM8111W

Warning: Undefined construct name referenced

## **Explanation**

A statement in an ACS routine compares the &MGMTCLAS variable to a management class name not defined in the source configuration.

## **System action**

The configuration is marked as valid.

#### **Storage Administrator Response**

This is only a warning condition; so no action is required. To prevent this condition, either define the referenced management class name, or update the ACS routine to remove the invalid reference.

## **Suggested Action**

None.

FSM8112E

Default management class *name* not defined

## **Explanation**

The default management class name, which is part of the base configuration information, is not defined in the management class list in the source configuration.

## **System action**

The source configuration is flagged as invalid for activation.

## **Storage Administrator Response**

Either provide a definition for the management class name or change the default management class in the base to a management class name that is already defined.

#### Suggested Action

None.

FSM8113E

Source configuration contains no base information

The source configuration contains no base information. In order to be valid, a source configuration must contain base information.

### **System action**

The source configuration is marked as invalid for activation.

#### **Storage Administrator Response**

Enter base information on the correct ISMF panel.

## **Suggested Action**

None.

FSM8114I Informati

Information: Source configuration has no ACS object

## **Explanation**

The source configuration is considered valid, even though an ACS routine is not defined as part of the configuration.

## System action

The configuration is marked as valid.

#### **Storage Administrator Response**

None.

#### **Suggested Action**

None.

**FSM8120E** 

Unable to load ACS REXX exit during initialization

## **Explanation**

An attempt to load the ACS REXX exit has failed during initialization.

## System action

The system fails initialization until the condition is resolved.

#### **Storage Administrator Response**

Look for messages that indicate the reason for the failure to load the ACS REXX exit from the active directory, VMSYS:DFSMS.ACTIVEACSEXITS. If the REXX exit is not loadable (for example, because it is an empty file), erase it or replace it with a valid exit. This REXX exit exists in file IGDACSMC DFSMS VMSYS:DFSMS.ACTIVEACSEXITS.

## **Suggested Action**

None.

FSM8121E

Unable to load ACS module exit during initialization

#### **Explanation**

An attempt to load the ACS module exit has failed during initialization.

## System action

The system fails initialization until the condition is resolved.

## **Storage Administrator Response**

Check the log messages that indicate the reason for the failure to load the ACS module exit from the active directory VMSYS:DFSMS.ACTIVEACSEXITS. If the module is not loadable, erase it or replace it with a valid exit. If the module is loadable, make sure the module has been created with AMODE(31). The module exit is located in IGDACSMC MODULE VMSYS:DFSMS.ACTIVEACSEXITS.

### **Suggested Action**

None.

FSM8122E

Unable to load ACS REXX exit during activation

## **Explanation**

An attempt to load the ACS REXX exit has failed during activation. The ACS REXX exit in file IGDACSMC DFSMS VMSYS:DFSMS.ACSEXITS cannot be loaded. Check the log file for accompanying messages that indicate the cause of failure.

## System action

The system fails activation until the condition is resolved.

#### **Storage Administrator Response**

Identify the problem, correct it, and make another attempt to reactivate.

## **Suggested Action**

None.

FSM8123E

Unable to load ACS module exit during activation

## **Explanation**

An attempt to load the ACS module exit has failed during activation. The ACS module exit in file IGDACSMC MODULE VMSYS:DFSMS.ACSEXITS cannot be loaded. Check the log file for accompanying messages that indicate the cause of failure.

## System action

The system fails activation until the condition is resolved.

#### **Storage Administrator Response**

Identify the problem, correct it, and make another attempt to reactivate.

## **Suggested Action**

None.

FSM9900S

Internal error occurred, return code = return code, status = status code

## **Explanation**

An internal DFSMS/VM error has occurred. The nature of the condition is such that DFSMS/VM cannot issue a message, and a hard-coded message is issued directly to the terminal.

## **System action**

Depending on the issuing module, and the condition causing this message, processing may or may not continue.

## **Storage Administrator Response**

Ensure that message repositories are available to the user; if they are available, contact the IBM Support Center and provide the message header and the entire message.

## **Suggested Action**

Contact the storage administrator.

FSM9901S

Internal error occurred, return code = return code, reason code = reason code, status = status code

## **Explanation**

An internal DFSMS/VM error has occurred. The nature of the condition is such that DFSMS/VM cannot issue a message, and a hard-coded message is issued directly to the terminal.

## System action

An attempt is made to reload the repository and to continue with initialization.

## **Storage Administrator Response**

An error has been encountered while executing CMS macro DMSMSG to reference a user repository during DFSMS initialization. Documentation on this macro may be used in an attempt to determine why the repository cannot be read. If a determination cannot be made, contact the IBM Support Center and provide the entire message, including the message header.

## Suggested Action

Contact the storage administrator.

FSM9902S

Error from CMS command CMS command, return code = return code

## **Explanation**

The failing CMS command and the return code from the command are given. The nature of the condition is such that DFSMS cannot issue a message, and a hard-coded message is issued directly to the terminal.

### **System action**

Depending on the CMS command failing, processing may or may not continue.

#### Storage Administrator Response

Consult *z/VM*: *CMS Commands and Utilities Reference* for information associated with the command in an attempt to resolve the condition that has caused the problem. Also, verify that file LOAD MAP is not on a read/write disk and locked EXCLUSIVE. This file is used by CMS when message repositories are loaded. If unsuccessful in resolving the problem, contact the IBM Support Center and provide the message header, the failing *CMS command*, the *return code* and any preceding DMS messages.

## **Suggested Action**

Consult *z/VM: CMS Commands and Utilities Reference* for information associated with the command in an attempt to resolve the condition that has caused the problem. Also, verify that file LOAD MAP is not on a read/write disk and locked EXCLUSIVE. If this is unsuccessful, contact the storage administrator.

#### FSM9903S

Language forced to language id

## **Explanation**

Message repositories in the requested language cannot be loaded. Repositories in *language id* can be loaded however. The nature of the condition is such that DFSMS/VM cannot issue a message, and a hard-coded message is issued directly to the terminal.

#### **System action**

Processing continues. Messages are issued in language *language id*.

#### **Storage Administrator Response**

Using the previous FSM9902S message determine the reason that the first attempt to load repositories has failed. This message only appears if DFSMS is unable to load repositories in a specified language, and an alternate language is forced.

#### **Suggested Action**

Contact the storage administrator.

#### FSM9904E

Insufficient free storage available

### **Explanation**

An attempt has been made to obtain storage, but there is not enough free storage available in the virtual machine to satisfy the request.

#### System action

The system makes no further attempt to process the command.

#### **Storage Administrator Response**

None.

## **Suggested Action**

Free storage by releasing minidisks that are not needed, exit from some applications that are inactive, or log on with a greater virtual machine storage size.

#### FSM9905E

Insufficient free storage available, status = status code

#### **Explanation**

An attempt has been made to obtain storage, but there is not enough free storage available in the virtual machine to satisfy the request. *Status code* is a value used by IBM for problem determination.

#### **System action**

The system makes no further attempt to process the command.

### **Storage Administrator Response**

None.

#### **Suggested Action**

Free storage by releasing minidisks that are not needed, exit from applications that are inactive, or log on with a greater virtual machine storage size.

#### **FSM9906E**

Internal error from routine routine number, return code = return code, status = status code

## **Explanation**

An internal DFSMS error has occurred. *Status code* is a value used by IBM for problem determination.

## **System action**

The system makes no further attempt to process the command.

## **Storage Administrator Response**

Contact the IBM Support Center and provide the message header, the *routine number*, the *return code*, and the *status code*.

#### **Suggested Action**

Contact the storage administrator.

FSM9907S

ABEND code NNNNNNN in DFSMS at PSW = hhhhhhhh hhhhhhhh

## **Explanation**

A severe error has occurred. The program status word at the time of error is given.

The system will dump virtual storage.

## **Storage Administrator Response**

Contact the IBM Support Center and provide the message header and program status word.

## **Suggested Action**

Contact the storage administrator.

FSM9908S

General Purpose Registers at time of ABEND:

## **Explanation**

A severe error has occurred. The general purpose register contents at time of the error are given, in this format:

hhhhhhhh hhhhhhhh

## System action

hhhhhhhhh

None.

## **Storage Administrator Response**

Contact the IBM Support Center and provide the message header and register contents.

## **Suggested Action**

Contact the storage administrator.

#### FSM9909S

VMDUMP of virtual storage suppressed

## **Explanation**

An abend occurred shortly after another abend occurred. Following the first abend, a CP VMDUMP was taken of the virtual machine, but the dump for this abend has been suppressed.

## **System action**

DFSMS/VM reinitializes the virtual machine.

## **Storage Administrator Response**

Contact the IBM Support Center.

### Suggested Action

None.

FSM9910S Dump of virtual storage is in progress

#### **Explanation**

A severe error has occurred.

## System action

The system has begun a virtual storage dump.

## **Storage Administrator Response**

Contact the IBM Support Center.

## **Suggested Action**

Contact the storage administrator.

FSM9911S Dump of virtual storage has completed

## **Explanation**

A severe error has occurred.

## **System action**

The system has completed a virtual storage dump.

## **Storage Administrator Response**

Contact the IBM Support Center and provide the dump of virtual storage.

#### **Suggested Action**

Contact the storage administrator.

FSM9912S

Dump of virtual storage failed, VMDUMP return code = return code

## **Explanation**

A severe error has occurred.

## **System action**

In the process of taking a virtual storage dump an error occurred. The storage dump is incomplete.

## **Storage Administrator Response**

Contact the IBM Support Center and provide the message header and the *return code*.

### **Suggested Action**

Contact the storage administrator.

FSM9913E

Internal errors have caused DFSMS initialization to stop

## **Explanation**

Internal errors have been encountered that prevent DFSMS from initializing. The errors have been logged.

#### **System action**

DFSMS stops.

## **Storage Administrator Response**

See the console for error messages and correct the errors.

#### **Suggested Action**

None.

FSM9914S

Internal error from routine routine number, return code = return code, status = status code

## **Explanation**

An internal DFSMS error has occurred. The nature of the condition is such that DFSMS cannot issue a message, and a hard-coded message is issued directly to the terminal.

#### **System action**

Depending on the issuing module, and the condition causing this message, processing may or may not continue.

### **Storage Administrator Response**

Contact the IBM Support Center and provide the message header, the *routine number*, the *return code*, and the *status code*.

## **Suggested Action**

Contact the storage administrator.

FSM9915S DFSMS is stopping

## **Explanation**

This message is generated when a condition has occurred that causes DFSMS to stop.

#### System action

None.

### **Storage Administrator Response**

None.

#### **Suggested Action**

None.

FSM9916S DFSMS is stopping due to insufficient free storage

## **Explanation**

An attempt has been made to obtain storage, but there is not enough free storage available in the virtual machine to satisfy the request.

## System action

DFSMS will stop and attempt to reinitialize itself.

#### **Storage Administrator Response**

None.

#### Suggested Action

None.

# **Chapter 4. DFSMS/VM IGD Messages**

IGD0502E

Insufficient free storage available

#### **Explanation**

An attempt has been made to obtain storage, but there is not enough free storage available in the virtual machine to satisfy the request.

## **System action**

The system fails the current action that it is attempting. If this action is a critical DFSMS function, DFSMS terminates; however, if this is not a critical DFSMS function, DFSMS attempts to continue processing other requests.

## **Storage Administrator Response**

Assign a greater virtual machine storage size to the DFSMS machine that is experiencing insufficient storage problems.

### **Suggested Action**

None.

IGD0505E

Internal error from routine routine number, return code = return code

## **Explanation**

An internal DFSMS error has occurred.

## **System action**

The system fails the current action that it is attempting. If this action is a critical DFSMS function, DFSMS terminates; however, if this is not a critical DFSMS function, DFSMS attempts to continue processing other requests.

#### **Storage Administrator Response**

Contact the IBM Support Center and provide the message header, the *routine number*, and the *return code*.

#### **Suggested Action**

None.

IGD0506E

Internal error from routine routine number, return code = return code, status = status code

## **Explanation**

An internal DFSMS error has occurred.

#### System action

The system fails the current action that it is attempting. If this action is a critical DFSMS function, DFSMS terminates; however, if this is not a critical DFSMS function, DFSMS attempts to continue processing other requests.

#### **Storage Administrator Response**

Contact the IBM Support Center and provide the message header, the *routine number*, the *return code*, and the *status code*.

### **Suggested Action**

None.

**IGD0507E** 

Internal error from routine routine number, return code = return code, reason code = reason code

## **Explanation**

An internal DFSMS error has occurred.

## **System action**

The system fails the current action that it is attempting. If this action is a critical DFSMS function, DFSMS terminates; however, if this is not a critical DFSMS function, DFSMS attempts to continue processing other requests.

#### **Storage Administrator Response**

Contact the IBM Support Center and provide the message header, the *routine number*, the *return code*, and the *reason code*.

#### Suggested Action

None.

**IGD0508E** 

Internal error from routine routine number, return code = return code, reason code = reason code, status = status code

An internal DFSMS error has occurred.

#### **System action**

The system fails the current action that it is attempting. If this action is a critical DFSMS function, DFSMS terminates; however, if this is not a critical DFSMS function, DFSMS attempts to continue processing other requests.

## **Storage Administrator Response**

Contact the IBM Support Center and provide the message header, the *routine number*, the *return code*, the *reason code*, and the *status code*.

#### **Suggested Action**

None.

IGD0509E Internal error, return code = return code

### **Explanation**

An internal DFSMS error has occurred.

## **System action**

The system makes no further attempt to process the command.

## **Storage Administrator Response**

Contact the IBM Support Center and provide the message header and the *return code*.

#### **Suggested Action**

Contact the storage administrator.

IGD0510E Internal error, return code = return code, reason code = reason code

#### **Explanation**

An internal DFSMS error has occurred.

## System action

The system makes no further attempt to process the command.

## **Storage Administrator Response**

Contact the IBM Support Center and provide the message header, the *return code*, and *reason code*.

#### **Suggested Action**

Contact the storage administrator.

IGD0511E

Internal error, return code = return code, reason code = reason code, status = status

#### **Explanation**

An internal DFSMS error has occurred.

#### System action

The system makes no further attempt to process the command.

#### **Storage Administrator Response**

Contact the IBM Support Center and provide the message header, the *return code*, *reason code*, and the *status*.

#### **Suggested Action**

Contact the storage administrator.

**IGD0513E** 

Error from CSL routine *CSL routine*, return code = *return code*, reason code = *reason code* 

#### **Explanation**

The CSL routine was called and has encountered an error.

### System action

The system fails the current action that it is attempting. If this action is a critical DFSMS function, DFSMS terminates; however, if this is not a critical DFSMS function, DFSMS attempts to continue processing other requests.

#### **Storage Administrator Response**

Consult *z/VM: CMS Callable Services Reference* for the CSL routine and attempt to resolve the condition that has caused the error.

#### Suggested Action

None.

**IGD1001W** 

ACS processing rejected by the ACS routine, reason = reason code

The automatic class selection routine has rejected this request. Reason is the ACS exit code.

## **System action**

Automatic class selection is rejected for this file or directory. A new management class is not assigned to this file or directory.

## **Storage Administrator Response**

None. The rejection of automatic class selection was requested by installation-written code.

#### **Suggested Action**

None.

**IGD1002S** 

Abend occurred in ACS REXX exit at address address, abend code = abend code

## **Explanation**

An abend has occurred in the installation-written REXX exit or a program invoked by the REXX exit.

## System action

A management class is not assigned to this file or directory.

#### Storage Administrator Response

Modify the ACS REXX routine.

## **Suggested Action**

None.

**IGD1006I** 

Message from the ACS module exit

### **Explanation**

This is a message from the ACS module exit.

#### System action

None.

#### **Storage Administrator Response**

None.

## **Suggested Action**

None.

#### **IGD1009I**

Message from the ACS routine

#### **Explanation**

This is a message from the ACS routine.

#### **System action**

None.

#### **Storage Administrator Response**

None.

### **Suggested Action**

None.

#### **IGD1011E**

ACS processing failed due to invalid management class management class assigned by the ACS routine

## **Explanation**

The ACS routine has assigned a management class that is not valid in the active configuration.

## System action

Automatic class selection is failed for this file or directory. A management class is not assigned to this file or directory.

#### **Storage Administrator Response**

Modify the ACS routine or activate a configuration containing the management class.

#### Suggested Action

None.

## **IGD1017E**

ACS processing failed for file fn ft dirid

## **Explanation**

An error has occurred that has caused automatic class selection to fail for this file.

### System action

A management class is not assigned to this file.

## **Storage Administrator Response**

See associated message for further information on the error condition.

#### **Suggested Action**

None.

IGD1018E

ACS processing failed for directory dirid

## **Explanation**

An error has occurred that has caused automatic class selection to fail for this directory.

## **System action**

A new management class is not assigned to this directory.

## **Storage Administrator Response**

See associated message for further information on the error condition.

#### **Suggested Action**

None.

**IGD1021E** 

Invocation of the ACS REXX exit produced negative return code = return code

## **Explanation**

Invocation of the installation-written REXX exit has returned a negative value. The assumption is made that the system has generated a negative value during invocation of the REXX exit because the REXX exit should not have been written to issue negative return codes.

## **System action**

Automatic class selection is failed for this file or directory. A management class is not assigned to this file or directory.

## **Storage Administrator Response**

Ensure that the REXX routine is returning only nonnegative integers. Check the console for any system messages with explanations for the negative value.

## **Suggested Action**

None.

**IGD1022E** 

Invalid parameter list encountered during ACS processing, reason code = reason code

## **Explanation**

Automatic class selection has detected an error when the ACS routine was invoked from the installationwritten module exit. The *reason code* identifies the error:

#### Reason Code Description

#### 2012

An invalid value has been found in the ACERODSG (file organization) field of ACERO. This value must be null.

#### 2013

An invalid value has been found in the ACERORCG (file record organization) field of ACERO. This value must be null.

#### 2014

An invalid value has been found in the ACERODST (file type) field of ACERO. This value must be null.

#### 2015

An invalid value has been found in the ACEROXMD (execution mode) field of ACERO. This value must be null.

#### 2020

An invalid value has been found in the ACERODNT (file name type) field of ACERO. This value must be null.

#### 2102

An invalid value has been found in the ACEROSIZ (size) field of ACERO. This value must be zero for ACS processing of a directory.

#### **210**3

An invalid combination of values has been found in the ACERODIR (directory), ACEROFN (file name), and ACEROFT (file type) fields of ACERO. One of the following conditions has occurred:

- ACERODIR field is null or blank, and at least one of the ACEROFN and ACEROFT fields is null or blank.
- ACERODIR field is not null or blank, and at least one of the ACEROFN and ACEROFT fields is not null or blank.

#### 2104

An invalid value has been found in the ACEROFPI (file pool ID) field of ACERO. This value must not be null or blank.

#### 2106

An invalid value has been found in the ACEROMC (input management class) field of ACERO. The ACEROMCL (input management class length) field must be greater than or equal to 0, and less than or equal to 8.

#### 2107

An invalid value has been found in the ACEROMC (input management class) field of ACERO. The ACEROMCV (input management class name) field must not be blank or null when the ACEROMCL (management class length) field is nonzero.

#### 2108

An invalid value has been found in the ACEROONR (owner) field of ACERO. This value must not be null or blank.

#### 2109

An invalid value has been found in the ACEROPTH (path name) field of ACERO. One of the following conditions has occurred:

- Two directory level separators are adjacent (for example, A..B.C).
- The path name begins with one or more directory level separators (for example, .A.B.C).
- The path name ends with one or more directory level separators (for example, A.B.C..).

Valid values are:

- null or blank
- userid[.d1[.d2...[.d8]]]

#### 2110

An invalid combination of values has been found in the ACEROPTH (path name), ACERODIR (directory), and ACEROONR (owner ID) fields of ACERO. If the ACEROPTH field is null or blank (that is, the top directory is being processed), the value in ACEROONR field must be equal to the value in the ACERODIR field.

#### 2111

An invalid combination of values has been found in the ACEROPTH (path name) and the ACEROONR (owner) fields of ACERO. The first directory of the directory path name (that is, the top directory) must be equal to the owner name.

#### 2112

An invalid combination of values has been found in the ACEROPTH, (path name) and the ACEROPMC (parent management class) fields of ACERO. The ACEROPMC field must be null when ACEROPTH field is null or blank (that is, when the top directory is processed).

#### 2113

An invalid value has been found in the ACEROPTH (path name) field of ACERO. The top directory or a subdirectory of the path name contains more characters than the maximum allowable. The maximum number of characters in the top directory is 8, and in a subdirectory is 16.

#### 2114

An invalid value has been found in the ACEROPTH (path name) field of ACERO. The path name contains more than the maximum number of directory levels allowed when a file or a directory is processed. The maximum number of directory levels in the path name is 9 for a file and 8 for a directory.

#### 2115

An invalid value has been found in the ACEROPMC (parent management class) field of ACERO. The ACEROPML (parent management class length) field must be greater than or equal to 0, and less than or equal to 8.

#### 2116

An invalid value has been found in the ACEROPMC (parent management class) field of ACERO. The ACEROPMV (parent management class name) field must not be blank or null when the ACEROPML (parent management class length) field is nonzero.

#### 2117

An invalid value has been found in the ACEROFMT (record format) field of ACERO. This value must be null or blank for ACS processing of a directory.

#### 2118

An invalid value has been found in the ACEROFMT (record format) field of ACERO. This value must be **F** or **V** for ACS processing of a file.

#### 2120

An invalid value has been found in the ACEROUSR (user ID) field of ACERO. This value must not be null or blank.

#### 2150

An invalid value has been found in the ACEROJAC (ACCT\_JOB) field of ACERO. This value must be null (that is, ACEROJNM must be zero).

#### 2151

An invalid value has been found in the ACEROSAC (ACCT\_STEP) field of ACERO. This value must be null (that is, ACEROSNM must be zero).

#### 2152

An invalid value has been found in the ACEROAPP (application name) field of ACERO. This value must be null or blank.

#### 2153

An invalid value has been found in the ACERODD (DD name) field of ACERO. This value must be null or blank.

#### 2154

An invalid value has been found in the ACERODDC (data class name associated with the resource owner of the file) field of ACERO. This value must be null (that is, the ACERODDL [data class length] field must be zero).

#### 2155

An invalid value has been found in the ACERODMC (management class name associated with the resource owner of the file) field of ACERO. This value must be null (that is, the ACERODML [management class length] field must be zero).

#### 2156

An invalid value has been found in the ACERODSC (storage class name associated with the resource owner of the file) field of ACERO. This value must be null (that is, the ACERODSL [storage class length] field must be zero).

#### 2157

An invalid value has been found in the ACERODSN (file or collection) field of ACERO. This value must be null or blank.

#### 2158

An invalid value has been found in the ACERODSO (file owner) field of ACERO. This value must be null or blank.

#### 2159

An invalid value has been found in the ACEROEXP (expiration date) field of ACERO. This value must be null or blank.

#### 2160

An invalid value has been found in the ACEROGRP (group ID) field of ACERO. This value must be null or blank.

#### 2161

An invalid value has been found in the ACEROJOB (job name) field of ACERO. This value must be null or blank.

#### 2162

An invalid value has been found in the ACERODC (data class name - input only value) field of ACERO. This value must be null (that is, the ACERODCL [data class length] field must be zero).

#### 2163

An invalid value has been found in the ACEROSC (storage class name - input only value) field of ACERO. This value must be null (that is, the ACEROSCL [storage class length] field must be zero).

#### 2164

An invalid value has been found in the ACEROMSZ (maximum size) field of ACERO. This value must be zero.

#### 2165

An invalid value has been found in the ACEROMEM (member name) field of ACERO. This value must be null or blank.

#### 2166

An invalid value has been found in the ACEROMVG (MSS volume group name) field of ACERO. This value must be null or blank.

#### 2167

An invalid value has been found in the ACERONVL (number of volsers) field of ACERO. This value must be zero.

#### 2168

An invalid value has been found in the ACEROPGM (program name) field of ACERO. This value must be null or blank.

#### 2169

An invalid value has been found in the ACERORTP (retention period) field of ACERO. This value must be zero.

#### 2170

An invalid value has been found in the ACEROUNT (unit name) field of ACERO. This value must be null or blank.

#### **System action**

Automatic class selection is failed for this file or directory.

#### **Storage Administrator Response**

Check the module routine. See reason code description for further information on the error condition.

## **Suggested Action**

None.

#### **IGD1024I**

ACS message produced for file fn ft dirid

### **Explanation**

A message has been produced during automatic class selection for this file.

## **System action**

None.

#### **Storage Administrator Response**

None.

#### Suggested Action

None.

IGD1025I

ACS message produced for directory *dirid* 

## **Explanation**

A message has been produced during automatic class selection for this directory.

## **System action**

None.

#### **Storage Administrator Response**

None.

## **Suggested Action**

None.

**IGD1031W** 

ACS processing rejected by the REXX exit, reason = reason code

#### **Explanation**

The ACS REXX exit has rejected this request. Reason is return or exit code from the REXX exit. An error running the REXX exit can also cause this.

## System action

Automatic class selection is rejected for this file or directory. A management class is not assigned to this file or directory.

#### **Storage Administrator Response**

None, if this was requested by installation-written code. If an error occurred running the REXX exit, check the console for any system messages that may explain the reason code. REXX errors can produce 200xx format reason codes; the xx error explanation can be found in the *z/VM*: *REXX/VM Reference*.

## **Suggested Action**

None.

**IGD1035E** 

ACS processing failed due to invalid management class management class assigned by REXX exit

## **Explanation**

The installation-written REXX exit has assigned a management class that is not valid in the active configuration.

## **System action**

Automatic class selection is failed for this file or directory. A management class is not assigned to this file or directory.

### **Storage Administrator Response**

Modify the REXX exit or activate a configuration containing the management class.

#### **Suggested Action**

None.

**IGD1036I** 

Message from the ACS REXX exit

## **Explanation**

This is a message from the ACS REXX exit.

## System action

None.

#### **Storage Administrator Response**

None.

### **Suggested Action**

None.

IGD1051I

ACS processing rejected by the module exit, reason = reason code

### **Explanation**

The ACS module exit rejected this request. Reason is the reason code (register 0) from the module exit.

#### System action

Automatic class selection is rejected for this file or directory. A management class is not assigned to this file or directory.

#### **Storage Administrator Response**

None.

#### Suggested Action

None.

**IGD1055E** 

ACS processing failed due to invalid management class management class assigned by module exit

The installation-written module exit has assigned a management class that is not valid in the active configuration.

### **System action**

Automatic class selection has failed for this file or directory. A management class is not assigned to this file or directory.

## **Storage Administrator Response**

Modify the module exit or activate a configuration containing the management class.

#### **Suggested Action**

None.

IGD1060S

Abend occurred in ACS module

## **Explanation**

An abend has occurred in the installation-written module exit or a program invoked by the module exit.

## **System action**

A management class is not assigned to this file or directory.

#### **Storage Administrator Response**

Modify the ACS module exit.

#### **Suggested Action**

None.

**IGD1065E** 

ACS processing failed due to error in module exit, return code = return code, reason code = reason code

## **Explanation**

The installation-written module exit has an error. It has returned an invalid return code or a return code indicating an error.

#### **System action**

Automatic class selection has failed for this file or directory. A management class is not assigned to this file or directory.

#### **Storage Administrator Response**

Modify the module exit. See the *z/VM: DFSMS/VM*<u>Storage Administration</u> for the valid return codes and their meanings.

## **Suggested Action**

None.

IGD1070W ACS module exit deactivated

#### **Explanation**

The module exit has been deactivated because of an error or abend in the exit. Any further ACS processing with the current active configuration will not run the module exit.

#### System action

The exit no longer runs.

#### **Storage Administrator Response**

Check the DFSMS log to determine what has occurred to cause deactivation and take appropriate action. An activate is required before the exit can be run again.

### **Suggested Action**

None.

IGD1075E Deactivation of ACS module exit

#### **Explanation**

Deactivation of the module exit was attempted because of an error abend in the exit. The deactivation has failed and the exit is still active.

#### System action

The exit continues to run.

### **Storage Administrator Response**

Check the DFSMS log to determine what has occurred to cause the deactivation request and to take appropriate action. An activate with a new exit or no exit causes processing of the old exit to stop.

#### Suggested Action

None.

IGD1080E ACS processing failed due to invalid management class management class. Input

# management class is invalid and was not changed

## **Explanation**

The input management class has not changed during ACS processing and is not valid in the active configuration.

#### **System action**

Automatic class selection has failed for this file or directory. A management class will not be assigned to this file or directory.

## **Storage Administrator Response**

Change the management class for this file or directory. To prevent further problems use the ACS routine or ACS exits to change this management class, or activate a configuration containing this management class.

### **Suggested Action**

None.

#### **IGD3100I**

## **Explanation**

(Message number 3100 reserved and not used.)

#### **System action**

None.

#### **Storage Administrator Response**

None.

#### **Suggested Action**

None.

#### IGD3101I

Error in ACS translator, reason code reason\_code, in module name module\_name and event name event\_name

#### **Explanation**

An unexpected error has occurred in the ACS translator.

#### **System action**

Translation of the ACS routine is ended when this error occurs. If possible, a dump of the ACS translator work areas is taken.

#### **Storage Administrator Response**

Save the ACS routine, return codes, reason codes, and the ACS translator work area dump (if any). Contact the IBM Support Center.

## **Suggested Action**

None.

IGD3102I Error reading ACS source file. DMSREAD reason code = reason\_code

#### **Explanation**

An error has occurred reading the ACS routine source file.

## System action

Translation of the ACS routine is terminated.

#### **Storage Administrator Response**

Refer to <u>z/VM: CMS Callable Services Reference</u> for a description of the reason code. Correct the error and translate the ACS routine source file again.

## **Suggested Action**

None.

IGD3111I Invalid reference to read/only variable variable\_name in storgrp ACS routine.

#### **Explanation**

Certain read/only variables are not allowed in a storage group selection routine.

#### System action

The error is noted in the listing, and translation continues.

#### **Storage Administrator Response**

Refer to <u>z/VM: DFSMS/VM Storage Administration</u> for a list of prohibited read/only variables. Correct the statement containing the error and retranslate.

#### Suggested Action

None.

IGD3112I Right parenthesis was expected but not found

A right parenthesis has been expected but not found in an EXIT, IF, SELECT, or WHEN statement; a subscripted variable; a subscripted variable in a SET statement; or a subscripted variable in a WRITE statement.

## **System action**

The error is noted in the listing, and translation continues.

## **Storage Administrator Response**

Correct the statement containing the error and retranslate.

#### **Suggested Action**

None.

IGD3113I Literal longer than 255 characters

- end quotation mark may be missing

#### **Explanation**

The maximum length of a literal is 255 characters.

## **System action**

The error is noted in the listing, and translation continues.

## **Storage Administrator Response**

Correct the statement containing the error and retranslate.

#### **Suggested Action**

None.

IGD3114I Left parenthesis was expected but not found

## **Explanation**

A left parenthesis has been expected but not found in an EXIT, SELECT, or WHEN statement; or at the start of a FILTLIST INCLUDE or EXCLUDE list.

## **System action**

The error is noted in the listing, and translation continues.

## **Storage Administrator Response**

Correct the statement containing the error and retranslate.

#### **Suggested Action**

None.

IGD3115I Literal continuation character or single quote expected but not found

## **Explanation**

A literal must be enclosed in single quotation marks.

## **System action**

The error is noted in the listing, and translation continues.

#### **Storage Administrator Response**

Correct the statement containing the error and retranslate.

## **Suggested Action**

None.

IGD3116I Unexpected statement type
source\_text encountered subsequent statements may be
ignored

## **Explanation**

The translator did not recognize the statement.

#### System action

The error is noted in the listing, and translation continues.

## **Storage Administrator Response**

Correct the statement containing the error and retranslate.

#### Suggested Action

None.

IGD3117I Integer or integer type source\_text is greater than the maximum 2147483647 that is allowed

The number is too large. Either the number is more than 10 numeric characters, or it is greater than 2147483647.

#### **System action**

The error is noted in the listing, and translation continues.

#### **Storage Administrator Response**

Correct the statement containing the error and retranslate.

## **Suggested Action**

None.

IGD3118I

Missing continuation character or end of literal - blank line found instead

## **Explanation**

Each line for the literal must have a continuation character.

## System action

The error is noted in the listing, and translation continues.

#### **Storage Administrator Response**

Correct the statement containing the error and retranslate.

#### **Suggested Action**

None.

IGD3119I

End of procedure before end of literal

#### **Explanation**

Each literal must be ended by a single quotation. The ACS translator did not find the closing quotation before the end of the input file.

## **System action**

The error is noted in the listing, and translation continues.

#### **Storage Administrator Response**

Correct the statement containing the error and retranslate.

#### **Suggested Action**

None.

IGD3120I End of procedure before end of comment

#### **Explanation**

Each comment must be ended by a '\*/'. The ACS translator has not found the end of the comment before the end of the input file.

## **System action**

The error is noted in the listing, and translation continues.

### **Storage Administrator Response**

Correct the statement containing the error and retranslate.

#### **Suggested Action**

None.

IGD3121I Megabyte value value is greater than the maximum 2097151 that is allowed

#### **Explanation**

Numeric values having an MB suffix cannot be larger than 2097151 MB.

#### System action

The error is noted in the listing, and translation continues.

#### **Storage Administrator Response**

Correct the statement containing the error and retranslate.

#### **Suggested Action**

None.

IGD3130I Missing comma or right parenthesis in FILTLIST definition statement

Items in FILTLIST INCLUDE or EXCLUDE lists must be separated by commas. The lists must be terminated by a right parenthesis.

### **System action**

The error is noted in the listing, and translation continues.

#### **Storage Administrator Response**

Correct the statement containing the error and retranslate.

#### **Suggested Action**

None.

IGD3132I Invalid FILTLIST name

#### **Explanation**

The first character of a FILTLIST name must be a letter, a national character, a percent sign, an asterisk, or an underscore. The remaining characters can be any of the aforementioned five, a digit, or a period. If the FILTLIST name is preceded by an ampersand, it can contain only letters, digits, national characters, and underscores.

#### **System action**

The error is noted in the listing, and translation continues.

#### **Storage Administrator Response**

Correct the statement containing the error and retranslate.

## **Suggested Action**

None.

IGD3133I FILTLIST name filtlist\_name longer than 32 characters

#### **Explanation**

The maximum length of a FILTLIST name is 32 characters.

## **System action**

The error is noted in the listing, and translation continues.

#### **Storage Administrator Response**

Correct the statement containing the error and retranslate.

#### **Suggested Action**

None.

IGD3134I Number of filter literals greater than 255

## **Explanation**

The maximum number of literals allowed in a FILTLIST INCLUDE or EXCLUDE list is 255.

## **System action**

The error is noted in the listing, and translation continues.

#### **Storage Administrator Response**

Correct the statement containing the error and retranslate.

### Suggested Action

None.

IGD3135I FILTLIST or mask comparison uses invalid relational operator

#### **Explanation**

Only the relational operators EQ (=) and NE( $\neg$ =) are allowed in FILTLIST and mask comparisons.

## System action

The error is noted in the listing, and translation continues.

### **Storage Administrator Response**

Correct the statement containing the error and retranslate.

#### Suggested Action

None.

IGD3136I Duplicate FILTLIST name filtlist\_name defined

#### **Explanation**

The name has already been used as a FILTLIST name.

## **System action**

The error is noted in the listing, and translation continues.

## **Storage Administrator Response**

Correct the statement containing the error and retranslate.

## **Suggested Action**

None.

IGD3137I Invalid syntax for FILTLIST statement - include/exclude not

## **Explanation**

A FILTLIST must have either an INCLUDE list, an EXCLUDE list, or both.

specified

## System action

The error is noted in the listing, and translation continues.

## **Storage Administrator Response**

Correct the statement containing the error and retranslate.

## **Suggested Action**

None.

IGD3138I Invalid specification for include or exclude list

## **Explanation**

The list must start with a left parenthesis and end with a right parenthesis. List items must be separated by commas.

## **System action**

The error is noted in the listing, and translation continues.

## **Storage Administrator Response**

Correct the statement containing the error and retranslate.

## **Suggested Action**

None.

IGD3139I Invalid subscripted read/only variable

## **Explanation**

The read/only variable cannot be subscripted.

## **System action**

The error is noted in the listing, and translation continues.

## **Storage Administrator Response**

Refer to <u>z/VM: DFSMS/VM Storage Administration</u> for a list of read/only variables that can use subscripts. Correct the statement containing the error and retranslate.

## **Suggested Action**

None.

IGD3140I Subscript *value* exceeds allowable range of *max\_value* 

## **Explanation**

Subscript value exceeds maximum allowed.

# System action

The error is noted in the listing, and translation continues.

## **Storage Administrator Response**

Correct the statement containing the error and retranslate.

## **Suggested Action**

None.

IGD3141I Invalid subscript

## **Explanation**

An invalid subscript has been detected. It is set to zero so that processing can continue.

## System action

The error is noted in the listing, and translation continues.

## **Storage Administrator Response**

Correct the statement containing the error and retranslate.

## **Suggested Action**

None.

IGD3142I Invalid use of special characters in mask source\_text

## **Explanation**

Two or more adjacent '\*' are not allowed in a mask.

# **System action**

The error is noted in the listing, and translation continues.

## **Storage Administrator Response**

Correct the statement containing the error and retranslate.

## **Suggested Action**

None.

IGD3143I Invalid use of special characters in directory path mask source\_text

## **Explanation**

In an ACS routine, the mask value uses special characters incorrectly in one of the following ways:

The mask contains three or more asterisks in a row, A qualifier in the mask uses two asterisks in a row, The mask contains two or more periods in a row, or The mask ends in a period.

# **System action**

The error is noted in the listing and translation continues.

# **Storage Administrator Response**

Correct the statement containing the error and retranslate.

## **Suggested Action**

None.

IGD3150I Nesting limit exceeded

## **Explanation**

Too many operands have been encountered in an IF-THEN-ELSE or a SELECT statement. The maximum number of operands allowed is 32.

## **System action**

The error is noted in the listing, and translation continues.

## **Storage Administrator Response**

Correct the statement containing the error and retranslate.

## **Suggested Action**

None.

IGD3151I Relational operator missing or invalid

## **Explanation**

Valid relational operators are LT, LE, EQ, NE, GE and GT.

## **System action**

The error is noted in the listing, and translation continues.

# **Storage Administrator Response**

Correct the statement containing the error and retranslate.

## **Suggested Action**

None.

IGD3152I Invalid comparison between operands

## **Explanation**

Either an invalid comparison between a character and a numeric character has occurred, or an invalid comparison between literals has occurred.

## **System action**

The error is noted in the listing, and translation continues.

## **Storage Administrator Response**

Correct the statement containing the error and retranslate.

## **Suggested Action**

None.

IGD3153I Invalid expression in a IF statement

## **Explanation**

An invalid expression is located in an IF statement.

## **System action**

The error is noted in the listing, and translation continues.

## **Storage Administrator Response**

Correct the statement containing the error and retranslate.

## **Suggested Action**

None.

IGD3154I Invalid expression in a WHEN statement

# **Explanation**

The relational expression in a SELECT statement of the second form is invalid.

## System action

The error is noted in the listing, and translation continues.

## **Storage Administrator Response**

Correct the statement containing the error and retranslate.

## **Suggested Action**

None.

IGD3155I FILTLIST filtlist\_name referenced but not defined

## **Explanation**

The referenced FILTLIST name has not been defined.

## System action

The error is noted in the listing, and translation continues.

## **Storage Administrator Response**

Correct the statement containing the error and retranslate.

## **Suggested Action**

None.

IGD3156I Excessive use of Boolean operators

## **Explanation**

The code generated for an IF statement resulted in an excessive number of Boolean operators.

## System action

The error is noted in the listing, and translation continues.

## **Storage Administrator Response**

Simplify the IF statement and retranslate.

## **Suggested Action**

None.

IGD3157I Invalid operand encountered in a comparison

## **Explanation**

The operand must either begin with an ampersand (for example a FILTLIST name) or be a R/O variable, a R/W variable, a mask, a literal, a number or a subscripted variable.

# System action

The error is noted in the listing, and translation continues.

## **Storage Administrator Response**

Correct the statement containing the error and retranslate.

## **Suggested Action**

None.

## IGD3158I

Invalid comparison - length of operands conflict

# **Explanation**

The length of the literal in a comparison must, at most, be equal to the length allowed for the variable.

## **System action**

The error is noted in the listing, and translation continues.

## **Storage Administrator Response**

Correct the statement containing the error and retranslate.

## **Suggested Action**

None.

**IGD3160I** 

Missing clause for THEN

## **Explanation**

The THEN clause must be either a FILTLIST, a DO statement, an EXIT statement, an IF statement, a SELECT statement, a SET statement, or a WRITE statement.

# **System action**

The error is noted in the listing, and translation continues.

# **Storage Administrator Response**

Correct the statement containing the error and retranslate.

# **Suggested Action**

None.

**IGD3161I** 

Missing THEN keyword on an IF statement

## **Explanation**

An IF statement must have a THEN keyword.

# **System action**

The error is noted in the listing, and translation continues.

## **Storage Administrator Response**

Correct the statement containing the error and retranslate.

## **Suggested Action**

None.

**IGD3162I** 

Missing clause for ELSE

## **Explanation**

The ELSE clause must be either a FILTLIST, a DO statement, an EXIT statement, an IF statement, a SELECT statement, a SET statement, or a WRITE statement.

## **System action**

The error is noted in the listing, and translation continues.

## **Storage Administrator Response**

Correct the statement containing the error and retranslate.

## **Suggested Action**

None.

**IGD3170I** 

**Missing clause for WHEN** 

## **Explanation**

For a SELECT statement of the first type, the WHEN clause must be a value. For a SELECT statement of the second type, the WHEN clause must be a valid relational expression.

# **System action**

The error is noted in the listing, and translation continues.

# **Storage Administrator Response**

Correct the statement containing the error and retranslate.

# **Suggested Action**

None.

IGD3171I

Missing WHEN keyword or left parenthesis for a SELECT statement

## **Explanation**

A SELECT statement must have at least one WHEN statement. The WHEN clause must be enclosed in left and right parentheses.

# **System action**

The error is noted in the listing, and translation continues.

## **Storage Administrator Response**

Correct the statement containing the error and retranslate.

## **Suggested Action**

None.

IGD3172I Missing END keyword for a SELECT statement

## **Explanation**

A SELECT statement must be terminated with an END.

# **System action**

The error is noted in the listing, and translation continues.

## **Storage Administrator Response**

Correct the statement containing the error and retranslate.

## **Suggested Action**

None.

IGD3174I Missing clause for OTHERWISE

## **Explanation**

An OTHERWISE statement on a SELECT must have a clause.

## System action

The error is noted in the listing, and translation continues.

## **Storage Administrator Response**

Correct the statement containing the error and retranslate.

## **Suggested Action**

None.

IGD3175I Invalid value specified on SELECT statement

## **Explanation**

The value specified must be either a R/W variable, a subscripted variable, or a R/O variable.

## **System action**

The error is noted in the listing, and translation continues.

## **Storage Administrator Response**

Correct the statement containing the error and retranslate.

## **Suggested Action**

None.

IGD3180I Missing END keyword for a DO statement

## **Explanation**

A DO statement must be terminated with an END.

## **System action**

The error is noted in the listing, and translation continues.

## **Storage Administrator Response**

Correct the statement containing the error and retranslate.

## **Suggested Action**

None.

IGD3190I Invalid value specified for CODE on the EXIT statement

## **Explanation**

The CODE value must be a number.

# System action

The error is noted in the listing, and translation continues.

## **Storage Administrator Response**

Correct the statement containing the error and retranslate.

## **Suggested Action**

None.

IGD3200I Text of WRITE statement greater

than 250 characters - end quotation mark may be missing

## **Explanation**

Either the text for a WRITE statement is too long or the ending quotation mark is missing.

## **System action**

The error is noted in the listing, and translation continues.

## **Storage Administrator Response**

Correct the statement containing the error and retranslate.

## **Suggested Action**

None.

IGD3201I Text of WRITE statement missing

or invalid

## **Explanation**

The text for a WRITE statement must be a literal, a subscripted variable, a R/O variable, a R/W variable, or a combination of literals and variables.

# **System action**

The error is noted in the listing, and translation continues.

## **Storage Administrator Response**

Correct the statement containing the error and retranslate.

## **Suggested Action**

None.

IGD3202I Invalid use of subscripted read/ only variable on WRITE statement

## **Explanation**

The subscript must be a number or another R/O variable.

## **System action**

The error is noted in the listing, and translation continues.

## **Storage Administrator Response**

Correct the statement containing the error and retranslate.

## **Suggested Action**

None.

IGD3210I PROC statement missing or invalid

## **Explanation**

The keyword PROC is missing or misspelled.

# **System action**

The error is noted in the listing, and translation continues.

# **Storage Administrator Response**

Correct the statement containing the error and retranslate.

# Suggested Action

None.

IGD3211I Read/write variable name missing or invalid on PROC statement

## **Explanation**

The PROC statement must have a R/W variable (with or without a leading ampersand).

## System action

The error is noted in the listing, and translation continues.

## **Storage Administrator Response**

Correct the statement containing the error and retranslate.

## **Suggested Action**

None.

IGD3212I Missing END keyword for the ACS routine

## **Explanation**

An ACS routine must terminate with an END.

# **System action**

The error is noted in the listing, and translation continues.

## **Storage Administrator Response**

Correct the statement containing the error and retranslate.

# **Suggested Action**

None.

IGD3213I End of procedure before end of source file

## **Explanation**

The source file contained statements after the terminating END statement for the procedure.

## **System action**

The error is noted in the listing, and translation continues.

# **Storage Administrator Response**

Correct the statement containing the error and retranslate.

# **Suggested Action**

None.

IGD3214I Duplicate PROC statement encountered

## **Explanation**

More than one PROC keyword was encountered.

# **System action**

The error is noted in the listing, and translation continues.

## **Storage Administrator Response**

Correct the statement containing the error and retranslate.

## **Suggested Action**

None.

IGD3215I PROC statement must be first statement in ACS routine

## **Explanation**

The source file contained statements other than comments before the PROC keyword was encountered.

## **System action**

The error is noted in the listing, and translation continues.

## **Storage Administrator Response**

Correct the statement containing the error and retranslate.

## **Suggested Action**

None.

IGD3220I Invalid syntax for SET statement

## **Explanation**

The R/W variable name must be followed by an "=" or "EQ" operator.

## System action

The error is noted in the listing, and translation continues.

# **Storage Administrator Response**

Correct the statement containing the error and retranslate.

## Suggested Action

None.

IGD3221I Invalid setting of read/write variable in ACS routine

## **Explanation**

The read/write variable named is not valid for this ACS routine. It must match the read/write variable name used on the PROC statement.

## **System action**

The error is noted in the listing, and translation continues.

## **Storage Administrator Response**

Correct the statement containing the error and retranslate.

## **Suggested Action**

None.

IGD3222I Invalid assignment or missing literal in SET statement

## **Explanation**

The value assigned to the read/write variable in the SET statement must be either a valid read/only variable or a literal.

# **System action**

The error is noted in the listing, and translation continues.

# **Storage Administrator Response**

Correct the statement containing the error and retranslate.

# **Suggested Action**

None.

IGD3223I Invalid list assignment

# **Explanation**

List assignment is allowed only for the STORGRP read/ write variable.

# System action

The error is noted in the listing, and translation continues.

# **Storage Administrator Response**

Correct the statement containing the error and retranslate.

## **Suggested Action**

None.

IGD3224I Invalid read/only variable r/
o\_var\_name on SET statement

## **Explanation**

The read/only variable specified is not valid for this ACS routine.

## System action

The error is noted in the listing, and translation continues.

## **Storage Administrator Response**

Correct the statement containing the error and retranslate.

## **Suggested Action**

None.

IGD3225I List of values assigned to &STORGRP greater than 15

## **Explanation**

No more than 15 values can be assigned to a storage group.

# **System action**

The error is noted in the listing, and translation continues.

# **Storage Administrator Response**

Correct the statement containing the error and retranslate.

# **Suggested Action**

None.

IGD3226I Value specified on SET exceeded allowable length

## **Explanation**

The names for constructs assigned to the read/write variable can be from 1 to 8 characters long.

# **System action**

The error is noted in the listing, and translation continues.

## **Storage Administrator Response**

Correct the statement containing the error and retranslate.

## **Suggested Action**

None.

IGD3227I SET statement not encountered in ACS routine

## **Explanation**

An ACS routine must contain at least one SET statement.

## System action

The error is noted in the listing, and translation continues.

## **Storage Administrator Response**

Correct the statement containing the error and retranslate.

## **Suggested Action**

None.

IGD3228I Invalid setting of &STORGRP -

## **Explanation**

Null setting for STORGRP read/write variable cannot be used.

## **System action**

The error is noted in the listing, and translation continues.

## **Storage Administrator Response**

Correct the statement containing the error and retranslate.

## **Suggested Action**

None.

IGD3229I Invalid use of subscripted read/ only variable assigned on SET

statement

## **Explanation**

SET value cannot be a subscripted variable.

## System action

The error is noted in the listing, and translation continues.

## **Storage Administrator Response**

Correct the statement containing the error and retranslate.

## **Suggested Action**

None.

IGD3900I ACS TRANSLATOR \*\*\*\* TIME

time DATE date PAGE page\_number

\*\*\*\*\*

## **Explanation**

This informational message is used as part of the ACS routine listing title.

## System action

None.

# **Storage Administrator Response**

None.

## **Suggested Action**

None.

IGD3901I SOURCE CONFIGURATION
FN FT DIRID:
source\_configuration\_file\_name

## **Explanation**

This informational message is used as part of the ACS routine listing title.

## System action

None.

## **Storage Administrator Response**

None.

## **Suggested Action**

None.

IGD3902I ACS SOURCE FN FT DIRID:

ACS\_source\_file\_name

**Explanation** 

This informational message is used as part of the ACS routine listing title.

**System action** 

None.

**Storage Administrator Response** 

None.

**Suggested Action** 

None.

IGD3910I SUMMARY OF ERROR MESSAGES:

**Explanation** 

This informational message is the ACS routine listing heading for the summary of errors detected by the ACS translator.

**System action** 

None.

**Storage Administrator Response** 

None.

**Suggested Action** 

None.

IGD3911I TRANSLATION RETURN CODE: return code

**Explanation** 

This informational message lists the results of the ACS routine translation in the ACS routine listing.

**System action** 

None.

**Storage Administrator Response** 

None.

**Suggested Action** 

None.

IGD3912I SIZE OF OBJECT TABLE:

size(bytes)

**Explanation** 

This informational message lists the size (in bytes) of the ACS routine object table. This message is produced only if the ACS routine is translated successfully.

**System action** 

None.

**Storage Administrator Response** 

None.

**Suggested Action** 

None.

# **Chapter 5. DFSMS/VM Return and Reason Codes**

This chapter contains:

- · ACS routine return codes
- ISMF return and reason codes
- DFSMS command processor return codes
- · Library hardware error reason codes
- · CP completion status values

For information on IUCV return codes, see <u>z/VM: CP Programming Services</u>. For information on RMS return codes see <u>z/VM: DFSMS/VM Removable Media Services</u>.

# **ACS Routine Return Codes**

This section contains return codes issued by the automatic class selection routine.

The ACS routine return codes may be issued from the ACS interface routine after an ACS redrive. <u>Table 1</u> on page 179 lists standard return codes used by the ACS routine.

| Table 1. ACS Routine Return Codes |                                                                                                    |  |
|-----------------------------------|----------------------------------------------------------------------------------------------------|--|
| Return Code                       | Meaning                                                                                                    |  |
| 0 (X'00')                         | Successful                                                                                                  |  |
| 8 (X'08')                         | Invalid parameter list; register 0 contains the reason code.                                                |  |
| 12 (X'0C')                        | The main ACS routine set a nonzero exit code via the EXIT ACS statement; register 0 contains the exit code. |  |
| 16 (X'10')                        | ACS internal error; register 0 contains the ACS reason code.                                                |  |
| 20 (X'14')                        | ACS internal error; register 0 contains the ACS reason code.                                                |  |
| 24 (X'18')                        | ACS internal error; register 0 contains the ACS reason code.                                                |  |

For ACS routine reason codes, refer to message IGD1022E.

# **ISMF Return and Reason Codes**

This section documents information that is Diagnosis, Modification or Tuning Information provided by DFSMS/VM and contains return and reason codes issued by ISMF.

## **ISMF Return Codes**

When one DFSMS/VM function calls another, the return code from the called function is placed in Register 15. Table 2 on page 179 lists standard return codes used by ISMF.

**Note:** Return codes defined in specific message explanations are those returned to ISMF by the functions it has called.

| Table 2. ISMF Standard Return Codes |                                     |  |
|-------------------------------------|-------------------------------------|--|
| Return Code                         | Meaning                             |  |
| 0 (X'00')                           | Successful                          |  |
| 4 (X'04')                           | Function performed with minor error |  |

| Table 2. ISMF Standard Return Codes (continued) |                                           |  |
|-------------------------------------------------|-------------------------------------------|--|
| Return Code                                     | Meaning                                   |  |
| 8 (X'08')                                       | Function not performed; no termination    |  |
| 12 (X'0C')                                      | Function not performed; terminating error |  |
| 16 (X'10')                                      | Function not performed; terminating error |  |
| 20 (X'14')                                      | Function not performed; terminating error |  |
| 24 (X'18')                                      | Incorrect syntax; terminating error       |  |

## **ISMF Reason Codes**

## Code

## Description

## 0005

Unexpected return code (DGTFF0E1) comes from routines called by the file application component.

#### 0006

Errors have occurred during previous processing. Check the previous log entries for detailed error information.

## 0009

Automatic data area is in use. An ISMF common service routine has been entered and the frozen storage for its automatic data area is already in use.

### 0010

Selection criteria is invalid and produces an empty list.

## 0011

Filter criteria is invalid and produces an empty list.

### 0012

Prolog failure: Storage for the invoking module's automatic data area has not been obtained.

## 0013

Epilog failure: Automatic data area cannot be freed from the invoking module.

### 0014

Panel number is invalid. A valid panel number is 1, 2, or 3.

### 0016

Convert utility: Target data length must be 4 bytes or less to convert a character string to its fixed binary representation.

### 0017

Invalid character has been found in the data to be converted. Data conversion cannot take place. In some cases, imbedded blanks are invalid.

## 0018

Desired DAB has not been found in the DAB list.

## 0019

Data to be converted contains all blanks and cannot be converted.

### 0044

Convert utility: Source data length for converting record format is invalid. It must be 1 byte.

### 0045

Convert utility: Target data length must be at least 5 bytes to hold the converted record format.

## 0046

Convert utility: Record format cannot be determined from the input.

## 0051

RETRY routine is in control.

No storage has been allocated. Return code = 4.

## 0058

All storage is not freed. Return code = 4.

### 0059

Delete request has not been issued. Return code = 4.

#### 0061

LOAD macro has failed. Control has been given to the error routine specified in the LOAD macro invocation. Return code = 4.

### 0062

ISPF has failed. The specified panel cannot be found. Return code = 12.

#### 0065

ISPF SETMSG has failed. Panel message has not been found or the syntax is invalid. Return code = 12.

#### 0066

ISPF SETMSG service has failed. A severe error has occurred in processing ISPF SETMSG service. Return code = 20.

#### 0067

ISPF log has failed. Log message is invalid or not found. Return code = 12.

#### 0068

ISPF log has failed. A severe error has occurred in ISPF log service. Return code = 20.

#### 0071

Unable to build the storage control table (SCT).

#### 0074

ISPF SELECT has failed. Truncation error in storing the ZCMD or ZSEL variable. Return code = 16.

#### 0075

ISPF SELECT has failed. Severe error. Return code = 20.

## 0076

An invalid return code has been received from ISPF SELECT.

### 0077

Invalid logging type has been passed to the ISMF log utility.

## 0086

Convert utility: Source data length must be 4 bytes to convert a fullword fixed binary number representing bytes into the corresponding kilobyte representation.

## 0087

Convert utility: The source data length must be 3 bytes to convert a fixed binary date into its character string representation.

## 8800

Convert utility: The target data length must be at least 8 bytes to hold a converted date in its character string format, 'YY/MM/DD'.

### 0089

Convert utility: Specified source index is invalid.

## 0090

Convert utility: Specified target index is invalid.

## 0091

Convert utility: Invalid year has been found while performing a date conversion.

### 0092

Convert utility: Invalid month has been found while performing a date conversion.

## 0093

Invalid day has been found while performing a date conversion.

Convert utility: Source data length must be 8 bytes when converting a date in the character string format, 'YY/MM/DD', into a fixed packed decimal format, 'YYDDDS', where S is the sign bit.

## 0095

Convert utility: Target data length must be 3 bytes when converting a date in the character string format, 'YY/MM/DD', into a fixed packed decimal format, 'YYDDDS', where S is the sign bit.

## 0096

Convert utility: Source data length can be a maximum of 8 bytes when converting a character string to its fixed binary representation.

### 0097

Convert utility: Source data length must be 3 bytes when converting a date in packed decimal format to its character string representation of 'YY/MM/DD'.

## 0100

Convert utility: Unable to load the conversion translate table (CTTB).

## 0101

Invalid scroll amount, the valid format is: P (page); H (half); D (data); M (maximum); C (current); NNNN (a number from 1 to 9999).

## 0102

Command not found in the application command table.

#### 0103

One or more commands not found in the application command table.

## 0105

Application command table pointer = 0.

## 0106

Command table anchor block pointer = 0.

### 0107

Array name pointer = 0.

### 0108

Format name pointer = 0.

### 0109

Command line pointer = 0.

## 0111

Command line length = 0.

### 0112

Command length is invalid.

### 0113

Command specified is in disable status in the application command table.

## 0114

Panel type is invalid. Function only supports a list panel.

### 0115

Command or line operator control blocks chain is not 0 before storage is freed.

## 0116

Application ID is invalid.

## 0117

No application table is being loaded.

### 0119

Termination type is invalid.

## 0120

Command table initialization has failed.

Command table entry count = 0.

## 0122

An error has occurred while command processor tried to process the error routine.

#### 0123

CTABCLCB is not equal to CPPLCLCB.

#### 0124

Nonzero return code has been received from ISPF CONTROL service.

## 0126

Invalid storage size is passed to the get-memory routine.

#### 0127

Invalid storage ID is passed to the get-memory routine.

#### 0128

Unexpected column name is found in DAB. DABs may be out of order.

## 0129

Invalid cursor control block is chained from the command processor parameter list (CPPL).

#### 0130

Invoker's APID does not match current CTABAPID.

#### 0131

Invoker's APID has not been found in the CTAB chain.

#### 0132

Two CTABs have duplicate APIDs that match the invoker's APID.

#### 0138

Invalid system completion code is passed in the retry work area.

#### 0139

Incorrect number of parameters has been specified.

### 0140

Member name specified is too long.

## 0141

TBSAVE: Table is not open. Return code = 12.

### 0142

TBSAVE: Table output library is not open. Return code = 16.

### 0143

TBSAVE: Severe error. Return code = 20.

## 0144

TBSAVE: Unexpected return code.

### 0150

TBERASE: Table does not exist in output library. ISPF return code = 8.

### 0151

TBERASE: Table in use, ENQUEUE has failed. ISPF return code = 12.

## 0152

TBERASE: Table output library not allocated. ISPF return code = 16.

### 0153

TBERASE: Unspecified severe error. ISPF return code = 20.

### 0154

TBERASE: Unexpected return code. ISPF return code is not 0, 8, 12, 16, or 20.

### 0160

ISMF commands: Required parameter is missing.

## 0161

ISMF commands: Required parameter is too long.

ISMF commands: Required parameter has invalid characters.

#### 0163

ISMF commands: Too many parameters.

## 0174

Master/Server: Server is unavailable.

#### 0180

File type of DGTTABL or DGTTLIB should be MACLIB.

## 0188

Convert utility: The target data length must be at least 10 bytes to hold a converted date in its character string format 'YYYY/MM/DD'.

#### 0189

Convert utility: An invalid century and year in the format 'YYYY' is found when performing a date conversion.

#### 0191

Convert utility: An invalid century is found when performing a date conversion.

#### 0197

Convert utility: The source data length must be 4 bytes when converting a date in packed decimal format to its character string representation of 'YYYY/MM/DD'.

## 0200

Line operator anchor block pointer = 0.

#### 0201

The list command and line operator conflict.

#### 0202

Line operator has not been found in the application line operator table.

## 0203

Entry in the line operator field is greater than 10 characters.

### 0205

Program has failed because of a failure in the invoked external routine. Refer to the failed external routine field.

### 0206

Application line operator table pointer = 0.

## 0207

Line operator processor work area pointer = 0.

### 0208

Invalid return code from ISPF/PDF BROWSE service.

### 0209

Duplicate table entry has been found while loading the table entries. Only one of the duplicates is loaded.

## 0212

Line operator length is invalid.

### 0213

Line operator field length = 0.

### 0214

DGTFLPP3 rewrites the saved ERTB entry so that the error message can be displayed on screen.

### 0215

TOTLINES field is zero.

## 0216

Line operator does not have 'H' in column one but is asking DGTFLPP2 to check if it is a hide line operator.

LPP2ALL and LPP2HI flags are off. No checking or verification is done by this program.

#### 0218

Return code from DGTEFOFI is zero, but no value has been returned to the entry number field. An invalid combination of return code and value has been returned.

#### 0219

Caller's ID is invalid. Valid IDs are 'CT', 'LP'.

## 0220

Invalid value in LOOPCNT.

#### 0225

Invalid return code from ISPF/PDF EDIT service.

#### 0226

ISPF CONTROL service has failed.

#### 0227

Invalid value has been specified.

## 0230

No invocation is set for the hide line operator. LPPLHIDE is off.

### 0231

Hide amount is not numeric.

### 0232

LAI address (LPPLLAIA) is 0.

## 0233

Line operator does not have 'H' at column one and is not a hide line operator.

## 0234

No entry in the list area image to be processed. LPPLLAIT is less than 1.

### 0235

Hide range exceeds allowable maximum of 99999.

## 0236

LPPLENT is less than 1.

## 0237

Hide amount overlaps another pending line operator.

## 0238

HIDEAMT = 0.

## 0239

HIDEAMT is not in the allowable range of 1 to 99999.

### 0240

LPPLENT is greater than LPPLLAIT.

### 0242

LPPLROWA = 0.

## 0245

LPCB address = 0.

### 0246

Invalid value returned from format service. Valid values are 'Y' or 'N'. NAME of the format service can be found in the ISPF log.

### **0250**

Invalid FIND parameter: ISMF user has not entered a column tag.

### 0251

Invalid command parameter: Only one parameter is accepted for this command.

## 0255

Value of the scroll variable is invalid.

Area name from LPCB is invalid.

#### 0260

FSSTATE: Invalid character in file ID. Return code = 20.

### 0261

FSSTATE: Invalid file mode. Return code = 24.

#### 0262

FSSTATE: File not found. Return code = 28.

## 0263

FSSTATE: Disk not accessed. Return code = 36.

#### 0264

FSSTATE: Error code other than 20, 24, 28, or 36 has been received.

#### 0265

FSREAD: File not found. Return code = 1.

## 0266

FSREAD: Invalid buffer address. Return code = 2.

#### 0267

FSREAD: Permanent I/O error. Return code = 3.

### 0268

FSREAD: Number of records to be read is less than or equal to zero (or greater than 32,768 for an 800-byte formatted disk). Return code = 5.

## 0269

FSREAD: Invalid file format (only checked when the file is first opened for reading). Return code = 7.

#### 0270

FSREAD: Incorrect length. Buffer size is too small for item read. Return code = 8.

### 0271

FSREAD: File open for output (for an 800-byte formatted disk). Return code = 9.

## 0272

FSREAD: Number of records is greater than 1 for variable-length file. Return code = 11.

### 0273

FSREAD: End of file, or record number is greater than the number of records in the file. Return code = 12.

## 0274

FSREAD: Variable-length file has invalid displacement in active file table. Return code = 13.

### 0275

FSREAD: Invalid character in file name. Return code = 14.

## 0276

FSREAD: Invalid character in file type. Return code = 15.

### 0277

FSREAD: An I/O error occurred on an FBA device. This is indicated by a nonzero condition code from a Diagnose X'20'. Error detected in module DMSDIO. Return code = 19.

## 0278

FSREAD: Insufficient free storage available for file management control areas. Return code = 25.

### 0279

FSREAD: Requested item number plus number of items exceeds file system capacity. Return code = 26.

## 0280

FSREAD: Error code other than 1, 2, 3, 5, 7, 8, 9, 11, 12, 13, 14, 15, 19, 25, or 26 has been received.

## 0281

FSCLOSE: File is not open or no read or write has been issued. Return code = 6.

FSCLOSE: Error code other than 6 has been received.

#### 0301

Format service anchor block (FSAB) does not exist. Pointer to FSAB in the global data repository block (GDRB) is 0.

## 0302

Format anchor block (FAB) is not found. No match of format name and array name exists in a FAB.

#### 0303

Control block structure with the same format and array name already exists.

#### 0304

Variables of list area (VLA) are invalid. VLA may be incomplete.

#### 0305

Input parameter number of entries (ENTNUM) is invalid. Value is greater than the total number of entries in the LAI or is a negative number.

#### 0306

Input parameter multiline (MULLINE) is invalid. Value of MULLINE is 2, but this is a single line entry.

#### 0307

Input parameter number of entries in the input array (INPENT) is invalid. Number of entries specified in INPENT is not equal to the number of entries actually in the LAI.

#### 0308

Data column descriptor (DCD) for corresponding data attribute block (DAB) does not exist.

#### 0309

Input parameter area is invalid. Area name is not one of the following: input, object, data, or command.

## 0310

Input parameter offset is invalid. Offset is out of range.

### 0311

Data attribute block pointer (DABLPTR) does not point to a valid DABL.

### 0312

FDBLEFT or FDBRITE in the format data block (FDB) is invalid. Value is less than 0 or greater than the number of displayable data columns.

### 0316

ISPF/PDF BROWSE has failed. Zero length data. Return code = 12.

### 0317

ISPF/PDF BROWSE has failed. Return code = 14.

### 0318

Input parameter column name list (COLLIST) is invalid. At least one of the column names in the COLLIST has not been found.

## 0319

Column tag specified by the user is invalid.

### 0320

Column tag specified is not displayed.

### 0321

Entry identified by the ROWID is not displayed.

### 0322

ISPF/PDF BROWSE has failed. Return code = 16.

## 0323

Cursor is not placed in a field of the LIST panel.

## 0324

Cursor is placed in one of the fields: fixed area (entry statement, data column statement) or warning.

Cursor is placed in a field of the LIST panel, but it is not one of the following: command line, entry statement, data column statement, warning, column headings, tags, or LAI.

### 0327

ISPF/PDF BROWSE has failed. Severe error, unable to continue. Return code = 20.

#### 0328

ISPF/PDF EDIT has failed. Return code = 16.

## 0329

Value of FDBVSIZE (the vertical size of the list area of the current display with factor of split screen considered) in module DGTFFOF1 is invalid.

## 0331

Value of MAXL (length of variables NAME1 and NAME2) in module DGTFFOF1 is invalid.

#### 0332

Incorrect number in the entry statement of the fixed area.

## 0334

Left parenthesis is missing in the tag text.

#### 0335

Length of the output variable is not equal to the length of the data to be retrieved.

#### 0336

Value of COLSIZE in module DGTFFOY1 is invalid.

## 0337

Length of the static load module text is invalid.

## 0338

Input parameter area option (AREAOP) is invalid.

## 0339

One of the control block lengths in the static load module is incorrect.

## 0340

Invalid return code.

## 0341

Input parameter ADDRFAB is invalid.

### 0342

Input parameter CRPLAI or CRPVAL is invalid.

## 0343

FSAB exists without any FAB. Format services have not been cleaned.

## 0344

Character scroll amount in DGTFFOM1 is invalid. Amount is neither PAGE nor MAX.

## 0345

ISPF/PDF EDIT has failed. Severe error, unable to continue. Return code = 20.

## 0347

Object name (second column of list) is blank.

### 0349

Invalid column heading length. The column heading length obtained from the message library is less than that stored in the static text, or greater than the length of the data area in the list panel.

## 0400

Sort parameter is invalid.

## 0401

Filter syntax is invalid. Only one set of filter criteria may be specified.

### 0404

No changes have been detected in the filter criteria. List is already filtered according to the specified filter criteria. No new filter has taken place.

Filter flags are not properly initialized. One of the following flags must be on: ADDFLAG, DELFLAG, or MODFLAG.

## 0406

Invalid filter type has been specified by the user, and detected by the filter module. Valid filter types are: FT01–FT15.

## 0408

The user has specified an invalid relational operator. Valid relational operators are: EQ, NE, GT, GE, LT, and LE.

#### 0410

Panel name from the ERTB is invalid.

#### 0411

Column name specified in the DAB is not recognized.

### 0412

Invalid relational operator. Valid relational operators for the specified column are EQ and NE.

### 0413

Invalid relational operator. The only valid relational operator for the specified column is EQ.

#### 0420

Invalid input parameter tags for module DGTFSO04.

## 0454

Invalid operator has been entered by the user, but is not detected by the panel check routine.

#### 0455

Screen logical number obtained from the profile pool is either invalid (<0) or not in the defined range (1 to 8).

## 0456

Requested column cannot be found in the file application static module.

### 0457

Invalid scroll amount has been entered by the user.

### 0470

Conflict between CPPLMAD and DGTEWORD. CPPLMAD indicates that there is a parameter, but the length of the parameter returned by DGTEWORD is not greater than zero.

### 0471

Invalid pointer (GDRBIACB) to the first ISMF application control block (IACB).

## 0472

An error exists in the chaining of IACBs.

## 0473

A conflict exists in the IACB pointers.

## 0474

The pointer (GDRBIACB) to the first IACB is 0.

## 0527

Call to DELETE has been unsuccessful.

## 0528

Array does not exist.

### 0529

Invalid sort order: It must be A or D.

### 0530

SELBFLG1 is not specified or is incorrectly specified. One bit must be on.

## 0531

Caller's DAB does not match with any VDEFINE DABs.

Scan for the nth row has been unsuccessful. The last row found is returned.

## 0533

Improper search direction. Direction default is to next.

#### 0534

DABL contains no DABs. Array cannot be created.

#### 0535

Get storage for ARVT/RWCB control block has failed.

## 0536

SRVTARB1 or SRVTARN1, or both, in SRVT control block are not initialized.

### 0537

Extension DAB name is not returned in the extension variable list by ISPF.

#### 0538

DABCLEN is invalid.

## 0539

Array already exists.

#### 0541

Condition value for an extension DAB is invalid.

### 0542

Return code is invalid.

### 0581

Convert utility: Address of the control data attribute block is 0.

#### 0600

NUCXLOAD unsuccessful. Requested module cannot be loaded.

## 0601

No matching SCT entry has been found.

## 0604

Unable to build load list block (LLBL) entry.

## 0605

No matching LLBL entry has been found.

### 0607

Delete common service: Use count for the common service routine is already zero.

### 0608

Convert utility: Truncated data. Target area specified is not large enough to contain the converted data. Data has been truncated.

### 0610

Convert utility: Length of the source data must be from 1 to 4 bytes to convert fixed binary numbers.

### 0611

Convert utility: Invalid source data length. Length of the data to be converted must be less than 0.

## 0612

Convert utility: Target data length is invalid. Length of the target data must be less than 0.

## 0613

Convert utility: Source data address = 0. Address of the data to be converted is 0.

### 0614

Convert utility: Target address = 0. Address specified for the target address is 0.

## 0616

Starting address is larger than ending address. Input parameters supplied to the word parsing routine (DGTEWORD) are invalid.

## 0617

Log: Message not found. Return code = 12.

Log: Severe error. Return code = 20.

## 0619

Log: Invalid return code.

## 0620

Request has been made to log status information, but no additional message IDs are specified. At least one message ID must be specified.

## 0621

Convert utility: Invalid conversion code.

#### 0622

Convert utility: Invalid justification code.

## 0624

Invalid return code from ISPF VDELETE.

#### 0625

Invalid return code from ISPF VPUT.

#### 0626

Invalid return code from ISPF VGET.

### 0627

Invalid return code from ISPF VDEFINE.

### 0628

Invalid return code from ISPF SETMSG.

## 0629

Invalid return code from ISPF GETMSG.

## 0630

Invalid return code from ISPF DISPLAY.

### 0631

ISPF DISPLAY: Terminated by END or RETURN. Return code = 8. User requested termination via END or RETURN command.

### 0632

ISPF DISPLAY: Specified panel, message, or cursor field is not found. Return code = 12.

## 0633

ISPF DISPLAY: Truncation or translation error in storing defined variables. Return code = 16.

### 0634

ISPF DISPLAY: Severe error. Return code = 20.

### 0635

ISPF GETMSG: Specified message has not been found. Return code = 12.

## 0636

ISPF GETMSG: Severe error. Return code = 20.

### 0637

ISPF SETMSG: Specified message has not been found. Return code = 12.

## 0638

ISPF SETMSG: Severe error. Return code = 20.

### 0639

ISPF VDEFINE: Variable is not found. Return code = 8.

### 0640

ISPF VDEFINE: Data truncation has occurred. Return code = 16.

### 0641

ISPF VDEFINE: Severe error. Return code = 20.

## 0642

ISPF VGET: Variable is not found. Return code = 8.

ISPF VGET: Truncation or translation error has occurred during data movement. Return code = 16.

#### 0644

ISPF VGET: Severe error. Return code = 20.

### 0645

ISPF VPUT: Variable is not found. Return code = 8.

## 0646

ISPF VPUT: Truncation has occurred while copying variables to the application profile pool. Return code = 16.

### 0647

ISPF VPUT: Severe error. Return code = 20.

#### 0648

ISPF VDELETE: At least one variable has not been found. Return code = 8.

#### 0649

ISPF VDELETE: Severe error. Return code = 20.

## 0650

ISPF TBDELETE: For nonkeyed tables, the table is empty. The ISPF current row pointer remains at the top. For keyed tables, the row specified by the key variables does not exist. The ISPF current row pointer is set to top. ISPF return code = 8.

## 0651

ISPF TBDELETE: Table is not open.

#### 0652

ISPF TBDELETE: Severe error.

## 0653

ISPF TBDELETE: Invalid return code.

## 0654

ISPF TBEND: Table is not open.

### 0655

ISPF TBEND: Severe error.

### 0656

ISPF TBEND: Invalid return code.

## 0657

ISPF TBTOP: Table is not open.

## 0658

ISPF TBTOP: Severe error.

## 0659

ISPF TBTOP: Invalid return code.

### 0660

ISPF TBVCLEAR: Table is not open.

## 0661

ISPF TBVCLEAR: Severe error.

## 0662

ISPF TBVCLEAR: Invalid return code.

### 0663

ISPF TBADD: A row with the same key already exists. The ISPF current row pointer is set to the top (zero). ISPF return code = 8.

### 0664

ISPF TBADD: Table is not open.

## 0665

ISPF TBADD: Numeric convert error.

ISPF TBADD: Severe error.

## 0667

ISPF TBADD: Invalid return code.

## 0668

ISPF TBPUT: For nonkeyed tables, the ISPF current row pointer is at the top and remains at the top. For keyed tables, the key does not match that of the current row. The ISPF current row pointer is set to top. ISPF return code = 8.

## 0669

ISPF TBPUT: Table is not open.

#### 0670

ISPF TBPUT: Numeric convert error.

#### 0671

ISPF TBPUT: Severe error.

## 0672

ISPF TBPUT: Invalid return code.

## 0673

ISPF TBGET: For nonkeyed tables, the ISPF current row pointer is at the top and remains at the top. For keyed tables, the row specified by the value in the key variables does not exist. The ISPF current row pointer is set to top.

## 0674

ISPF TBGET: Table is not open.

## 0675

ISPF TBGET: Insufficient space to return all extension variables names.

## 0676

ISPF TBGET: Severe error.

### 0677

ISPF TBGET: Invalid return code.

### 0678

ISPF TBCREATE: Table already exists.

### 0679

ISPF TBCREATE: Table in use, enqueue has failed.

## 0680

ISPF VCOPY: Variable not found. Return code = 8.

## 0681

ISPF TBCREATE: Severe error.

## 0682

ISPF TBCREATE: Invalid return code.

## 0683

ISPF TBSORT: Table is not open.

### 0684

ISPF TBSORT: Numeric convert error.

## 0685

ISPF TBSORT: Severe error.

## 0686

ISPF TBSORT: Invalid return code.

### 0687

ISPF TBBOTTOM: Table is empty.

## 0688

ISPF TBBOTTOM: Table is not open.

ISPF TBBOTTOM: Insufficient space provided to return all extension variables.

## 0690

ISPF TBBOTTOM: Severe error.

### 0691

ISPF TBBOTTOM: Invalid return code.

## 0692

ISPF TBSARG: All column variables are null and the name-list parameter has not been specified.

## 0693

ISPF TBSARG: Table is not open.

#### 0694

ISPF TBSARG: Severe error.

## 0695

ISPF TBSARG: Invalid return code.

#### 0696

ISPF TBSKIP: TBSKIP has failed because the current row pointer (CRP) cannot go beyond the number of rows in the table.

### 0697

ISPF TBSKIP: Table is not open.

#### 0698

ISPF TBSKIP: Insufficient space provided to return all extension variables.

## 0699

ISPF TBSKIP: Severe error.

## 0700

ISPF TBSKIP: Return code is invalid.

### 0701

ISPF TBSCAN: Row does not exist. No match is found.

## 0702

ISPF TBSCAN: Table is not open.

### 0703

ISPF TBSCAN: Insufficient space provided to return all extension variables.

## 0704

ISPF TBSCAN: Severe error.

## 0705

ISPF TBSCAN: Return code is invalid.

### 0706

ISPF TBADD: GETMAIN error. Return code = 20.

## 0707

Caller is not authorized to invoke this module.

### 0708

ISPF VCOPY: Truncation has occurred. Return code = 16.

## 0709

ISPF VCOPY: Severe error. Return code = 20.

## 0726

ISPF TBQUERY: Table is not open. Return code = 12.

### 0727

ISPF TBQUERY: Insufficient space provided. Return code = 16.

### 0728

ISPF TBQUERY: Severe error. Return code = 20.

ISPF TBQUERY: Unexpected return code.

## 0730

ISPF VCOPY: Invalid return code.

## 1000

Invalid return code. An invalid (unexpected) return code has been received from the called function. The possible reasons are:

- logic error in called function
- mismatch between calling and called function (for example, called function may have added a new return code which the caller is not aware of).

## 1002

Invalid visual ID. The visual ID of the control block is invalid. The possible reasons are:

- the pointer to the control block contains an invalid address
- the visual ID of the control block is incorrectly initialized.

#### 1026

VOLSER verification: An invalid character has been found.

#### 1027

VOLSER verification: Too many asterisks have been found. Only one asterisk may be specified in a partial specification.

#### 1058

Print has failed.

## 1075

VOLSER verification: VOLSER is blank.

#### 1076

VOLSER verification: VOLSER is single asterisk.

## 1077

No column name match has been found in static column load module. See feedback in the ERTB problem description area for column name requested and static column load module name.

### 1079

Unexpected panel number has been encountered. See feedback in the ERTB problem description area field for the unexpected panel number.

## 1093

Unexpected GETMAIN request flag has been received. See feedback in the ERTB problem description area for the unexpected request flag value.

## 1104

ISPF TBOPEN: Table does not exist.

## 1105

ISPF TBOPEN: Enqueue has failed; table in use.

## 1106

ISPF TBOPEN: Table input library is not allocated.

## 1107

ISPF TBOPEN: Severe error.

### 1108

ISPF TBOPEN: Invalid return code.

### 1109

ISPF TBCLOSE: Table is not open. Return code = 12.

## 1110

ISPF TBCLOSE: Table output library is not open. Return code = 16.

ISPF TBCLOSE: Severe error. Return code = 20.

#### 1112

ISPF TBCLOSE: Unexpected return code.

## 1113

Last use mode is undefined for hide.

#### 1115

Nonzero return code from DGTCDT01.

## 1230

Invalid criteria name specified in IACL. See feedback for the invalid name.

### 1231

Device type verification: Invalid character is found.

#### 1232

Device type verification: Device type is blank.

## 1233

Device type verification: More than one asterisk has been specified in a partial specification.

### 1234

Device type verification: Partial specification has not been requested, but an asterisk is found in the input device name.

## 1235

Device type verification: Partial specification has been requested, but no asterisk is specified.

## 1236

Device type verification: Device type is a single asterisk.

#### 1237

Device type verification: Device type is not a supported generic name.

### 1250

Save command error: Invalid list name. List name cannot begin with 'ISR', 'ISP', or 'DGT' and it cannot have single or double quotes.

## 1254

ALTER error: Nonzero return code from ALTER. See feedback in the ERTB problem description area for return code and reason code.

## 1270

Repeat line operator is used without the previous line operator.

### 1271

Error has occurred during processing of user line operator or command.

### 1272

ISPF VREPLACE: Truncation occurred during data movement.

### 1273

ISPF VREPLACE: Severe error.

## 1274

ISPF VREPLACE: Invalid return code.

### 1275

Error has occurred during creation of user command anchor block.

### 1276

Invalid application ID for this service.

## 1277

User command has failed.

## 1278

Error has occurred during processing of a list.

Error has occurred during initialization of user command.

## 1280

Invalid return code for user command initialization.

### 1281

User command control variable cannot be retrieved from a shared variable pool.

#### 1283

Invalid area has been specified. Valid values are ALL, DATA, or BOTH.

## 1284

Invalid value has been specified for FROM. Valid values are LAI or SLAI.

### 1290

The CRP cannot position to top of array.

#### 1315

Cannot process command against an empty list.

## 1316

DGTEGMEM (get storage): Invalid return code.

## 1317

DGTEFMEM (free storage): Invalid return code.

## 1318

DGTESERV (service acquisition): Invalid return code.

## 1319

DGTEARPS (array positioning): Invalid return code.

#### 1320

DGTEARUP (array update): Invalid return code.

#### 1321

Unexpected return code from internal routines. See previous ERTB entries for details.

### 1330

DGTEFOGV (get data from VLA): Get VLA minidisk name field error. Name field is null or tagged as in error or undefined.

### 1331

DGTEFOGV (get data from VLA): Get VLA minidisk address field error. Address field is null or tagged as in error or undefined.

## 1332

DGTEFOGV (get data from VLA): Get VLA minidisk size field error. Size field is null or tagged as in error or undefined.

## 1333

DGTESERV (Service Acquisition): Return code = 0, but no request ID has been delivered in the MDML as expected.

## 1334

Operation has been previously requested.

### 1335

Operation associated with specified request ID has already started.

## 1336

Operation associated with specified request ID has already completed.

## 1337

Specified request ID cannot be found.

### 1338

Operation associated with specified request cannot complete because of a system failure.

## 1339

An unexpected error has been detected by the master/server machine.

An unexpected error has been detected by the master machine.

## 1555

Storage not freed by application has been freed by main dialog. This is an informational message.

### 2032

Cannot attempt connect\_path. Declare\_buffer has previously failed. Cannot try connect.

#### 2033

Invalid SAPL entry pointer.

## 2034

No communication block is specified. Function handler cannot find CPCB address.

### 2035

A conversion error occurred acquiring data. Service acquisition has received a bad return from the conversion utility.

#### 2036

Invalid entry count in SAPL. Service acquisition list has invalid entry count.

## 2037

Invalid SARB type. Service acquisition received invalid request block type.

#### 2042

Sever path request has been processed. CPCB has been removed from storage.

### 2043

Service acquisition request ID mismatch. The ID of the response sent to the master does not match what is returned by the master machine.

### 2044

Service acquisition timeout occurred. No response has been received from the master machine within preset amount of time.

### 2045

FSSTATE failed, DGTVCNTL DATA VMSYS:DFSMS.CONTROL file not found. Default master user ID is used.

### 2046

I/O error (open or read) for DGTVCNTL DATA VMSYS:DFSMS.CONTROL. Use of default master user ID is attempted.

## 2047

FCBNUM does not equal the actual number of FCB entries. The list of saved lists may be incomplete.

### 2050

I/O error on the configuration file.

### 2051

The directory for a library has not been found, therefore the library's entries cannot be acquired and the list of saved lists may be incomplete.

## 2052

Error in the parameter list passed to DGTFJL33. A library name has not been specified or is invalid. The library's entries cannot be acquired and the list of saved lists may be incomplete.

### 2053

Error occurred while attempting to get an additional GLTN block to add to the GLTN chain. Some of the library's entries cannot be acquired and the list of saved lists may be incomplete.

## 2054

Error occurred during SVC 202 for 'RDBUF' command. Some or all entries of a library may not have been acquired and the list of saved lists may be incomplete.

## 2055

DGTFJL33 (get data for GTLN): An attempt has been made to read above the top of the storage.

A library is neither a 'LIB' file nor a BSEP maclib. Some or all of the library's entries may not have been acquired and the list of saved lists may be incomplete.

## 2057

DGTFJL31 (list application prefix): Invalid return code from the get data for GTLN module (DGTFJL33).

#### 2058

TBOPEN failed for a table. The list of saved lists may be incomplete.

#### 2060

DGTEARST (row count): Invalid return code.

#### 2061

DGTEARFN (find row): Invalid return code.

#### 2062

Displayable row count does not match number of rows retrieved from array.

## 2063

FOLOAD: Cannot update screen from array.

#### 2064

No displayable entries in list.

#### 2065

No valid request IDs in list.

### 2066

No request ID for this item.

## 2067

User is not authorized to perform function.

#### 2068

User is not authorized to perform this function for another user.

## 3000

ESTAE macro invocation has failed with return code = 4.

## 3001

ESTAE macro invocation has failed with return code = 8.

### 3002

ESTAE macro invocation has failed with return code = 12.

## 3003

ESTAE macro invocation has failed with return code = 16.

## 3004

ESTAE macro invocation has failed with return code = 20.

### 3005

ESTAE macro invocation has failed with return code = 24.

## 3006

ESTAE macro invocation has failed with an unknown return code.

## 3007

ISPLINK (CONTROL) service has failed with return code = 20.

### 3008

An ABEND has occurred. The retry routine has completed.

## 3009

ISPLINK (DISPLAY) has issued return code = 0; return code = 8 was expected.

### 3010

ISPLINK (DISPLAY) has issued return code = 12; return code = 8 was expected.

### 3011

ISPLINK (DISPLAY) issued return code = 16; return code = 8 was expected.

ISPLINK (DISPLAY) issued return code = 20; return code = 8 was expected.

## 3019

FREEMAIN has issued return code = 12; page table is paged out.

## 3023

DGTCLGCS has failed with return code = 12.

#### 3025

One or more calls to ISPLINK (VDEFINE) have failed.

## 3026

One or more calls to ISPLINK (VDELETE) have failed.

#### 3032

Termination has not completed.

## 3033

Initialization has failed.

## 3034

An unexpected return code has been received and is logged by the called module.

#### 3035

ESTAE is not successful, but processing has continued.

### 3036

VDEFINE has failed.

### 3038

Load command processor modules have failed.

#### 3040

ISMF command table processor initialization has failed.

#### 3041

VPUT has failed.

### 3042

VDELETE has failed.

## 3044

Unable to release command processor control blocks.

### 3045

ESTAE termination has abended.

## 3049

Application selection has failed.

## 3051

Prolog failure in DGTFCTSE.

### 3052

Load ISMF command table has failed.

## 3057

Invalid option has not been detected by DGTFSASV.

### 3068

VGET has failed.

## 3071

Unable to process command.

### 3072

Invalid command has not been detected by DGTFCTCK.

### 2074

Command processor, DGTFCTPR, has failed.

## 3076

Control service has failed with a nonzero return code.

Empty file. PDF BROWSE issued return code = 12.

## 3081

Specified member has not been found; PDF BROWSE issued return code = 14.

#### 3082

No members in library. PDF BROWSE issued return code = 16.

#### 3083

Severe error has been encountered. PDF BROWSE issued return code = 20.

## 3084

Invalid return code from PDF BROWSE.

#### 3085

Nonzero return code from ISPF control function.

## 3103

File not found.

## 3110

DGTCLD01 has issued return code = 12.

## 3111

DGTCLD01 has issued an unknown return code.

### 3114

DGTCDT01 has issued return code = 12.

#### 3115

DGTCDT01 has issued an unknown return code.

## 3117

Error has occurred in DFSMS/VM configuration services.

#### 3119

Configuration file release has failed.

### 3127

Invalid option has not been detected by DGTFFLSV.

## 3130

Edit has failed.

## 3131

Translate has failed.

### 3135

ISPLINK (DISPLAY) has issued an unknown return code; return code = 8 was expected.

## 3136

ISPLINK (CONTROL) failed with an unknown return code.

### 3138

Translator prepare input has failed.

### 3140

Translator has failed.

## 3143

Unable to allocate.

### 3148

Browse has failed.

### 3154

Count parameter out of range.

### 3172

Construct saved with a return code of 0.

## 3183

Invalid option not detected by panel verification.

Unable to convert to displayable form.

## 3234

File not found.

## 3235

Caller is not authorized to access the file.

#### 3236

Read access requested and file is empty.

## 3237

Element not found.

### 3239

ACS routine not translated because of user errors. The listing contains error messages.

#### 3245

Invalid units of allocation.

## 3246

Function name not found in function table.

#### 3252

Release command processor modules have failed.

## 3254

Prolog failure.

### 3255

No IACB to release.

#### 3256

Nonzero return code from DGTCLD01.

#### 3257

DFSMS/VM indicates that a resource is not available.

### 3258

DGTEGMEM has issued a nonzero return code.

## 3259

An error has occurred in the ACS translator.

### 3260

An error has occurred in the ACS executor.

### 3261

The file has been previously updated.

## 3262

DGTEFMEM has issued a nonzero return code.

### 3263

DGTELDMD (LOAD) error.

## 3264

DGTEDTMD (DELETE) error.

### 3265

Element already exists.

## 3266

DGTEFMEM error and DGTEDTMD error.

### 3267

Invalid value of APPFMODE from the ISMF profile variable table variables (DGTMPVTV).

### 3268

Configuration file is not formatted.

## 3269

Invalid access mode parameter for CSI.

Invalid function code parameter for CSI.

## 3271

A configuration file is accessed with the access token.

## 3272

No configuration file is accessed with the access token.

#### 3273

ABEND logging has failed with an unexpected return code.

## 3274

The file is not a source configuration file.

## 3275

Invalid element type.

## 3276

Blank construct name.

## 3277

Retrieve information from VLA has failed.

## 3278

The file is not a configuration file.

#### 3279

Cannot delete the configuration file base.

#### 3280

List services is unable to find a match on the DAB column name.

## 3281

List services is unable to add a row of data to the array.

#### 3282

List services is unable to release the ISMF reserved storage.

### 3283

Array services modules cannot be loaded.

## 3284

Format services modules cannot be loaded.

### 3285

Duplicate APID is found.

### 3286

DGTEGMEM (GET STORAGE) error.

## 3287

DGTEFMEM (FREE STORAGE) error.

### 3288

Initialize format services has failed.

## 3289

Move display window has failed.

### 3290

Initialize line operator executor has failed.

## 3291

Unable to release line operator executor control block.

### 3292

Creation of the list area image (LAI) has failed.

### 3293

A status check of the array has failed.

## 3294

A sort of the array has failed.

Obtaining of the cursor position has failed.

## 3296

Positioning of the cursor has failed.

## 3297

Updating of the fixed area has failed.

#### 3298

Highlighting of the error entry has failed.

## 3299

Display of a panel has failed.

### 3300

Unable to process input.

## 3301

The line operator and list command conflict.

## 3302

DGTFCFAC (CSI access configuration file) issued return code = 12.

### 3303

DGTCCFGT (CSI GET ELEMENT) issued return code = 12.

### 3305

Invalid SG type detected by convert.

## 3306

No matching elements have been found.

## 3307

Names are too long, elements are deleted.

#### 3308

Common filter service error.

### 3309

List tailoring, DGTFCFLI, has failed.

## 3310

Validation indicates errors.

### 3311

Not authorized to activate.

## 3312

SSI has not scheduled an activation.

## 3313

File is in use.

## 3315

List services anchor block does not exist.

### 3316

DFSMS/VM is not operational.

### 3317

Screen logical number is not within the bounds of the array.

### 3318

DFSMS/VM is not active; there is no active configuration.

### 3319

Translation of column tags into column names has failed.

## 3320

Maximum number of valid commands allowed on panel (20) has been exceeded.

## 3321

Invalid value encountered when converting data from displayable format to internal format.

Either the GDRBLSAB or GDRBLSVT is invalid, or both are invalid.

#### 3328

Read of test directory has failed.

#### 3329

Unrecognizable string in test file.

#### 3336

Listing writer: Invalid file type.

#### 3342

Listing writer: Invalid pointer to data.

#### 3343

Listing writer: Invalid title has been specified.

#### 3344

Listing writer: Load of DGTFIORT has failed.

#### 3350

Write of test file has failed.

#### 3351

Unknown ACS routine type.

#### 3352

Listing writer: Invalid function has been specified.

#### 3354

LRECL for listing file is invalid.

#### 3360

Listing writer has failed.

#### 3361

Cannot change active configuration.

#### 3362

Caller is not authorized to invoke this function.

#### 3364

ACS test library cannot have a LRECL of less than 60.

### 3365

Not authorized to open the listing file for output.

### 3366

Unable to process the line operator.

#### 3368

Out of space for the file.

#### 3501

The specified file or directory does not exist or you are not authorized for it.

#### 3502

File mode is not an accessed SFS directory.

#### 3503

File mode is an accessed minidisk.

#### 3505

The specified directory is not found or the user is not authorized to access the directory.

#### 3506

Listing file cannot be found; therefore, it is not deleted.

#### 3507

The record format of the listing file is invalid.

#### 3508

Configuration file has been damaged and cannot be used.

The record length of the ACS source file is invalid.

#### 3510

The record length of the ACS test file is invalid.

#### 3511

No ACS module exit routine has been found.

#### 3512

ACS module exit routine cannot be loaded.

#### 3513

No ACS REXX exit routine found.

#### 3514

ACS REXX exit routine cannot be loaded.

#### 3515

Source configuration file not found. Activation is not scheduled.

#### 3516

Source configuration file is invalid. Activation is not scheduled.

#### 3517

DFSMS/VM communication error.

#### 3518

Error occurred while opening the translator listing file.

#### 3519

Error occurred while closing the translator listing file.

#### 3520

Test Activate has returned an unexpected combination of return code and module or REXX exit status.

#### 3522

Unidentified errors found with ACS module exit routine.

#### 3525

Unidentified errors found with ACS REXX exit routine.

#### 3527

Communication with the DFSMS master cannot be established.

#### 3528

User not authorized to issue the command.

#### 3529

DFSMS master is not accepting the command.

#### 3530

Resubmit the status command to the DFSMS master.

#### 3531

Request identifier not found for the command.

#### 3532

Request identifier has already been discarded.

#### 3533

No request identifiers queued for query.

#### 3534

DFSMS/VM internal error.

#### 3535

The command information passed to the DFSMS master is invalid. Processing of the status command failed.

#### 3536

The operation code passed to the DFSMS master is invalid. Processing of the status command has failed.

Master machine is not available.

#### 3538

At least one validation message is missing.

#### 3539

An error occurred while opening the source configuration file.

#### 3540

An error occurred in reading the source configuration file.

#### 3541

An error occurred in writing the source configuration file.

#### 3542

An unexpected reason code returned from DFSMS/VM.

#### 3544

All selected data has been returned by DMSGETDI.

#### 3545

The DFSMS master machine has passed back an invalid control block (bad eye catcher or bad version or zero length).

#### 3546

The entry is not a directory.

#### 3547

A query function is currently active. QUERY command cannot be issued again.

#### 3548

XEDIT failed with a nonzero return code.

#### 3549

Neither PDF BROWSE nor CUF BROWSE is available.

#### 3550

CUF BROWSE failed with a nonzero return code.

### 3551

PDF option is not valid when PDF is not available.

#### 3552

DFSMS/VM master is not authorized to access the file pool where the source configuration file resides.

#### 3553

Source configuration file at version of DFSMS/VM.

#### 3554

Insufficient space in secondary storage.

#### 3555

Insufficient space in primary storage.

#### 3556

Secondary storage value out of range.

#### 3557

No value found for secondary storage.

#### 3558

The operation attempted is valid only for BASE and ALIAS files. The operation failed because the file list entry is not a BASE or ALIAS file.

#### 3559

The operation attempted is valid only for BASE and ALIAS files or directories. The operation failed because the file list entry is not a BASE or ALIAS file or a directory.

## **DFSMS/VM Return Codes**

This section contains return codes issued by DFSMS commands, as well as CP completion codes, which may appear in DFSMS/VM messages.

For information on specific library hardware error and other DFSMS/VM reason codes, see the "Return Codes and Reason Codes for CSL Routines" appendix in *z/VM: DFSMS/VM Removable Media Services*.

### **DFSMS Command Return Codes**

The following table lists DFSMS command return codes and their meanings and can be used to interpret messages issued by the DFSMS commands.

## **DFSMS Command Processor Return Codes**

| Table 3. DFSMS Command Processor Return Codes |                                                                                                    |  |  |  |
|-----------------------------------------------|----------------------------------------------------------------------------------------------------|--|--|--|
| Return Code                                   | Meaning                                                                                                    |  |  |  |
| 0                                             | Successful processing.                                                                                                    |  |  |  |
| 4                                             | SKIP option has been ignored during DFSMS COPY. A problem has been detected with the minidisk during DFSMS CHECK.                                             |  |  |  |
| 24                                            | Syntax error occurred.                                                                                                    |  |  |  |
| 28                                            | File or directory not found or already exists, or insufficient authority.                                                                                     |  |  |  |
| 32                                            | File not in expected format, or file does not contain the expected information, or an attempt was made to execute a LOADMOD command while in CMS subset mode. |  |  |  |
| 36                                            | File mode not accessed. Problem with source or target minidisk during DFSMS COPY.                                                                             |  |  |  |
| 40                                            | No default file pool assigned.                                                                                                    |  |  |  |
| 41                                            | Insufficient storage.                                                                                                    |  |  |  |
| 55                                            | Communications error.                                                                                                    |  |  |  |
| 70                                            | File sharing conflict. This includes locking conflicts and failures caused by uncommitted changes.                                                            |  |  |  |
| 74                                            | Requested function not available for minidisks.                                                                                                    |  |  |  |
| 76                                            | Authorization error.                                                                                                    |  |  |  |
| 88                                            | Block size invalid for device during DFSMS COPY.                                                                                                    |  |  |  |
| 99                                            | Required system resource not available (the CSL library is not installed, or server is not available).                                                        |  |  |  |
| 100                                           | I/O error has occurred during DFSMS COPY. Device error has occurred during DFSMS CHECK.                                                                       |  |  |  |
| 104                                           | Functional error for which the system is responsible. Insufficient storage for DFSMS COPY or DFSMS CHECK.                                                     |  |  |  |
| 200                                           | Allocation error has occurred for DFSMS CHECK.                                                                                                    |  |  |  |
| 201                                           | Allocation error has occurred for DFSMS CHECK.                                                                                                    |  |  |  |
| 256                                           | Unexpected error for which the system is responsible. The output minidisk not large enough for DFSMS COPY.                                                    |  |  |  |

| Table 3. DFSMS Command Processor Return Codes (continued) |                                                      |  |  |  |
|-----------------------------------------------------------|------------------------------------------------------|--|--|--|
| Return Code                                               | Meaning                                              |  |  |  |
| 300                                                       | Internal logic error has occurred during DFSMS COPY. |  |  |  |
| 301                                                       | Internal logic error has occurred during DFSMS COPY. |  |  |  |
| 302                                                       | Internal logic error has occurred during DFSMS COPY. |  |  |  |
| 303                                                       | Internal logic error has occurred during DFSMS COPY. |  |  |  |
| 304                                                       | Internal logic error has occurred during DFSMS COPY. |  |  |  |

## **DFSMS/VM Reason Codes**

For information on specific library hardware error and other DFSMS/VM reason codes, see the "Return Codes and Reason Codes for CSL Routines" appendix in *z/VM: DFSMS/VM Removable Media Services*.

## **CP Completion Status**

<u>Table 4 on page 209</u> lists the CP completion status values provided to aid in interpreting the master virtual machine messages, which display completion status.

| Table 4. CP Completion Status |                             |  |  |  |
|-------------------------------|-----------------------------|--|--|--|
| IUCV Error Conditions         | Meaning                     |  |  |  |
| X,800000,                     | Reply too long              |  |  |  |
| X'400000'                     | Send protection exception   |  |  |  |
| X'200000'                     | Send address exception      |  |  |  |
| X'100000'                     | Answer protection exception |  |  |  |
| X,080000,                     | Answer address exception    |  |  |  |
| X'040000'                     | Message rejected            |  |  |  |
| X'020000'                     | Parmdata reply sent         |  |  |  |
| X'010000'                     | reserved                    |  |  |  |
| X'008000'                     | Receive protection except   |  |  |  |
| X'004000'                     | Receive address exception   |  |  |  |
| X'002000'                     | Reply protection exception  |  |  |  |
| X'001000'                     | Reply address exception     |  |  |  |
| X'000800'                     | Path was severed            |  |  |  |
| X'000400'                     | Buffer list error           |  |  |  |
| X'000200'                     | reserved                    |  |  |  |
| X'000100'                     | reserved                    |  |  |  |

## **Notices**

This information was developed for products and services offered in the US. This material might be available from IBM in other languages. However, you may be required to own a copy of the product or product version in that language in order to access it.

IBM may not offer the products, services, or features discussed in this document in other countries. Consult your local IBM representative for information on the products and services currently available in your area. Any reference to an IBM product, program, or service is not intended to state or imply that only that IBM product, program, or service may be used. Any functionally equivalent product, program, or service that does not infringe any IBM intellectual property right may be used instead. However, it is the user's responsibility to evaluate and verify the operation of any non-IBM product, program, or service.

IBM may have patents or pending patent applications covering subject matter described in this document. The furnishing of this document does not grant you any license to these patents. You can send license inquiries, in writing, to:

IBM Director of Licensing IBM Corporation North Castle Drive, MD-NC119 Armonk, NY 10504-1785 US

For license inquiries regarding double-byte character set (DBCS) information, contact the IBM Intellectual Property Department in your country or send inquiries, in writing, to:

Intellectual Property Licensing Legal and Intellectual Property Law IBM Japan Ltd. 19-21, Nihonbashi-Hakozakicho, Chuo-ku Tokyo 103-8510, Japan

INTERNATIONAL BUSINESS MACHINES CORPORATION PROVIDES THIS PUBLICATION "AS IS" WITHOUT WARRANTY OF ANY KIND, EITHER EXPRESS OR IMPLIED, INCLUDING, BUT NOT LIMITED TO, THE IMPLIED WARRANTIES OF NON-INFRINGEMENT, MERCHANTABILITY OR FITNESS FOR A PARTICULAR PURPOSE. Some jurisdictions do not allow disclaimer of express or implied warranties in certain transactions, therefore, this statement may not apply to you.

This information could include technical inaccuracies or typographical errors. Changes are periodically made to the information herein; these changes will be incorporated in new editions of the publication. IBM may make improvements and/or changes in the product(s) and/or the program(s) described in this publication at any time without notice.

Any references in this information to non-IBM websites are provided for convenience only and do not in any manner serve as an endorsement of those websites. The materials at those websites are not part of the materials for this IBM product and use of those websites is at your own risk.

IBM may use or distribute any of the information you provide in any way it believes appropriate without incurring any obligation to you.

Licensees of this program who wish to have information about it for the purpose of enabling: (i) the exchange of information between independently created programs and other programs (including this one) and (ii) the mutual use of the information which has been exchanged, should contact:

IBM Director of Licensing
IBM Corporation
North Castle Drive, MD-NC119
Armonk, NY 10504-1785
US

Such information may be available, subject to appropriate terms and conditions, including in some cases, payment of a fee.

The licensed program described in this document and all licensed material available for it are provided by IBM under terms of the IBM Customer Agreement, IBM International Program License Agreement or any equivalent agreement between us.

The performance data and client examples cited are presented for illustrative purposes only. Actual performance results may vary depending on specific configurations and operating conditions.

Information concerning non-IBM products was obtained from the suppliers of those products, their published announcements or other publicly available sources. IBM has not tested those products and cannot confirm the accuracy of performance, compatibility or any other claims related to non-IBM products. Questions on the capabilities of non-IBM products should be addressed to the suppliers of those products.

Statements regarding IBM's future direction or intent are subject to change or withdrawal without notice, and represent goals and objectives only.

This information may contain examples of data and reports used in daily business operations. To illustrate them as completely as possible, the examples include the names of individuals, companies, brands, and products. All of these names are fictitious and any similarity to actual people or business enterprises is entirely coincidental.

#### COPYRIGHT LICENSE:

This information may contain sample application programs in source language, which illustrate programming techniques on various operating platforms. You may copy, modify, and distribute these sample programs in any form without payment to IBM, for the purposes of developing, using, marketing or distributing application programs conforming to the application programming interface for the operating platform for which the sample programs are written. These examples have not been thoroughly tested under all conditions. IBM, therefore, cannot guarantee or imply reliability, serviceability, or function of these programs. The sample programs are provided "AS IS", without warranty of any kind. IBM shall not be liable for any damages arising out of your use of the sample programs.

## **Programming Interface Information**

This manual documents information NOT intended to be used as Programming Interfaces of DFSMS/VM.

## **Trademarks**

IBM, the IBM logo, and ibm.com® are trademarks or registered trademarks of International Business Machines Corp., in the United States and/or other countries. Other product and service names might be trademarks of IBM or other companies. A current list of IBM trademarks is available on IBM Copyright and trademark information (https://www.ibm.com/legal/copytrade).

The registered trademark Linux® is used pursuant to a sublicense from the Linux Foundation, the exclusive licensee of Linus Torvalds, owner of the mark on a worldwide basis.

Adobe, Acrobat, PostScript and all Adobe-based trademarks are either registered trademarks or trademarks of Adobe Systems Incorporated in the United States, other countries, or both.

Other company, product, and service names may be trademarks or service marks of others.

## **Terms and Conditions for Product Documentation**

Permissions for the use of these publications are granted subject to the following terms and conditions.

## **Applicability**

These terms and conditions are in addition to any terms of use for the IBM website.

#### **Personal Use**

You may reproduce these publications for your personal, noncommercial use provided that all proprietary notices are preserved. You may not distribute, display or make derivative work of these publications, or any portion thereof, without the express consent of IBM.

### **Commercial Use**

You may reproduce, distribute and display these publications solely within your enterprise provided that all proprietary notices are preserved. You may not make derivative works of these publications, or reproduce, distribute or display these publications or any portion thereof outside your enterprise, without the express consent of IBM.

### **Rights**

Except as expressly granted in this permission, no other permissions, licenses or rights are granted, either express or implied, to the publications or any information, data, software or other intellectual property contained therein.

IBM reserves the right to withdraw the permissions granted herein whenever, in its discretion, the use of the publications is detrimental to its interest or, as determined by IBM, the above instructions are not being properly followed.

You may not download, export or re-export this information except in full compliance with all applicable laws and regulations, including all United States export laws and regulations.

IBM MAKES NO GUARANTEE ABOUT THE CONTENT OF THESE PUBLICATIONS. THE PUBLICATIONS ARE PROVIDED "AS-IS" AND WITHOUT WARRANTY OF ANY KIND, EITHER EXPRESSED OR IMPLIED, INCLUDING BUT NOT LIMITED TO IMPLIED WARRANTIES OF MERCHANTABILITY, NON-INFRINGEMENT, AND FITNESS FOR A PARTICULAR PURPOSE.

## **IBM Online Privacy Statement**

IBM Software products, including software as a service solutions, ("Software Offerings") may use cookies or other technologies to collect product usage information, to help improve the end user experience, to tailor interactions with the end user, or for other purposes. In many cases no personally identifiable information is collected by the Software Offerings. Some of our Software Offerings can help enable you to collect personally identifiable information. If this Software Offering uses cookies to collect personally identifiable information about this offering's use of cookies is set forth below.

This Software Offering does not use cookies or other technologies to collect personally identifiable information.

If the configurations deployed for this Software Offering provide you as customer the ability to collect personally identifiable information from end users via cookies and other technologies, you should seek your own legal advice about any laws applicable to such data collection, including any requirements for notice and consent.

For more information about the use of various technologies, including cookies, for these purposes, see:

- The section entitled IBM Websites at IBM Privacy Statement (https://www.ibm.com/privacy)
- Cookies and Similar Technologies (https://www.ibm.com/privacy#Cookies\_and\_Similar\_Technologies)

## **Bibliography**

This topic lists the publications in the z/VM library. For abstracts of the z/VM publications, see  $\underline{z/VM}$ : General Information.

## Where to Get z/VM Information

The current z/VM product documentation is available in IBM Documentation - z/VM (https://www.ibm.com/docs/en/zvm).

## z/VM Base Library

### **Overview**

- z/VM: License Information, GI13-4377
- z/VM: General Information, GC24-6286

## **Installation, Migration, and Service**

- z/VM: Installation Guide, GC24-6292
- z/VM: Migration Guide, GC24-6294
- z/VM: Service Guide, GC24-6325
- z/VM: VMSES/E Introduction and Reference, GC24-6336

## **Planning and Administration**

- z/VM: CMS File Pool Planning, Administration, and Operation, SC24-6261
- z/VM: CMS Planning and Administration, SC24-6264
- z/VM: Connectivity, SC24-6267
- z/VM: CP Planning and Administration, SC24-6271
- z/VM: Getting Started with Linux on IBM Z, SC24-6287
- z/VM: Group Control System, SC24-6289
- z/VM: I/O Configuration, SC24-6291
- z/VM: Running Guest Operating Systems, SC24-6321
- z/VM: Saved Segments Planning and Administration, SC24-6322
- z/VM: Secure Configuration Guide, SC24-6323

### **Customization and Tuning**

- z/VM: CP Exit Customization, SC24-6269
- z/VM: Performance, SC24-6301

### **Operation and Use**

- z/VM: CMS Commands and Utilities Reference, SC24-6260
- z/VM: CMS Primer, SC24-6265
- z/VM: CMS User's Guide, SC24-6266
- z/VM: CP Commands and Utilities Reference, SC24-6268

- z/VM: System Operation, SC24-6326
- z/VM: Virtual Machine Operation, SC24-6334
- z/VM: XEDIT Commands and Macros Reference, SC24-6337
- z/VM: XEDIT User's Guide, SC24-6338

### **Application Programming**

- z/VM: CMS Application Development Guide, SC24-6256
- z/VM: CMS Application Development Guide for Assembler, SC24-6257
- z/VM: CMS Application Multitasking, SC24-6258
- z/VM: CMS Callable Services Reference, SC24-6259
- z/VM: CMS Macros and Functions Reference, SC24-6262
- z/VM: CMS Pipelines User's Guide and Reference, SC24-6252
- z/VM: CP Programming Services, SC24-6272
- z/VM: CPI Communications User's Guide, SC24-6273
- z/VM: ESA/XC Principles of Operation, SC24-6285
- z/VM: Language Environment User's Guide, SC24-6293
- z/VM: OpenExtensions Advanced Application Programming Tools, SC24-6295
- z/VM: OpenExtensions Callable Services Reference, SC24-6296
- z/VM: OpenExtensions Commands Reference, SC24-6297
- z/VM: OpenExtensions POSIX Conformance Document, GC24-6298
- z/VM: OpenExtensions User's Guide, SC24-6299
- z/VM: Program Management Binder for CMS, SC24-6304
- z/VM: Reusable Server Kernel Programmer's Guide and Reference, SC24-6313
- z/VM: REXX/VM Reference, SC24-6314
- z/VM: REXX/VM User's Guide, SC24-6315
- z/VM: Systems Management Application Programming, SC24-6327
- z/VM: z/Architecture Extended Configuration (z/XC) Principles of Operation, SC27-4940

## **Diagnosis**

- z/VM: CMS and REXX/VM Messages and Codes, GC24-6255
- z/VM: CP Messages and Codes, GC24-6270
- z/VM: Diagnosis Guide, GC24-6280
- z/VM: Dump Viewing Facility, GC24-6284
- z/VM: Other Components Messages and Codes, GC24-6300
- z/VM: VM Dump Tool, GC24-6335

## z/VM Facilities and Features

## Data Facility Storage Management Subsystem for z/VM

- z/VM: DFSMS/VM Customization, SC24-6274
- z/VM: DFSMS/VM Diagnosis Guide, GC24-6275
- z/VM: DFSMS/VM Messages and Codes, GC24-6276
- z/VM: DFSMS/VM Planning Guide, SC24-6277

**216** z/VM: 7.3 DFSMS/VM Messages and Codes

- z/VM: DFSMS/VM Removable Media Services, SC24-6278
- z/VM: DFSMS/VM Storage Administration, SC24-6279

### **Directory Maintenance Facility for z/VM**

- z/VM: Directory Maintenance Facility Commands Reference, SC24-6281
- z/VM: Directory Maintenance Facility Messages, GC24-6282
- z/VM: Directory Maintenance Facility Tailoring and Administration Guide, SC24-6283

### **Open Systems Adapter**

- Open Systems Adapter-Express Customer's Guide and Reference (https://www.ibm.com/support/pages/node/6019492), SA22-7935
- Open Systems Adapter-Express Integrated Console Controller User's Guide (https://www.ibm.com/support/pages/node/6019810), SC27-9003
- Open Systems Adapter-Express Integrated Console Controller 3215 Support (https://www.ibm.com/docs/en/SSLTBW\_2.1.0/com.ibm.zos.v2r1.ioa/ioa.htm), SA23-2247
- Open Systems Adapter/Support Facility on the Hardware Management Console (https://www.ibm.com/docs/en/SSLTBW\_2.1.0/com.ibm.zos.v2r1.ioa/ioa.htm), SC14-7580

## Performance Toolkit for z/VM

- z/VM: Performance Toolkit Guide, SC24-6302
- z/VM: Performance Toolkit Reference, SC24-6303

## RACF® Security Server for z/VM

- z/VM: RACF Security Server Auditor's Guide, SC24-6305
- z/VM: RACF Security Server Command Language Reference, SC24-6306
- z/VM: RACF Security Server Diagnosis Guide, GC24-6307
- z/VM: RACF Security Server General User's Guide, SC24-6308
- z/VM: RACF Security Server Macros and Interfaces, SC24-6309
- z/VM: RACF Security Server Messages and Codes, GC24-6310
- z/VM: RACF Security Server Security Administrator's Guide, SC24-6311
- z/VM: RACF Security Server System Programmer's Guide, SC24-6312
- z/VM: Security Server RACROUTE Macro Reference, SC24-6324

## Remote Spooling Communications Subsystem Networking for z/VM

- z/VM: RSCS Networking Diagnosis, GC24-6316
- z/VM: RSCS Networking Exit Customization, SC24-6317
- z/VM: RSCS Networking Messages and Codes, GC24-6318
- z/VM: RSCS Networking Operation and Use, SC24-6319
- z/VM: RSCS Networking Planning and Configuration, SC24-6320

### TCP/IP for z/VM

- z/VM: TCP/IP Diagnosis Guide, GC24-6328
- z/VM: TCP/IP LDAP Administration Guide, SC24-6329
- z/VM: TCP/IP Messages and Codes, GC24-6330

- z/VM: TCP/IP Planning and Customization, SC24-6331
- z/VM: TCP/IP Programmer's Reference, SC24-6332
- z/VM: TCP/IP User's Guide, SC24-6333

## **Prerequisite Products**

## **Device Support Facilities**

• Device Support Facilities (ICKDSF): User's Guide and Reference (https://www.ibm.com/servers/resourcelink/svc00100.nsf/pages/zosv2r5gc350033/\$file/ickug00\_v2r5.pdf), GC35-0033

## **Environmental Record Editing and Printing Program**

- Environmental Record Editing and Printing Program (EREP): Reference (https://www.ibm.com/servers/resourcelink/svc00100.nsf/pages/zosv2r5gc350152/\$file/ifc2000\_v2r5.pdf), GC35-0152
- Environmental Record Editing and Printing Program (EREP): User's Guide (https://www.ibm.com/servers/resourcelink/svc00100.nsf/pages/zosv2r5gc350151/\$file/ifc1000\_v2r5.pdf), GC35-0151

## **Related Products**

### z/OS

- Common Programming Interface Communications Reference (https://publibfp.dhe.ibm.com/epubs/pdf/c2643999.pdf), SC26-4399
- z/OS and z/VM: Hardware Configuration Definition Messages (https://www.ibm.com/servers/resourcelink/svc00100.nsf/pages/zosv2r5sc342668/\$file/cbdm100\_v2r5.pdf), SC34-2668
- z/OS and z/VM: Hardware Configuration Manager User's Guide (https://www.ibm.com/servers/resourcelink/svc00100.nsf/pages/zosv2r5sc342670/\$file/eequ100\_v2r5.pdf), SC34-2670
- z/OS: Network Job Entry (NJE) Formats and Protocols (https://www.ibm.com/servers/resourcelink/svc00100.nsf/pages/zosv2r5sa320988/\$file/hasa600\_v2r5.pdf), SA32-0988
- z/OS: IBM Tivoli Directory Server Plug-in Reference for z/OS (https://www.ibm.com/servers/resourcelink/svc00100.nsf/pages/zosv2r5sa760169/\$file/glpa300\_v2r5.pdf), SA76-0169
- z/OS: Language Environment Concepts Guide (https://www.ibm.com/servers/resourcelink/svc00100.nsf/pages/zosv2r5sa380687/\$file/ceea800\_v2r5.pdf), SA38-0687
- z/OS: Language Environment Debugging Guide (https://www.ibm.com/servers/resourcelink/svc00100.nsf/pages/zosv2r5ga320908/\$file/ceea100\_v2r5.pdf), GA32-0908
- z/OS: Language Environment Programming Guide (https://www.ibm.com/servers/resourcelink/svc00100.nsf/pages/zosv2r5sa380682/\$file/ceea200\_v2r5.pdf), SA38-0682
- z/OS: Language Environment Programming Reference (https://www.ibm.com/servers/resourcelink/svc00100.nsf/pages/zosv2r5sa380683/\$file/ceea300\_v2r5.pdf), SA38-0683
- z/OS: Language Environment Runtime Messages (https://www.ibm.com/servers/resourcelink/svc00100.nsf/pages/zosv2r5sa380686/\$file/ceea900\_v2r5.pdf), SA38-0686
- z/OS: Language Environment Writing Interlanguage Communication Applications (https://www.ibm.com/servers/resourcelink/svc00100.nsf/pages/zosv2r5sa380684/\$file/ceea400\_v2r5.pdf), SA38-0684
- z/OS: MVS Program Management Advanced Facilities (https://www.ibm.com/servers/resourcelink/svc00100.nsf/pages/zosv2r5sa231392/\$file/ieab200\_v2r5.pdf), SA23-1392
- z/OS: MVS Program Management User's Guide and Reference (https://www.ibm.com/servers/resourcelink/svc00100.nsf/pages/zosv2r5sa231393/\$file/ieab100\_v2r5.pdf), SA23-1393

**218** z/VM: 7.3 DFSMS/VM Messages and Codes

## XL C++ for z/VM

- XL C/C++ for z/VM: Runtime Library Reference, SC09-7624
- XL C/C++ for z/VM: User's Guide, SC09-7625

Product Number: 5741-A09

Printed in USA

GC24-6276-73

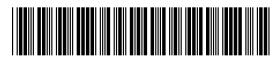